# IBR Posicionamiento en buscadores

Aprenda Las Técnicas Que Emplean Los Profesionales SEO Para Hacer Que Su Web Aparezca Primera En Los Buscadores

> Incluye ejercicios prácticos y ejemplos

# **POSICIONAMIENTO**

**EN** 

# **BUSCADORES**

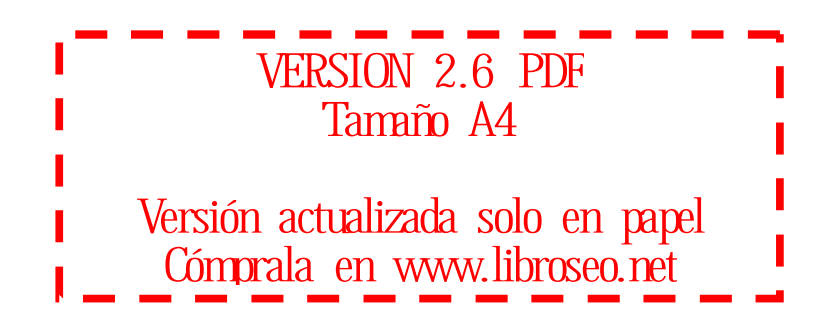

# **Marketing Online**

# **Taller/Curso práctico**

**Miguel López Gómez** 

**Miembro del grupo Consultores Valencia www.consultoresvalencia.com**

© Miguel López Gómez 2008, 2009

Licencia de uso Creative Commons, publicable, copiable, distribuible de cualquier modo, NO editable, **NO comercial**, **con obligación de citar al autor y la dirección del libro http://www.libroseo.net/**

Disponible en papel en http://libroseo.bubok.com/ Versión 2.6 Tamaño edición en papel: A4

Las marcas y logotipos aquí mostrados son marcas registradas y propiedad de sus respectivas compañías y solo son usadas como referencia.

Este libro es una publicación independiente y no esta afiliada, autorizada, esponsorizada, o de cualquier otra manera aprobada por Microsoft Corporation, Google Inc., Yahoo! Inc., o cualquiera de las empresas nombradas en sus páginas.

La chuleta SEO de SEOMOZ ha sido traducida con el permiso de SEOmoz, Inc. The Web Developer's SEO Cheat Sheet. April 2008

*http://www.seomoz.org/blog/the-web-developers-seo-cheat-sheet*

# **Agradecimientos**

A mi mujer, Esther, por su paciencia, a Felipe 'DUQUE', a Javier Ortiz 'Eto', a los integrantes del grupo 'Secuestrar al gato de Matt Cutts', a todos los bloggers del capítulo 13, a Javier Gosende, Fernando Maciá y Miguel Orense por sus libros de SEO, a mis alumnos del curso SEO, por que utilizando el libro me ayudaron a cambiar la estructura y el contenido… varias veces, a Google por hacernos la vida más fácil, y a todos los que leéis este libro, bien sea descargado gratis en PDF o comprado en su versión en papel. **El SEO no es hacer algo 100% mejor que los demás, sino hacer 100 cosas un 1% mejor que ellos.** 

*frase popular SEO* 

**El tiempo pone a cada uno en su lugar, y si haces SEO, un poco más arriba.**  *TallerSEO* 

#### **Acerca del autor**

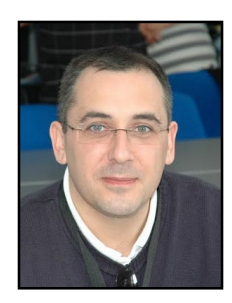

Miguel López es ingeniero técnico en informática por la Universidad Politécnica de Valencia, y está trabajando con internet desde 1.993 (dos años antes de que existiera Google).

Tras su paso por diversas empresas (Internet Xpress, Internet Mediterránea, Infalsys, MIG99) dirigiendo proyectos online, regresó a Valencia, cambiando al sector de la calidad y dirección empresarial (Calidad y Dirección).

Desde hace 5 años es consultor de marketing online para PYMEs y docente en centros locales (Cámara de Comercio, Sage SP) y empresas. Entre los cursos que imparte destacan las dos ediciones anuales del curso de Posicionamiento en Buscadores (para el que escribió este libro) y de Blogs Empresariales.

Desde 2.007 mantiene el blog TallerSEO, muy reconocido entre la comunidad profesional, con más de 200 artículos y 600 suscritos.

En 2.008 promovió el grupo Consultores Valencia y participa activamente del networking en SEO y redes como Iniciador y Xing, así como otros grupos online de reconocido prestigio.

# **INDICE**

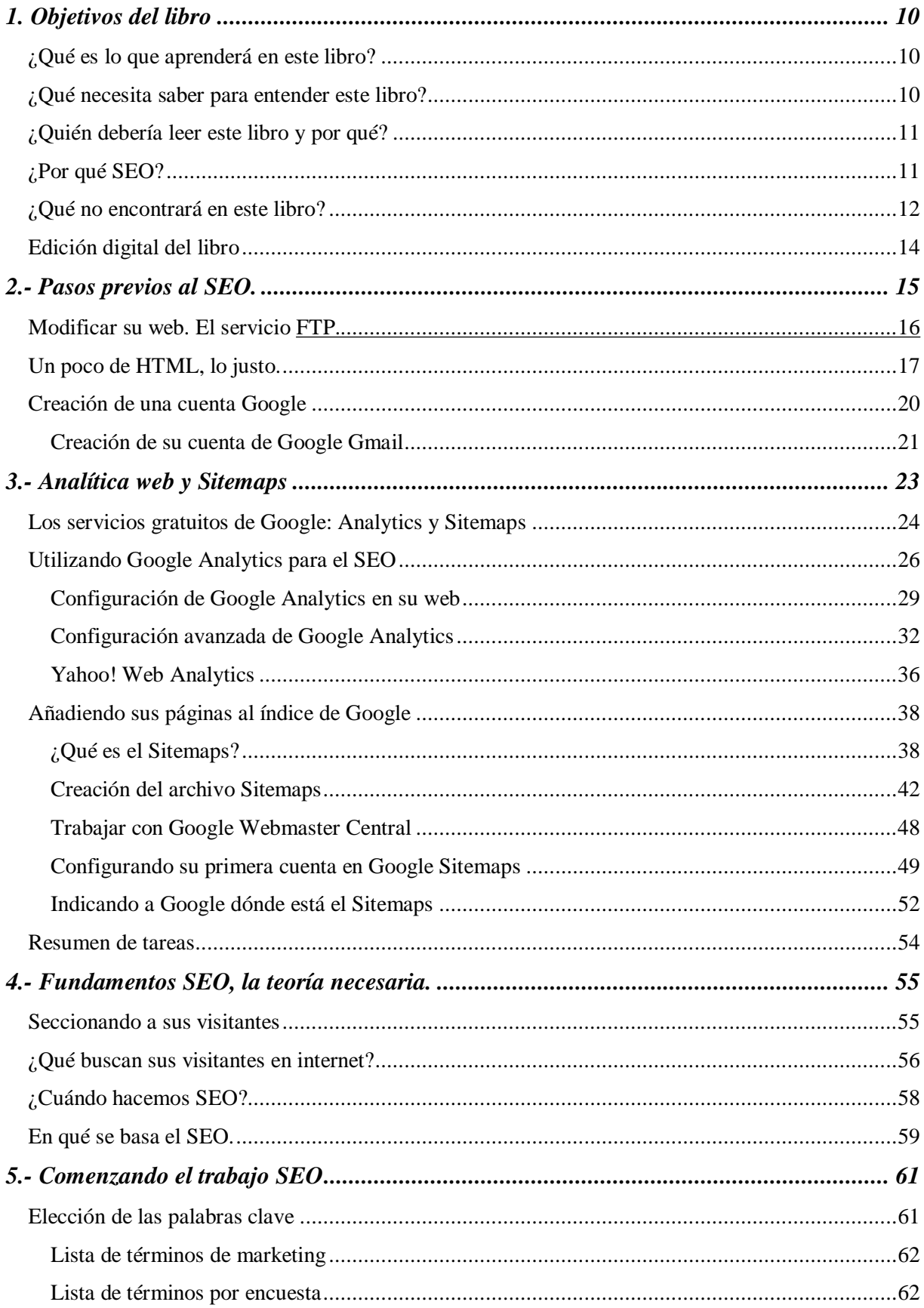

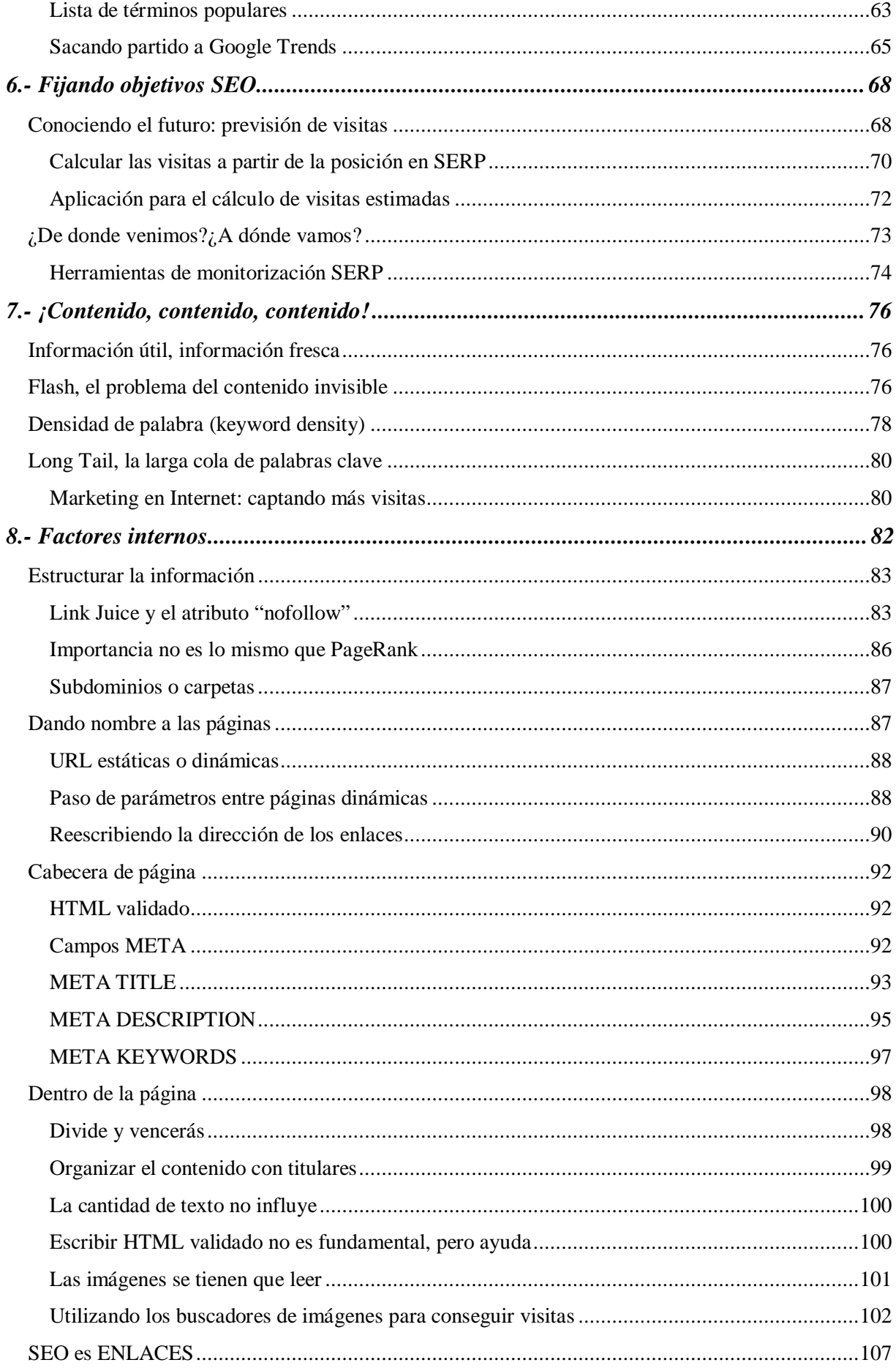

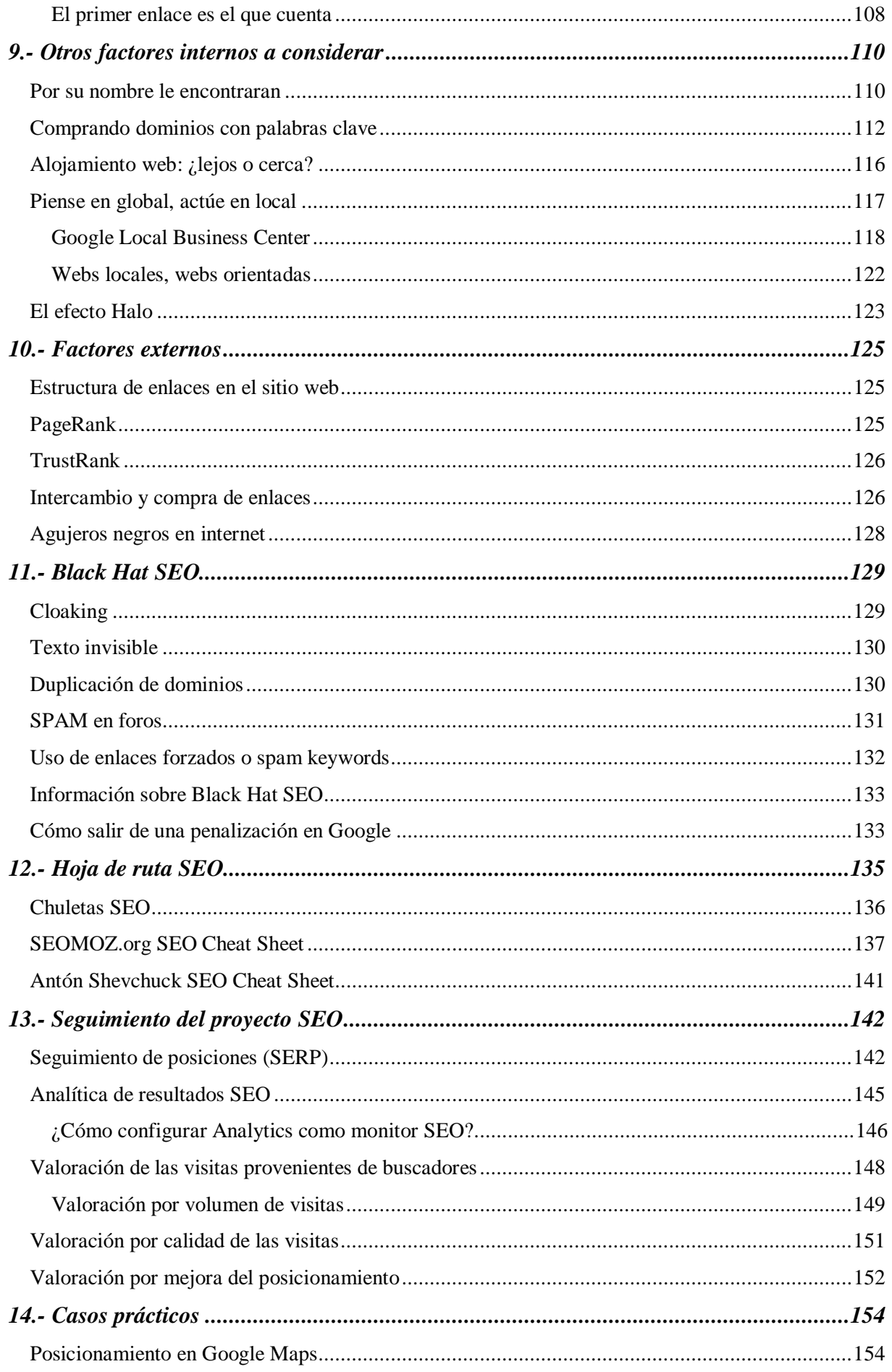

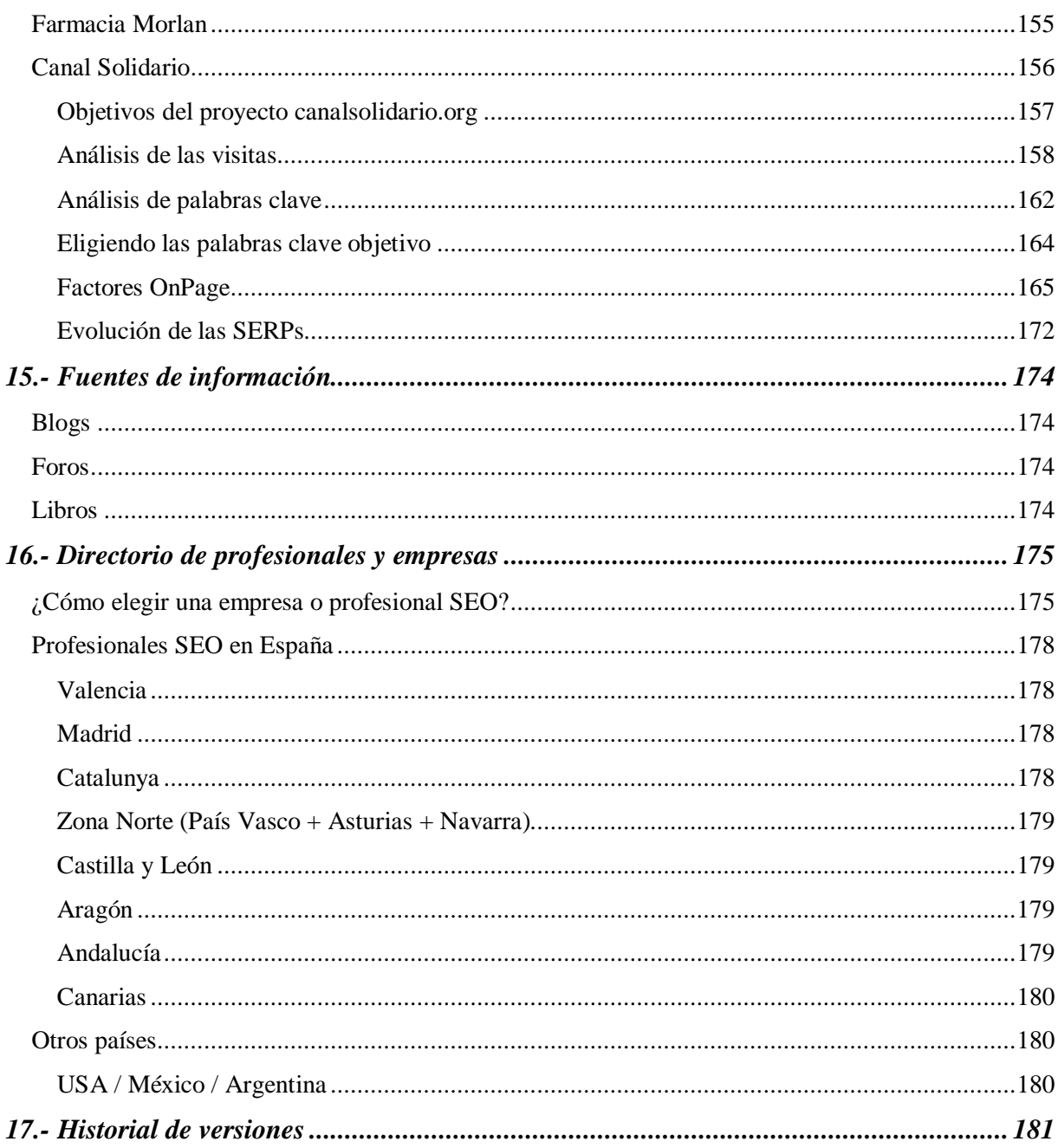

NOTA INICIAL: Hasta que se defina mejor el término, cosa que se hará más adelante, asuma que SEO equivale a Posicionamiento en buscadores. Este término aparecerá decenas de veces en el presente libro, por lo que debe familiarizarse con él inmediatamente.

# **1. Objetivos del libro**

## *¿Qué es lo que aprenderá en este libro?*

En este libro encontrará descritos los pasos a seguir para **mejorar la posición de su página web** en los buscadores de internet, principalmente en Google, siguiendo un guión típico de un proyecto SEO, detallando las fases a seguir, así como las técnicas y herramientas a utilizar en cada una de ellas.

Como verá enseguida, los conceptos teóricos se tratan de manera poco profunda, pues creemos que puede ser más útil realizar ejercicios prácticos que discutir teorías y conceptos que, al fin y al cabo, aportan más conocimientos del área en estudio, pero no significa necesariamente que se obtenga un mejor posicionamiento. En definitiva, se trata de crear un libro práctico que le permita hacer SEO con su web a medida que lo vaya leyendo.

En este libro encontrará docenas de direcciones con webs que tienen información ampliada sobre algún tema, herramientas de trabajo SEO, blogs de referencia que le proporcionarán ayuda en algunas tareas, etc., **cuando vea alguna dirección de página web en el libro, visítela**, la hemos escrito para que visite la página y, por lo menos, la añada a sus favoritos. Si la dirección no es fundamental para el trabajo SEO se lo haremos saber en el mismo texto.

Si desea ampliar información sobre la importancia del SEO y fundamentos del marketing online, es muy recomendable que lea el libro *Posicionamiento en buscadores*, de Fernando Maciá y Javier Gosende, Ed. Anaya Multimedia,

re-editado en Diciembre de 2.008.

#### *¿Qué necesita saber para entender este libro?*

Además de ganas de aprender, tiene que ser capaz de no asustarse con los conceptos nuevos, son muchos los que utilizamos en este mundillo SEO, pero son muy simples, y al final del libro, con los ejercicios prácticos, acabará utilizando estos términos de manera coloquial. Puede que incluso lleguen a decir de usted que es un *friki*, y le advierto que mi sobrino de 10 años ya me lo ha dicho alguna vez.

Debe ser una persona ágil con la informática, con capacidad de aprender a usar un programa por sus propios medios. No se trata de aplicaciones para lanzar cohetes espaciales, pero si ha tenido que configurar su lector de correo electrónico, se mueve cómodamente por la páginas de internet, ha instalado un programa P2P para descargar películas, tipo emule, μTorrent o Ares, y usa el Word con normalidad, **ya tiene conocimientos más que suficientes** para realizar los ejercicios de este libro con soltura.

#### *¿Quién debería leer este libro y por qué?*

Los **webmasters**, informáticos, programadores web y **responsables de páginas web**, pues en la programación de un servicio web deben tener en cuenta algunos factores técnicos que pueden afectar las posiciones obtenidas en los buscadores, sobre todo si alguno de ellos produce la eliminación del sitio de estos resultados, como ha ocurrido en algunas ocasiones, para desgracia del responsable y de la empresa perjudicada.

Los **responsables de marketing** online, publicistas y redactores de contenido, ya que de ellos depende el esquema, diseño y contenido de la web, para que presten especial atención a la estrecha relación que hay entre la posición que obtienen en los buscadores y la manera de realizar algunas cosas, fundamentalmente la integración de contenido multimedia (Flash) y el uso de imágenes. En teoría este grupo es el que dirige el proyecto, por lo que son los responsables directos de la página y deben prestar atención a que sus exigencias no choquen directamente con la lógica empleada por los buscadores para realizar sus páginas de resultados.

El grupo anterior es el que debe 'atar corto' a los diseñadores gráficos, fijando los objetivos de diseño y obligando a que el diseño no incumpla las reglas básicas del SEO. En algunos casos se ha optado por un diseño atractivo e innovador, renunciando o no teniendo en cuenta en ningún momento la manera en que esto afecta al posicionamiento. No son pocos los casos en que la empresa no aparece en los buscadores ni poniendo su propio nombre en la barra de búsquedas.

# *¿Por qué SEO?*

Entre las distintas maneras de conseguir visitas a una página web, una de las más utilizadas es la mejora del **posicionamiento orgánico o natural** en los resultados que muestran los buscadores de internet, es decir, los resultados que muestra sin previo pago, de manera habitual, excluyendo los resultados publicitarios o patrocinados.

Como se indicó anteriormente, las siglas SEO corresponden a las acciones a tomar para mejorar el resultado que se obtiene en los buscadores sin pagar directamente al buscador. Esto no quiere decir que el trabajo SEO vaya a salir gratis, pero sí es más económico que el pago patrocinado, en relación con el número de visitas que proporciona.

El posicionamiento natural obtenido con el SEO se mantiene en el tiempo más allá de las acciones que realizamos. Algunos trabajos SEO han obtenido la primera posición y la mantienen durante años, sin realizar ninguna otra acción. Es por ello que, a la larga, resulta más rentable que el resto de acciones.

El coste asociado al SEO suele ser menor que los enlaces publicitarios, creación de eventos online,

desarrollo de redes sociales, etc. Las acciones a realizar en la propia web suelen ser mínimas y se llevan a cabo rápidamente. Sin embargo, así como en otras acciones un error traerá la perdida de tiempo y dinero, un error en las acciones SEO puede acabar totalmente con el posicionamiento de la web, relegándola a posiciones que jamás son visitadas.

El trabajo SEO es un trabajo de calidad, no de cantidad. No se trata de hacer muchos cambios, sino hacer los necesarios para mejorar el posicionamiento en buscadores.

Además de lo anterior, aunque muchos usuarios no notan la diferencia entre Enlace Patrocinado y resultado natural u orgánico, muchos más usuarios se niegan a pinchar en los enlaces patrocinados, al considerarlos enlaces de bajo o nulo interés, por lo que el tráfico obtenido por el primer puesto de estos resultados suele ser mayor que cualquiera de los resultados patrocinados.

Sin embargo, el trabajo SEO muestra sus resultados a medio y largo plazo, por lo que no puede ser utilizado para campañas inminentes o comunicados masivos. Frente al resto de acciones, que pueden empezar desde el momento en que se paga por ellas, como en el caso de la publicidad, y que reportan beneficios de manera inmediata, los resultados SEO tardan como mínimo un par de semanas en poder ser visibles. A partir de la tercera o cuarta semana se pueden comenzar a ver resultados, pero la estabilidad de estos puede no llegar hasta dos meses más tarde.

Es responsabilidad del departamento de marketing decidir qué tipo de acciones llevará a cabo para conseguir más visitas al sitio web.

#### *¿Qué no encontrará en este libro?*

**El SEO es uno de tres pilares básicos** de la estrategia de marketing en internet, siendo los otros dos el **SEM** (publicidad en buscadores) y el **IM externo** (publicidad en otros servicios, microsites, blogs, redes sociales, diversos sistemas de captación de visitantes, etc,).

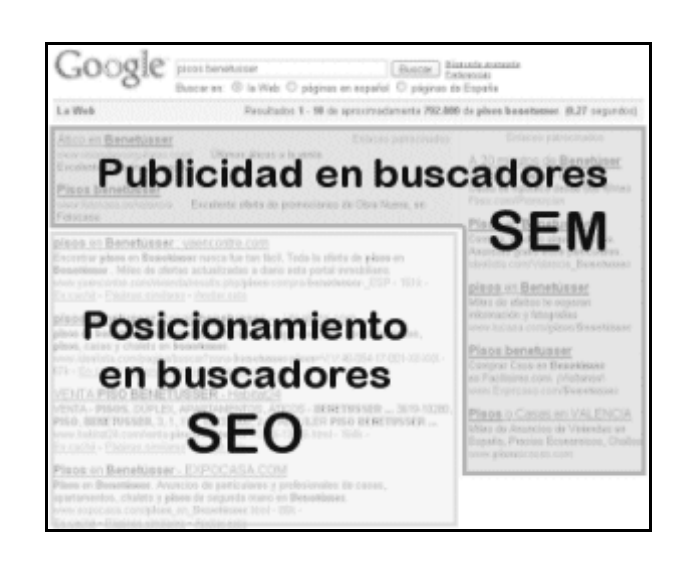

El pago por visitante, **SEM (Search Engine Marketing)** o pago por clic, se refiere a los **enlaces que aparecen en un buscador a cambio de pagar una cantidad económica**. Normalmente estos enlaces patrocinados aparecen en la parte superior y a la derecha de los resultados habituales, y su contratación, gestión y análisis es motivo de estudio en el área SEM. Recomendamos que para iniciarse en este tipo de tareas adquiera alguno de los libros que hay en el mercado o **asista a alguno de los seminarios que se realizan mensualmente** en las principales capitales españolas.

Puede ver el calendario de cursos que ofrece Google, a través de sus red de formadores oficiales en Google Adwords, en la dirección: *http://www.google.es/adwords/seminarios/*. Visite esta página ahora y guárdela en sus favoritos.

Además del SEO y el SEM, existen muchísimos otros métodos para obtener visitantes a su web, algunos online (blogs, patrocinios, etc.), otros offline (cursos, eventos especiales, publicidad tradicional, etc.), y todos ellos se integran en lo que podría llamarse **marketing de internet (IM) externo**. Estas técnicas son bien conocidas por las empresas de publicidad, y dependen directamente del presupuesto que tenga para invertir en ellas, debiendo asesorarse por un publicista generalista y por algún profesional de internet.

Una de las herramientas que más impacto tiene últimamente en el marketing online es el uso de la analítica web, para medir el comportamiento de sus visitantes, las secciones más visitadas, las menos vistas, los productos más atrayentes, etc.

Tampoco es objeto de este libro que conozca nada de analítica web, eso es tarea de los analistas, aunque sí verá cómo instalar una herramienta para que pueda ir almacenando esos datos de cara al futuro. La analítica web no supone ver las estadísticas, sino conocer el comportamiento de los usuarios a través de estas. Una regla no escrita dice que por cada dólar que invierta en herramientas de analítica web deberá invertir diez veces más en profesionales que sepan manejarla.

## *Edición digital del libro*

Este libro se edita a través del servicio de imprenta digital y autoedición Bubok.es. Para adquirir copias del libro, tanto en papel como en formato PDF deberá acceder a la página *libroseo.bubok.com* o *www.libroseo.net* y solicitar su copia.

Entre los principales motivos para editar este libro mediante una plataforma online, se encuentra el gran número de cambios que se producen en el mundo del posicionamiento en buscadores, de manera continua y repentina. Al editar online, el libro está actualizado cada vez que hay un cambio significativo, contando con las últimas novedades del sector, técnicas, buscadores, etc.

Si desea obtener una **versión actualizada del libro**, revise el número de versión que encontrará en la portada, que indica el año y edición de cada ejemplar.

Disponer de una edición anterior no significa que no pueda aprender técnicas SEO, pero algunas de estas pueden haber quedado obsoletas.

Libros editados en los años 2.005 y 2.006 no contemplan cambios producidos recientemente en la manera de tratar los resultados por parte de los buscadores de internet.

Además, con la edición digital, también se consigue una reducción de costes, al poder descargar el PDF e imprimirlo usted mismo, y un aumento en la distribución, al no depender de librerías o puntos físicos de venta para conseguir el libro.

# **2.- Pasos previos al SEO.**

Antes de poder hacer nada con el posicionamiento de su página en los buscadores, y antes incluso de explicar nada relativo al SEO, hay algunas tareas que debe realizar: saber cómo modificar sus páginas web y disponer de información de los visitantes a su página web, para poder conocer qué palabras le otorgan mejor posicionamiento y la mejor manera de utilizar las técnicas SEO.

Esta información debe ser recogida, al menos, durante una semana, por lo que vamos a instalar ahora en su web las herramientas que nos darán esa información, para poder consultarla cuando nos dediquemos a trabajar realmente el SEO de su web.

Antes de poder instalar estos servicios, tiene que aprender a manejar un par de herramientas que necesitará para hacer SEO:

- cómo usar un FTP,
- saber un poco de HTML
- y disponer de una cuenta Google.

#### *Modificar su web. El servicio FTP.*

Para poder hacer cambios en su web necesitará un **acceso FTP**, el cual le debe proporcionar el responsable de su servidor de alojamiento, donde tiene ubicada la página web, que normalmente es la misma empresa que le proporciona el servicio de correo electrónico.

**FTP** son las siglas de **File Transfer Procotol**, que traducido significa Protocolo de transferencia de ficheros, el sistema que se emplea para poner archivos en internet.

Una cuenta ftp contendrá los siguientes datos:

Servidor o host FTP: *ftp.sudominio.es* Nombre Cuenta: *nombre de usuario* Contraseña: la que le asignen

Hay docenas de aplicaciones FTP gratuitas en el mercado, incluso algunos proveedores o ISP permiten colocar archivos en su web desde un navegador web, pero las herramientas propias de FTP suelen ser más ágiles y cómodas.

Algunas de ellas, que puede buscar en Internet, son: NicoFTP (mi favorita), CuteFTP, FTP Commander, FileZilla. Hay cientos de ellos, descargue alguna y pruebela.

Las aplicaciones FTP suelen dividir la pantalla en dos partes, a la izquierda muestran su ordenador, su disco duro, mientras que a la derecha muestran lo que tiene en internet. Subir o bajar archivos de internet a su PC y viceversa es tan sencillo como arrastrar los documentos o carpetas de una parte a otra de la ventana.

Lo primero que debe hacer al acceder a su sitio web es copiar TODO el contenido de su web a una carpeta de su disco duro. Este espacio le servirá como copia de seguridad. Recuerde hacer una copia de su web cada vez que vaya a trabajar con ella. Habitualmente no ocupará más de 3 Mb., sin contar las imágenes y fotografías, por lo que si no lo hace no use como excusa que no tiene espacio en el disco duro.

Con los datos de su servidor web, y por lo tanto su FTP, **conéctese ahora** a su sitio y haga una copia de todo lo que allí aparezca. En ocasiones, no es preciso copiarlo todo, pues algunas carpetas son propias del servidor, pero **recuerde que ser precavido vale por dos**.

Habitualmente la página web visible para los visitantes se encuentra en la carpeta **public\_html** o algún otro nombre similar, ésta es la carpeta que más nos interesa, ya que dentro están los archivos **html**, **asp** o **php**, que modificaremos para el SEO.

Ejercicio: Tiempo aproximado: 10 min.

Si no lo hizo todavía, acceda a su servidor, a través de la conexión FTP y **copie el contenido de su web a un disco llave USB** o pendrive.

**Cree un archivo** prueba.txt en su escritorio **y súbalo a su sitio** web.

**Compruebe que es visible** en internet, accediendo con un navegador a la dirección *http:/www.suweb.com/prueba.txt*

Esta es la manera en que se hacen las páginas web: se crean **archivos HTML**, se suben a internet y se comprueba su funcionamiento.

#### *Un poco de HTML, lo justo.*

El código HTML es el que construye las páginas web que vemos en Internet mientras navegamos, este código se compone de unas 40-50 instrucciones, aunque realmente se usan de manera intensiva **unas 10 etiquetas**, que es como se llama a estas instrucciones.

Toda página web se estructura fundamentalmente en 2 partes: cabecera y cuerpo.

La estructura típica de una página web es:

<html> comienzo de la pagina HTML

<head> comienzo de la cabecera ... ... ... </head> fin de la cabecera <body> comienzo del cuerpo del documento HTML

... ...

...

</body> fin del cuerpo del documento HTML

</html> fin de la página

Este libro no tiene por objeto enseñar HTML, por lo que **nos bastará con saber identificar en qué lugar del código vamos a copiar las líneas** que deseamos, las cuales obtendremos utilizando otras herramientas.

Para poder *ver* el código HTML lo más recomendable es utilizar una aplicación simple, lo más simple posible, ya que no vamos a modificar casi nada, y otras aplicaciones más completas pueden llegar a saturar la pantalla de elementos que no necesitamos utilizar. Es por eso que bastará con emplear el **Bloc de Notas** o el **WordPad**, ambos vienen incluidos en el sistema operativo Windows XP y Windows Vista, también le pueden interesar las aplicaciones **Notepad++** o **UltraEdit32**, un poco más potentes, pero editores básicos de texto al fin y al cabo, o cualquier otra aplicación del grupo de **Editores de Texto**. Todos los sistemas operativos incluyen un sencillo editor de texto entre sus aplicaciones.

**No es recomendable utilizar** Microsoft Word, Excel, PowerPoint, **Macromedia Dreamweaver**, **Microsoft Front Page**, o herramientas más complejas que, o bien no sirven para abrir HTML o simplemente no son lo que necesitamos**. No compliquemos lo que es sencillo.**

#### Ejercicio: Tiempo aproximado: 10-15 min.

Ver cómo están hechas las páginas web es muy fácil, ya que todos los navegadores incluyen la opción de **Ver código fuente**, es decir, ver el HTML con el que se ha hecho la página.

Esta opción se encuentra dentro del menú **Ver** / **Código fuente**, o pulsando las teclas **Ctrl.+U** (en Mozilla Firefox). Al pulsar esta opción se abre el código HTML en la aplicación que tenga configurada el navegador, habitualmente el Bloc de Notas o WordPad, aunque puede cambiarse por cualquier otra de las comentadas anteriormente.

Abra ahora las siguientes direcciones en su navegador y utilizando la opción de **Ver código fuente**, repase por encima el código e identifique los elementos **HEAD** y **BODY**. Recuerde que están indicados por las etiquetas <head>.....</head> y <br/> <br/> <br/> </body>...</body>. No se preocupe por el resto de código, lo verá más adelante.

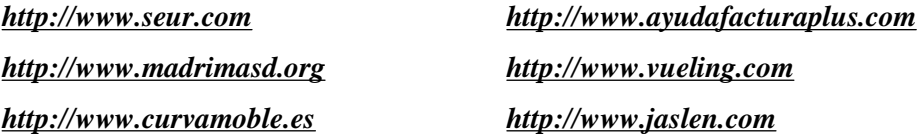

Fíjese en estas líneas, que aparecen **en la parte inferior del código** HTML, en la web de **Jaslen**:

<script src="http://www.google-analytics.com/urchin.js" type="javascript"> </script> <script type="text/javascript">  $uacct = "UA-3542355-1"$ : urchinTracker(); </script>

Y estas otras, también antes de la etiqueta </body>, al pie de página de Cámara Valencia

#### **http://www.camaravalencia.com/formacion/**:

<script type="text/javascript"> var gaJsHost=(("https:" == document.location.protocol) ? "https://ssl.":"http://www."); document.write(unescape("%3Cscript src="" + gaJsHost + "google-analytics.com/ga.js' type='text/javascript'%3E%3C/script%3E")); </script> <script type="text/javascript"> var pageTracker = \_gat.\_getTracker("UA-4618191-1"); pageTracker.\_initData(); pageTracker.\_trackPageview(); </script>

¿ Se fijó que Vueling utiliza **Omniture** además de **Google Analytics** ?

Las líneas anteriores corresponden al código del **programa de análisis de visitas**, el cual instalaremos en el próximo capítulo.

#### Ejercicio: Tiempo aproximado: 5 min.

Revise el código fuente de su página web, e identifique la parte de cabecera <HEAD> y cuerpo  $<$ BODY $>$ .

Busque el código, al final de la página, del programa de análisis, que debe contener alguna línea con las palabras stats, counter, analytics, analisis, visitstat, countvisit, o similar. Si no lo encuentra, no se preocupe, en el siguiente capítulo aprenderá a instalarlo.

### *Creación de una cuenta Google*

Para utilizar Google Analytics, Google Sitemaps, y el resto de servicios de Google, debemos **disponer de una cuenta Google**, la cual es fácil de activar utilizando una cuenta de email de cualquier otro servicio, o **creando primero una nueva cuenta de email en Google Gmail**.

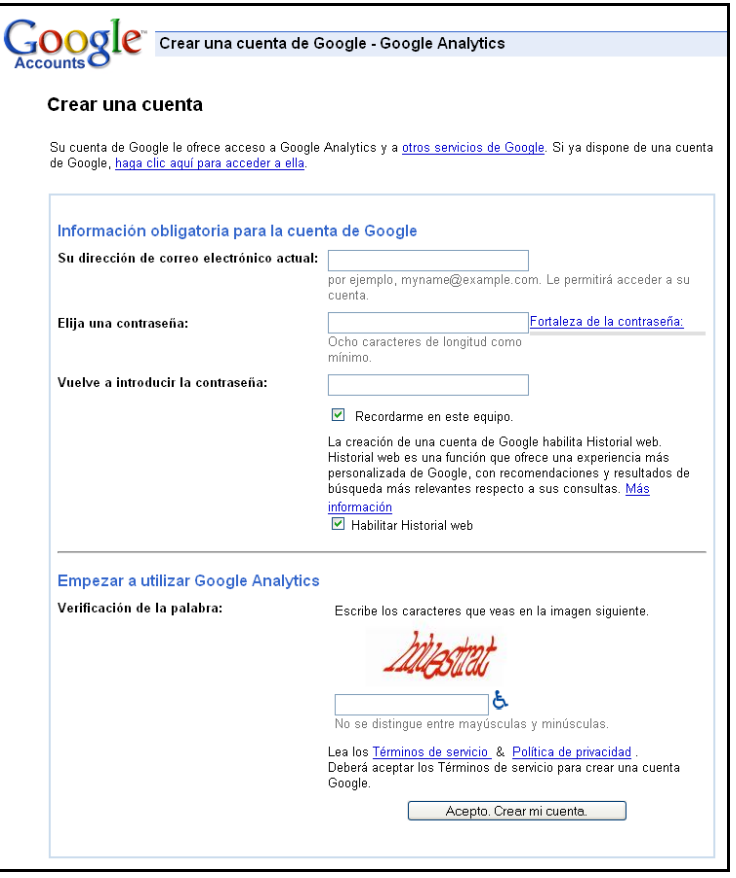

Creación de una cuenta de Analytics vinculada a una cuenta que no es de Gmail

Para asociar una cuenta de correo a una nueva cuenta de Google, acceda a la página web: *https://www.google.com/accounts/Login?hl=es*

En la sección inferior derecha verá el botón **Crear una cuenta ahora**.

Le recomendamos que **no utilice su cuenta de correo habitual para las tareas SEO**, ya que será más cómodo, en el futuro, utilizar una **identidad o perfil SEO** cuando quiera trabajar con estas herramientas y limitarla a estas actividades.

Puede crear una cuenta de correo electrónico en Gmail para estas tareas, del tipo *nombre.seo@gmail.com*, o *nombre.ciudad.seo@gmail.com* y emplee esta cuenta para trabajar con herramientas SEO.

### **Creación de su cuenta de Google Gmail**

Ejercicio: Tiempo aproximado: 10-15 min.

Acceda a *http://mail.google.com/mail/signup* para crear una cuenta de Gmail.

Las cuentas de Gmail están directamente asociadas al resto de servicio de Google: Analytics, Sitemaps, Reader, Bookmarks, etc..

Para acceder a estos servicios solo tendrá que poner el mismo nombre de usuario y contraseña que utilice para Gmail.

Cuando cree su cuenta de Gmail, preste atención a que **la contraseña debe tener más de 8 letras**, pues es común no leer esa indicación, y en tal caso la página le volverá a pedir que introduzca una contraseña válida.

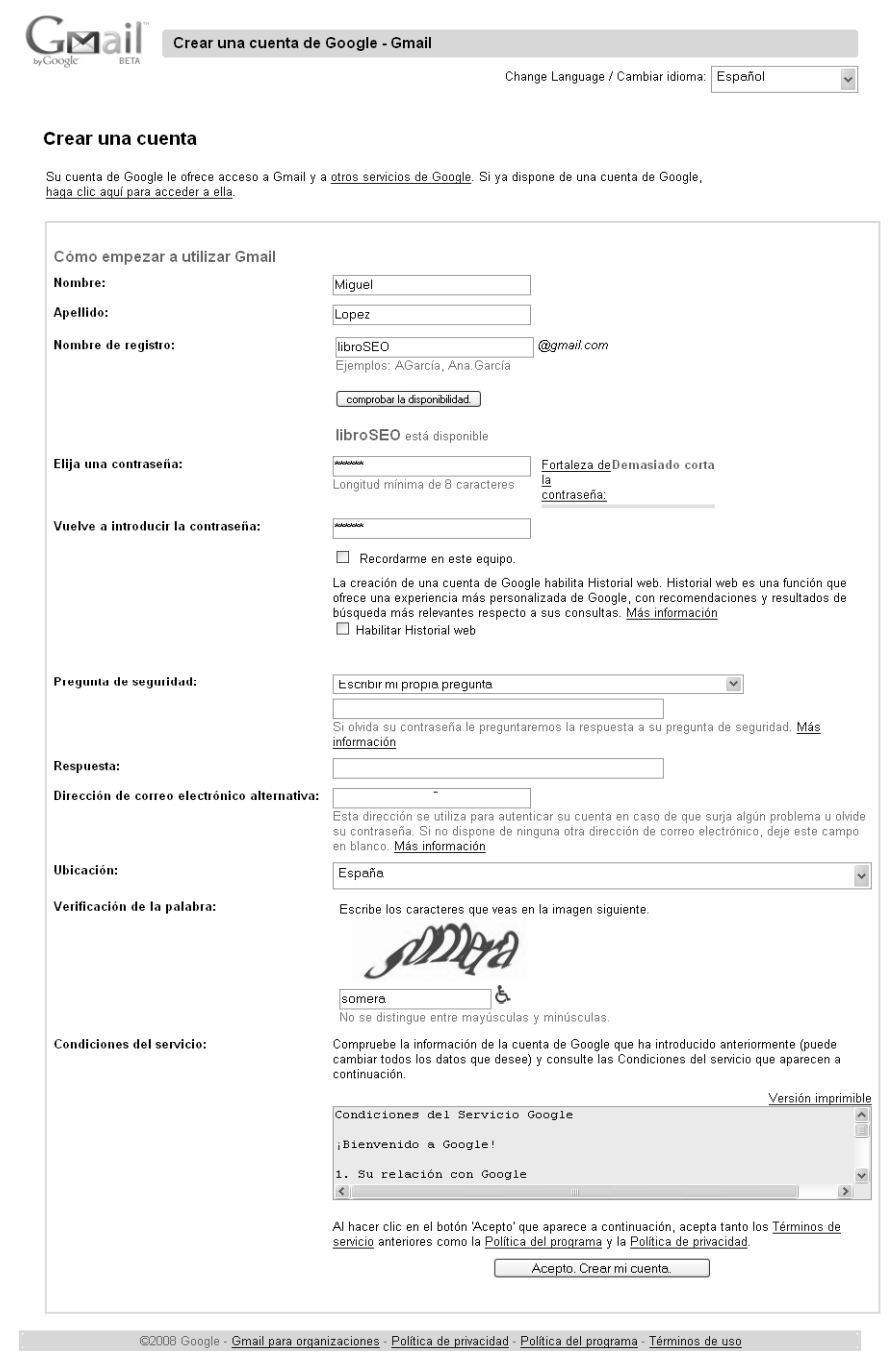

Creación de una cuenta de Gmail

# **3.- Analítica web y Sitemaps**

El análisis de los visitantes de una web es fundamental para conocer su rentabilidad, las secciones más visitadas, de dónde provienen los visitantes, cuanto tiempo están en la web, etc.

Lo que hace años era un simple registro de visitas, conocido como **estadísticas web**, se ha convertido con los años en un complejo sistema de **análisis de visitas**, donde, además de contar a los usuarios de la web, se tiene todo tipo información acerca de su experiencia navegando.

Todas las webs disponen, en el momento de su creación, de un servicio de estadísticas, el cual ofrece una información aceptable sobre quién y cuando accede a la web, pero no hace posible conocer su comportamiento dentro del sitio web.

Estos servicios de estadísticas, que suelen ser gratuitos, se suelen encontrar en la carpetas /stats/ o /estadísticas/ de la web, o son accesibles desde el panel de control del administrador de la web.

Los servicios de estadísticas más empleados son AWStats, StatCounter y WebAlizer. Ambos son bastante simples y se limitan a dar datos sin ofrecer ningún tipo de análisis de los mismos.

Actualmente existen servicios más avanzados, que ya no puede considerarse servicios estadísticos, al ofrecer valores añadidos, y que son completos sistemas de análisis de la información de los visitantes.

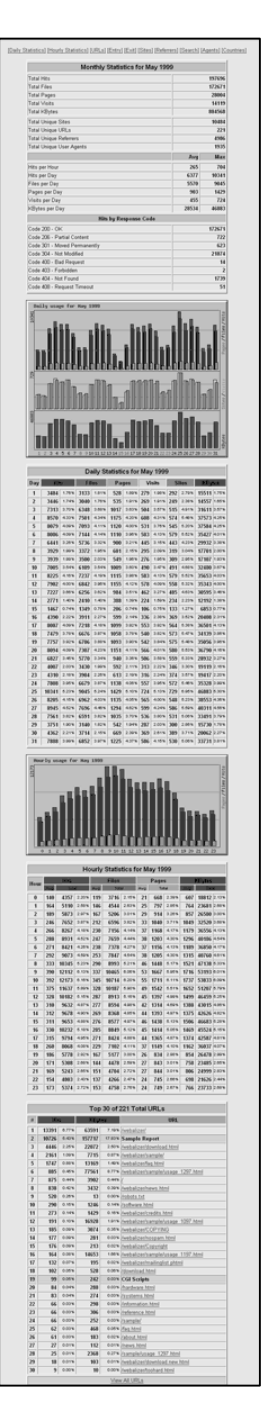

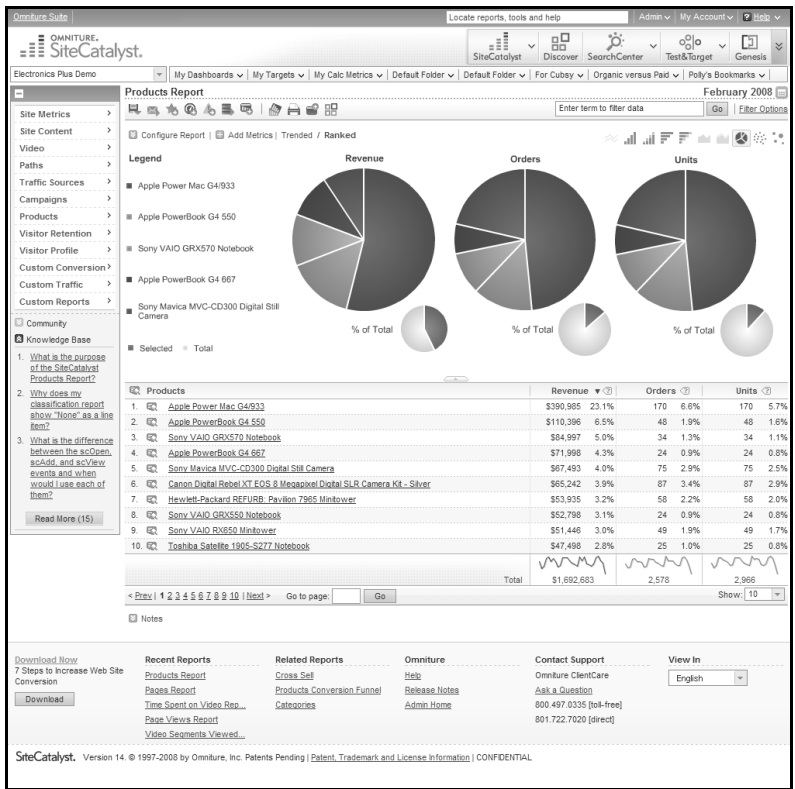

#### Omniture SiteCatalyst

Estos proporcionan un sistema de análisis realmente increíble que permite hacer un seguimiento de todos y cada uno de los visitantes de su web y, en manos de un analista, le permitirán conocer qué funciona mejor y peor en su web, así como el comportamiento de sus visitantes. Entre estas herramientas están **Omniture**, **WebTrends, Woopra,** o la gratuita, pero muy potente, **Google Analytics**.

#### *Los servicios gratuitos de Google: Analytics y Sitemaps*

Google ofrece, de manera gratuita, diversos servicios que ayudan al propietario de un sitio web a mejorar el rendimiento que obtiene de su web y a conocer a sus visitantes. A cambio de su uso, esta información también está al alcance de Google para mejorar sus resultados en buscadores, tendencias de internet, etc.

Existen opiniones a favor y en contra de usar estos servicios, desde quien piensa que Google accede a toda la información de manera exhaustiva a los que creen que solamente toma los datos para análisis globales de internet. Independientemente de las opiniones, lo que nadie puede negar es que estas herramientas, a nivel comercial, costarían unos cuantos cientos o miles de euros, y al comenzar un proyecto web es importante utilizar aplicaciones acorde al volumen y necesidades del proyecto. No es cuestión de gastar 10.000 € – de ahí hacia arriba, con una media de 60.000 a 100.000 € al año – en una aplicación como Omniture para analizar una web que ha costado 2.000 € de desarrollar y que no es parte importante en el proceso de venta de la empresa. Queda a la elección de cada persona el uso de estas herramientas, pero siendo como son de gran calidad y aportando información relevante, es muy recomendable utilizarlas, aunque también gastemos otras aplicaciones comerciales.

Entre estos servicios que vamos a utilizar se encuentra la aplicación de analítica web **Google Analytics**, la cual ofrece información detallada de todos los visitantes a nuestra web; y **Google Webmaster Central (Sitemaps)**, que muestra información acerca de los datos que Google tiene de nuestra web, nos ofrece incluir las páginas entre sus resultados de búsquedas y muestra un resumen de la manera en que los usuarios localizan nuestras páginas.

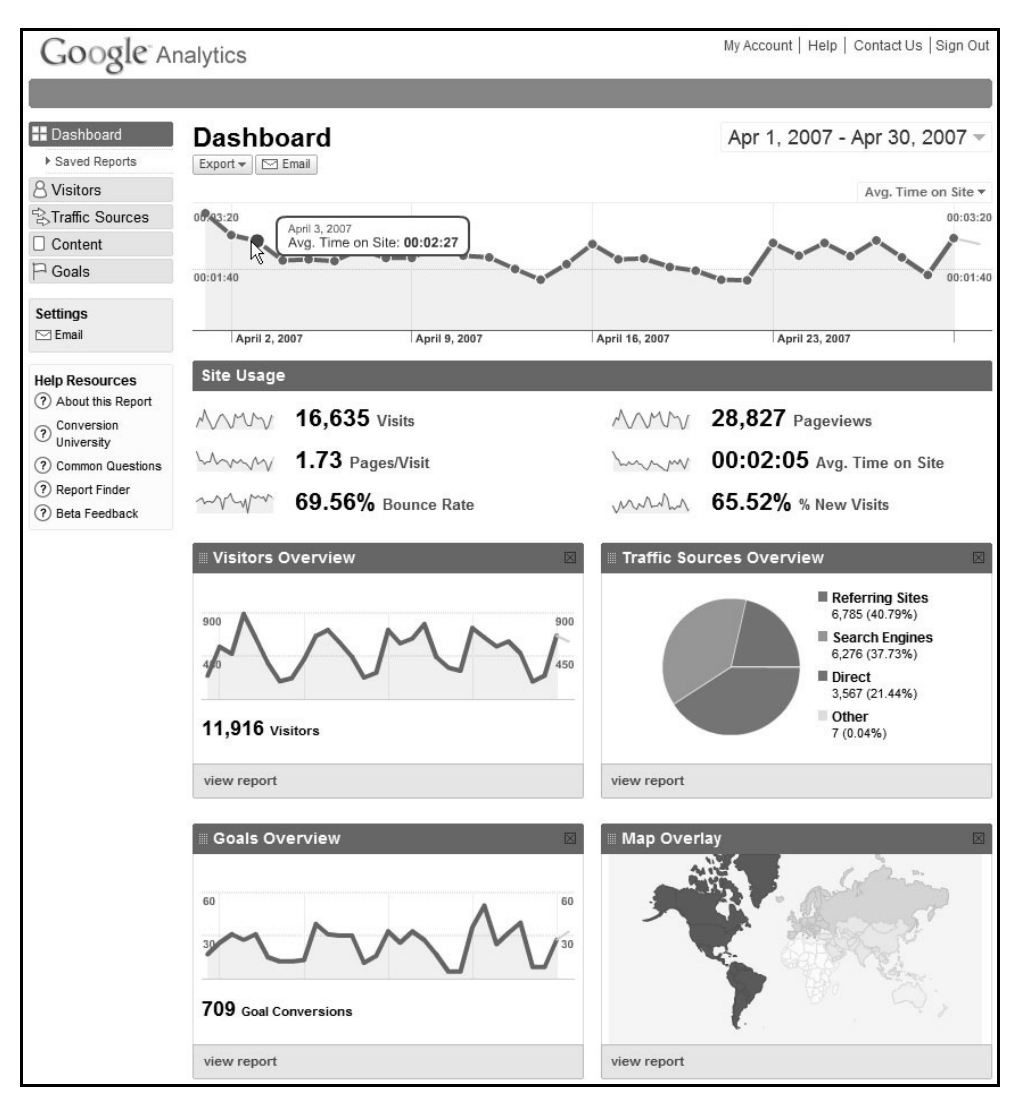

Google Analytics

## *Utilizando Google Analytics para el SEO*

Para comenzar a usar Google Analytics accedemos a su página web, en la dirección *http://www.google.es/analytics/,* donde el registro es gratuito utilizando la cuenta de Google creada anteriormente.

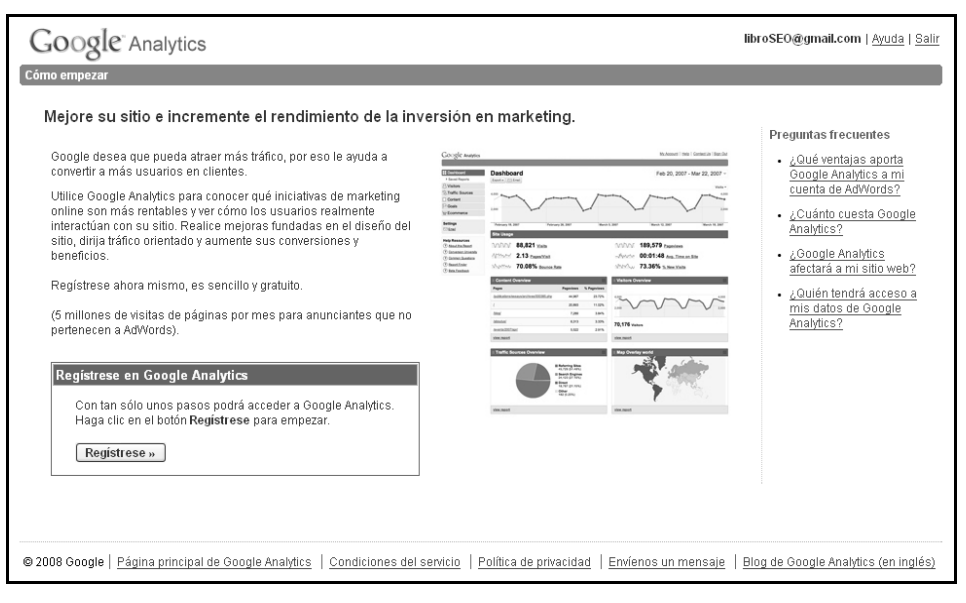

Acceso a la cuenta de Google Analytics (solo debe pulsar el botón Regístrese)

Este nombre identificativo servirá para asociar a este perfil hasta 50 webs analizadas con Google Analytics.

Desde la página de Analytics podrá cambiar la web de la cual quiere ver los informes y/o cambiar el perfil de trabajo. Es recomendable asociar todas las webs al mismo perfil, de esta manera evitará confusiones a la hora de poder acceder a las estadísticas que busca.

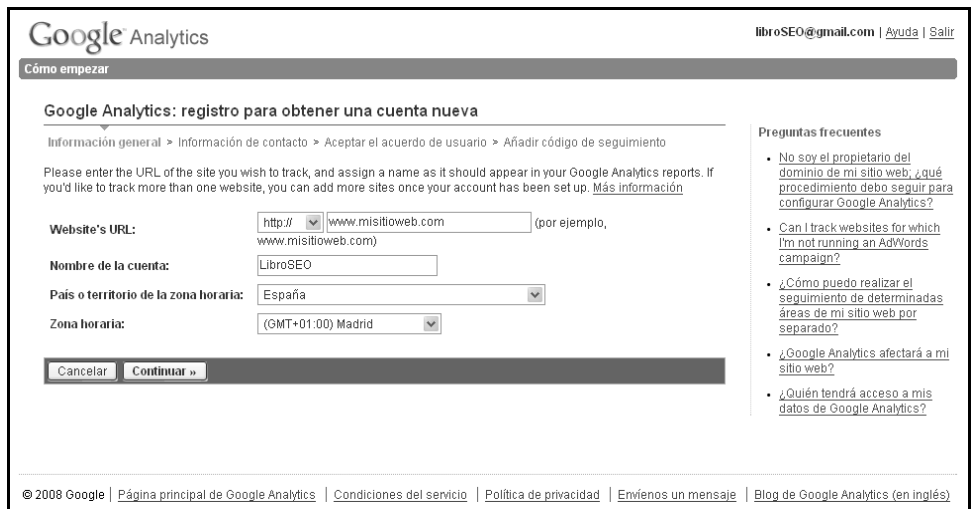

Complete los formularios que aparecen en pantalla

No se preocupe por la dirección web que ha puesto en la primera línea, es solamente para poder comenzar a utilizar su cuenta de Analytics. Más adelante podrá añadir más webs a este mismo perfil.

**Cuidado con el pie de página** de la siguiente pantalla, la que hace el número 3 en el proceso de registro, ya que desde Marzo de 2.008 se encuentra **activa, por defecto**, una función que **hace públicos sus datos estadísticos**, de manera totalmente anónima, entre los usuarios de Analytics, ofreciendo información de las visitas que tienen las webs de cada sector.

Puede pulsar sobre **Editar configuración** para cambiar su estado.

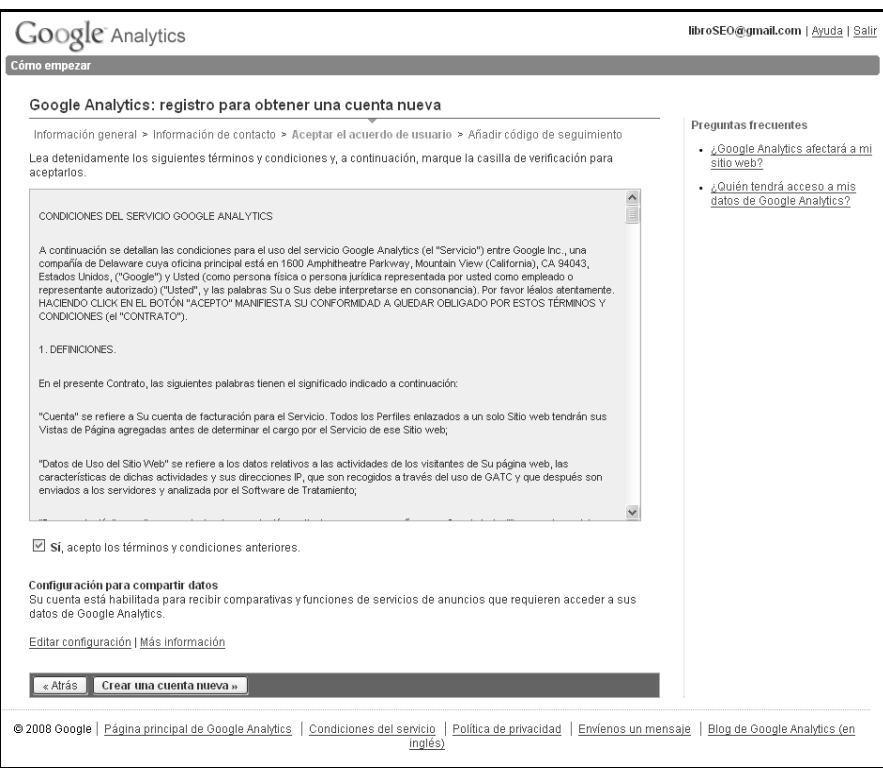

Revise la opción inferior de Configuración para compartir datos

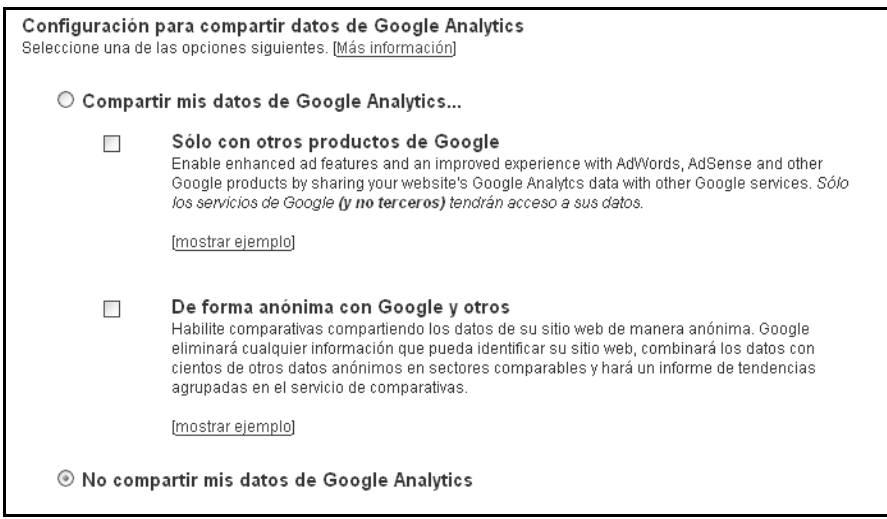

Puede volver a cambiar el estado de esta opción, si lo desea, más adelante

Siga con el proceso de registro hasta llegar a la siguiente pantalla.

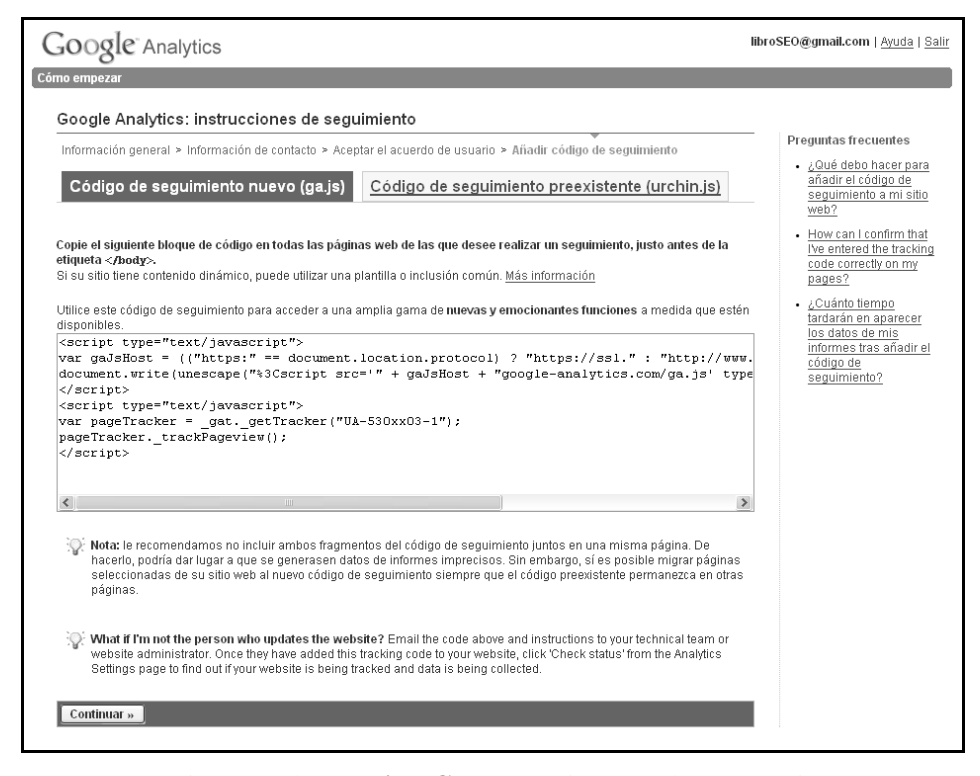

Página con el **Tracking Code** a copiar en todas sus páginas

En ella verá el código que tiene que **copiar en todas las páginas** web de las que quiera tener información de las visitas. Fíjese en el número **UA-530xx03-1**, este es su **número de cuenta de Google Analytics**.

A medida que añada servicios web, el código de cada uno de estos será del tipo UA-530xx03-1, UA-530xx03-2, UA-530xx03-3, UA-530xx03-4, etc.

Pulsando el botón **Continuar** dará por finalizado el proceso de alta del servicio en su página web.

La página principal, con el panel de control de **Google Analytics**, muestra los siguientes elementos:

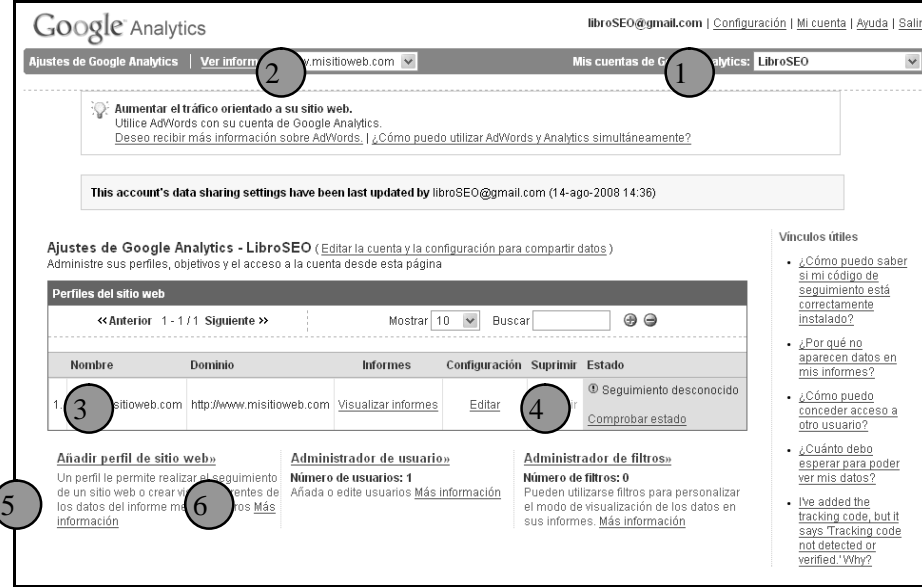

- 1. Perfil seleccionado, al cual puede asociar hasta 50 sitios web.
- 2. Estadísticas de la web que se mostrarán si pulsa sobre **Ver informes**.
- 3. Línea con información de una de las webs analizadas. No tiene datos porque no se ha pulsado sobre Comprobar estado. Antes de hacer esto deberíamos pegar el código en al menos la página inicial del sitio.
- 4. Añadir otro sitio web para analizar.
- 5. Permitir que otros usuarios tengan acceso a las estadísticas del perfil, pudiendo restringir los niveles de consulta o de modificación de los informes.

Hay muchas más opciones en este panel de control y, de momento, no es necesario que las conozca, pero le animamos a que se tome un tiempo probando y navegando por todas las secciones que aparecen en la pantalla. Es importante que se familiarice con esta herramienta.

Ejercicio: Tiempo aproximado: 10 min.

Utilice Google Analytics durante unos minutos.

Acceda a las secciones Configuración, Mi cuenta, Editar la cuenta, Administrador de usuarios, etc.

#### **Configuración de Google Analytics en su web**

Hasta ahora los ejercicios a realizar han sido bastante simples. No se preocupe, esta es la máxima dificultad que van a tener el resto de ejercicios. Aunque eso no quiere decir que el trabajo sea fácil. Ha llegado el momento de que ponga en marcha el servicio de estadísticas de Google Analytics, utilizando las herramientas que ya conoce.

Si no ha copiado toda su web en un disco llave, hágalo ahora.

Si ya lo hizo, **vuélvalo a hacer**. No es un capricho. La primera copia la utilizará como copia de seguridad, por si tuviera que dejarlo todo como estaba antes de hacer cambios. En ocasiones, se modifica el archivo equivocado, se pulsa la tecla que no es y se elimina, por error, algo que funcionaba correctamente. Si eso ocurre, siempre puede volver a subir a internet toda la web y tomarse unos minutos de descanso para aclarar los pasos a seguir.

La segunda copia es la copia de trabajo, aquella sobre la cual va a realizar los cambios. Nunca debe hacer los cambios directamente en internet, pues cometer un error allí podría dejar inactiva su web, hasta que sea consciente del error o hasta que pueda arreglarlo, y tal vez no sea cosa de 10 minutos. No querrá perder visitantes mientras tanto, ¿verdad?

Acceda ahora a su página de Google Analytics y dé de alta la web sobre la que vamos a trabajar, esa de la que ya tiene dos copias completas, la de seguridad y la de trabajo. Bastará con que pulse sobre **Añadir perfil de sitio web** y complete el formulario como ya hizo anteriormente.

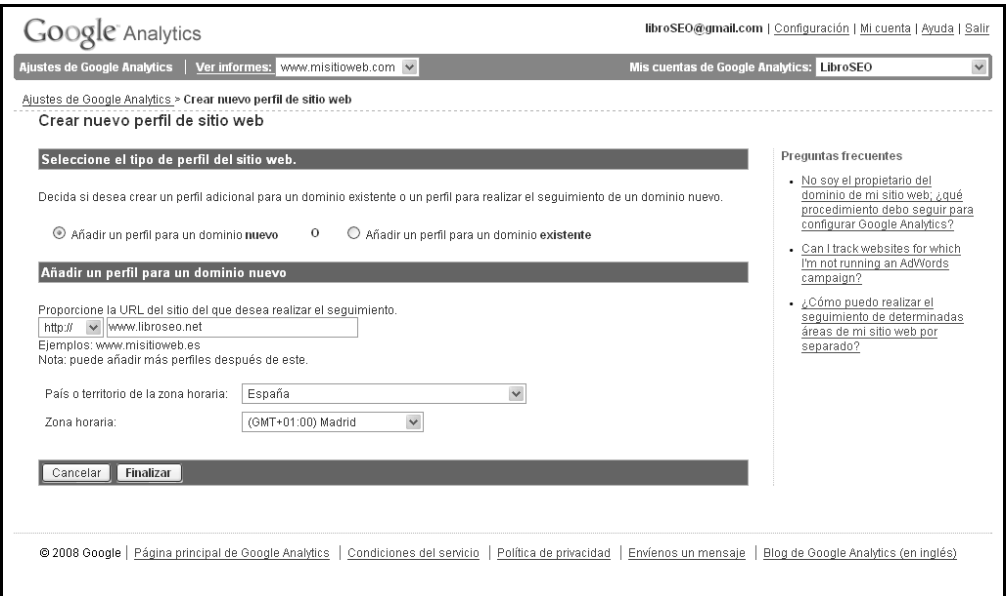

Incluya un nuevo sitio web en su panel de Google Analytics

Pulsando sobre el botón Finalizar obtendrá el código, de nuevo, que debe copiar y pegar en todas sus páginas web. Fíjese que su código aparece en la ventana **Código de seguimiento nuevo (ga.js)**, este es el código que se utiliza desde el año 2.007, mientras que para usuarios anteriores del servicio se utilizaba el código **urchin.js**, este código ofrece menos prestaciones que el nuevo, pero Google no ha dejado sin servicio a los usuarios que aún no lo han cambiado. Si tiene curiosidad, puede averiguar más acerca de este tema si busca sobre la empresa **Urchin Software**, su compra por parte de Google y el futuro de ambas empresas desde entonces.

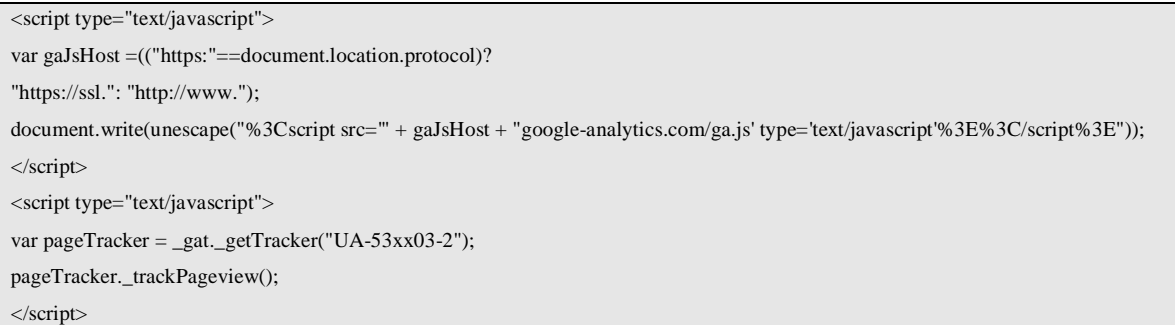

Podrá ver en el código su número de usuario **UA-53xx03-** y seguido el número de web que está analizando, el **2**. Fíjese en este número para no confundirlo con otras webs.

Ejercicio: Tiempo aproximado: 30 - 45 min.

Deje la ventana de Google Analytics abierta, pues la necesitará más adelante para copiar el código **Tracking Code**.

Ahora acceda a la carpeta donde tiene su página web, la copia de trabajo, no la de seguridad, y abra el primer archivo HTML, ASP, JSP, para **localizar la etiqueta </body>**. Esto ya lo hizo anteriormente, así que no debe ser difícil encontrar esa línea.

Vuelva a la aplicación con el código de seguimiento de estadísticas, cópielo, pulsando **Ctrl.+C**, vaya a la página HTML que tiene abierta con el código, por la etiqueta </body> y pegue el código de seguimiento, pulsando **Ctrl.+V**, justo antes de </body>. Guarde el archivo y ciérrelo.

¿Lo ha hecho ya? ¿A que ha sido fácil?. Bien, ahora solo tiene que repetir los pasos anteriores **para todas sus páginas web**.

Como ha podido comprobar, no es un proceso muy difícil, pero eso no significa que vaya a ser rápido. Hágalo con calma y **no olvide ningún archivo** HTML, todos deben llevar el código de seguimiento de visitas.

Cuando haya acabado de pegar el código de seguimiento, utilice el programa de FTP y vuelque las páginas nuevas sobre las viejas, sustituyendo las que hay en internet sin el código de seguimiento por las mismas páginas pero con el código ya añadido al final del HTML.

Dependiendo del tamaño de su web podrá tardar unos minutos. No es necesario copiar las fotos,

imágenes, mapas, etc. Solamente necesita modificar los archivos HTML, ASP, JSP.

El paso final lo tiene que realizar desde Google Analytics. Desde la página principal del panel de control de Analytics, pulse **Comprobar estado**, y verá como le indican que el código está correctamente instalado y recogiendo información.

Deje que Google tome sus datos durante unos días, para poder analizarlos más adelante y utilizarlos para mejorar el posicionamiento de la web.

#### **Configuración avanzada de Google Analytics**

Aunque el objetivo de este libro no es profundizar en el uso de herramientas de analítica web, un par de características de Google Analytics pueden desvirtuar los resultados obtenidos si la herramienta no se configura adecuadamente.

#### **La cookie \_utmz**

Google Analytics es una herramienta orientada a conversiones, es decir, a analizar la manera en que las campañas de marketing online influyen en los resultados del sitio, desde un punto de vista de conversión de visitas en clientes o usuarios del sitio.

Por desgracia, dentro del marketing online que cubre la herramienta, el posicionamiento en buscadores no está considerado como el tráfico generado por la publicidad en buscadores, email marketing, publicidad en blogs, banners, etc.

Esto se traduce en que el tráfico directo, aquel que proviene de escribir la dirección de la web en la barra de direcciones del navegador, no es tenido en cuenta si, en algún momento durante los 6 meses anteriores, la visita se realizó desde otra fuente de tráfico.

Más claramente, si una visita accede a la web por medio de un buscador cualquiera, desde un enlace en un email o publicidad en internet, y durante los siguientes 6 meses accede a la web por tráfico directo, esta visita se atribuye al origen inicial de la visita, tomando como palabra clave de acceso aquella que generó la visita original.

Puede parecer retorcido, pero si se mira desde el punto de vista de las conversiones publicitarias tiene su sentido. Si una empresa invierte en publicitarse para los términos '**colchones'** y consigue una visita desde este canal publicitario, aunque semanas más tarde el visitante acceda directamente, tecleando la dirección web en la barra de direcciones, su motivación para entrar la primera vez fue la publicidad, por lo que tiene cierta lógica asignar todas las visitas de ese usuario, durante 6 meses, a la publicidad realizada en su momento.

Otro problema de esta consideración es que, y esto es más difícil de entender, al acceder de nuevo a la web, desde tráfico directo esta vez, el registro (la cookie) renueva su fecha de acceso y comienza a contar otros 6 meses, por lo que la visita **contará siempre como tráfico proveniente de la publicidad**, a no ser que el usuario tarde más de 6 meses en acceder, con lo que caduca la cookie y se borra automáticamente, o borre las cookies de su navegador de forma manual.

#### **Arreglando el problema de la cookie \_utmz**

Aunque se generó una gran polémica entre el sector de la analítica web, tras la publicación en Febrero de 2.009 de los siguientes artículos en blogs:

- Google Analytics vs XiTi: cómo miden el origen de las visitas
- *http://francoisderbaix.com/2009/02/17/google-analytics-vs-xiti-como-miden-el-origen-de-las-visitas/*
- Lo que casi nadie sabe de Google Analytics (Parte 1)

#### *http://www.nachogiral.com/2009/02/lo-que-casi-nadie-sabe-de-google.html*

• Lo que casi nadie sabe de Google Analytics (Parte 2)

#### *http://www.nachogiral.com/2009/02/lo-que-casi-nadie-sabe-de-google\_18.html*

• Google Analytics es sospechoso

#### *http://web-analytics.es/blog/index.php/google-analytics-es-sospechoso*

• Gran polémica sobre la forma de contar visitas de google

*http://trucosgoogleanalytics.com/index.php/como-google-mide-visitas/*

• Google Analytics…¿resulta que no es el unico patito feo?

*http://trucosgoogleanalytics.com/index.php/google-analytics-y-los-demas/*

Google Analytics siempre dispuso de un sistema para modificar el tiempo que la cookie \_utmz permanecía activa, aumentándolo o reduciéndolo en función de las necesidades del sitio web. La determinación del tiempo de actividad debe fijarla el responsable de marketing, respondiendo a una sencilla pregunta: **¿cuánto tiempo consideramos que una visita directa está originada por otra fuente de tráfico no directo?**

Como puede verse, la pregunta es sencilla, sin embargo, la respuesta no lo es en absoluto.

Sea cual sea la respuesta, para adaptar la analítica web del sitio a los objetivos e indicadores del proyecto, bastará con determinar el tiempo, en segundos, que la cookie estará activa e indicarlo donde se encuentra el código de Google Analytics, añadiendo esta línea:

**pageTracker.\_setCookieTimeout("259200″); //numero de segundos en 3 días** antes de la línea **pageTracker.\_trackPageview();**

Después, bastará con guardar el archivo y volver a colgarlo en internet. Esta acción **debe realizarse con todas las páginas** que incluyan el código de Google Analytics. Es sencillo y rápido, pero hacerlo con todas las páginas puede llevar bastante tiempo si no se emplea una herramienta de sustitución del texto en varios archivos al mismo tiempo.

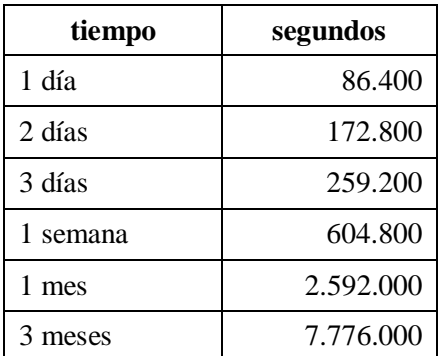

A modo de orientación, se indican los segundos para diversas unidades de tiempo:

#### **La dirección como tráfico de buscadores**

El otro problema con el sistema Google Analytics deriva del uso que los visitantes a la web hacen de los buscadores, al confundir o utilizar por comodidad, la **barra de búsquedas** con la **barra de direcciones** del navegador. En este caso nos referimos a las visitas que llegan de un buscador utilizando como palabras de búsqueda el nombre del dominio web, con o sin www., como si el usuario buscase en internet una dirección que acaba de teclear y a la que podría haber accedido directamente.

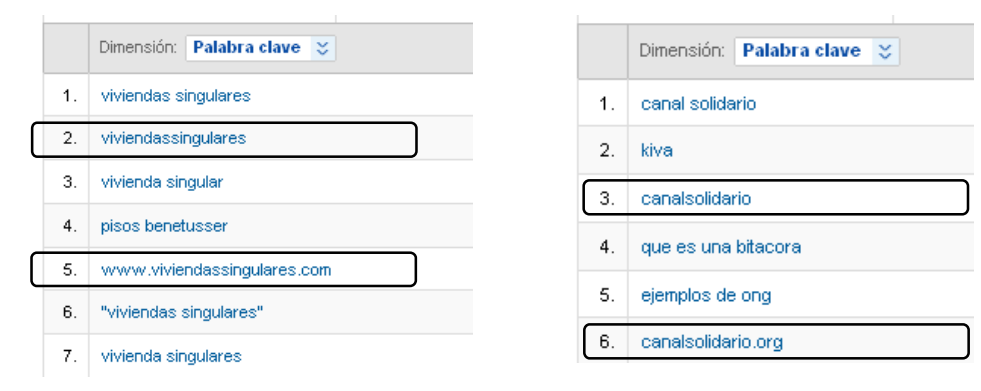

Este tráfico, cuya fuente es un buscador, **difícilmente puede ser considerado como tráfico por posicionamiento**, pues al escribir la dirección web o el nombre del dominio en un buscador, en el 99.9% de los casos, el primer resultado coincide con la página web del proyecto.

Además de este tráfico, desviado, hay que considerar que la primera fuente de visitas suele ser el nombre de la empresa o proyecto, sin referencias al dominio, pues muchos usuarios desconocen si la web destino es .es, .com, .org, o cualquier otra variación del dominio, incluso si la empresa o proyecto tiene página web. La búsqueda que realizan, en esta ocasión, es por dicho nombre, y el resultado de la visita **sí debe**  **considerarse como tráfico SEO**, ya que aparecer primero en los resultados al realizar esta búsqueda es parte del trabajo de posicionamiento en buscadores.

Este posicionamiento lo denominamos **SEO Cero** pues se trata del **posicionamiento más básico** que debe alcanzar un proyecto, no es difícil de conseguir si se posee el dominio con el nombre del proyecto y, a no ser que la competencia contrate publicidad en el buscador para dicho término, lo cual está permitido, es muy habitual aparecer como primer resultado.

El primer objetivo que todo proyecto SEO debe ser cumplir es este SEO Cero, el cual en Analytics deberá estar indicado como '**términos de búsqueda'** a ignorar como palabras clave. De esta manera asumimos que estos términos no son interesantes para el posicionamiento, por lo que no deben aparecer en los informes de palabras claves, pero sí son importantes para la obtención de visitas, dado que los usuarios los utilizan en el buscador, en lugar de usarlos en la barra de direcciones.

La primera acción es **comprobar el posicionamiento para estos términos** de búsqueda, denominados **'branded keywords'** o 'términos de marca', pues hacen referencia a la propia web a posicionar. En el caso del proyecto Top Rural, serían: toprural, top rural, toprural.com, www.toprural.com, top rural.com, toprural.fr.

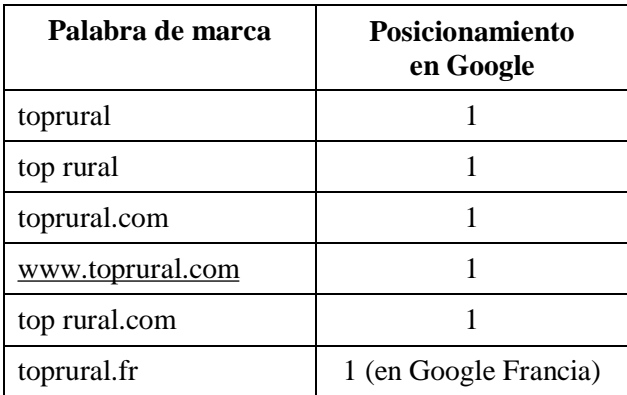

El segundo paso es añadir las siguientes líneas en el código del script de Google Analytics:

```
pageTracker._addIgnoredOrganic("toprural"); 
pageTracker._addIgnoredOrganic("top rural"); 
pageTracker._addIgnoredOrganic("toprural.com"); 
pageTracker._addIgnoredOrganic("www.toprural.com"); 
pageTracker._addIgnoredOrganic("top rural.com"); 
pageTracker._addIgnoredOrganic("toprural.fr");
```
Compruebe este código en el código fuente de la página web de *www.toprural.com*.

Ejercicio: Tiempo aproximado: 20 - 25 min.

Sustituya el código de Google Analytics que hay al pie de sus páginas por uno más completo, donde tenga en cuenta el valor de la cookie utmz y las palabras clave que son términos de marca.
Deberá pasar de un código similar a este:

```
<script type="text/javascript"> 
try { 
var pageTracker = _gat._getTracker("UA-XXXXXXX-1"); 
pageTracker._trackPageview(); 
\} catch(err) \{\} </script>
```
A un código más parecido a este:

```
<script type="text/javascript"> 
try { 
var pageTracker = _gat._getTracker("UA- XXXXXXX -1");
pageTracker._setDomainName("toprural.com"); 
pageTracker._addIgnoredOrganic("toprural"); 
pageTracker._addIgnoredOrganic("top rural"); 
pageTracker._addIgnoredOrganic("toprural.com"); 
pageTracker._addIgnoredOrganic("www.toprural.com"); 
pageTracker._addIgnoredOrganic("top rural.com"); 
pageTracker._addIgnoredOrganic("toprural.fr"); 
pageTracker._setCookieTimeout("7776000") 
pageTracker._trackPageview(); 
\} catch(err) \{\}<sub>script>
```
La instrucción **pageTracker.\_setDomainName("toprural.com");** se emplea para indicar a Google Analytics que, en el caso de disponer de varios dominios apuntando al mismo contenido (toprural.fr, toprural.es, toprural.net), debe tomar que todos los datos estadísticos hacen referencia a un único dominio, en este caso **toprural.com**.

La información relativa a acceso y visitas por países se tomará desde el informe de **Ubicación de las visitas** de Google Analytics, separando el destino alcanzado (.es, .com, .fr) de la localización del usuario.

## **Yahoo! Web Analytics**

Durante la primera semana de Octubre de 2.008, Yahoo! realizó el lanzamiento de Yahoo! Web Analytics (*http://web.analytics.yahoo.com/*), una herramienta de análisis web, heredera de Index Tool, recientemente adquirida por Yahoo!.

La herramienta se encuentra en estos momentos en fase Beta, solamente accesible para antiguos usuarios de Index Tool, pero se prevé que en breve pueda ser utilizada, de manera gratuita, por el resto de responsables de una web.

En el momento de edición de este libro se desconocen todas las funcionalidades de la aplicación, pero la más interesante es la de poder disponer de los datos de los visitantes **en tiempo real**, sin necesidad de esperar algunas horas, como ocurre con Google Analytics.

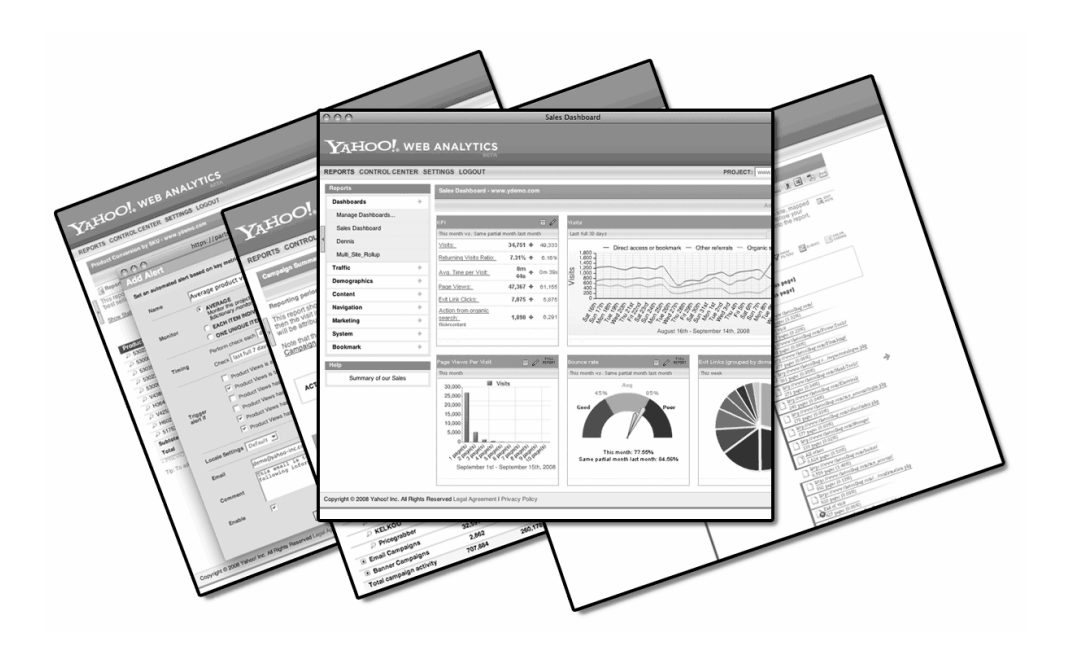

# *Añadiendo sus páginas al índice de Google*

Una de las herramientas que Google ofrece a los responsables de sitios web es Google Webmaster Central, antes llamada Google Sitemaps. Aunque tiene otras funciones, la principal de ellas, Sitemaps, sirve para indicarle a Google cuantas páginas tenemos, de manera que no es preciso esperar semanas para que nos incluya en sus resultados.

Ni que decir tiene que esta información debe estar actualizada, por lo que cuando creemos páginas nuevas o cambiemos la estructura de enlaces de nuestro sitio, deberemos volver a pasarle la información a Google.

# **¿Qué es el Sitemaps?**

Aunque hace tiempo que Google utiliza el sistema Sitemaps, no ha sido hasta principios de 2.008 cuando el resto de buscadores (Yahoo y Microsoft Live) han tomado el sistema Sitemaps como un estándar. Anteriormente Yahoo utilizaba URLlist y Microsoft una versión propia de Sitemaps.

El archivo **Sitemaps** es un archivo en **formato XML** que contiene una lista de las páginas que hay en un sitio web, indicando su dirección, importancia, última modificación y **cada cuánto tiempo recomienda a los buscadores que actualicen** la información que tiene de cada página.

El archivo Sitemaps es un índice rápido para que el buscador no pierda tiempo revisando nuestra web, pero no es que vaya a tomar al pie de la letra lo que le digamos, tampoco es eso. Principalmente le decimos que algunas páginas cambian de contenido una vez al año, como las páginas de contacto, otras cada mes, como las de categorías de productos, y otras pocas lo hacen diariamente, como suele pasar con la página inicial o las de precios; por lo tanto, no es preciso que gaste tiempo visitándolas todas cada semana, y algunas puede dejarlas para más adelante, o visitarlas una única vez al año.

También es una buena herramienta si la web está hecha con páginas dinámicas, con información obtenida de una base de datos de productos, o similar, ya que el número de páginas de la web puede ser enorme, y es posible que el buscador no tenga todas las páginas en sus resultados.

Utilice su navegador para ir a la dirección *http://www.google.es/webmasters/*

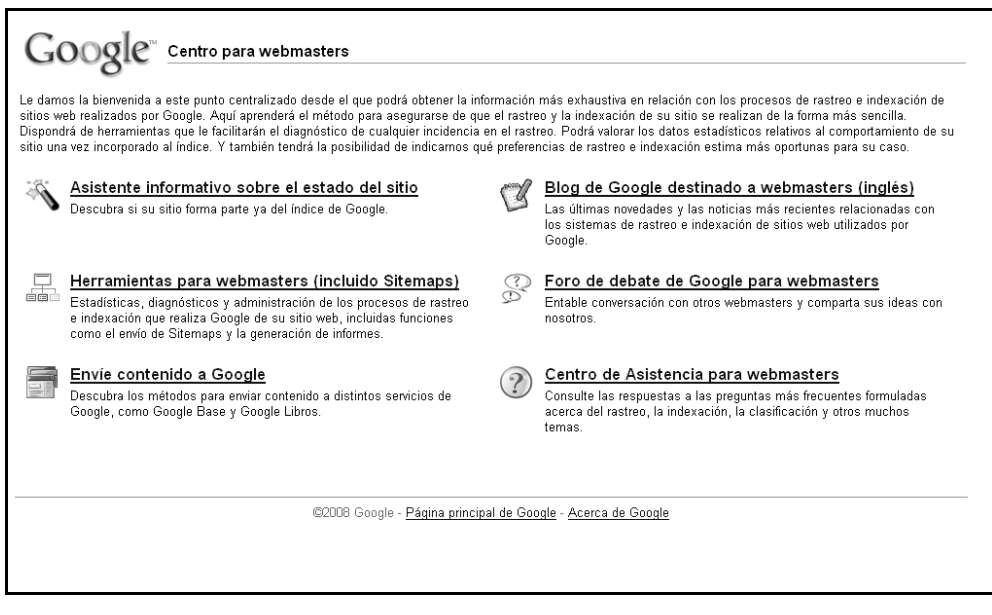

http://www.google.com/webmasters/

Con el uso de Webmaster Central ayudará a Google a indexar sus páginas y que sepa cuándo cambian de contenido, lo cual es bueno para el posicionamiento. Si la mitad de la web se actualiza una vez al año, ¿por qué hacer que Google pierda el tiempo revisándola cada semana?. Si una página se actualiza diariamente, ¿no es mejor que Google pueda tenerla indexada en 20 minutos en lugar de esperar varios días?

Estas y otras funciones se incluyen dentro de la herramienta Webmaster Central de Google.

Primero tiene que comprobar si tiene indexada la web, desde **Asistente informativo sobre el estado de su sitio**.

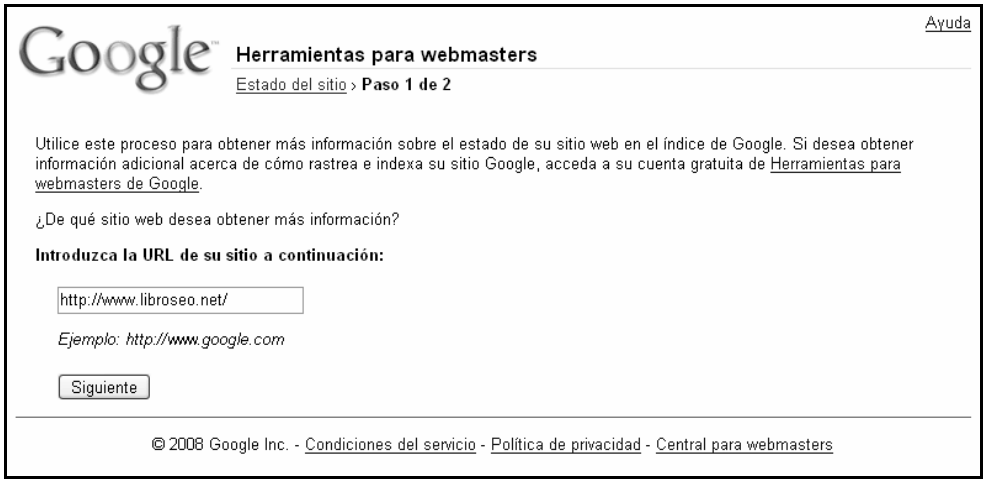

Paso 1 del Asistente informativo sobre el estado de su sitio.

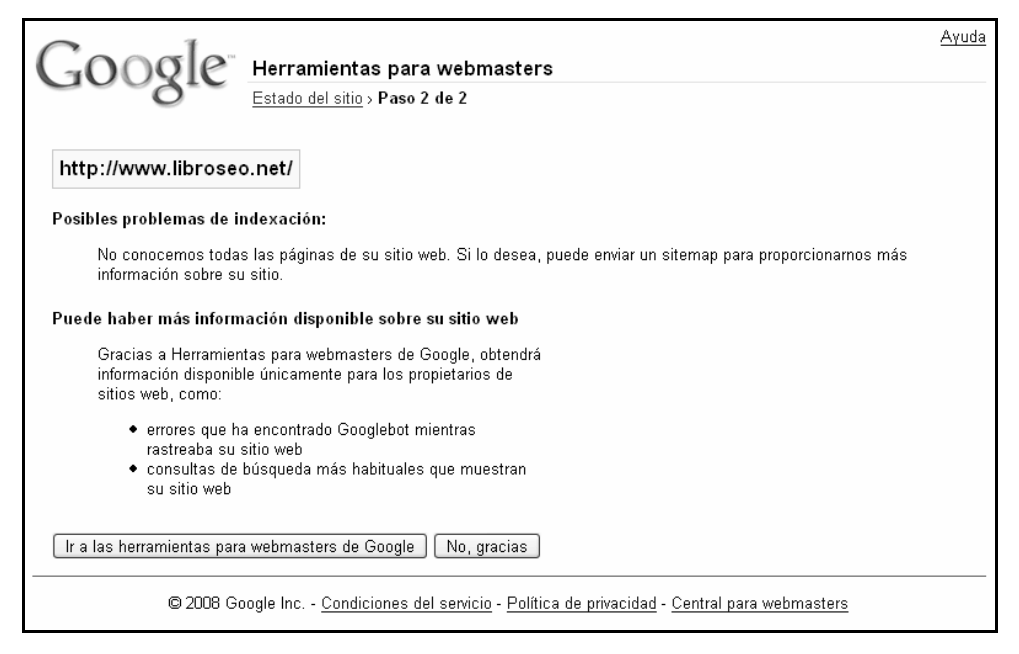

Paso 2 del Asistente informativo sobre el estado de su sitio.

Google indica que no tiene ninguna página del sitio **www.libroseo.net**

Ahora vaya a las **Herramientas para webmasters** de Google. ¿Confundido?; ¿no estaba ya en esa página?. Sigue estando en herramientas para webmasters, pero por cuestiones de traducción, que los usuarios hispanos no acabamos de entender, verá que hay una opción *Herramientas para webmasters* dentro del servicio *Herramientas para webmasters*.

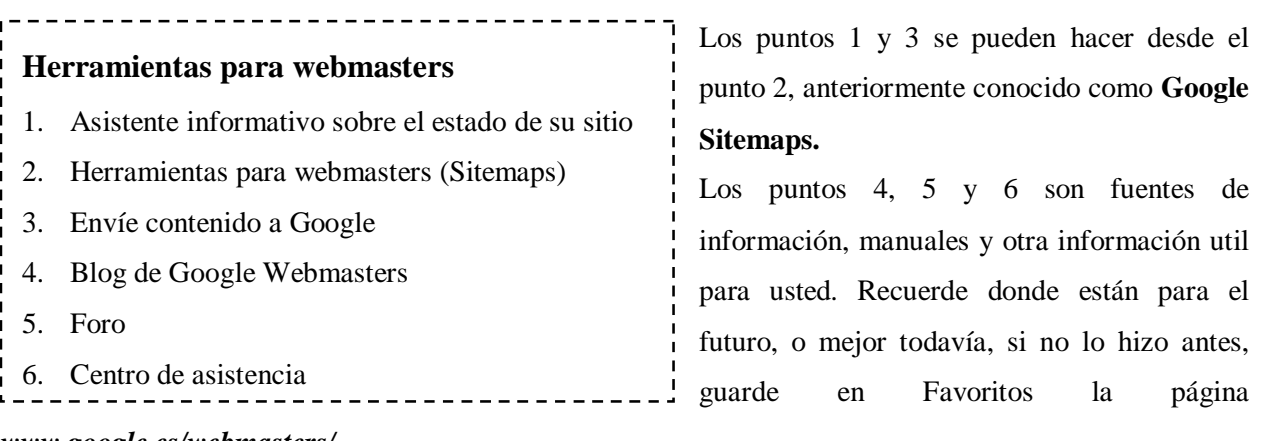

*www.google.es/webmasters/.*

Antes de utilizar Google Sitemaps deberá conocer qué es y para que sirve un archivo Sitempas.

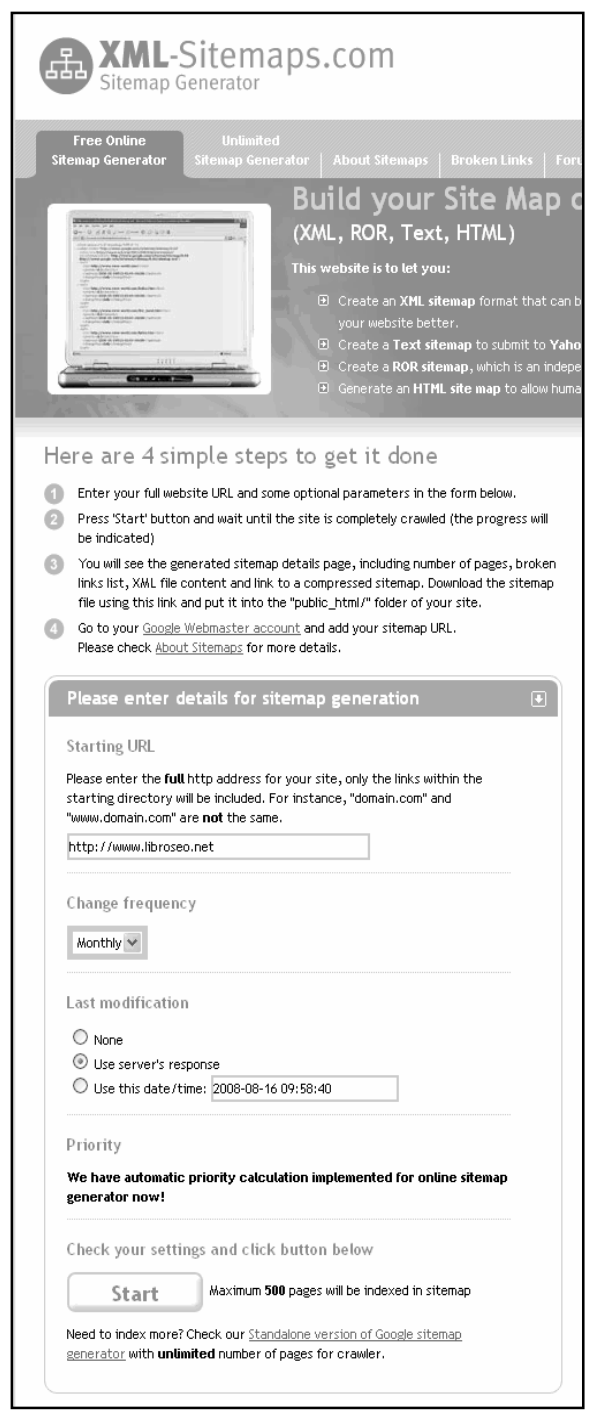

## **Creación del archivo Sitemaps**

El archivo Sitemaps hay que generarlo con una aplicación y luego subirlo a su sitio web, por medio del servicio FTP.

Una vez subido, tiene que acceder a Google Webmaster Central (Sitemaps) e indicarle dónde ha dejado el archivo, su localización o URL en internet.

Google comprobará dicha ubicación y comenzará a tomar datos estadísticos de acceso a su web.

Se trata de algo similar al código de Google Analytics, así que vamos a ver, paso por paso, cómo tiene que indicarle a Google todas las páginas que componen su servicio web.

Si tuviera que escribir los datos de cada página (dirección o URL, prioridad, modificación y frecuencia de actualización) seguro que acabaría el trabajo muy, pero que muy tarde. Y no es cuestión de quedarse a trabajar por la noche, hasta las tantas de la madrugada.

Para agilizar el trabajo de indexar su web hay que utilizar una aplicación que recorra la web web, igual que hace Google, que extraiga la información de cada página y la guarde en un archivo XML, al que

llamaremos **sitemap.xml**, que utilizaremos para pasar la información a Google.

Tiene que guardar el archivo, publicarlo en su servidor web, utilizando el servicio FTP, y luego decirle a Google Webmaster donde está el archivo sitemap.xml.

Puede buscar en internet aplicaciones para **generar sitemap**, siendo recomendable que lo haga en inglés, pues hay más y mejores aplicaciones, con las palabras **sitemap generator**. Una de las primeras que aparece en los resultados de Google es, además de las más simples, rápida y, por supuesto, gratuita.

Abra en su navegador la página web:

### *http://www.xml-sitemaps.com/*

La página está en ingles, pero en el momento de escribir este capítulo no existe ninguna aplicación online en castellano para generar Sitemaps que ofrezca la facilidad y potencia de **XML Sitemaps**.

Escriba la dirección de su web en el recuadro correspondiente.

Indique también cada cuanto tiempo cambia el contenido de su sitio web. Esta aplicación online gratuita no ofrece la posibilidad de indicar la importancia de las páginas por separado, tampoco que ciertas páginas cambien cada semana y otras cada mes. Dado que es una aplicación gratuita sólo podrá aplicar a todas las páginas la misma importancia y periodicidad.

La limitación de esta aplicación es que puede revisar un máximo de 500 páginas web, por lo que si su sitio contiene más es recomendable que utilice algún programa instalado en su ordenador, ya que las aplicaciones online, tanto esta como el resto, son algo limitadas.

Pasados unos minutos, la aplicación le ofrecerá realizar varias acciones con el archivo Sitemaps que ha creado:

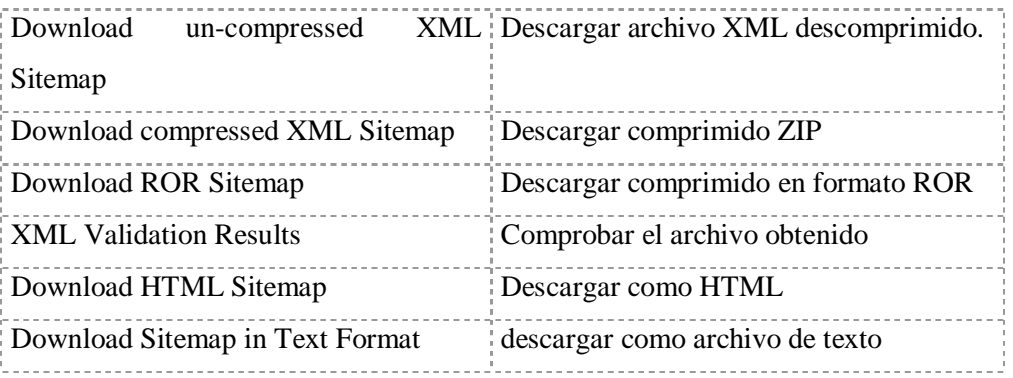

La primera de ellas es la opción que nos interesa, pulse sobre el enlace que tiene justo debajo, el archivo **sitemap.xml** de su web y guárdelo en la carpeta de trabajo, junto al archivo **index.html**.

Puede abrir el archivo **sitemap.xml** con cualquier editor de texto, échele un vistazo, pero no se asuste, no tiene porqué entender lo que lee. ¿A qué es un código sencillo?.

```
<?xml version="1.0" encoding="UTF-8" ?> 
<urlset xmlns=http://www.sitemaps.org/schemas/sitemap/0.9 
xmlns:xsi="http://www.w3.org/2001/XMLSchema-instance" 
xsi:schemaLocation="http://www.sitemaps.org/schemas/sitemap/0.9
http://www.sitemaps.org/schemas/sitemap/0.9/sitemap.xsd"> 
<!-- created with Online Sitemap Generator www.xml-sitemaps.com --> 
<url> 
   <loc>http://www.testdrogas.com/</loc>
```

```
 <priority>1.00</priority> 
   <lastmod>2007-07-19T17:37:39+00:00</lastmod> 
   <changefreq>yearly</changefreq> 
</url> 
<url> 
   <loc>http://www.testdrogas.com/pedido.html</loc> 
   <priority>0.80</priority> 
   <lastmod>2007-07-19T17:37:39+00:00</lastmod> 
   <changefreq>yearly</changefreq> 
</url> 
   </urlset>
```
#### Ejemplo de archivo sitemap.xml

El archivo contiene, para cada página, su localización o URL, la prioridad del documento sobre el resto de la web, la fecha de última modificación y cada cuanto tiempo se cambia el contenido de la página.

Para realizar el sitemap.xml es mucho más cómodo utilizar una herramienta gratuita, que podamos instalar en el ordenador, y mi recomendación es **SOFTPlus GsiteCrawler**.

Ejercicio: Tiempo aproximado: 15 - 20 min.

Descargue el programa GSiteCrawler en la dirección *http://gsitecrawler.com/* e instále la aplicación en su equipo. Sí, está en inglés, pero tampoco encontré una aplicación gratuita en castellano. Vaya a la página de **Download** y descargue la **Full Instalation** en su equipo. La versión 1.23 ocupa 11.2 Mb. y puede que tarde un poco en descargar.

Una vez guardada en su ordenador, instale el programa de la manera habitual. Póngalo en ejecución y comencemos la tarea.

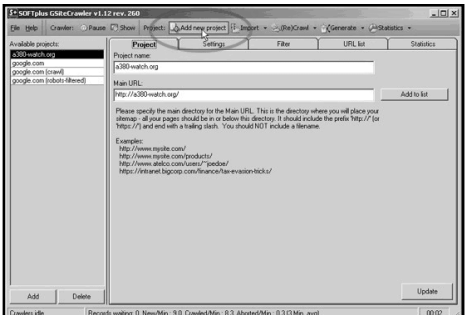

Añada su web al programa, pulsando el botón **Add new project**.

Siga el asistente, el cual le guiará a través del proceso de configuración del nuevo proyecto.

Indique dónde se encuentra su web, así como el nombre que quiere dar al proyecto.

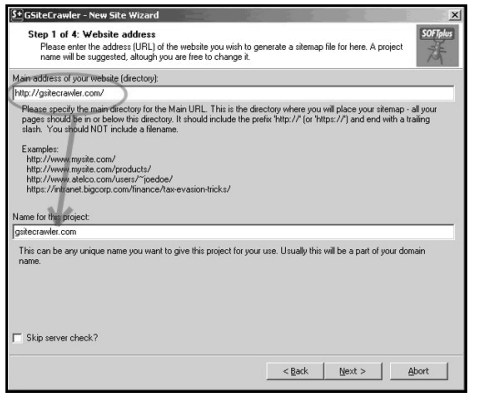

Tal vez quiera crear varios Sitemaps, para distintas partes de su web, por eso podría elegir una ubicación y un nombre distinto para cada proyecto.

En el siguiente paso puede configurar opciones avanzadas del programa: tipo de archivos a indexar, excluir SessionID, pero déjelo como está y siga adelante.

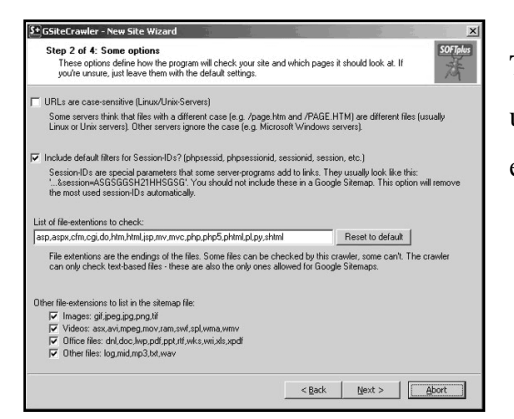

También puede configurar los datos de su FTP, de esta manera, una vez generado el archivo sitemap.xml, el programa se encargará de subirlos a internet.

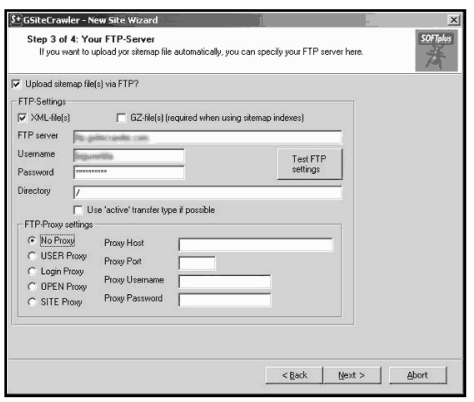

Si lo prefiere puede guardar el sitemap.xml en la carpeta de trabajo y subirlo con su aplicación de FTP favorita.

Siga el asistente hasta que vea esta pantalla:

| b. Crawler-Watch                                                                                                    |                                                                                        |               |                                     |             |                                                        | $- D  \times  $ |
|----------------------------------------------------------------------------------------------------|----------------------------------------------------------------------------------------|---------------|-------------------------------------|-------------|--------------------------------------------------------|-----------------|
| Crawlers:                                                                                                    |                                                                                        | Pause Crawler | Clear total queue                   |             | Hide this window                                       |                 |
| Crawler                                                                                                    | Status                                                                                 |               |                                     |             |                                                        |                 |
| Crawler 1                                                                                                    | http://gsitecrawler.com/en/changelog                                                   |               |                                     |             |                                                        |                 |
| Crawler 2                                                                                                    |                                                                                        |               |                                     |             |                                                        |                 |
| Crawler 3                                                                                                    | http://gsitecrawler.com/en/about                                                       |               |                                     |             |                                                        |                 |
| Crawler 4                                                                                                    | http://gsitecrawler.com/d                                                              |               |                                     |             |                                                        |                 |
| Crawler 5                                                                                                    |                                                                                        |               |                                     |             |                                                        |                 |
| Crawler 6                                                                                                    |                                                                                        |               |                                     |             |                                                        |                 |
| Crawler 7                                                                                                    |                                                                                        |               |                                     |             |                                                        |                 |
| Crawler 8                                                                                                    | http://gsitecrawler.com/en/fag                                                         |               |                                     |             |                                                        |                 |
| Crawler 9                                                                                                    | http://gsitecrawler.com/                                                               |               |                                     |             |                                                        |                 |
| Crawler 10                                                                                                    |                                                                                        |               |                                     |             |                                                        |                 |
| Crawler-Queue:                                                                                                    | Records waiting: 33, New/Min.: 16.0, Crawled/Min.: 0.8, Aborted/Min.: 0.0 (5 Min. avg) |               |                                     |             |                                                        |                 |
| URL                                                                                                    |                                                                                        |               |                                     |             | Date added                                             | Enors           |
|                                                                                                    |                                                                                        |               |                                     |             | 23.06.2006 00:17:28                                    | 0               |
|                                                                                                    |                                                                                        |               |                                     |             | 23.06.2006 00:17:28                                    | Ũ               |
|                                                                                                    | http://gsitecrawler.com/en/teatures/                                                   |               |                                     |             | 23.06.2006 00:17:28                                    | ö               |
|                                                                                                    |                                                                                        |               |                                     |             | 23.06.2006 00:17:28                                    | $\overline{0}$  |
|                                                                                                    | http://gsitecrawler.com/en/download/                                                   |               |                                     |             | 23.06.2006 00:17:28                                    | Ū               |
|                                                                                                    | http://gsitecrawler.com/en/testimonials/                                               |               |                                     |             | 23.06.2006 00:17:28                                    | 0               |
| http://geitecrawler.com/de/<br>http://gsitecrawler.com/en/tour/<br>http://gsitecrawler.com/en/tag/<br>http://gsitecrawler.com/en/torum/ |                                                                                        |               |                                     |             | 23.06.2006.00:17:28                                    | Ū               |
| Aborted URLs:                                                                                                    |                                                                                        |               | Right-Click to retry an aborted URL |             | Show aborted list                                      |                 |
| URL                                                                                                    | http://a380-watch.org/report-book.htm                                                  |               | Error text                          | Linked from | HTTP-Error 404 Object N http://a380-watch.org/spot.htm |                 |

SoftPlus GsiteCrawler indexando y creando el archivo sitemap.xml

Deberá esperar unos minutos, mientras la aplicación revisa todo su servicio web e indexa todas las páginas, imágenes, fotos y documentos del servidor. Cuando no aparezcan más páginas en la sección superior, puede cerrar esta ventana, pues ya se ha indexado toda su web.

Ahora pulse sobre la pestaña **URL list** y sobre el botón **Refresh Table**, para que los datos pasen a la tabla que ve en pantalla.

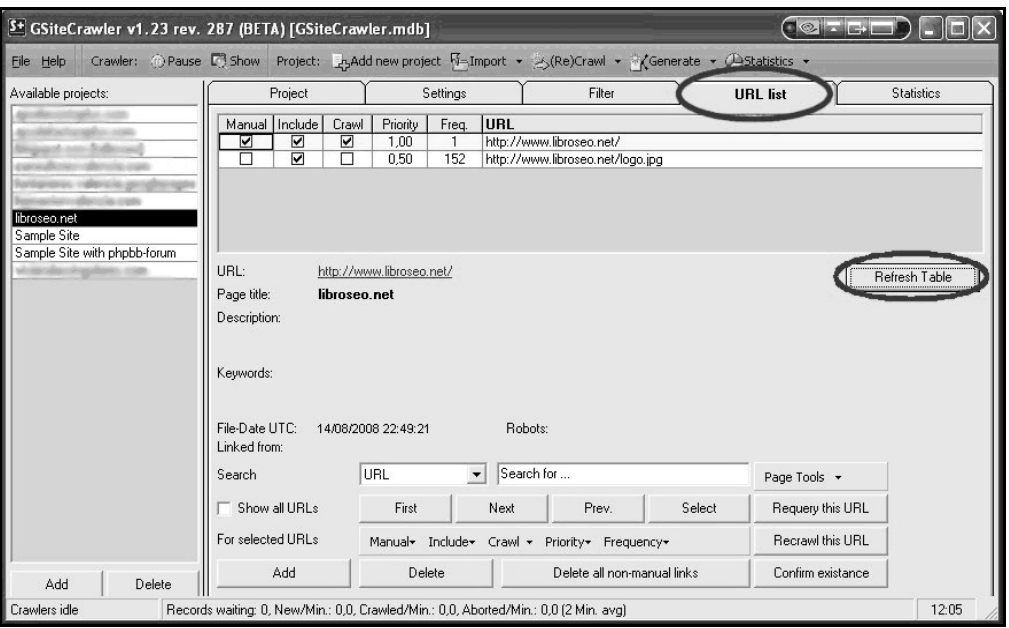

Repase las páginas que aparecen en la tabla y, si es necesario, cambie el tiempo que tarda en modificar el contenido de las páginas, utilizando el botón **Frequency**. Tómese su tiempo, los buscadores agradecerán esta labor y la premiarán con un mejor posicionamiento.

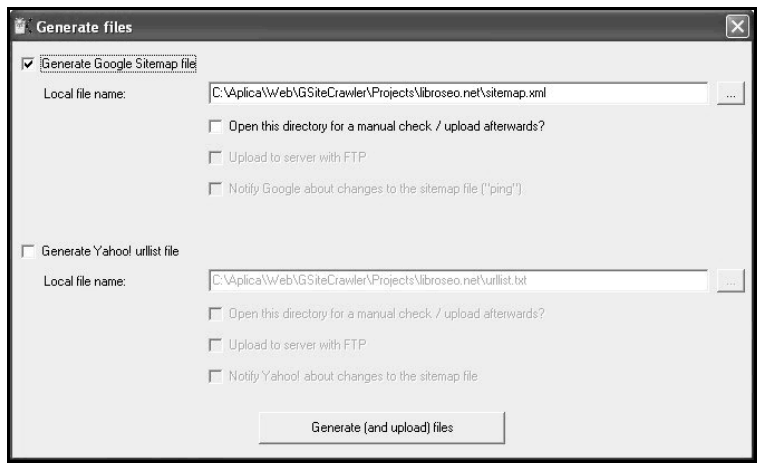

Por último, pulse el botón **Generate** y elija la carpeta donde guardar el archivo sitemap.xml, recuerde que debe ser la carpeta de trabajo de su web.

No es necesario que genere el **urllist.txt** para Yahoo!, pues ahora emplea el mismo archivo **sitemap.xml** que el resto de buscadores.

Utilice su aplicación FTP para colocar el archivo sitemap.xml en internet, en su servidor web, al mismo nivel que el archivo **index**.

# **Trabajar con Google Webmaster Central**

**Google Webmaster Central** es el servicio que, como ya se explicó anteriormente, incluye al anterior **Google Sitemaps**, un asistente para saber si su sitio web está incluido en los resultados de Google, una opción para enviar contenido variado a Google, así como varios servicios de documentación como el blog, el foro y el centro de soporte a webmasters.

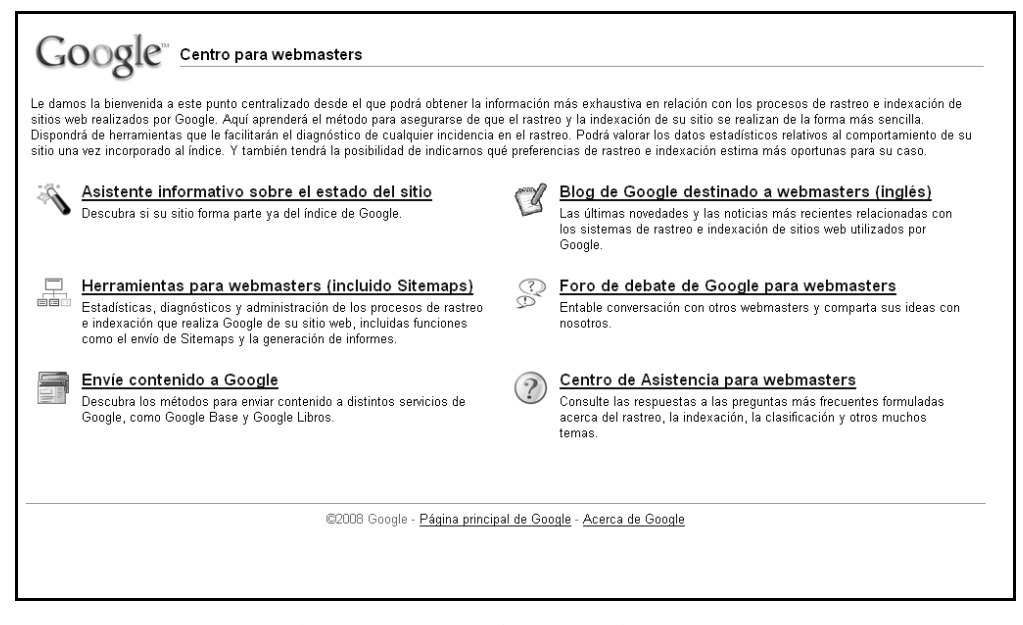

http://www.google.com/webmasters/ El nuevo Google Webmaster Central

La sección **Enviar contenido a Google** no se trata de enviar páginas web, sino información para otros servicios que Google ofrece en EEUU, Japón y otros países con alta actividad en internet.

Uno de estos servicios es **Google Base**, un portal de venta de productos y servicios, donde los usuarios pueden, de manera gratuita, actualizar toda la información relativa a artículos, servicios, características y precios, siempre dentro de la web de Google Base, que cuenta con una plantilla bastante cerrada donde las posibilidades de personalización son escasas. Se trata pues de una gran base de datos de productos, que de momento carece de la funcionalidad de otros servicios más conocidos como eBay, MercadoLibre, etc.

La información de Google Base pasa a formar parte de **Google Products**, un servicio similar pero con un diseño más cuidado. Es posible que próximamente ambos servicios se integren dentro de un solo proyecto.

**Google Libros** es el proyecto para contener todas las referencias bibliográficas del mundo, un proyecto muy ambicioso, pues involucra a universidades, editoriales y, por supuesto, a los usuarios finales del servicio. La posibilidad de enviar toda la información de los libros de una librería, biblioteca o particular, hacen necesario que exista un sistema de actualización distinto del que existe para las páginas web. En esta sección de Google Webmaster Central se explican los pasos para enviar a Google toda la información bibliográfica que se desee.

Como puede imaginarse, la información de Google Libros también se incluye dentro del servicio **Google Products**, el cual se nutre de estas y otras fuentes de información.

Es interesante destacar que todos los servicios de venta de Google emplean la plataforma de pago **Google Checkout**, un sistema propio de pago asociado a una tarjeta de crédito que pretende, con el tiempo, ser la principal plataforma del mercado. De momento, el uso de tarjetas de crédito Visa y MasterCard está lo suficientemente extendido para que el servicio de Google no sea necesario, pero el mercado de internet se mueve muy rápido y Google ha querido tomar posiciones en este sentido.

Para incluir información en todos estos servicios, que se refieren a búsquedas de páginas web, deberá acceder a la sección de **Enviar contenido a Google** y seguir las indicaciones de los asistentes en pantalla, en función de si desea enviar artículos, servicios, libros, o cualquier otra información, que pasará a formar parte de Google Products.

# **Configurando su primera cuenta en Google Sitemaps**

Esta aplicación, al igual que Google Analytics, requiere una cuenta Google, que ya debe tener creada anteriormente. Utilícela para acceder al servicio.

**Google Sitemaps** proporciona información de interés al trabajo SEO que vamos a realizar, principalmente en lo relativo a las palabras por las cuales los usuarios de Google localizan nuestra web, así como toda la información que Google tiene de nuestro sitio web.

El proyecto de ofrecer una herramienta similar por parte de Yahoo! y Microsoft Live es, de momento, eso, un proyecto, aunque es cierto que han desarrollado servicios que parecen ofrecer alguna funcionalidad similar a Google Sitemaps.

Como ve en la primera página, Google Sitemaps le pide directamente la dirección URL del sitio web donde quiere instalar el servicio, así que escriba en el formulario su dirección.

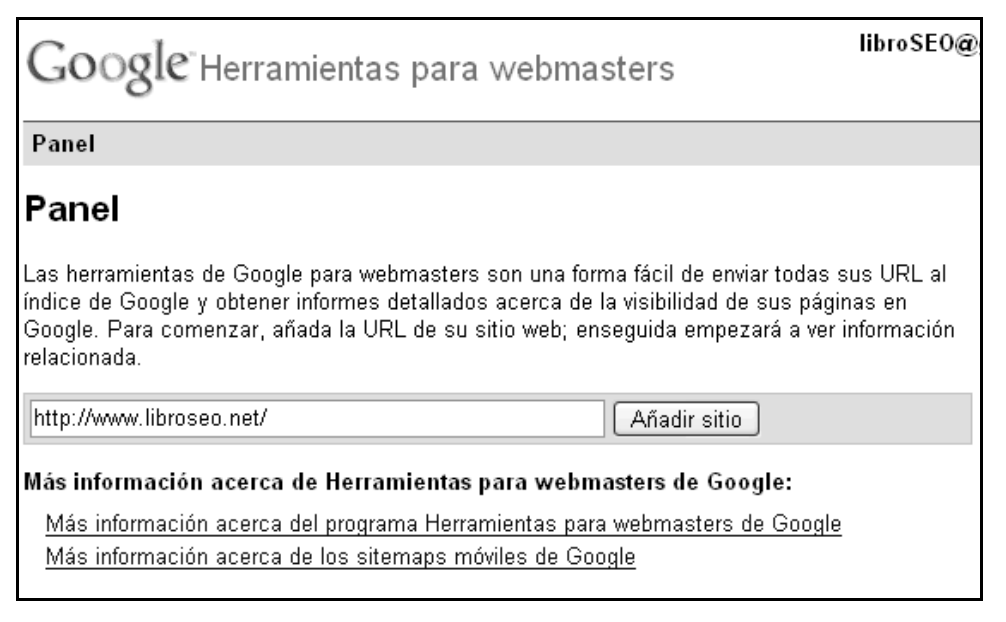

https://www.google.com/webmasters/tools/dashboard?hl=es

Por supuesto no es posible que tenga información, ya que no hemos puesto el código correspondiente en nuestras páginas, pero tome unos minutos para familiarizarse con la pantalla que le muestran.

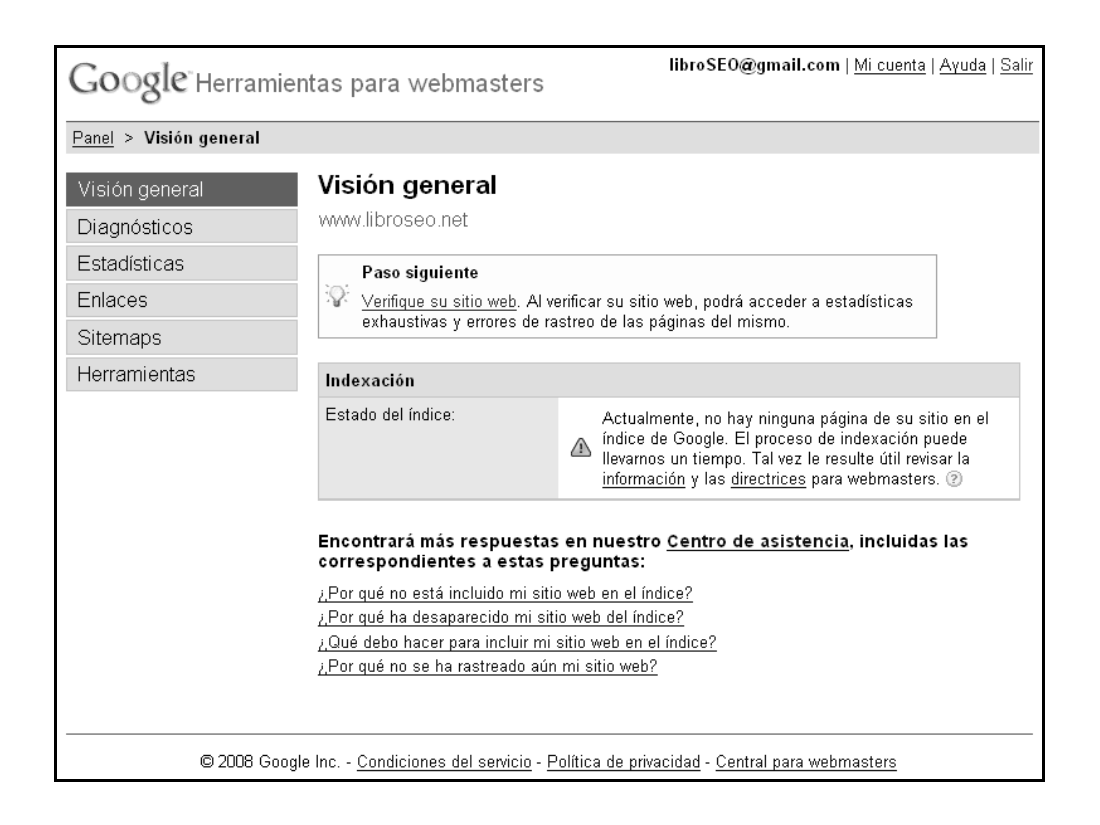

Desde el panel central de Google Sitemaps puede añadir tantas webs como desee, y verá que el código que debe insertar es siempre el mismo. Esto es así porque el código le identifica a usted, y asocia que usted es el propietario o responsable de esa web.

En el momento de escribir este libro, a diferencia de Google Analytics, el acceso a Google Sitemaps está limitado a una sola cuenta Google, no siendo posible agregar usuarios al servicio para que consulten la información.

Seleccione **Verificar su sitio web** y la página de información que verá explica que para poder utilizar este servicio, Google debe verificar que usted es el propietario de la web, y esto puede hacerlo de dos maneras:

subiendo un archivo por FTP a la carpeta principal de su web, o

añadiendo una línea de código a su archivo **index.html**, entre <head> y </head>

Si elije la primera opción de **subir un archivo a su web**:

- Abra su carpeta de trabajo web, donde están los archivos html, asp o php.
- Pulse el botón derecho del ratón o elija el menú Archivo/Nuevo/Documento de texto
- Cambie el nombre por el que indica Google, que es algo así **google224db785961cad40.html**
- Acepte el cambio de nombre
- Suba el archivo, utilizando su programa de FTP, a su servidor web. Debe colocarlo en la raíz de su directorio web, junto al archivo index.html o index.php

Si opta por **añadir el código HTML**, puede que sea más sencillo:

- Edite el archivo **index** de su web, en la carpeta de trabajo, con su programa de edición de texto (Bloc de Notas, Notepad++, Ultraedit32 o similar).
- Localice la etiqueta </head>
- Pegue, justo delante, el código proporcionado por Google, que es similar a: <meta name="verify-v1" content="I1dVwW6rcoR//cloXQMceYVB0="/>
- Guarde los cambios
- Suba el archivo, utilizando su programa de FTP, a su servidor web. Debe colocarlo en la raíz de su directorio web, junto al archivo index.html o index.php

Elija el método que elija, una vez haya terminado, vuelva a Google Sitemaps y pulse sobre el botón **Verificar**. Si todo ha ido correctamente, a partir de ahora Google empezará a guardar información que será de interés cuando trabajemos el SEO de la página.

## **Indicando a Google dónde está el Sitemaps**

Junto a la línea que indica que su web esta siendo monitorizada por Google Sitemaps, tiene las opciones de Añadir sitemaps, y Verificar sitio. Esta última opción ya debería estar completada, como vimos en el ultimo capítulo.

Queda por tanto la opción de **Añadir** a Google el archivo sitemaps.xml, el cual ya colocó en su servidor web.

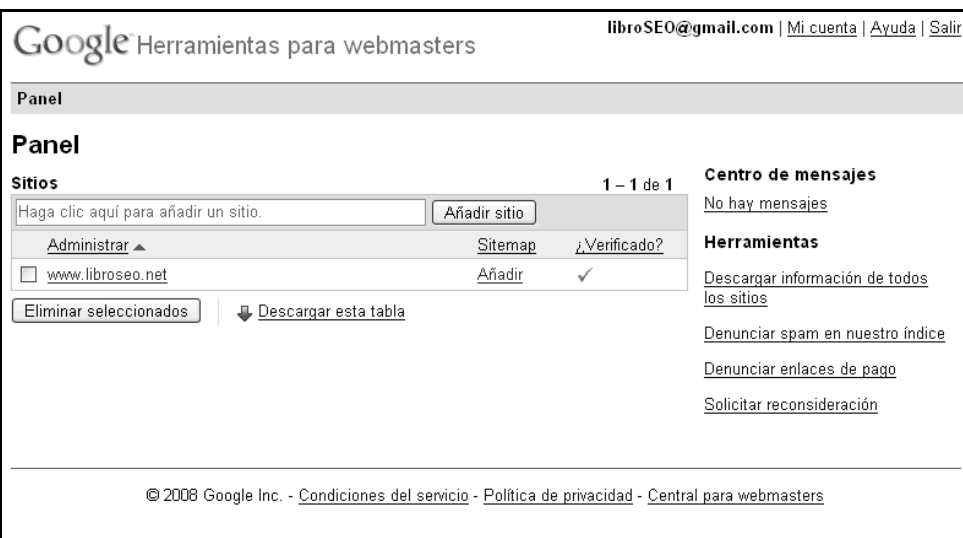

Dado que vamos trabajar con un servidor web, de momento, seleccionamos la opción de **Añadir sitemap web general**:

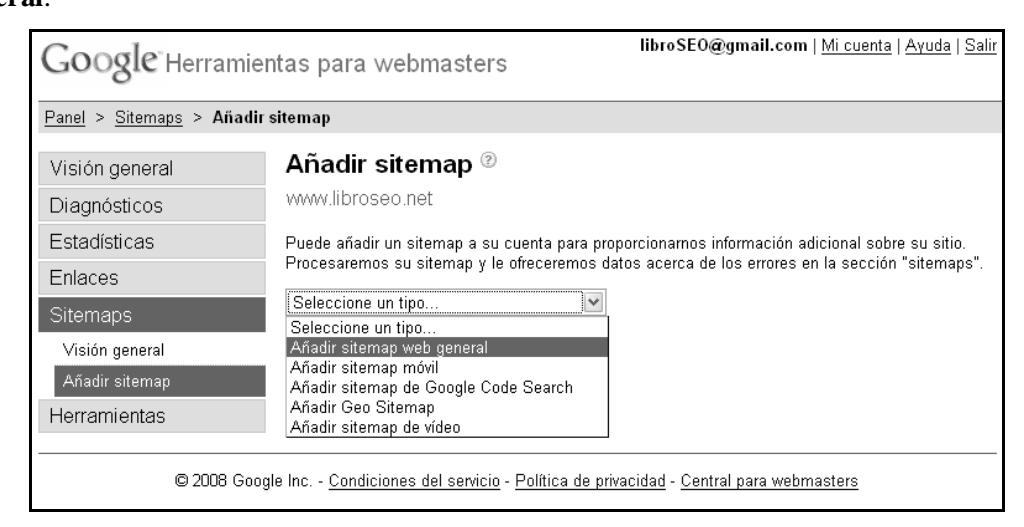

Ahora solo debe indicar la dirección URL donde se encuentra el archivo sitemap.xml, que es: *http://www.suweb.com/sitemap.xml*, si realizó todos los ejercicios anteriores.

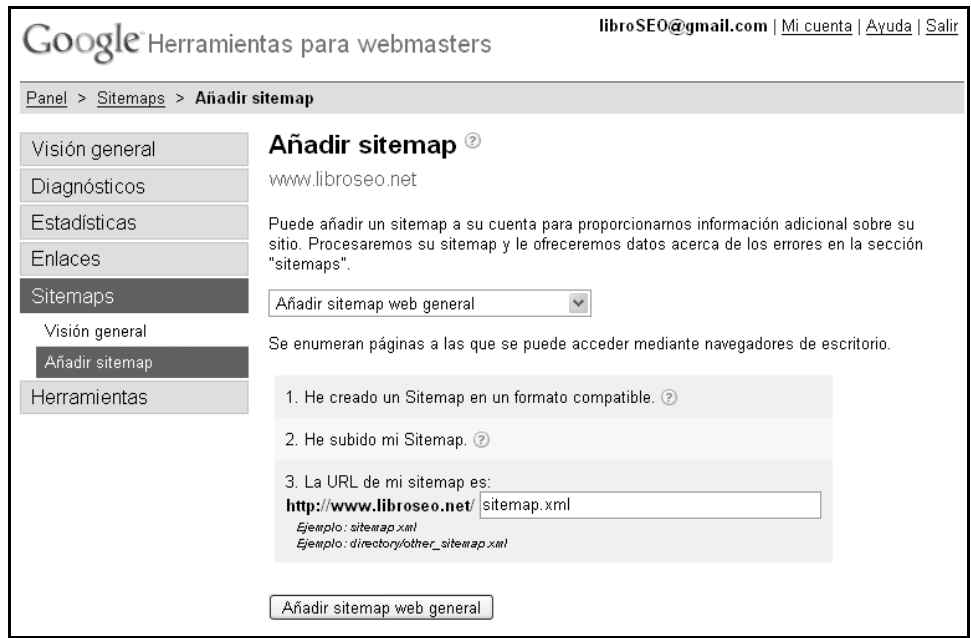

Ya ha completado todos los pasos para la toma de datos de su servicio web, los cuales serán fundamentales a la hora de mejorar el posicionamiento en buscadores de sus páginas.

# *Resumen de tareas*

En estos momentos debe haber completado los siguientes ejercicios:

- Disponer de una cuenta en Google y/o Gmail
- Activar el servicio Google Analytics con dicha cuenta
- Añadir su web al servicio Google Analytics
- Obtener e instalar el código de seguimiento de Analytics **en todas sus paginas** web
- Verificar la instalación del código para que Analytics comience a tomar datos
- Crear el archivo **sitemap.xml** de su web y subirlo a internet
- Activar el servicio Google Webmaster Central o Sitemaps
- Añadir su web al servicio Sitemaps
- Validar que usted es el responsable de dicha web (insertando un HTML o una etiqueta META)
- Indicar a Google donde se encuentra el archivo sitemap.xml
- Verificar que Google Sitemaps empieza a tomar datos

Estas tareas tienen como objetivo comenzar a tomar datos de los visitantes a sus web, el uso que haremos de ellas requiere esperar algunos días para poder trabajar. Más adelante se explicará de qué manera las utilizaremos en el proyecto SEO.

# **4.- Fundamentos SEO, la teoría necesaria.**

El trabajo SEO está directamente relacionado con el marketing en internet, el marketing tradicional de su negocio y el tipo de clientes a los que va dirigida su web.

Es necesario que conozca las teorías básicas del marketing y, sobre todo, sea capaz de definir bien quién es el público objetivo de su web.

Los resultados que aparecen en los buscadores varían en función de las palabras que los internautas escriben para buscar, y estas dependen directamente de quién hace la búsqueda, es decir, los potenciales visitantes de su web.

# *Seccionando a sus visitantes*

Hace poco hice a un director comercial la pregunta base del SEO: -*i*, A quién le puede interesar tu web ?. Su respuesta era previsible, pues la he oído bastantes veces: - A todo el mundo.

Tendrá que ponerse en la piel del dpto. de marketing y averiguar quienes son realmente los potenciales visitantes de la web. A continuación tiene una batería de preguntas que le ayudarán a descubrirlo.

¿Quién paga por su producto/servicio?

Divida a su comprador por grupo de edad (-18, 18-25, 25-35, 35-65, 65+), por sexo (hombres o mujeres), por país y zona, etc.

Si no tiene muchos conocimientos de marketing o no dispone de mucho tiempo, puede conformarse con definir un solo tipo de cliente, pero sepa que debería saber qué porcentaje de cada tipo hay en las distintas categorías.

Decir que el principal tipo de clientes para su producto/servicio son hombres, de entre 25-35 años de edad, de capitales de provincia, es resumir demasiado, sobretodo cuando tal vez sólo representen el 32% de las ventas. Es posible que sean el grupo más alto, pero no podemos olvidar al 68% restante.

Tenga en cuenta que toda esta información tiene que estar respaldada por datos, no le será de gran utilidad su intuición. Obtenga los datos de sus registros de venta o pregunte a sus comerciales.

¿Quién toma la decisión de compra?

Sabe perfectamente que, en ocasiones, la decisión de comprar su producto no corresponde a quien realiza

el pago. Plantéese si la respuesta anterior es realmente a quien debe dirigir su web.

Para elegir el lugar de vacaciones suelo decidir entre 3-4 opciones, busco los hoteles en internet, los vuelos, itinerarios, sé que el pago lo voy a realizar yo, pero también sé que me ponga como me ponga, la decisión final del lugar de vacaciones la tomará mi mujer.

No se ría, piense en si eligió usted o sus amigos el restaurante para la cena, ¿quién eligió el color de su coche?, ¿y de su último traje o vestido?, el último pedido de material en su empresa ¿lo decidió el gerente o el jefe almacén?.

Olvidar todas estas consideraciones en el punto anterior puede llevarle a equivocar su objetivo.

¿Cómo se informan sus visitantes?

Sus clientes, a los cuales puede preguntar, ¿cómo conocieron su empresa?.

Si hizo publicidad, ¿dónde la hizo?, ¿cómo funcionó?, ¿visitó un comercial a sus clientes?.

¿Hay revistas especializadas en su sector?¿Podría escribir algún artículo técnico? ¿Participa en conferencias y eventos de networking?

#### ¿Cómo utilizan internet?

Los visitantes de su web, ¿son lectores de periódicos online?, ¿leen blogs?, ¿usan el email de manera habitual?

Este trabajo puede continuar durante horas, y es labor del dpto. de marketing definir los perfiles de sus visitantes y preparar una web que se responda a las necesidades de estos visitantes.

# *¿Qué buscan sus visitantes en internet?*

Esa es la principal pregunta en el trabajo SEO. Si conociera qué va a buscar cada uno de sus visitantes, podría desarrollar una web que estuviera la primera en los resultados de los buscadores para ese término de búsqueda.

Esa información es fácil de obtener. ¿Recuerda las herramientas de análisis y sitemaps que instaló anteriormente?. Déjelas funcionando unos días y podrá saber qué palabras utilizan para encontrarle sus visitantes.

Entonces, si es tan fácil, ¿por qué tanto jaleo con el SEO?. Porque la respuesta a la pregunta anterior es

desalentadora: **sus visitantes utilizan cientos de palabras de búsqueda**, tal vez miles. Y aunque solo utilizasen unas pocas, posicionarse por todas es muy difícil.

Así que asuma que no podrá posicionarse bien para todas las palabras que le gustaría. Y ese es el motivo de seccionar a sus visitantes, pues tiene que elegir aquellas palabras que mejores resultados le van a proporcionar.

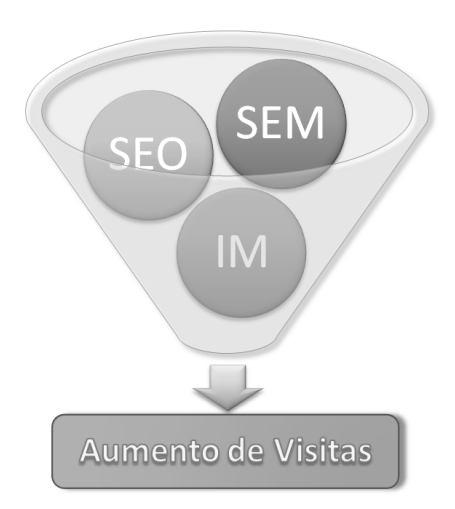

Si su empresa se dedica a la venta de sofás, a nivel local, en Murcia, ¿qué sentido tiene aparecer el primero cuando la búsqueda la realiza una persona de Valladolid?. Si el 70% de sus ventas son a Francia, ¿porqué intenta posicionarse en Google España?.

El departamento de marketing tiene mucho que decir en todo esto, pues el SEO, como ya se vio anteriormente, forma parte del Marketing en Internet.

# *¿Cuándo hacemos SEO?*

La respuesta es clara: la construcción de un proyecto web involucra a diseñadores y programadores, dirigidos por un responsable de proyecto en dependencia del departamento de marketing de su empresa. Por lo tanto, **la labor SEO comienza con la construcción de la web**, haciendo pequeños cambios que no afectan demasiado a los programadores, y sí un poco más a los diseñadores. Lo más importante de todo es que si va a dedicar esfuerzos en SEO, tenga la seguridad de que lo que el SEO recomienda, se debe hacer.

La primera labor del SEO es crear una estructura de páginas coherente, fácilmente localizable por el buscador y los usuarios, con contenido sencillo de navegar y aportando ideas de usabilidad y accesibilidad, para mejorar la velocidad de acceso, la importancia de las distintas secciones, etc.

Todas estas tareas ayudarán a que la web sea más útil para el visitante, y por supuesto, mejor para posicionar en los resultados de los buscadores.

El SEO y cómo está hecha la web, a quien va dirigida, y el contenido que muestra están totalmente relacionados, y no se puede pensar en SEO sin hacer cambios en la web. Estos cambios son sencillos, cuestan poco dinero (en comparación con el diseño o la programación), y le permitirán entrar en el paso siguiente al SEO, la analítica web y posterior optimización de su web.

En una segunda fase SEO deberá medir las visitas a su página web, y al hacerlo verá que secciones o áreas funcionan mejor que otras, empezará a conocer a los visitantes a su página y, con el tiempo, analizará qué hacen sus usuarios y cómo puede aumentar su satisfacción o realizar otras acciones de marketing promocional.

Tiene que dividir las visitas que recibe a su web porque conocen su dirección URL de aquellas que llegan a través de buscadores, y de estas últimas las que lo hacen a través de publicidad en buscadores de las que provienen de búsquedas en Google, Yahoo! o Live.com.

Solamente las últimas son objeto del SEO, aunque la labor SEO le ayudará a tener una web más estructurada y con un contenido más claro, mejorando el rendimiento de la misma.

# *En qué se basa el SEO.*

Los buscadores de internet están en continua mejora de sus algoritmos de ordenación de resultados, por ejemplo, Google utiliza más de 200 factores para determinar las posiciones de su página de resultados de búsqueda.

Conocer estos factores es prácticamente imposible, aunque sí conocemos algunas buenas prácticas que, aunque no garantizan la primera posición, sí harán que mejore y, con el tiempo y trabajo, que termine en la primera posición de un buscador.

El objetivo de los buscadores, además dicho por Google, es: ofrecer a los usuarios del buscador **contenido relevante** que responda a su búsqueda.

Contenido relevante, contenido relevante, es decir, que si su web es la más importante de un tema, por lógica deberá aparecer la primera. Sí, esa es la lógica. Si busca **Ferrari** en internet, la primera referencia que sale es, por supuesto, **www.ferrari.it**, la web oficial de la marca. Si busca **telefonía móvil** en Yahoo! o Google, la primera respuesta, después del enorme bloque de publicidad, es la Wikipedia (**es.wikipedia.org/wiki/Telefonía\_móvil**), enciclopedia libre de internet, con un extenso artículo donde se explica prácticamente todo acerca de esta tecnología.

Entonces, es muy fácil, si se dedica a los zapatos tendrás que hacer la web más importante de zapatos, y los buscadores le pondrán el primero. ¿No es así?. Así es, y si decide hacerlo, prepare el presupuesto de desarrollo web, porque claro, la web más importante puede que acabe siendo también la más cara.

Nadie puede garantizarle estar el primero en Google, o cualquier otro buscador. Desconfíe de quien le diga lo contrario.

El SEO se basa en modificar pequeños detalles en su web, en todas sus páginas, para que los buscadores posicionen su web en el lugar que merece, en función de unas docenas de factores y, si es posible, ponerle aún un poco más arriba en la página de resultados.

Aquellos que dicen que se puede posicionar sin generar contenido útil o de calidad no se equivocan, pero los buscadores modifican sus resultados continuamente y, cada vez más, eliminan o retrasan la posición de aquellas webs que no son relevantes para el usuario. Es necesario que cree **contenido relevante** para sus visitantes, ya que los algoritmos de los buscadores cada día son más exactos a la hora de filtrar esta información.

También hay quien afirma que para posicionarse en buscadores debe tener el mejor contenido, y estos tampoco se equivocan, pues el mejor contenido, por lo pronto será beneficioso para sus visitantes, pero no garantiza aparecer el primero si no hace, además, una labor SEO.

Las universidades suelen tener la mejor información acerca de temas tecnológicos y, excepto por los últimos años en que están aplicando algo de diseño en sus proyectos en internet, sus páginas web son difíciles de leer, feas, con enlaces a docenas de artículos, con una letra minúscula o exageradamente grande, a veces sin poder localizar el artículo que buscamos entre los miles de páginas del servidor. Sin una labor SEO, ni usted, ni el programa robot del buscador, encontrarán esos datos y serán incapaces de ponerlos en la página de resultados que les corresponde.

Generar contenido relevante para sus visitantes no le garantiza la primera posición, pero tampoco le va a venir mal.

Como ha podido leer hasta ahora, el trabajo SEO trata de obtener una web equilibrada, con contenido relevante, fácil de navegar, que responda a las necesidades de información de los visitantes y que, para los buscadores, merezca estar en las primeras posiciones de sus resultados.

# **5.- Comenzando el trabajo SEO**

Durante los siguientes capítulos se tratará, a modo de manual, los numerosos factores que influyen en el resultado que ocupa su web en los buscadores. No se han desarrollado estos factores a nivel técnico, con datos de los estudios realizados y las docenas de artículos donde los buscadores muestran sus normas de indexación. Usted sabe lanzar el balón a la canasta, pero no lo hace desarrollando las leyes de la física en un papel, se limita a lanzar y encestar porque tiene práctica. ¿Se imagina a Pau Gasol calculando el ángulo de tiro con regla y compás antes de lanzar un triple?

Tampoco hay discusiones teóricas acerca de la orientación de un sitio web, si su contenido es válido, si se han elegido bien las palabras para el posicionamiento, ya que estos conceptos se tratan en el área de marketing y son igualmente aplicables a la aparición en los medios de comunicación tradicionales.

Tal y como se ha descrito hasta el momento, se seguirá un guión que, paso a paso, le llevará a obtener un mejor posicionamiento en buscadores y, como mínimo, a tener una web con más contenido, mejor estructurada y fácilmente indexable por los buscadores.

## *Elección de las palabras clave*

Las palabras clave o keywords son aquellas palabras o frases que se utilizan al realizar las búsquedas en internet, y por las cuales una empresa desea aparecer en las primeras posiciones de los resultados.

Cualquier de las siguientes búsquedas es una palabra clave o keyword: 'pisos en alicante', 'televisor 42 pulgadas', 'olimpiadas', 'frank sinatra', etc.

En un proyecto SEO no se puede limitar a posicionar para una sola palabra clave o keyword, pues sería perder un montón de visitantes a su web, en su lugar tiene que trabajar sobre un conjunto de términos y, como verá más adelante, aumentarlo gradualmente con el tiempo.

Una vez se haya definido el público objetivo o target de la web, llevará asociados unos temas de interés, secciones o categorías, que son las que deberá posicionar. Sin prejuicio de lo detallado anteriormente, estas categorías pueden ser reescritas de manera que obtengan más visitas, apenas realizando algunos cambios. Se trata pues de **decidir las palabras concretas** para hacer SEO.

En el último año (2008) el número medio de palabras que los usuarios utilizan al realizar sus búsquedas a pasado de 3 a 4. Esto indica que búsquedas del tipo '**viajes'** son menos frecuentes que '**viaje Mallorca junio**' y, con el tiempo, búsquedas como '**viaje Mallorca junio oferta**' se utilizan de manera más habitual.

Realizar una búsqueda por un término genérico, como '**cine**' o '**televisión**', ofrece unos resultados que poco tienen que ver con lo que el usuario puede estar buscando. Ajustar más estos resultados pasa por aumentar el número de palabras utilizadas al buscar, escribiendo '**cine francés**' o '**programación de televisión**' los resultados son mucho más precisos.

Cree una lista con 10 a 15 términos que relacione con su actividad empresarial o sus productos. **Escríbala ahora en una hoja de papel**.

A partir de ahora vamos a filtrar y seleccionar los términos más interesantes para el posicionamiento, para ello emplearemos las herramientas que le detallamos a continuación.

## **Lista de términos de marketing**

El departamento de marketing de su empresa dispondrá de una lista de palabras por las cuales esperan ser reconocidos por los clientes en el mercado, un listado de categorías y productos que constituyen la orientación de su sitio web. El contenido de su web está dirigido a estos términos, y el objetivo SEO es posicionar mejor su web cuando alguien realiza una búsqueda por algunos de ellos.

Obtenga una lista de estas palabras y guárdela como **lista de marketing**.

### **Lista de términos por encuesta**

Se trata de listas obtenidas preguntando a personas relacionadas con su empresa, personal de la misma y clientes, sin olvidarle a usted mismo.

Independientemente de la lista de marketing, escriba una lista de aquellas palabras que cree que son las que se refieren a su web y al contenido de esta, haga una lista de 15 a 20 términos y apúntela en un papel. A esta lista la llamaremos **lista subjetiva** de términos. Procure no dejarse influir por los términos que aparecen en la **lista de marketing**, a diferencia de esta, la **lista subjetiva** se refiere a las búsquedas que usted realizaría personalmente. Piense las palabras que utilizaría para buscar una empresa de la competencia en internet.

Pida a varios compañeros que realicen una lista similar, sin mostrarles su lista subjetiva, indicando que *conociendo la empresa y sus productos/servicios realicen una lista de palabras que utilizarían para buscarlos en internet*. Esta será la **lista de terceros** de palabras claves.

Si puede recurrir a algún cliente de confianza, solicítele que haga la misma lista, y apúntela como **lista de búsquedas de clientes**.

Ahora junte todas las listas en una sola, apuntando el número de veces que se repite cada término y obteniendo una lista ordenada, de mayor a menor, de palabras más utilizadas para realizar búsquedas.

Seguramente la lista contendrá de 20 a 30 términos distintos, pudiendo descartar, de momento los que sobrepasen la posición 15.

## **Lista de términos populares**

Existen en internet diversas herramientas que permiten saber qué palabras son más utilizadas por los usuarios de los buscadores. Estas herramientas se llaman WordTrackers o seguidores de palabras de búsqueda.

Una de estas herramientas, de uso gratuito, la ofrece la empresa Google, se trata de **Google Trends**.

La herramienta **Google Trends** muestra en un gráfico temporal la comparación entre el número de búsquedas que se realizó de varias palabras. La gráfica se encuentra normalizada, por lo que no se puede obtener el número de búsquedas de cada palabra, solamente una comparación entre ellas.

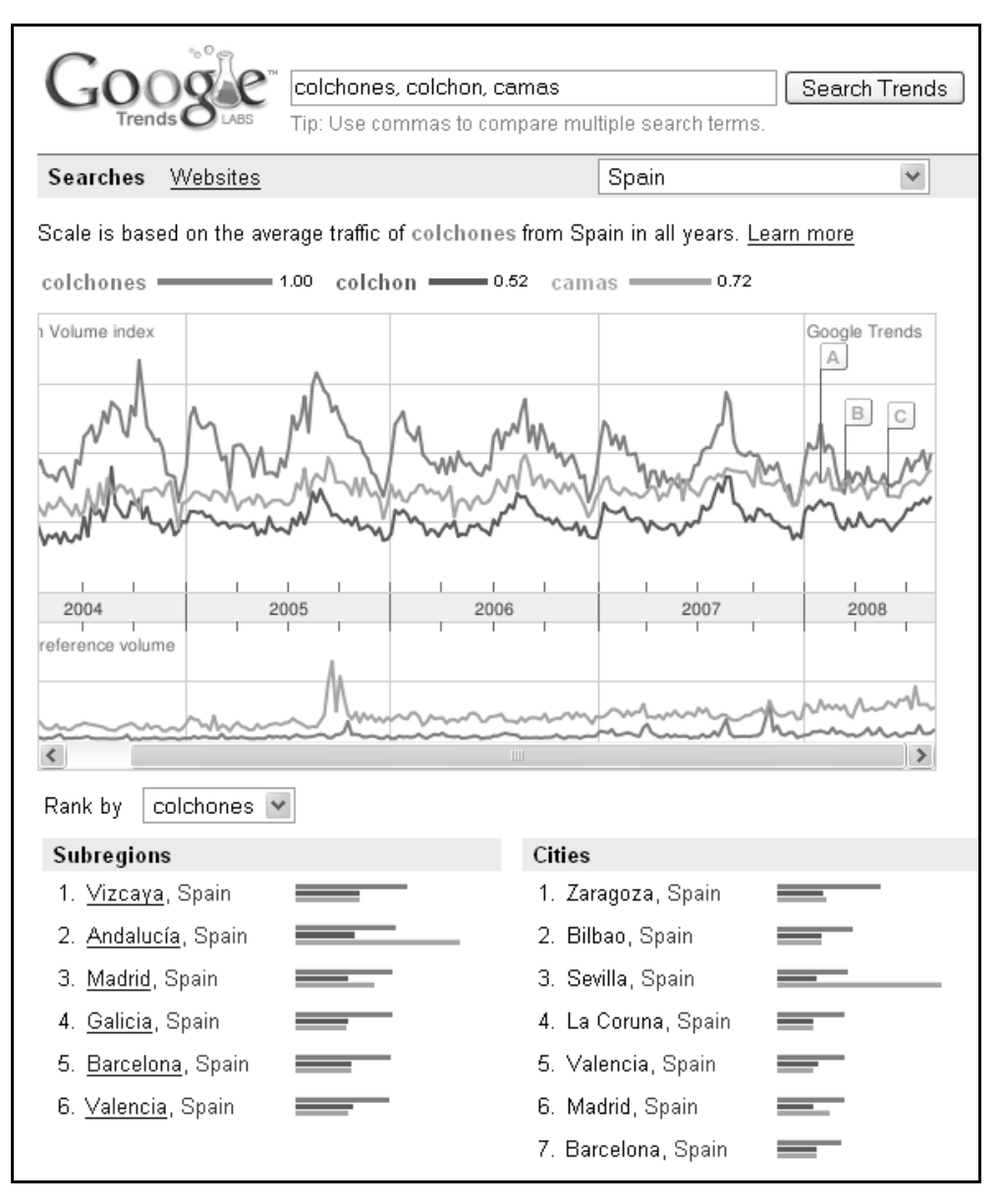

http://www.google.es/trends

Esta herramienta le ayudará a filtrar y afinar en la elección de palabras clave de su sitio web. Deberá estudiar la comparación entre todas las keywords que haya apuntado en las hojas anteriores y hacer un ranking de preferencias.

En el ejemplo anterior, una empresa que fabrique camas, al utilizar Google Trends, descubre que la búsqueda de '*colchones'*, en España, es un 28% mayor que para las búsquedas por la palabra '*camas*', por lo que debería plantearse crear una sección de **colchones** en su web, en la cual haga un repaso, más o menos extenso, de los beneficios y desventajas de utilizar distintos tipos de colchones en sus camas. También podría aprovechar para vender la cama junto con el colchón, dejando elegir al cliente entre varios modelos, que por supuesto estarán descritos ampliamente en varias páginas web.

# **Sacando partido a Google Trends**

Fíjese que, cuando utiliza Google Trends por primera vez, la comparación en la búsqueda de palabras se realiza a nivel global (mundial), durante un periodo de cuatro años.

La página de resultados dispone de **numerosos campos para filtrar y seccionar** las gráficas que nos muestra Google Trends. Algunos factores importantes a tener en cuenta son:

- **Localización**: las palabras en castellano también son utilizadas en Latinoamérica, por lo que deberá decidir si limita las búsquedas a España o a algún país en concreto. Las palabras en ingles también son ampliamente utilizadas en el resto del mundo, tal vez deba hacer limitaciones en ese sentido. De momento no es posible hacer filtros por zonas lingüísticas, es decir, no puede seleccionar EEUU, Canadá, Reino Unido y Australia, para las búsquedas en inglés, por lo que deberá hacerlo país por país.
- **Estacionalidad**: algunas palabras son más propensas a buscarse en una época del año, es interesante ver cómo las campañas de publicidad se concentran en dichas épocas.
- **Tendencia temporal**: términos que hace un par de años estaban en boca de todos ahora no tienen repercusión en las búsquedas y, al contrario, nuevos términos aparecen destacados en la línea del tiempo cuando la evaluamos durante varios años. La situación económica y social de una zona afecta directamente a las búsquedas que se realizan en ella.

Ejercicio: Tiempo aproximado: 10 - 15 min.

Practique durante unos minutos realizando búsquedas y sacando conclusiones de los resultados que aparecen en Google Trends.

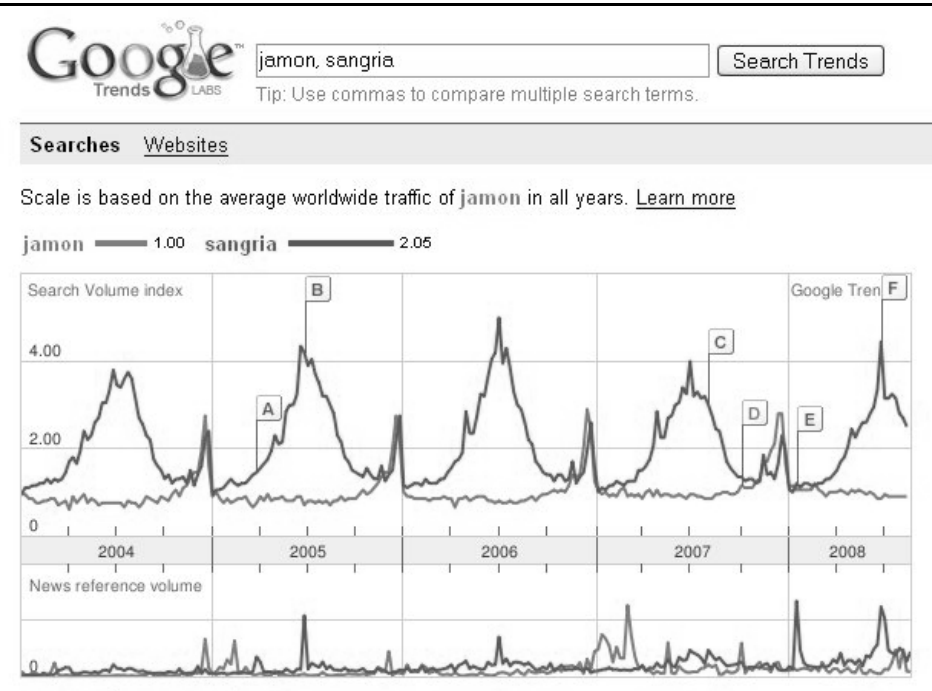

Busque *jamón* y *sangría*, y fíjese en estos puntos:

A nivel mundial las búsquedas para *jamón* están muy por debajo de *sangría*, esto se debe a que en inglés, *jamón* se escribe *ham*. Prueba ahora con las tres palabras, limitando la búsqueda a Estados Unidos, y vea como aparecen picos en las fechas de Acción de Gracias y Navidad.

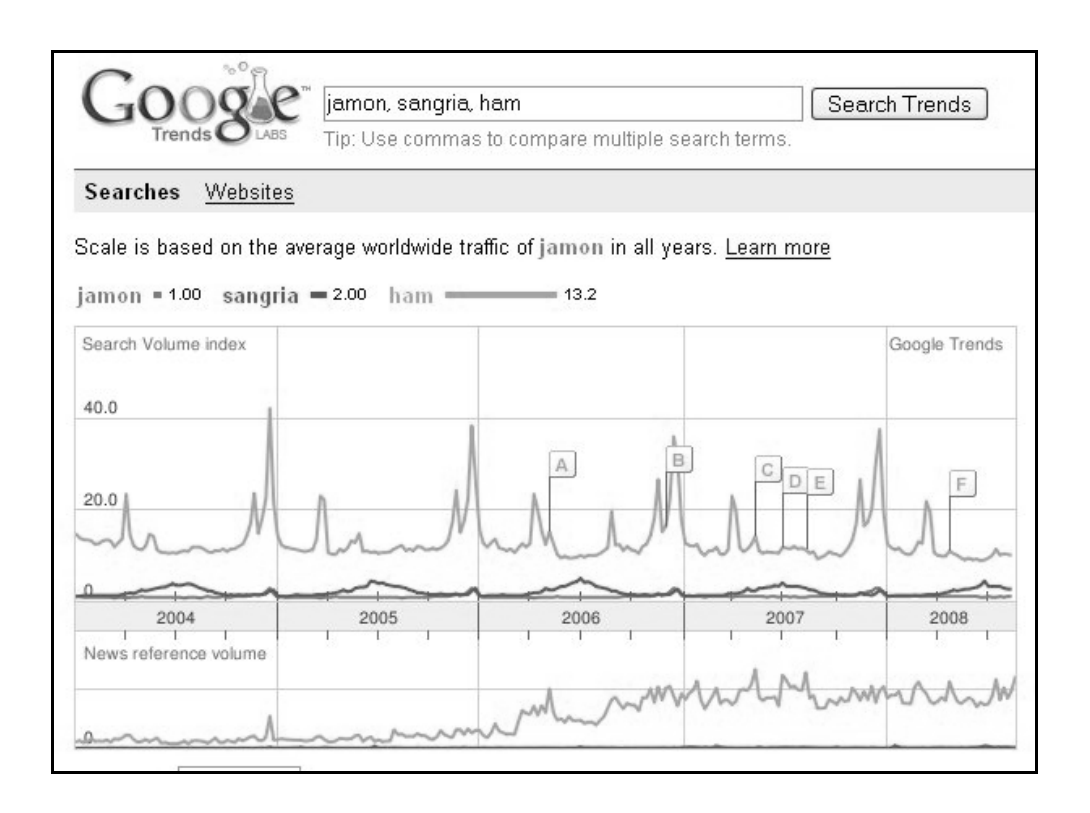

Vuelva a realizar la búsqueda de *jamón* y *sangría*, a nivel global, y vea cómo se nota la estacionalidad de búsquedas: *sangría* en verano, *jamón* en invierno.

Limite el resultado a España. Las búsquedas de *jamón* se disparan en Navidades, pero *sangría* prácticamente desaparece del gráfico. Esto se debe a que en España, prácticamente todo el mundo sabe lo que es y como se prepara la *sangría*, por lo que no hay necesidad de buscarlo en internet.

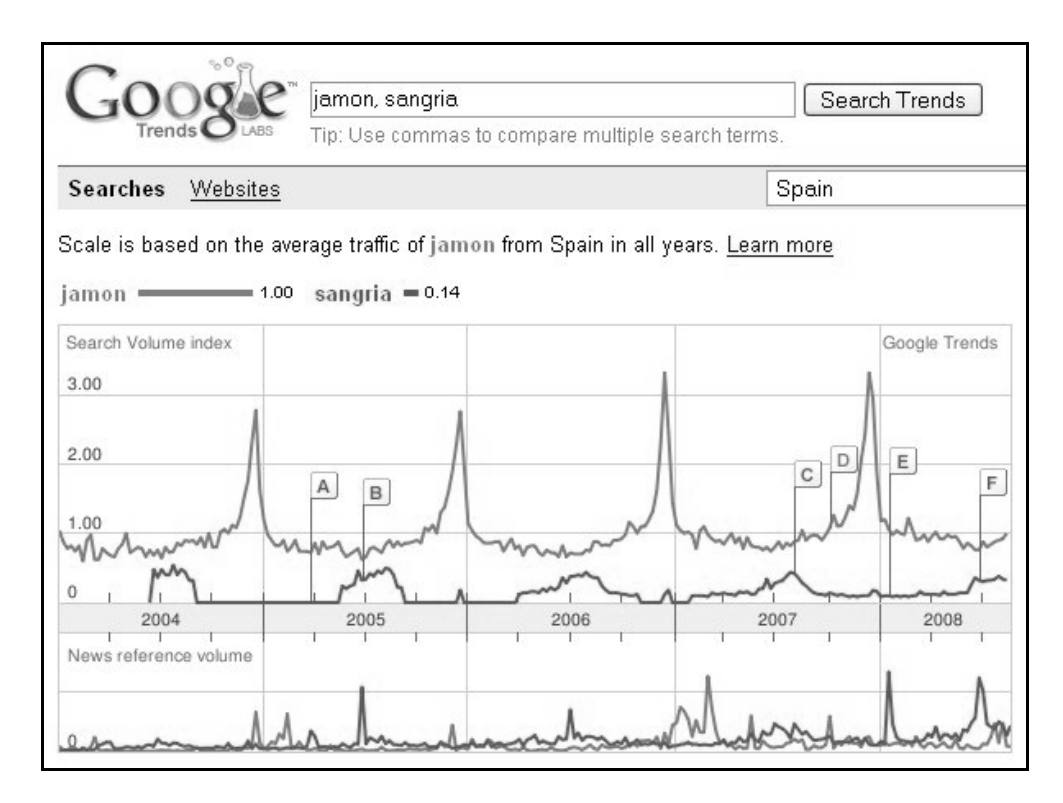

Busque la palabra *Maradona*, y en la parte inferior de la página de resultados verá como, por ciudades, se hacen más búsquedas en Nápoles que en Buenos Aires.

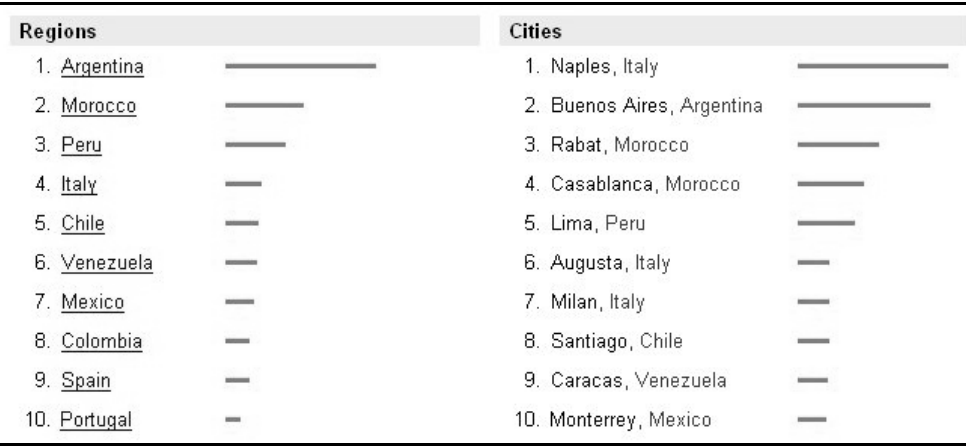

Todos estos análisis y búsquedas debe realizarlos para la lista de palabras clave sobre las que va a realizar SEO. Combinando la definición de su público objetivo por zonas o países, las distintas maneras de referirse a un mismo objeto (singular o plural), las palabras relacionadas (mesas, sillas, comedores), los cambios de palabras entre zonas o países, etc.

Ejercicio: Tiempo aproximado: 5 min.

Depure la lista de palabras sobre las que actuar y limítela, de momento, a un grupo reducido de 10 a 15 términos. Esa será la lista de palabras sobre la que actuar.

# **6.- Fijando objetivos SEO**

Una vez determinadas las palabras de búsqueda por las que vamos a competir en los resultados de los buscadores, es necesario fijar una meta y crear las acciones necesarias para alcanzarla.

Por supuesto, aparecer el primero en las búsquedas será lo más deseado, pero no hay descartar otras opciones, resultado de analizar a la competencia, que determinarán el esfuerzo que deberemos realizar en cada fase del proyecto SEO.

El esfuerzo necesario para posicionar por una única palabra puede ser mayor que el que se necesita para posicionar otras 10 o 12, con menor competencia y, en global, que aporten más visitas que el primer término objetivo.

# *Conociendo el futuro: previsión de visitas*

Una vez elegidas las palabras a posicionar, un buen ejercicio de predicción es calcular el número de visitas que obtendremos si conseguimos las primeras posiciones en los resultados del buscador.

No es cuestión de adivinar, sino de utilizar algunas herramientas que nos mostrarán esta información, con cierto margen de error, y que nos permitirán saber si las acciones realizadas están funcionando como se esperaba o algo está fallando en el proyecto SEO.

Con las **'Herramientas para búsqueda de palabra clave'** Google ofrecía una visión acerca de la competencia y volumen de búsquedas que cada keyword seleccionada tenia el mes anterior y una previsión para el mes en curso. El objetivo de esta herramienta era ofrecer ayuda adicional en el momento de pagar por publicidad relacionada con estas palabras, y rentabilizar más la inversión en enlaces patrocinados. El **volumen de búsqueda** era un término muy genérico, ya que se representaba con una barra de color, donde lo que uno podía averiguar era si habían muchas o pocas búsquedas del término buscado, pero no el número de estas.

A partir de **Julio de 2.008** Google cambió la barra de color por un número, indicando el número de búsquedas que se realizaron de ese termino en el mes anterior. Esto fue una revolución para el sector SEO, pues ese número era buscado, con poco acierto, desde hacía mucho tiempo. Durante ese mes docenas de blogs se lanzaron a analizar la veracidad de los resultados, comprobando que, efectivamente, mostraba las búsquedas realizadas el mes anterior.

Pruebe la herramienta con distintas palabras de búsqueda en la dirección web: **https://adwords.google.es/select/KeywordToolExternal**

Para conocer exactamente el número de búsquedas, en la columna **Tipo de Concordancia**, deberá cambiar **Amplia** por **Exacta**.

La concordancia **Amplia** se refiera a todas las búsquedas en que alguna de las palabras ha sido utilizada. En el caso de buscar Valencia, indica que durante el mes de agosto se realizaron **más de 6 millones de búsquedas** donde alguna de las palabras era Valencia. Con lo cual se incluyen todos los resultados que aparecen debajo, siendo la suma de '**valencia hotel**', '**hoteles valencia**', etc.

El uso de concordancia de **Frase** muestra aquellas búsquedas en que las palabras estaban exactamente en el orden mostrado. Así, en comparación con el caso anterior, el resultado de **90.500** búsquedas para '**hoteles valencia**' incluía las búsquedas de '**hoteles playa valencia**', '**valencia hoteles rurales**', etc. Si selecciona el filtro de concordancia de frase, el resultado de **27.100** búsquedas hace referencia a aquellas en que las palabras de búsqueda incluían '**hoteles valencia**' en ese mismo orden, aunque detrás siguiera la palabra '**playas**'.

|                                                                             |                                                                                                    |                                                                                                    |                                                                                                    | Palabras clave seleccionadas:                                                                                                    |  |
|-----------------------------------------------------------------------------|----------------------------------------------------------------------------------------------------|----------------------------------------------------------------------------------------------------|----------------------------------------------------------------------------------------------------|----------------------------------------------------------------------------------------------------|--|
|                                                                             |                                                                                                    |                                                                                                    |                                                                                                    |                                                                                                    |  |
|                                                                             |                                                                                                    |                                                                                                    |                                                                                                    | Haga clic en "Registrarse con estas palabras<br>clave" al finalizar. Recordaremos su lista de                                                                                                    |  |
| C Contenido de sitio web<br>(por ejemplo, www.ejemplo.es/producto?id=74893) |                                                                                                    | $\boxdot$ Utilizar sinónimos                                                                                                    |                                                                                                    | palabras clave cuando cree la primera campaña.                                                                                                    |  |
|                                                                             |                                                                                                    |                                                                                                    |                                                                                                    | Aún no se han añadido palabras clave                                                                                                    |  |
|                                                                             |                                                                                                    |                                                                                                    |                                                                                                    | + Añadir sus propias palabras clave                                                                                                    |  |
|                                                                             |                                                                                                    |                                                                                                    |                                                                                                    |                                                                                                    |  |
|                                                                             |                                                                                                    |                                                                                                    |                                                                                                    | Registrarse con estas palabras clave                                                                                                    |  |
|                                                                             |                                                                                                    | Seleccione las columnas que desea mostrar: 2                                                                                                    |                                                                                                    |                                                                                                    |  |
|                                                                             |                                                                                                    |                                                                                                    |                                                                                                    |                                                                                                    |  |
|                                                                             |                                                                                                    | Prom. volumen de                                                                                                    |                                                                                                    |                                                                                                    |  |
|                                                                             |                                                                                                    |                                                                                                    |                                                                                                    |                                                                                                    |  |
|                                                                             |                                                                                                    |                                                                                                    |                                                                                                    | $\land$                                                                                                    |  |
| a a shekara                                                                 |                                                                                                    |                                                                                                    |                                                                                                    |                                                                                                    |  |
|                                                                             |                                                                                                    |                                                                                                    |                                                                                                    |                                                                                                    |  |
|                                                                             |                                                                                                    |                                                                                                    |                                                                                                    |                                                                                                    |  |
| <b>Contract</b>                                                             |                                                                                                    |                                                                                                    |                                                                                                    |                                                                                                    |  |
|                                                                             | 90.500                                                                                                    | 90.500                                                                                                    |                                                                                                    |                                                                                                    |  |
|                                                                             | 3.600                                                                                                    | 2.400                                                                                                    |                                                                                                    |                                                                                                    |  |
|                                                                             | 22.200                                                                                                    | 22.200                                                                                                    | Añadir %                                                                                                    |                                                                                                    |  |
|                                                                             | 18.100                                                                                                    | 9.900                                                                                                    | Añadir $\leq$                                                                                                    |                                                                                                    |  |
|                                                                             |                                                                                                    | 4.400                                                                                                    | Añadir $\leq$                                                                                                    |                                                                                                    |  |
|                                                                             | 9.900                                                                                                    | 8.100                                                                                                    | Añadir %                                                                                                    |                                                                                                    |  |
|                                                                             | 9.900                                                                                                    | 12.100                                                                                                    | Añadir %                                                                                                    |                                                                                                    |  |
|                                                                             |                                                                                                    |                                                                                                    | Añadir ≍                                                                                                    |                                                                                                    |  |
|                                                                             | 12.100                                                                                                    | 9.900                                                                                                    |                                                                                                    |                                                                                                    |  |
|                                                                             | 201.000                                                                                                    | 301.000                                                                                                    | Añadir %                                                                                                    |                                                                                                    |  |
|                                                                             | 12.100                                                                                                    | 8.100                                                                                                    | Añadir %                                                                                                    |                                                                                                    |  |
|                                                                             | 4.400                                                                                                    | 3.600                                                                                                    | Añadir ≍                                                                                                    |                                                                                                    |  |
|                                                                             | 5.400<br>3.600                                                                                                    | 5.400<br>2.900                                                                                                    | Añadir ≍<br>Añadir $\,$                                                                                                    |                                                                                                    |  |
|                                                                             | Herramienta para palabras clave<br>Los resultados se adaptan a Español, España Editar<br>◯ Palabras o frases descriptivas<br>Competencia del<br>anunciante 2<br><b>Contract</b> | asegurarse de que la utilización de las mismas no vulnera ninguna ley.<br>¿De qué forma desearía generar ideas para palabras clave?<br>valencia<br>Volumen de búsquedas<br>aproximado: agosto 2<br>Palabras clave relacionadas con los términos introducidos - ordenado por relevancia (?)<br>6.120.000<br>110.000<br>90.500<br>18.100<br>40.500<br>No hay datos suficientes. | Introduzca una palabra clave o una frase por línea:<br>Filtrar mis resultados.<br>Ideas sobre palabras clave<br>búsquedas aprox. 2<br>7.480.000<br>135,000<br>165,000<br>18.100<br>40.500 | Utilice la Herramienta para palabras clave para obtener nuevas ideas sobre palabras clave. Seleccione una de las opciones siguientes para<br>introducir unas palabras o frases descriptivas, o especifique la URL de su sitio web. Sugerencias para utilizar la Herramienta para palabras clave<br>Nota importante: No podemos garantizar que estas palabras clave mejoren el rendimiento de su campaña. Asimismo, nos reservamos el derecho<br>de rechazar las nuevas palabras clave que añada a la misma. Usted es el único responsable de las palabras clave que selecciona, así como de<br>$\checkmark$<br>Mostrar/ocultar columnas<br>Tipo de concordancia: (?)<br>$\checkmark$<br>Amplia.<br>Añadir %<br>Añadir %<br>Añadir %<br>Añadir %<br>Añadir %<br>Añadir ≍<br>Añadir ≍ |  |

https://adwords.google.es/select/KeywordToolExternal

Finalmente, optando por la concordancia **Exacta** obtendremos las búsquedas que se realizaron por esas palabras, exclusivamente, sin ninguna otra palabra, ni delante ni detrás, y en el orden indicado, apareciendo un valor de 18.100 búsquedas para '**hoteles valencia**'.

La herramienta marca estas palabras sin comillas para concordancia amplia, con comillas para concordancia de frase y entre corchetes para concordancia exacta. La tabla siguiente resume los resultados explicados.

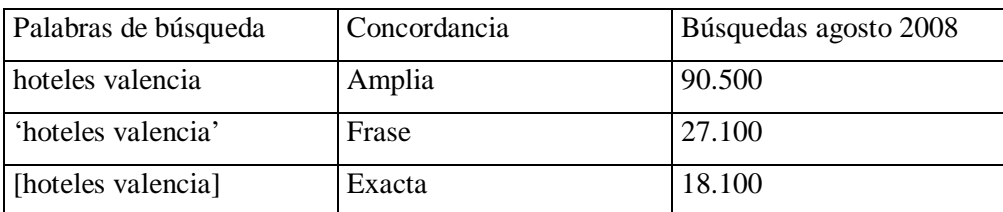

Como puede ver la página le ofrece, además del termino buscado, el número de búsquedas que se realizaron para palabras relacionadas o similares.

Ejercicio: Tiempo aproximado: 10 - 15 min.

Practique con la **herramienta de búsqueda de palabras clave** y analice los resultados obtenidos para alguna de sus palabras clave. **Apunte los resultados** en un papel, pues los necesitará más adelante.

# **Calcular las visitas a partir de la posición en SERP**

Para calcular el número de visitas que tendremos por esa keyword utilizaremos los resultados de un estudio realizado en la Universidad de Cornell por Laura A. Granka, Thorsten Joachims y Geri Cay. Puede descargarlo en la siguiente dirección: *http://www.cs.cornell.edu/People/tj/publications/granka\_etal\_04a.pdf*.

El resultado de este estudio indica que la primera posición de los resultados obtiene el 56.36% de los clics, la segunda posición el 13.45%, la tercera el 9.82%, y sigue descendiendo de manera progresiva conforme más abajo está el resultado.

| Video News<br>Maps<br><b>Images</b><br><b>more</b> »                                                                                                    | Sign in                                                                          |              |  |  |
|----------------------------------------------------------------------------------------------------|----------------------------------------------------------------------------------|--------------|--|--|
| Google Formerling<br>Seerch <b>Abased Isanh</b>                                                                                                    | % of Clicks                                                                      | % Time Spent |  |  |
| Web                                                                                                    | Results 1 - 10 of about 1,050,000,000 for something [definition]. (0.60 seconds) |              |  |  |
| Something                                                                                                    | 56.36                                                                            | 28.43        |  |  |
| Baches took my soy milk<br>Ictober 21, 2006 New comic below - more en route today (during when), also, Clarine.<br>Aubrey) will be at Oni-Con in Houston this weekend<br>www.namethingpointies.net/ - 15k - Carbed - Soniar para                            | 13.45                                                                            | 25.08        |  |  |
| Do Something I Home<br>Encourages young people to create their own vision for making a difference in their community.<br>and provides them with the resources and support needed.<br>www.dosemething.org/ - 17k - Cached - Similar pases                    | 9.82                                                                             | 14.72        |  |  |
| Something fishviorg<br>Lating Disorders -- Anonksia, Bulmia, Binge Eating Disorder, Compulsive Oversating, Eating<br>Disorders definitions, signs and symptoms, physical dangers,                                                                           | 4.00                                                                             | 8.70         |  |  |
| pordonmolo an cojuk<br>I let really good as we started the run and pushed myself pretty hard, samething noticed by<br>the jog coach who, as we were walking back to the centre to do                                                                        | 4.73                                                                             | 6.02         |  |  |
| Something - Wildpedia: the free encyclopedia<br>Samething" was the first song written by George Harrison to appear on the  "Samething"<br>was the only Hamson composition to top the American charts<br>an whipedia neplotic Something - 52k - Cathed - 52m | 3.27                                                                             | 4.01         |  |  |
| Something - Wikipedia, the free end<br>"Something" was the first song written by George Harrison to appear on the  Initially based<br>on a James Taylor song entitled 'Something in The Way She<br>an wikipedia org/wki/Something (song) - 52k -            | 0.36                                                                             | 3.01         |  |  |
| omething Weird Video<br>securiting in exploitation and sexploitation films from the 30's through the 70's on VHS and<br>new something cost cond - Sk - C                                                                                                    | 2.91                                                                             | 3.68         |  |  |
| omething Corporate : Official Site<br>ficial site. Band profile, multimedia, tour dates, merchandise, and mailing list.<br>vier samething coporate com/ - Sk - Cached - Smilar pages                                                                        | 1.45                                                                             | 3.01         |  |  |
| escone Something Hitly<br>the biggest fail in the sea by exting other lish.                                                                                                    | 2.55                                                                             | 2.34         |  |  |

http://www.cs.cornell.edu/People/tj/publications/granka\_etal\_04a.pdf

Un estudio similar, más reciente y obtenido con mayor número de registros, a partir de una base de datos de AOL (America Online) con casi 20 millones de datos, el cual puede leerse en *http://www.redcardinal.ie/search-engine-optimisation/12-08-2006/clickthrough-analysis-of-aoldatatgz/***,** muestra alguna variación en los valores.

En la tabla siguiente puede verse la comparativa de ambos estudios, que deben tomarse con cierta relatividad, dado el tiempo transcurrido desde su publicación y los cambios en la forma de navegar de los internautas.

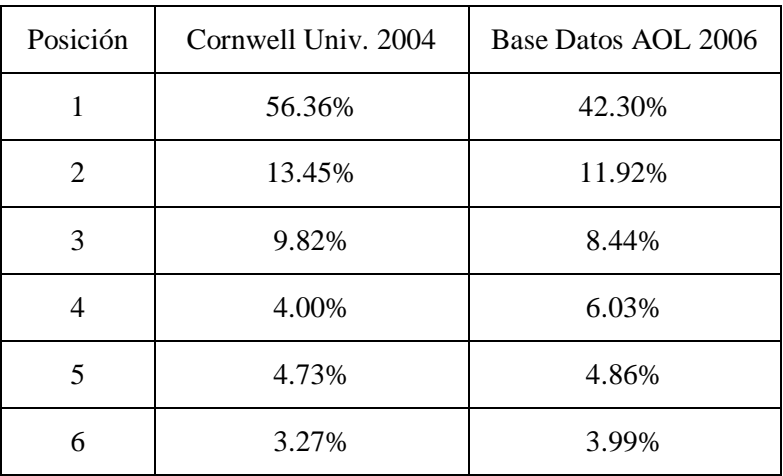
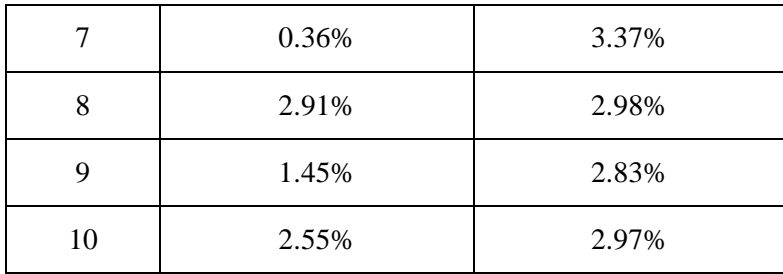

Esta información se ha obtenido con herramientas estadísticas, por lo que implica cierto margen de error, además de contener la respuesta al uso que hacen de los buscadores los usuarios norteamericanos, y para ciertas palabras de búsqueda, lo cual introduce mayor variación en el caso de internautas de lengua hispana. Aun así, no deja de ser una información muy orientativa, la cual podrá verificar con su propia experiencia, tal y como ya hemos comprobado en algunos proyectos.

Con la tabla anterior y los resultados obtenidos de la **Herramienta para búsqueda de palabras clave** de Google, podemos calcular cuantas visitas tendrá una página que ocupe la primera posición con la búsqueda '**hoteles valencia**'. Este término es buscado **90.500 veces**, la primera posición recibirá un **42.30%** de las búsquedas, es decir 90.500 x 42.30% = **38.281 visitas**.

## **Aplicación para el cálculo de visitas estimadas**

Le recomendamos confeccionar una hoja de calculo que le muestre estos resultados más cómodamente.

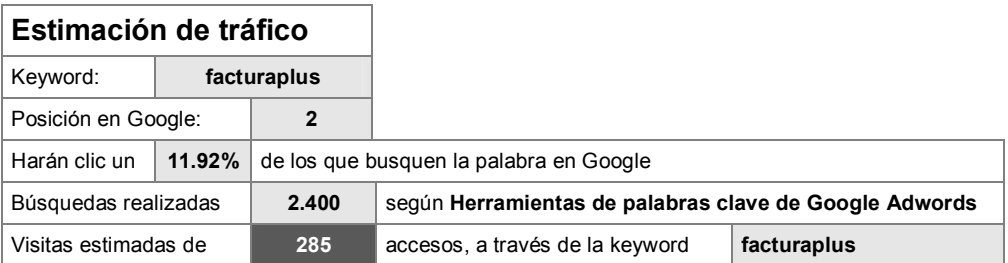

El resultado **se acerca mucho** a la realidad, como puede verse en la captura de pantalla de la derecha.

Realizando la búsqueda para las distintas keywords, podemos llegar a obtener, con bastante aproximación, el número de accesos que llegarán a la web a través de esas búsquedas.

Si los resultados que muestra esta herramienta no están disponibles para un filtro por país o idioma, puede realizar la búsqueda en otro país, por ejemplo Estados

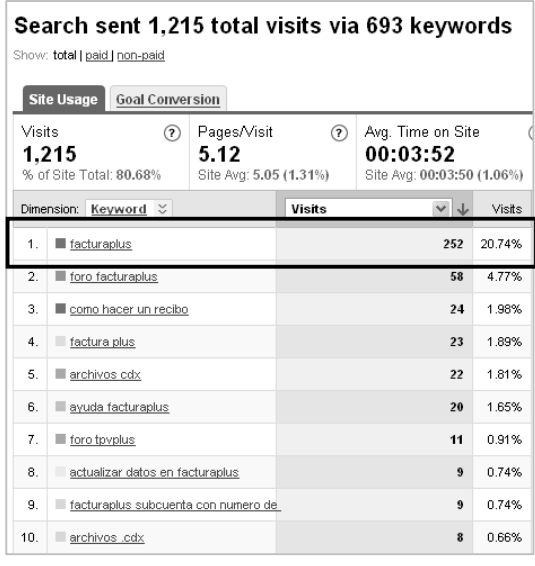

Unidos, y extrapolar los resultados, multiplicando el valor obtenido por la población de su país y dividiéndola por la población norteamericana o del país que haya tomado como muestra.

También puede hacer uso de referencias a ciudades o zonas donde la población sea mayor a la que le interesa. Por ejemplo, el uso de Herramientas de búsqueda de palabra clave, para la keyword '**cursos en valencia**' no dispone de datos suficientes, mientras que para '**cursos en madrid**' ofrece un resultado de 590 búsquedas. Dado que la población de Madrid es 4 veces mayor que la de Valencia, puede extrapolar que para '**cursos en valencia**' se realizan 590/4=**148 búsquedas** al mes.

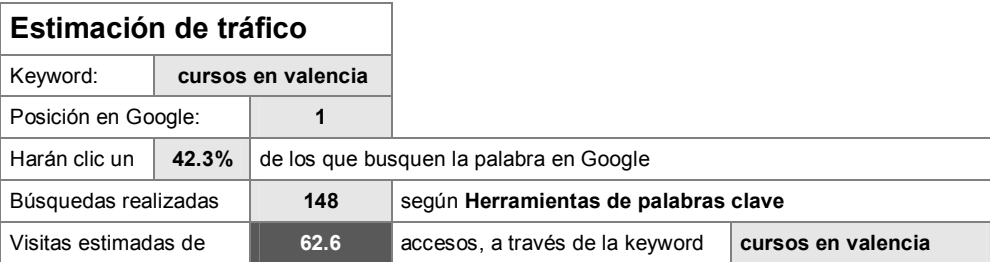

Comparándolo con el resultado real, vemos que también se cumple, aproximando las **62.6 visitas teóricas** a las **68 visitas reales** obtenidas:

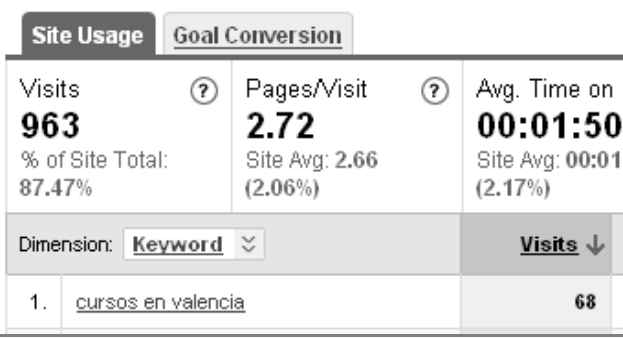

Con la tabla anterior, y el uso de las **Herramientas de búsqueda de palabras clave de Google**, puede realizar una tabla con el número de visitas estimado que tendrá su sitio web, en función de las posiciones obtenidas con cada keyword.

# *¿De donde venimos?¿A dónde vamos?*

Antes de comenzar las tareas de optimización de su web, debemos medir la posición que tiene en los buscadores, para todos los términos escogidos, a fin de poder evaluar cómo están funcionando nuestros esfuerzos y si se debe cambiar algo.

Para comprobar sus posiciones, podría abrir un navegador, acceder a un buscador, realizar la búsqueda de la primera *keyword* y contar en qué posición aparece su página, y seguir así toda la mañana, o todo el día, hasta tener la posición en que aparece su web, para cada palabra de búsqueda, en cada buscador.

## **Herramientas de monitorización SERP**

Aunque lo mejor es utilizar una herramienta de **monitorización de posicionamiento**, en ingles **search engine monitor** o **search engine result page monitor (SERP monitor)**. Puede buscar algunas en internet, pero le recomendamos algunas, todas ellas disponibles únicamente para el sistema operativo Windows:

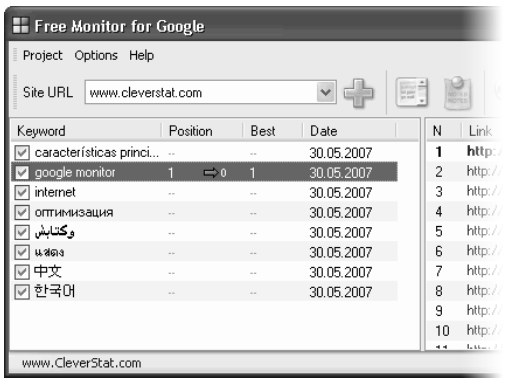

**Free Monitor for Google**: Excelente, rápida, ágil y gratuita aplicación que permite seleccionar en que motor Google del planeta realizaremos la búsqueda y hasta que profundidad de resultados queremos que busque nuestra web. Los resultados son fáciles de exportar a cualquier aplicación, parta emitir informes en Excel, PDF, etc.; pero limita sus búsquedas únicamente a Google y no permite realizar búsquedas en varios buscadores al mismo tiempo.

Se puede descargar desde la web *www.cleverstat.com*.

**Internet Business Promoter (IBP)**: Completa aplicación que permite modificar los archivos HTML, optimizar las páginas y, por supuesto, monitorizar las posiciones obtenidas. Es muy completo, algo difícil de manejar, debido a la cantidad de opciones que el programa pone a nuestro alcance. Se pueden hacer búsquedas en varios buscadores al mismo tiempo (Google, Yahoo!, Live.com) y con distintas opciones (buscar la Web, buscar en español, páginas de

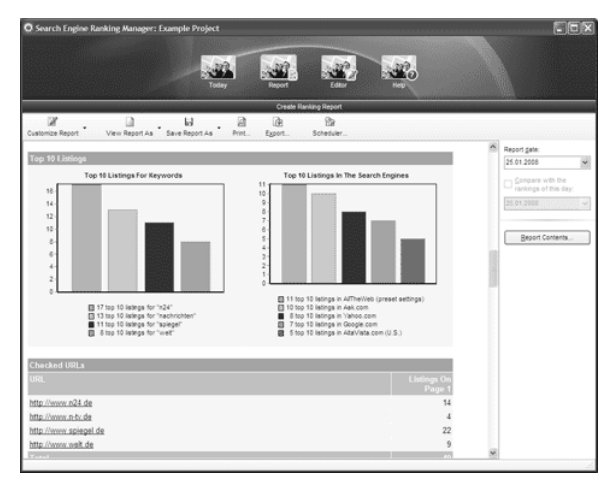

España), y emite unos informes completísimos y exportables. Es una aplicación comercial, también para Windows, que podrá adquirir en un centro de informática especializado, o comprar directamente por internet desde su página web en la dirección *http://www.ibusinesspromoter.com*.

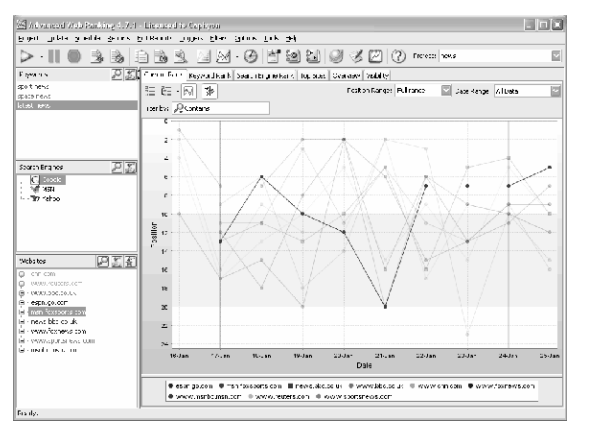

**Advanced Web Ranking**: Uno de los mejores, y más sencillos de manejar, monitores de posicionamiento, ya que sus gráficas ofrecen, con un solo vistazo, la **evolución en el ranking** de múltiples buscadores, países y keywords. Los informes que emite son algo mejores que los del IBP, no más completos, pues ofrecen los mismos resultados, pero sí están un poco más trabajados. Conviene tenerlo actualizado, ya que los cambios en los buscadores afectan bastante a los resultados de esta

aplicación, la cual, como el anterior IBP, está en el punto de mira de los buscadores por su función para indexar la web en cientos de buscadores, siendo utilizado para provocar contenido no deseado en los resultados de búsqueda. Para obtener más información puede visitar su página web en *http://www.advancedwebranking.com/.*

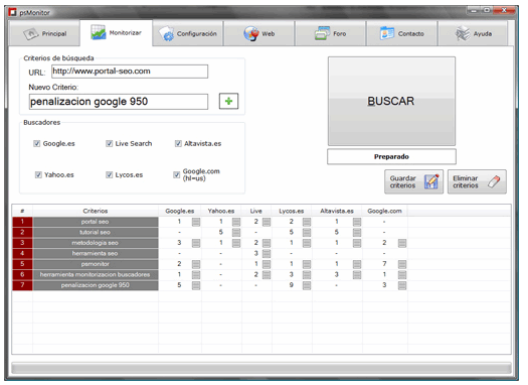

**PSMonitor**: la única aplicación de desarrollo español similar a las anteriores. Puesta en marcha por la empresa **Portal SEO** (*http://www.portal-seo.com/*), contó en sus inicios con el apoyo de la comunidad SEO hispana, aportando sugerencias y mejora que quedaron en la versión 1.2, del año 2.007, sin ofrecer mejoras desde entonces. Es una aplicación simple, **para gestionar un único proyecto SEO**, pues no dispone de opción para crear varios

proyectos, ni emitir informes en PDF o Excel. Sin embargo, es bastante rápida y los resultados se ofrecen sin necesidad de esperar a tenerlos para todas las palabras, como ocurre con la mayoría de herramientas de monitorización.

Otras aplicaciones similares que puede encontrar en internet: RankQuest WatchRank, WebCEO, SERPSpy, etc.

No utilice estas herramientas a diario, ya que la comprobación de posiciones se nota semanalmente. Es posible que un día, por la mañana, esté en la posición 1 y más adelante, por la tarde, en la posición 4. Los resultados obtenidos han de utilizarse para ver la evolución en el tiempo, por lo que no debe sobrecargar un buscador diariamente, o este penalizará su IP y limitara sus búsquedas durante un periodo de algunas horas.

El abuso de estas herramientas ha provocado que Google comience a actuar contra alguna de ellas, que durante varios días pueden dar resultados incorrectos, o no darlos en absoluto, al bloquear Google sus continuas búsquedas. Es muy recomendable que si la herramienta deja de funcionar, revise las actualizaciones pendientes y procure tener instalada siempre la última versión.

# **7.- ¡Contenido, contenido, contenido!**

El contenido es el rey de su web, los visitantes van a su web porque quieren información, y esa información deben encontrarla rápidamente. A más información, más satisfechos, y por lo tanto más posibilidades de que vuelvan a la web o de que compren. Los buscadores de internet revisan su contenido, tanto a nivel estructural como de información, y en función a ese contenido posicionan su página web.

Si quiere ver hasta que punto es importante el contenido, puede ver este video de Steve Ballmer (*http://video.google.com/videoplay?docid=6304687408656696643*), CEO de Microsoft, donde explica cómo de importante son para ellos los desarrolladores (developers) e imagine que en lugar de *developers*  dijera *contenido*. También puede buscar en internet las palabras **developers+ballmer** y le saldrán decenas de páginas con el video.

# *Información útil, información fresca*

La cantidad de información que su empresa puede generar es muchísimo mayor de la que publica en internet, y puede ser de interés para alguno de los actores del mercado (socios, trabajadores, proveedores y, por supuesto, clientes).

Durante los últimos meses un gran número de empresas están descubriendo que proporcionar más información los hace más cercanos a los clientes, que encuentran más y mejor información de su empresa que de sus competidores, aumentando la imagen de marca y la sensación de cercanía con sus necesidades.

La ventaja de esto sobre el posicionamiento en buscadores es clara: a los buscadores les gusta ofrecer contenido reciente. Desde mediados de 2.007 los resultados de Google integran en su página principal muchísimas referencias a blogs. Su nivel de rastreo es inferior a una hora, es decir, un artículo publicado en un blog aparece en Google en cuestión de 20-40 minutos. El robot indexador de Google clasifica las webs y, si es un blog, las marca para visitar la web de manera diaria, incluso varias veces al día. Esto aporta frescura al contenido de los resultados, aumenta el posicionamiento y, de manera independiente, genera más información en su web, lo cual es útil para el usuario de la misma.

Ejercicio: Tiempo aproximado: 10 min.

Realice algunas búsquedas en internet y apunte cuantos resultados de la primera página se corresponden con blogs.

# *Flash, el problema del contenido invisible*

Miles de webs comerciales están realizadas con presentaciones multimedia, utilizando la tecnología

Flash. Botones interactivos, imágenes en movimiento, efectos visuales y música, son algunos de los contenidos empleados para hacer una web más atractivas, más innovadora y, por desgracia, más inaccesible a los buscadores.

Los buscadores leen el código de una página web, identifican las etiquetas y, en función de estas, interpretan el contenido, mediante un algoritmo que tiene en cuenta factores como el dominio de la web, la dirección URL de cada página, los campos META, el título, los encabezamientos, densidad de palabra, etc. El contenido creado en Flash no dispone de estos elementos, por lo tanto, a nivel de factores internos de una web, una web en Flash pierde fuerza en el posicionamiento frente a una web que no está hecha en Flash.

Una web hecha totalmente en flash cuenta con una sola página web, **index.html**, la cual contiene el objeto multimedia. Los buscadores no pueden ver dentro del Flash, y no pueden indexar de igual manera a como lo hacen con webs hechas en HTML, PHP o ASP. El tamaño, en Kb., de una web completamente hecha en Flash es exageradamente alto frente al tamaño de un archivo HTML, y eso lo nota el usuario al tener que esperar unos segundos - a veces, minutos - antes de poder ver la web cargada.

Se puede tener una web altamente interactiva sin necesidad de que todo el contenido esté dentro de un objeto Flash: los botones pueden ser objetos Flash sueltos, el texto pasarlo a código HTML, las imágenes insertarse en formato JPG o PNG, con su correspondiente atributo TITLE y ALT, y el resto de elementos pueden ser divididos para que no se pierda el efecto multimedia y los buscadores puedan procesar el contenido de texto como palabras clave, encabezados, enlaces, etc.

En Julio de 2.008 Google firmó un acuerdo con Macromedia, mediante el cual se comprometían a diseñar una tecnología que permitiera al buscador leer en el interior de los objetos Flash. Esta tecnología todavía se encuentra en desarrollo y, cuando esté terminada, es posible que sea necesario revisar todos los objetos Flash realizados anteriormente, a fin de contemplar los cambios necesarios para que Google pueda indexar el contenido del interior del Flash.

El resto de buscadores, Yahoo!, Microsoft Live.com, Ask, etc. siguen sin ser capaces de leer dentro del contenido de un objeto Flash.

Aun en el caso de que se pueda leer dentro de un Flash, el uso de efectos multimedia no responde a las etiquetas de titulo, encabezado, etc., así que la estructura interna del sitio web será difícil de entender por parte del buscador Google. No existen docenas de páginas a indexar, pues el contenido Flash se limita a un pequeño número de páginas HTML, normalmente de 5 a 10, y el resto de contenido está todo empaquetado dentro de un solo objeto Flash en cada página.

Existen métodos para convertir una web en Flash en una web más indexable para los buscadores:

- Si toda la web es multi-idioma, divida el contenido por idiomas y cree una página, carpeta o subdominio para cada archivo Flash. De esta manera reducirá el tamaño del archivo y comenzará a crear una estructura en su contenido.
- Divida el objeto Flash en pequeñas partes que integren una página HTML, dotándola de etiquetas TITLE, METAs, etc.
- Cambie los botones Flash por objetos JavaScript, incluyendo una etiqueta <A HREF> conseguirá que el enlace sea seguido por los buscadores e indexado.

Es habitual que el equipo de diseño no tenga en cuenta estos factores a la hora de crear un contenido innovador, pero recuerde que **un contenido que no ve nadie no aporta valor a su negocio**.

Ejercicio: Tiempo aproximado: 10 min.

Compruebe el código fuente de las siguientes páginas. Fíjese en el contenido que ofrecen a los buscadores a la hora de indexar por palabras.

*http://www.pmpublicidad.com/ http://www.bustamantepublicidad.com/ http://www.lubasa.es/ http://www.grupovima.com/ http://www.publips.com/ http://www.ibergruas.com/*

Todas son altamente interactivas, pero ¿qué ocurre con el posicionamiento en buscadores?

Busque ahora por los términos clave de cada empresa e intente localizarlas a través de los buscadores de internet.

### *Densidad de palabra (keyword density)*

Aquí viene el primer concepto SEO, la **densidad de palabra** (keyword density), es el número de veces que aparece el término de búsqueda en el interior del texto de una página.

A estas alturas ya debe tener claros los términos importantes, las keywords, de su web, que serán aquellas en las que su empresa es más fuerte. Pueden ser productos o servicios específicos, como '*máquinas de secado industrial'*; servicios localizados geográficamente, entre los que estarían '*alquiler de barcos en ibiza'*, '*salones de fiesta en Valencia'*; etc. Si ya dispone de una web, seguro que puede identificar sus secciones con alguna de sus palabras clave.

En la web **www.testdrogas.com** la keyword '*drogas'* aparece 34 veces, lo que hace un 3.15% de densidad de palabra clave, mientras que '*test detector drogas***'** solo aparece 15 veces, dando un 1.69% de densidad.

Las keywords no deben saturar el contenido de la página, ya que por encima de un porcentaje determinado - entre un 2% y un 6% - los buscadores, penalizan la página por contenido no entendible. Intente leer un texto donde 6 de cada 100 palabras sean la misma. ¡Es horrible!

La manera en que los buscadores cuentan las palabras no es igual a como lo hacemos los humanos, ya que ellos eliminan los pronombres, adverbios y palabras que consideran poco relevantes en el contexto de la web. Existen diversos métodos para medir estas palabras, pero ningún buscador ha confirmado cual de ellos utiliza. Si desea más información, en inglés, hay un excelente artículo en la siguiente página, aunque le advierto que es pesado de leer, aun sabiendo inglés: http://www.miislita.com/fractals/keyword-densityoptimization.html

Encontrará decenas de herramientas gratuitas para calcular el **keyword density** si hace una búsqueda en internet.

#### Ejercicio: Tiempo aproximado: 10 - 15 min.

Compruebe la densidad de palabra de sus páginas web. Revise al menos 5 páginas, incluyendo la principal y las de productos/servicios.

Utilice alguna de las siguientes herramientas: http://www.ranks.nl/tools/spider.html http://www.linkvendor.com/seo-tools/keyword-density.html

Si lo considera necesario, **reescriba el contenido de algunas páginas** para aumentar un poco la densidad de palabra. Centre el tema de cada página en dos o tres keywords a lo máximo. Y recuerde no abusar ni pasar del 3-5% de densidad de palabra.

Para cambiar el contenido de texto de su página web puede emplear alguna de las herramientas de diseño visual de HTML, las cuales le permiten ver cómo quedará la página, sin necesidad de conocer el código HTML que hay detrás de la misma. Alguna de las más recomendables y útiles son Macromedia Dreamweaver y HTMLCoffeCup.

# *Long Tail, la larga cola de palabras clave*

Se conoce como **teoría del long tail**, pero se puede considerar una ley del tráfico web, pues se puede demostrar fácilmente que *determinado tipo de webs* la cumplen a la perfección.

Este fenómeno se produce cuando un pequeño número de páginas del sitio web generan un alto volumen de visitas y, aun así, apenas suman un pequeño porcentaje de estas, mientras que muchísimas más páginas generan pocas visitas cada una, pero en la suma alcanzan un porcentaje mucho más alto de tráfico.

Alguna webs, por el tipo de información que contienen (blogs, foros, páginas de soporte técnico, fichas de productos, tablas de artículos, etc.), se comportan de esta manera a la hora de trabajar con sus palabras clave.

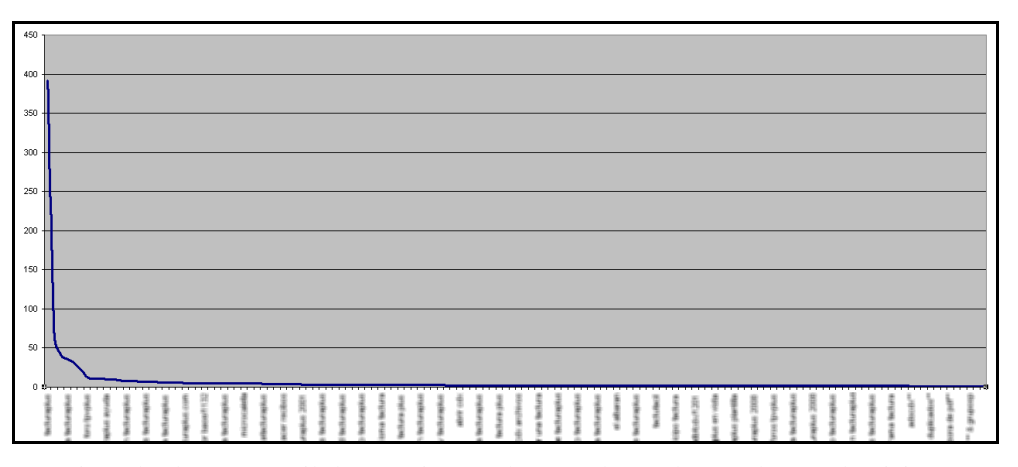

Ejemplo de Long Tail: las 5 primeras keywords producen el 32% de visitas, el 68% restante lo generan más de 300 palabras de búsqueda (datos de un mes).

Los usuarios utilizan variadísimos términos de búsqueda, algunos podrían parecer impensables, y los buscadores ofrecen sus resultados en función del contenido de su web, por lo que, en ocasiones, puede conseguir una buena posición para estas búsquedas poco usuales.

Para un portal de formación en valencia se han producido visitas a través de las búsquedas 'curso pitagoras valencia', 'apuntarse al paro en castellón', 'gratis y valencia', 'adaptacion npgc', etc.; con un total de más 3.300 palabras de búsqueda que generan 12.000 visitas.

# **Marketing en Internet: captando más visitas**

Con el volumen de usuarios de internet, que crece cada día, las visitas que generan estos usuarios, sumadas a lo largo del mes, es bastante mayor que las producidas a través de palabras de búsqueda más conocidas, las dos o tres palabras clave por las que seguramente definiría su web.

Es útil aprovechar todo este tráfico que proviene de keywords en las que no llegó a pensar, y además es

muy sencillo: solo tiene que crear más contenido. Dedique alguna sección de su web a responder preguntas de los clientes, haga una página por cada pregunta y trate un tema distinto en cada página, utilizando las palabras clave para las cuales está haciendo la página.

Por ejemplo, una empresa de maletas puede crear contenido sobre cómo reclamar equipaje perdido en diversos aeropuertos del mundo. De esta manera puede tener cientos de páginas de contenido, tantas como ciudades con aeropuerto, que además ofrecen información útil para el usuario, al ayudarle en la búsqueda de sus maletas. Además también mejorará el posicionamiento que tiene en los buscadores, pues cuando alguien utilice las palabras "maletas en Mallorca", tiene más posibilidades de aparecer ya que la página de esa sección incluye ambas palabras varias veces. Y finalmente, y no menos importante, aumentará la valoración que los usuarios tienen de la empresa.

Generando contenido, ofrece información al usuario, publica de manera regular, los buscadores lo saben y le visitan periódicamente, indexan su contenido y mejoran su posicionamiento.

Este es uno de los motivos por los cuales los blogs, y anteriormente los foros, han irrumpido tan fuerte en los resultados de los buscadores: disponen de contenido muy variado, utilizan cientos de palabras clave, cada artículo trata sobre un tema concreto, publican con regularidad hasta varias veces al día y obtienen visitas por búsquedas insospechadas.

Estos aspectos se tratan en el área de publicidad en internet, promoción de empresas en internet, marketing online (exceptuando SEO y SEM).

Ejercicio: Tiempo aproximado: 10 - 15 min.

Si dispone de información estadística de su web, compruebe ahora las palabras que utilizaron para encontrarle los visitantes del último mes.

¿Alguna de las búsquedas le parece algo extraña? Seguro que sí. Imagine ahora los resultados de un año completo.

# **8.- Factores internos**

Los factores que influyen en la posición de los buscadores pueden dividirse en dos grandes grupos:

- Factores internos, que depende exclusivamente del propietario de la web y su equipo de desarrollo, del contenido de la misma y la manera en que se estructura la web.
- Factores externos, que requieren de la participación de otras webs o servicios externos para mejorar su posicionamiento.

Uno de los factores internos más importantes, pero no solamente para el posicionamiento, sino también en la valoración que los usuarios hacen de su visita, es el **contenido**. Como se vio anteriormente, un buen contenido, que responde a las preguntas que el visitante tiene cuando entra a la página, es fundamental para el éxito de la web, independientemente de la posición que tenga en los resultados de los buscadores.

Una web útil es una web que se vuelve a visitar más adelante, que se comenta con los conocidos y compañeros de trabajo. El éxito de las redes sociales no estriba en aparecer en las primeras posiciones de los buscadores, sino en el boca a boca que los usuarios hacen de su funcionalidad, sus características y el tipo de información que ofrecen, en definitiva, son webs valoradas por sus contenidos.

La web de *Tuenti.com*, o *Facebook.com*, no aparece en la primera página de Google para ninguna de sus keywords (redes sociales, amigos, contactos, etc.), y sin embargo, siguen creciendo en usuarios, porque el contenido y los servicios que ofrecen son atractivos para sus visitantes.

Dejando de lado el contenido, que debe ser desarrollado pensando en el visitante, el resto de factores internos pertenece exclusivamente al código interno de la página. No es necesario que sea programador ni desarrollador web para poder mejorar estos factores, pues están explicados con todo detalle en las páginas siguientes.

Procure que su web esté orientada al visitantes y no orientada a la empresa, ya que la rentabilidad real de la web no consiste en que su empresa publique lo que desea mostrar en internet, sino que convierta a sus visitantes en clientes, respondiendo a las cuestiones que les llevaron a visitar su página.

Para poder mejorar la rentabilidad de su web necesitará aplicar técnicas SEO, alguna campaña SEM, registrar la información con aplicaciones estadísticas, estudiar los resultados mediante el uso de la analítica web y diseñar planes de acción para seguir obteniendo beneficios de internet.

Si no tiene pensado realizar alguna de las acciones anteriores, el resultado que obtendrá de la web no pasará de una presencia estática, que no aportará valor a sus visitantes, con un poco tráfico y un pequeño número de conversiones de visitantes en clientes.

Para comenzar con estas acciones SEO deberá organizar la información de manera adecuada y modificar algo del contenido de sus páginas web.

## *Estructurar la información*

Los sistemas informáticos requieren que los datos se encuentren en archivos y estos, a su vez, en carpetas y subcarpetas.

Una página web debe cumplir los mismos requisitos. Para que sea fácil de navegar y la información esté accesible es conveniente que se encuentre estructurada en áreas o secciones, fácilmente identificables por el usuario y los buscadores. Procure distinguir estas secciones de manera clara en la página principal y el resto de contenido de su web.

Estos aspectos están recogidos bajo el área de la **usabilidad web**, y su equipo de diseño debería tener en cuenta estos aspectos.

## **Link Juice y el atributo "nofollow"**

Una vez identificadas las secciones, los buscadores asignan a toda su web un valor X de importancia, y distribuyen esa importancia entre todas las páginas que tiene su sitio web. A este concepto se le denomina **Link Juice**, y se refiere al jugo que se transmite entre los enlaces o links que contiene una página web, de manera similar a como cae el jugo de una naranja cuando se exprime.

Dejar que la valoración de su web se propague por todas sus páginas es un error, ya que no todas las páginas tienen la misma importancia, ni requieren ser indexadas por los buscadores.

La página de contacto de una empresa existe en todas las webs comerciales, no es una página que se busque en internet, y además suele indexarse con la palabra clave '**contacto**'. Que localicen su empresa en un buscador a través de la palabra 'contacto' es prácticamente imposible y no aporta nada a su posicionamiento, por lo tanto ¿qué sentido tiene indexar esa página en los buscadores?

Si tiene en cuenta que algunas páginas con poco interés quitan importancia a otras que sí tiene interés en posicionar en los resultados, entonces deberá prestar atención al atributo **nofollow**.

Cuando se crea un enlace entre páginas web puede indicar a los buscadores que la página enlazada no debe ser seguida, a fin de que no reste importancia a la página que creó el enlace. Bastará con añadir el atributo **rel="nofollow"** a la etiqueta <A HREF>, que se utiliza para enlazar contenido web.

Si todos los enlaces creados dentro de su web se crean, como es habitual, sin el atributo **rel="nofollow"**, los buscadores no tienen manera de saber qué sección es más importante y qué página no debería molestarse en seguir.

Algunas secciones, como la de contacto, historia de la empresa, personal, noticias antiguas, páginas con alto contenido gráfico y pocas palabras clave, etc. es interesante que no resten importancia a aquellas que las enlazan. Para evitar esto copie el texto **rel="nofollow"** en los enlaces que quiera cancelar.

Una web que no utiliza **nofollow** divide la importancia de su página principal entre todas las demás páginas, descendiendo a cada nivel de profundidad. Las páginas que están más lejos – en clics – de la principal, apenas reciben importancia, y sin embargo se la restan a las demás, como puede verse en el siguiente esquema.

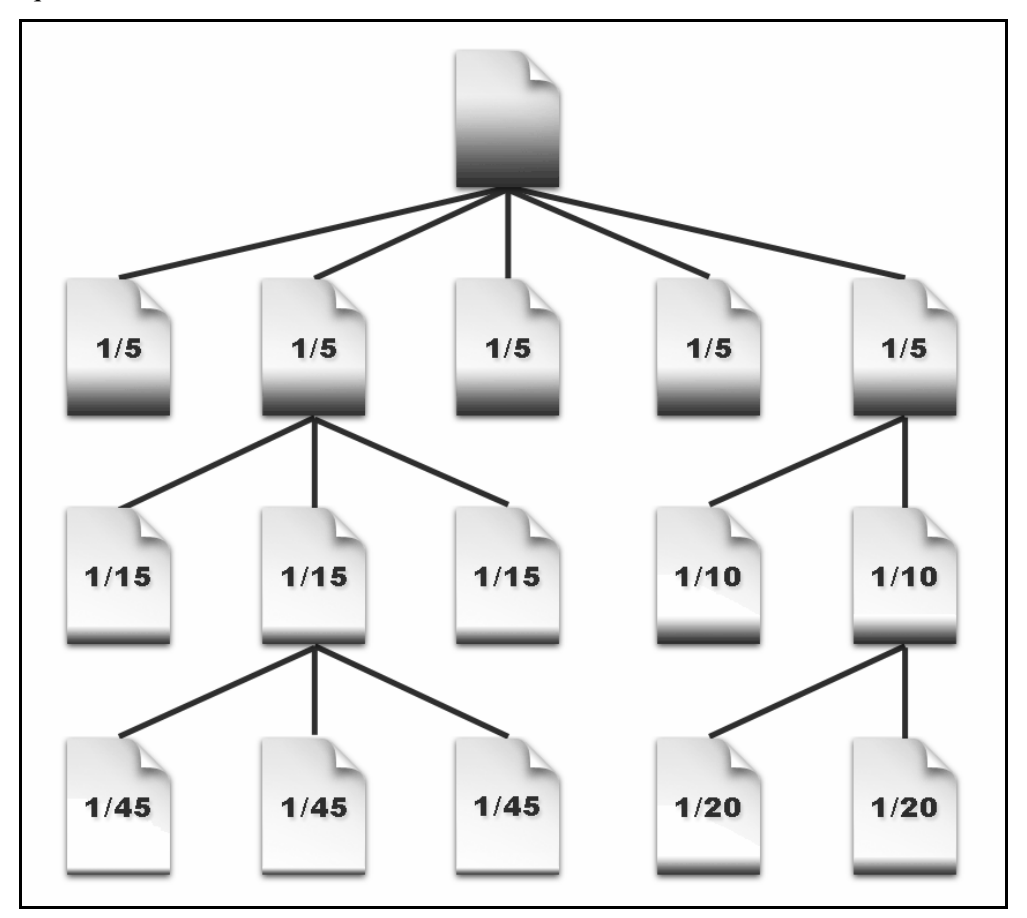

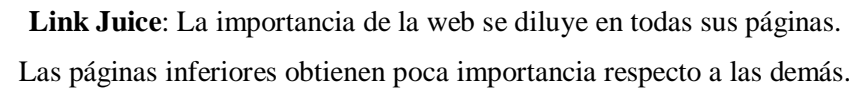

Las herramientas de edición de texto disponen de una opción para **cambiar contenido en varios documentos** al mismo tiempo, normalmente dentro de la opción Editar – Cambiar en archivos (Edit-Replace in file).

A continuación se muestra un esquema de la distribución de la importancia entre las páginas de un sitio

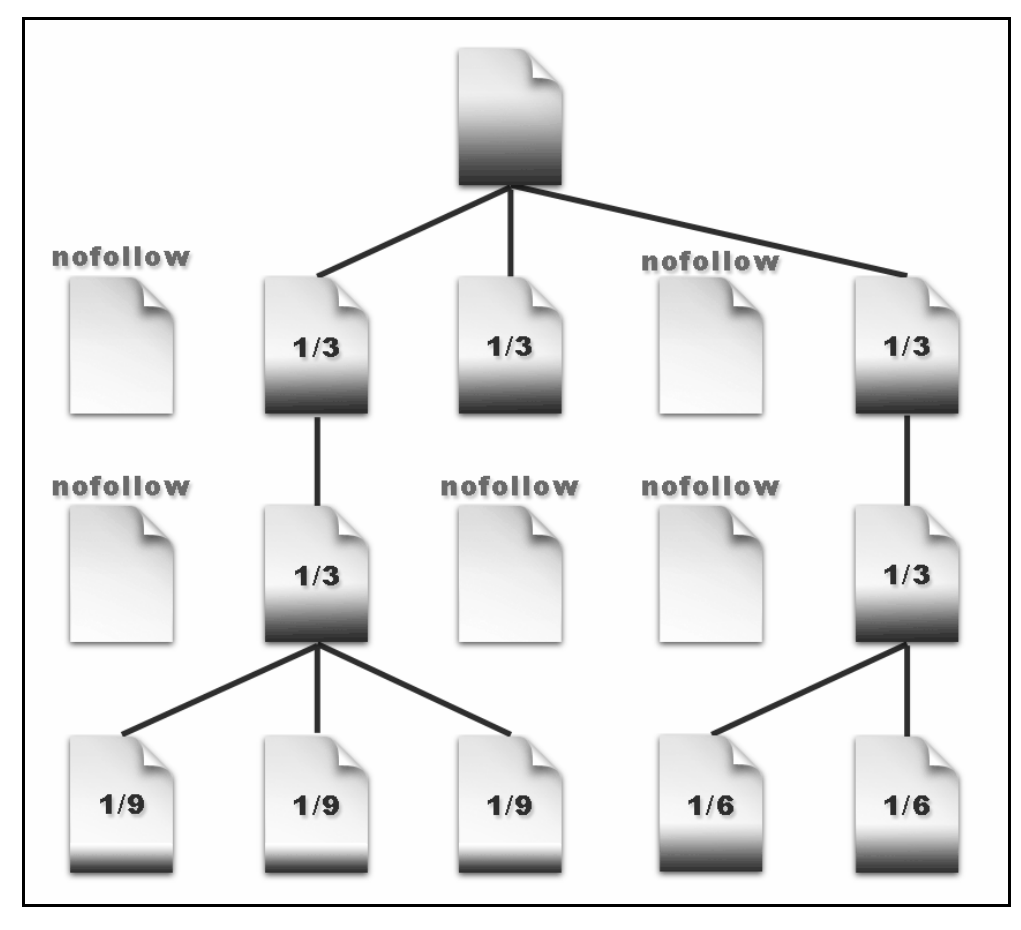

web, en el cual se ha utilizado el atributo **rel="nofollow"** en algunos enlaces.

Las páginas inferiores reciben la importancia que merecen.

Bastará con seleccionar el enlace a la página o sección que se quiere anular, por ejemplo **<A HREF="contacto">**, e indicarle a la aplicación que lo sustituya por el texto **<A HREF="contacto" REL="nofollow">** en todos los archivos HTML que lo encuentre. De esta manera las páginas que la enlazan no pierden importancia, no transmiten su importancia a las siguientes y se le indica al buscador que la página destino no debe ser considerada como una página importante.

No hay que confundir este atributo **rel="nofollow"** con **rel="noindex"**, ya que este indica a los buscadores que esa página no debe ser indexada, ni publicada, ni referenciada de ninguna manera. Este atributo se utiliza cuando alguna sección de la web es para uso interno y privado de la empresa, y no tiene nada que ver con la transmisión de importancia. Como es lógico, una sección privada, que no ha de ser indexada, tampoco tendrá que ser seguida por el buscador, por lo tanto estos enlaces llevan siempre los atributos **rel="noindex, nofollow"**.

Utilizar el archivo **robots.txt** para esta tarea provoca que, dado que el archivo **robots.txt** es público, cualquiera pueda ver qué secciones o páginas están marcadas como no indexables y, sin embargo, se muestre su nombre a todo el mundo. Esto provoca problemas de seguridad, por lo que es más recomendable utilizar **rel="noindex, nofollow"** en las páginas que apunten a secciones privadas.

### **Importancia no es lo mismo que PageRank**

Es común confundir el término importancia destacado en el apartado anterior con el PageRank. La importancia hace mención al número de veces que el buscador pasará por la página, a la consideración que tendrá de los enlaces salientes hacia otros sitios, de la calidad del contenido que se encuentre en la página, etc. Es un factor relacionado con la credibilidad del sitio, importante para el **linksculpting** (utilización de **nofollow** para estructurar el contenido de una web), que es uno de los factores que **influyen bastante poco en el posicionamiento**.

El PageRank, como se verá en el capítulo 10, es un indicador que se construye a partir de muchísimos de factores y cuya importancia en el posicionamiento es también poco considerada. Pese a lo que mucha gente piensa, incluso vendiendo la publicidad de un sitio en función de su nivel de PageRank, este indicador tiene poco que ver con los resultados en el posicionamiento de una web.

Lo más importante de todo esto es que el **linksculpting** sirve para estructurar el contenido de las páginas, aumentar o quitar importancia a determinadas secciones y modelar, de alguna manera, la manera en que el buscador navega por el sitio web, pero **desde 2.008 no modifica para nada el PageRank** interno de un sitio.

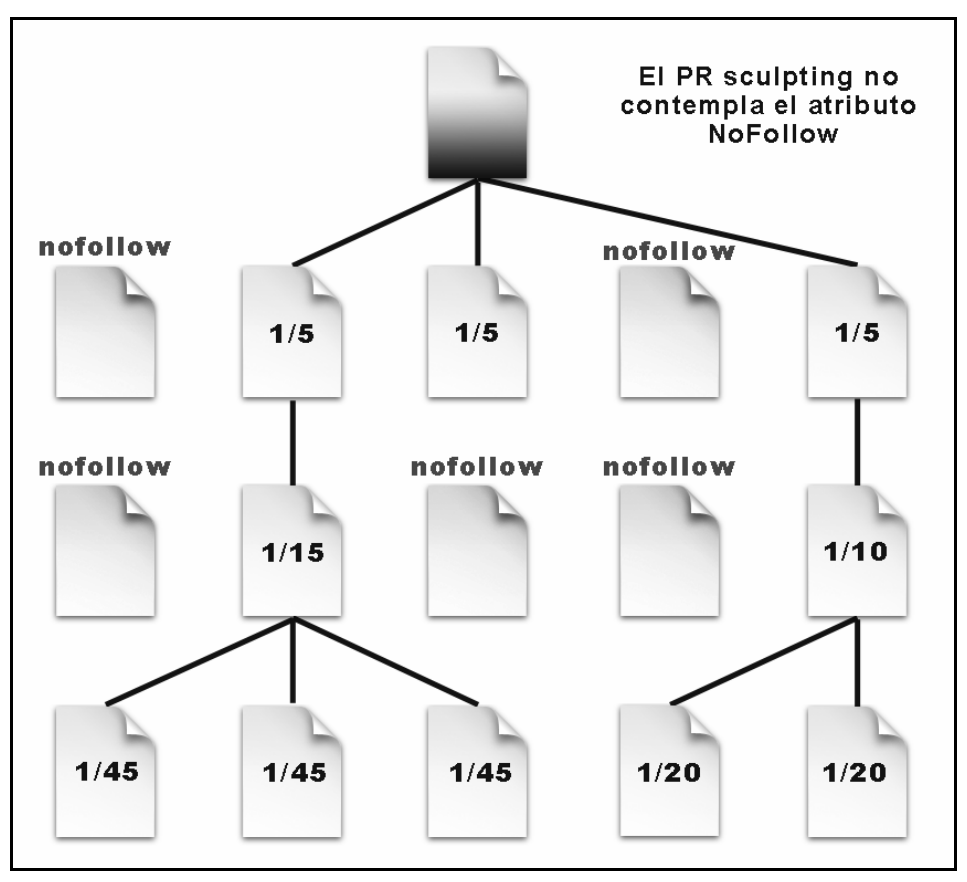

*El PR no se ve afectado por el uso de NoFollow para hacer linksculpting* 

Matt Cutts, jefe de calidad de resultados de Google, indicó en el Google I/O de Junio de 2.009 que desde

principios del año anterior ya **no tenían en cuenta el atributo nofollow en el cálculo del PR**. Es decir, que la cantidad de PR que una página pasaba a las enlazadas era igual a dividir su PR entre el número de enlaces, tuvieran estos **nofollow** o no.

## **Subdominios o carpetas**

Al estructurar la información que se publica en una web, los responsables de contenido deben tomar una decisión: cada sección en una carpeta o subdominios diferentes para cada sección.

La elección entre *www.misitio.com/aspiradoras* y *aspiradoras.misitio.com* ha sido durante mucho tiempo tema de discusión.

El posicionamiento obtenido por ambos métodos siempre fue el mismo, y los buscadores no penalizaban ni premiaban una web por organizar su contenido de esta manera. Sin embargo, hasta Agosto de 2.008 sí había diferencias importantes en los resultados que mostraba Google según la información de los dominios.

Si un sitio dispone de 30 subdominios, al realizar una búsqueda con el nombre del dominio, el buscador responde con una lista de todos los subdominios que tiene asociado. Con una estructura de carpetas, los resultados del buscador se limitan a un par de enlaces.

Yahoo! y Live.com siguen aplicando la política de tratar a los subdominios como entidades independientes, y sus resultados muestran todos los subdominios, mientras que Google los trata como si fueran carpetas y muestra solamente dos enlaces para el dominio, independientemente de cuantos subdominios tenga la web.

#### Ejercicio: Tiempo aproximado: 5 - 10 min.

Realice la búsqueda del término **'softonic'** en los buscadores Google, Yahoo! y Live.com, y compare los resultados, teniendo en cuenta que **Softonic** utiliza una estructura de subdominios para sus páginas finales, las que tienen información sobre las aplicaciones, y una estructura de carpetas para las páginas intermedias, que se encargan de guiar al usuario para localizar la aplicación que más le puede interesar.

## *Dando nombre a las páginas*

Cuando esté revisando el contenido de su web, facilite a los buscadores la tarea de identificar las páginas, es decir, ponga a cada página un nombre identificativo que, si es posible, incluya alguna palabra clave en él. No es un factor clave, pero de entre todos los que utilizan los buscadores, ayuda a tener las keywords en otro lugar más.

Obtendrá mejor posicionamiento la página *cursos-valencia.html* que la página *curval.html*; la página

#### *encofrados-horizontales.html* que *secc01.html*; etc.

Reescribir el nombre de las páginas es tedioso, pero nada complicado si lo tiene en cuenta mientras realizan su web. Por el contrario, hacer el cambio de nombre más tarde puede provocar errores de indexación que debe tener en cuenta.

Si la página de encofrados ha sido siempre *secc01.html*, es posible que los buscadores, otras webs o directorios ya tengan esa página indexada, por lo que cambiarle el nombre provocará que pierda enlaces y, en consecuencia, visitas.

Una buena manera de realizar esta transición es crear una copia de la página y tener el mismo contenido en las dos páginas **secc01.html** y **encofrados-horizontales.html**. Durante un tiempo deberá preocuparse por que se cambien los enlaces a la primera página, con el nombre viejo, por enlaces a la segunda, con el nuevo nombre.

Cuando compruebe, a través de la aplicación de estadísticas web, que la vieja página no obtiene visitas durante un tiempo, podrá darla de baja con seguridad.

### **URL estáticas o dinámicas**

Las siglas URL corresponden a Uniform Resource Locator, haciendo referencia a la dirección de una página web en internet, y son necesarias para la localización de estas. Como ya se describió anteriormente el uso de nombres de archivo que incluyan las palabras clave, así como estructurar las páginas en carpetas que también incluyan estas keywords, aporta valor en la estrategia del posicionamiento en buscadores.

Llevar a cabo estas acciones no acaba con la utilidad que podemos obtener de la dirección de una página web, sobretodo si la web contiene información dinámica, extraída de una base de datos, como puede ser un catálogo de servicios o productos.

### **Paso de parámetros entre páginas dinámicas**

Una web que trabaja utilizando bases de datos, pasa información entre las páginas, utilizando algún campo clave o identificador, por ejemplo el código del producto, el código de la provincia, etc. A partir de estos datos, que aparecen en la dirección del enlace, la página de destino construye el contenido, obteniendo la información de la base de datos.

Aunque no sea necesario para obtener la información, si se añade el nombre del producto o alguna keyword a los parámetros, la dirección de la página, aunque sea más larga, incluirá estos en su URL. Esto aporta a los buscadores aún más información acerca del contenido de la página, pero aún más importante es el uso que se puede hacer de esta información más adelante en las herramientas de análisis estadístico.

Podrá asociar el identificador de categoría o producto a una etiqueta de seguimiento y, sin necesidad de mucho código, ordenador las categorías más visitadas, el tiempo de permanencia en la ficha de cada producto, etc.

En la herramienta Google Analytics esto se realiza en la pestaña de Configuración de cada analítica web, indicando que la web cuenta con Búsqueda en el sitio, y poniendo como categorías el nombre de los parámetros IdCategoria, NombreCategoría, IdArticulo, hasta un máximo de 5 parámetros.

Dado que esta herramienta admite un máximo de 5 parámetros, no es difícil de entender que si usamos una dirección de enlace con más de 5 parámetros, utilizando alguno de ellos para incluir nuestras palabras clave, nuestros resultados en el buscador de Google serán penalizados por abusar de esta técnica. Limite el uso de parámetros a menos de 5, siendo lo más recomendable usar 3 campos, uno para la información que realmente necesite el sistema, y los otros dos para incluir palabras clave.

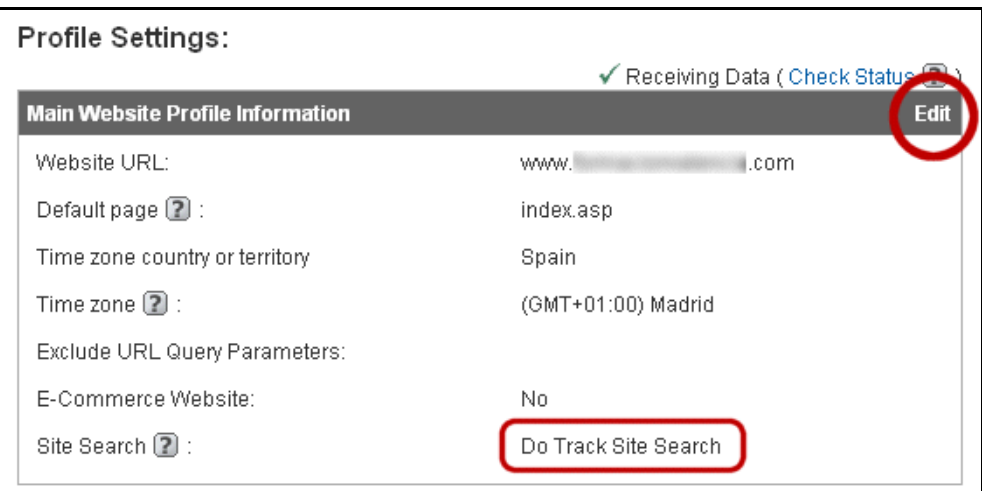

Añadir seguimiento de parámetros en Google Analytics

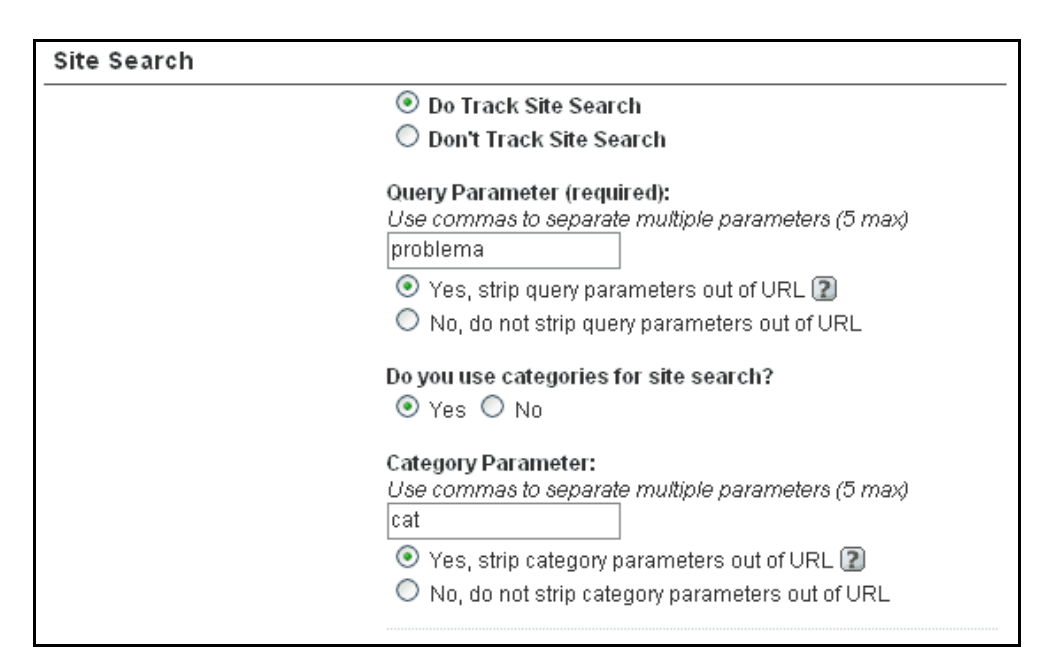

Indicar a Google Analytics los parámetros a analizar en detalle

## **Reescribiendo la dirección de los enlaces**

Una alternativa al uso de parámetros en la dirección de enlace es reescribir estas para que sean más amigables con el usuario, convirtiendo cada parámetro en una carpeta, pero solo a nivel de mostrar la dirección en la barra de direcciones. Es decir, la página *www.pepe.com/products.php?cat=mesa&product=MesaPlegable* se puede convertir en *www.pepe.com/mesas/MesaDesplegable/index.php*, que en la barra de direcciones tiene más sentido para el usuario, aunque a nivel de posicionamiento en buscadores, por lo menos en lo referente a Google, es totalmente indiferente. Si además se informa de ello en Google Analytics, el buscador de Google entenderá igual ambas direcciones.

Para llevar a cabo esta acción es necesario contar con un pequeño módulo en el servidor web que reescriba las direcciones y las cambie en la barra de direcciones, aunque se siga accediendo a la misma base de datos y mostrando la misma información. Este módulo lleva el nombre de **mod\_rewrite** en servidores Apache (bajo sistema operativo Linux) e **ISAPI Rewrite** en servidores Microsoft Windows, siendo gratuito en el primer caso y un módulo de pago - disponible por menos de 100\$ - en el caso de servidores de Microsoft Windows.

La instalación y configuración de estas herramientas son tarea del webmaster o programador web, que debe adaptar el módulo para que tome los parámetros como subcarpetas.

En ocasiones, se han utilizado estos módulos para generar contenido falso en el sitio web e indexar dicho contenido, aumentando el número de páginas con que cuenta el sitio en varios cientos de páginas. Aunque pueda parecer una buena estrategia Black Hat – ver más adelante este tipo de técnicas – solo sirve para

generar visitas de muy baja calidad, que inmediatamente abandonan la página, ya que no contiene la información que esperaban encontrar. Puede buscar información acerca del caso **NEOteo**, que en Septiembre de 2.008 puso en entredicho el sistema de estadísticas de Nielsen y la auditoria que de estas hace OJD.

Existen muchas discusiones acerca de las ventajas o desventajas de utilizar páginas estáticas o dinámicas, pero la experiencia de diversos proyectos, así como la aportación de profesionales del sector, muestra que de momento no existen pruebas de que hacerlo de una u otra manera sea relevante, excepto porque la dirección que aparece en la barra es más entendible para el usuario, pero no para los buscadores.

# *Cabecera de página*

El interior de una página web, construida en HTML, contiene campos de información que influyen directamente en la manera que tienen los buscadores de entender el contenido de la página. Mejorar estos campos es una tarea sencilla, tan simple como copiar un par de códigos o cambiar un texto por otro.

El primer código que leen los robots de los buscadores es la cabecera, la información que se encuentra entre las etiquetas <HEAD> y </HEAD>.

#### **HTML validado**

Este es el único punto que no podrá realizar usted mismo, pero debe tenerlo en cuenta a la hora de encargar un proyecto web a una empresa externa. El código HTML sigue unos estándares, recogidos en las normas que el W3C (World Wide Web Consortium) emite públicamente, y que reflejan la manera en que una página web debe ser escrita.

Una página que cumple estas normas es más sencilla de entender por los buscadores, por los navegadores de internet y permite un acceso a la información más sencillo, pudiendo integrarla en sistemas más complejos (facturación electrónica, informes remotos, exportación/importación de datos, etc.).

Exija que su página web cumpla las normas de validación del W3C, como mínimo en HTML 3.0 o incluso en XHTML Transitional o Estricto.

No es que se trate de un factor clave, pero sí debe pensar que su web tiene que ser leída correctamente por todos los navegadores web y por los buscadores de internet.

En el campo HTML de la página también se debe indicar el idioma, igual que se hace en el campo META. La instrucción a copiar es: <html lang="es-ES">

## **Campos META**

Los campos META aparecen al principio de la página y se utilizan para ofrecer información adicional, no visible al usuario, que mejore la manera en que los documentos son indexados, localizados y clasificados por los buscadores.

Algunos campos META son fijos, y se refieren a características de la página web. Estos campos deben ser copiados en cada una de las páginas del sitio web.

Campos META comunes: <meta name="DC.Language" SCHEME="RFC1766" CONTENT="Spanish"> **<**meta http-equiv="Content-Language" content="es-ES"> identificador de idioma de la página <meta name="author" content="PAGINA WEB DEL DESARROLLADOR"> nombre o dirección web del autor de la web <link rev="made" href="mailto:EMAIL DEL DESARROLLADOR"> dirección de email del autor de la web <meta http-equiv="Content-Type" content="text/html; ISO-8859-1"> juego de caracteres de la página (ISO-8859-1, Europeo Occidental) <meta name="distribution" content="global"> el documento se distribuye a todo el mundo, de manera global <meta http-equiv="Pragma" content="no-cache"> indica que no debe guardarse copia de la página en el ordenador, esto es útil si la página cambia de manera regular <meta name="resource-type" content="document"> el origen de la página es un documento

Existen más campos META que se utilizan para indicar la fecha de publicación de la página, la fecha de validez, el tamaño, etc.

También puede inventarse sus propios campos META para organizar mejor la información, integrarla en sistemas más complejos (conexión entre sistemas remotos), publicarla en otros formatos, etc.

A nivel SEO son 3 los campos META relevantes en el posicionamiento en buscadores: **title**, **description**  y **keywords**.

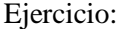

Tiempo aproximado: 10 - 15 min.

Modifique el HTML de sus páginas e incluya, en todas ellas, los campos META comunes, que hacen referencia al idioma, ubicación, tipo de documento, etc.

### **META TITLE**

El campo <META NAME="title" CONTENT="titulo de la página"> es, prácticamente, lo primero que lee el robot indexador, al encontrarse justo bajo la línea <html lang="es-ES">. Se refiere al título de la página, a nivel interno, distinto del campo <TITLE> que aparece más adelante. En teoría ambos campos deben tener el mismo contenido, ya que el primero es para los buscadores y el segundo para mostrarlo en la barra de título del navegador de internet.

A un buscador le parecerá extraño que muestre un título a nivel interno y otro distinto a nivel público. Revise que esto no ocurra.

Se recomienda que el título sea un resumen de menos de 10 palabras del contenido de la página. Preste especial atención a este punto: **un título de la página, no de toda la web**.

No tiene sentido que el nombre de su empresa aparezca en el título, pues puede verse en la dirección de la página web y en el logotipo de la página. Esto puede hacer que ocupe espacio para el título que podría aprovechar para palabras más importantes. Si no llega a ocupar las 10 palabras puede entonces poner el nombre de la empresa y alguna otra palabra de relleno.

Ejemplos de títulos malos para el SEO:

Encofrados Martínez (en todas la páginas web el mismo título) Encofrados Martínez. Página de encofrados. Página inicial Página principal Web de Encofrados Martínez

Debe **describir el contenido de la página**, de manera que pueda identificarse cuando el navegador se minimice. Tenga presente que el título de la página aparece en la barra de tareas al minimizar el navegador, y en tal caso solo se muestran las dos primeras palabras del título, por lo que debe ser útil a la hora de localizar la información que se busca de entre todas las páginas abiertas por el usuario.

Ejemplos de títulos buenos para el SEO:

Encofrados Martínez: página principal y datos empresariales Tipos de encofrados comercializados por Encofrados Martínez Encofrados paralelos al suelo Encofrados horizontales ecomecano de Encofrados Martínez Encofrados verticales o en pilares Localización, contacto y email de Encofrados Martínez

El título es la línea azul y subrayada que muestran los buscadores en sus resultados, y un buen título hace que el número de usuarios que visita la página aumente respecto a páginas con títulos menos atractivos.

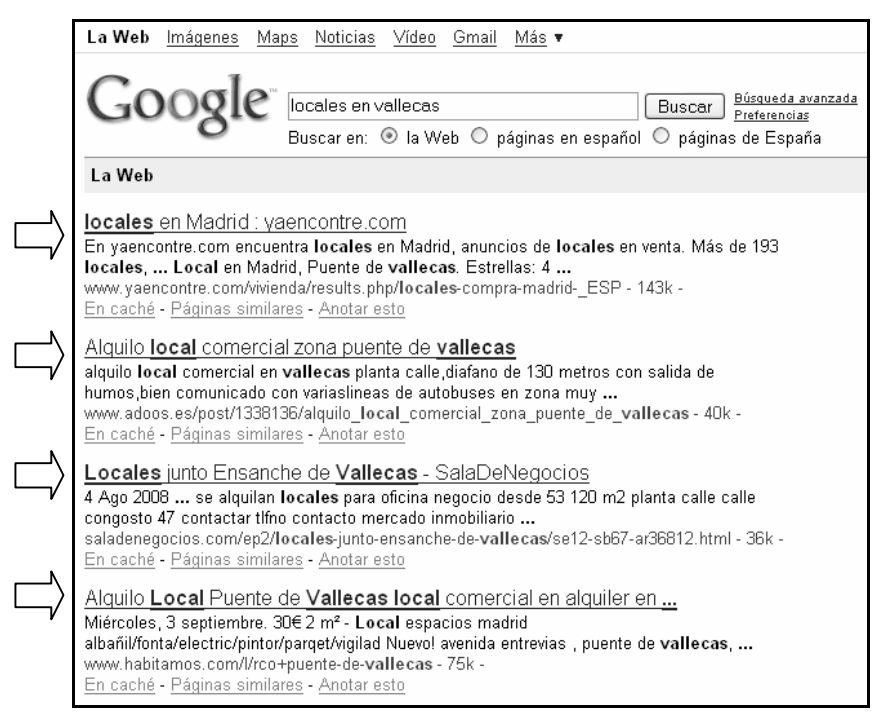

Resultados de Google para la búsqueda '**locales en vallecas**'

En la imagen puede verse cómo los títulos en la posición tercera y cuarta son más descriptivos que el primero. En el tercer titular la palabra Locales destacada en negrita llama la atención del usuario.

Los expertos en marketing conocen la importancia de todos estos factores a la hora de publicar un anuncio, y publicar en internet no tiene porqué ser diferente.

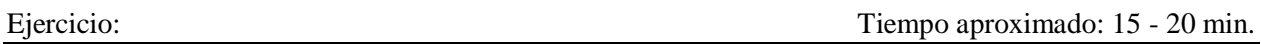

Revise el contenido del título de sus páginas y cámbielo por títulos más orientados al posicionamiento, añadiendo las **palabras clave** de su web o sección al título de cada página.

## **META DESCRIPTION**

El siguiente campo META importante es <META NAME="description" CONTENT="descripción de la página web">

Este campo contiene la **descripción de la página**, limitada en 20-35 palabras, la cual es mostrada por los buscadores a continuación del título de la página.

Además de servir a los buscadores para posicionar su página, por lo cual debe contener al menos alguna de las keywords que le interesan, también puede mostrar información que anime a los usuarios a hacer clic sobre el título.

En el ejemplo anterior, con la búsqueda de '**locales en vallecas**', el segundo y tercer resultado tienen una **description** más atractiva para los usuarios.

<meta name="description" content="alquilo local comercial en vallecas planta calle, diafano de 130 metros con salida de humos,bien comunicado con varia lineas de autobuses en zona muy comerci">

<meta name="description" content=" se alquilan locales para oficina negocio desde 53 120 m2 planta calle calle congosto 47 contactar tlfno contacto mercado inmobiliario comerciales españ;a oferta construcción inmobiliaria oportunidadesyventas bar junto av oporto madrid villaverde fenomenal nave carabanchel alto embajadores vende restaurante león arrendado mercadona vendo gran edificio toledo traspaso pasteleria barcelona panadería alcalá alquilo - chueca chalet señorial casas villas verano rumania oficinas palacio centro sevilla -nuevo llave-mano unica ocasión 300 terrenos disponemos guinea ecuatorial pisos Área servicio autovia a4 (cordoba) suelo terciario parque empres. zaudin hotelero">

Ambas descripciones han sido generadas a partir de una base de datos, sin embargo, la primera se centra exclusivamente en la propiedad en Vallecas, mientras que la segunda muestra información de otras propiedades, y ocupa un peor posicionamiento.

Sin embargo, la primera posición en los resultados es para el portal vertical yaencontre.com. Esta posición la ocupa por otros muchos factores, pero con independencia de estos, el texto que muestra en los resultados no invita a visitar la página.

<meta name="description" content="En yaencontre.com encuentra locales en Madrid, anuncios de locales en venta. Más de 195 locales, descubre muchas oportunidades, muchos han bajado de precio" />

Como puede verse no hay ninguna referencia a vallecas, por lo que el usuario puede pensar que, en la página de yaencontre.com, es posible que no encuentre la información que busca.

En ocasiones, aparecer el primero no significa tener más visitas. A nivel de captar la atención del usuario, todo es importante.

Si tiene en cuenta el número de líneas que muestran los buscadores en sus resultados, puede ajustar su **description** para que se muestre completa, como una sola frase de dos líneas. De esta manera captará más la atención.

Cada página debe contar con un **description** distinto, que haga referencia únicamente al contenido de la página, sin desviar la atención a otro tipo de contenidos.

Esto es mucho más sencillo si se trabaja con **contenido dinámico**, generado con información de una base de datos. Si trabaja con contenido estático deberá entrar en cada una de las páginas web y modificar a mano el contenido del campo META DESCRIPTION.

Procure no ahorrar tiempo poniendo la misma descripción en varias páginas. A un buscador le parecerá extraño que distintas páginas tengan la misma descripción, por lo que las marcará como poco relevantes y, en consecuencia, o no las posicionará bien o, peor todavía, no las mostrará entre sus resultados.

Las **Herramientas para webmasters de Google** pueden servir de ayuda, pues dentro de la sección Sitemaps > Diagnóstico > Análisis del contenido, ofrecen una lista de títulos y descripciones de página duplicadas.

#### Ejercicio: Tiempo aproximado: 15 - 20 min.

Deberá cambiar o modificar el campo **description** de todas las páginas web de su sitio, adaptándolo a un texto más orientado al posicionamiento, creando como mínimo dos líneas de texto y haciendo referencia al contenido de cada página.

## **META KEYWORDS**

Al igual que los campos anteriores, el campo META KEYWORDS se emplea para facilitar la indexación de los documentos, tanto a los robots de los buscadores como a otros sistemas de información.

Su contenido se limita a 20-40 palabras que, separadas por comas, describen los temas a los que se refiere el documento, es decir, sus palabras clave. El número de palabras que admite cada buscador es distinto, pero se recomienda que no exceda de 40 ya que ninguno ha leído jamás más de esa cantidad, siendo cantidad suficiente para incluir las palabras más destacadas del documento.

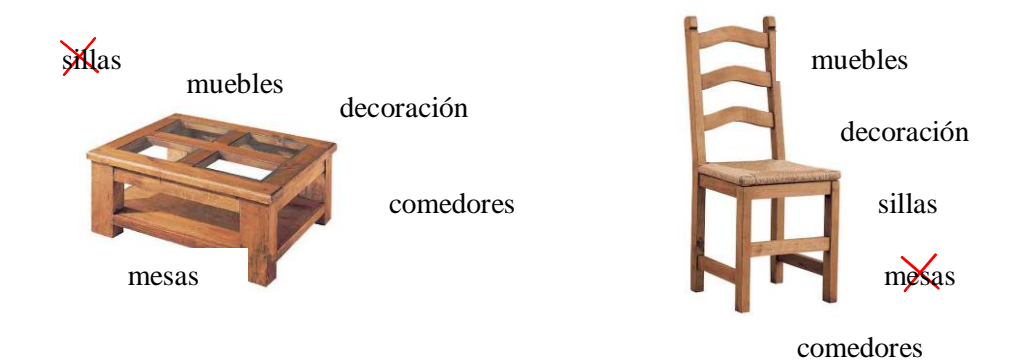

No tiene que poner distintas keywords en cada página, como ocurría con el título y la descripción del documento, pues es normal que la palabra **muebles** esté como keyword en la página de **mesas** y en la página de **sillas**, pero no tendría demasiado sentido que la keyword **mesas** aparezca en la página de **sillas**. Utilice las palabras que hacen referencia al contenido de cada página, no del sitio web en general.

No es necesario repetir palabras, ni hacer conjuntos de ellas, además la repetición no suele puntuar demasiado bien en los buscadores, pero recordando la importancia de la densidad de palabra, este es un buen campo donde insertar sus palabras clave.

Estas keywords deben estar incluidas un número de veces dentro del contenido de la página, ya que para un buscador no tiene sentido indicar que la página trata de un determinado tema y no nombrarlo en el contenido de la misma. Procure no abusar en el número de veces que repite una palabra, puede ser ignorado o incluso penalizado por el buscador.

#### Campo META bien construido:

<meta name="keywords" content="libro, posicionamiento, buscadores, curso, taller, manual, seo, sem, marketing online, search engine optimization, search engine marketing">

#### Campo META aceptable, con repeticiones:

<meta name="keywords" content="test, drogas, test drogas, test cocaina, test marihuana, test en orina, test en sudor, test de opiaceos, drogas de diseño, drogas químicas, drogas duras, drogas blandas">

#### Campo META inaceptable, con demasiadas repeticiones, posible penalización:

<meta name="keywords" content="muebles, sillas, mesas, muebles, muebles, muebles, muebles, muebles, muebles, muebles, sillas, sillas, sillas, sillas, sillas, sillas, sillas, mesas, mesas, mesas, mesas">

Ejercicio: Tiempo aproximado: 15 - 20 min.

Utilizando la herramienta que muestra la densidad de palabra clave (keyword density), calcule aquellas que aparecen más en cada página y póngalas en el campo META keywords.

### *Dentro de la página*

Una vez finalizada la optimización de la cabecera – las líneas que van entre  $\langle head \rangle \vee \langle head \rangle$  –, deberá centrarse en el contenido de la página. Este contenido debe estar dirigido a un único tema, de manera que las palabras clave que le interesa posicionar estén repetidas en el texto varias veces.

#### **Divide y vencerás**

Con lo visto hasta el momento ya debe saber que la orientación de cada página debe estar concentrada en pocos términos de búsqueda.

Si los servicios o productos de su empresa pueden organizarse por categorías, no se limite a tener una sola página con todos ellos, pues será mucho más útil que cree una página distinta para cada uno, la dote de contenido y explique, lo más detalladamente posible, las características del servicio o producto.

Recuerde que cada página debe ser fácilmente legible por los usuarios, debe contener información

relevante, tiene que tener un mínimo de palabras y la densidad de palabra clave no debe ser excesiva.

Si no es capaz de crear páginas con estas premisas es más útil que las agrupe en una sola página. No cree páginas sin contenido, a los buscadores no les gusta y no perderán el tiempo dando un buen posicionamiento a esas páginas.

#### **Organizar el contenido con titulares**

Una página puede contener mucha información y, si no se indica lo contrario, el buscador trata todo el texto de igual manera. Para solucionarlo, y con ello mejorar la importancia de algunas palabras sobre otras, se emplean las etiquetas de título o encabezamiento.

*NOTA: A efectos de SEO avanzado los buscadores valoran ligeramente más el texto que aparece antes en*  el código interno de la página, por eso es recomendable que el primer párrafo contenga las palabras a *posicionar.* 

Las etiquetas que determinan la importancia del texto dentro de la página son, por orden de importancia,  $\langle h_1 \rangle$ ,  $\langle h_2 \rangle$ ,  $\langle h_3 \rangle$  y  $\langle h_4 \rangle$ , las cuales deben contener el título de cada sección de la página y, por supuesto, la palabra clave sobre la que esté centrado el contenido de la página.

Utilizar estas etiquetas proporciona además una ventaja bastante desconocida: los invidentes utilizan aplicaciones que leen las páginas web y aplican a cada sección, marcada con encabezamientos o títulos, la importancia correspondiente. Con su uso se facilita la navegación de estas aplicaciones y se obtiene una web más amigable y fácil de leer.

Dado que los buscadores no pueden leer el contenido de una imagen – todavía –, es muy recomendable que a la hora de diseñar su web los títulos de sección sean textos y estén contenidos entre etiquetas de encabezamiento.

```
<h1>Sección Principal con keywords de mayor peso</h1> 
      texto, texto, texto, texto, texto, texto, 
      texto, texto, texto, texto, texto, texto, 
             <h2>Subsección con keywords de menor peso</h2> 
             texto, texto, texto, texto, texto, texto, 
             texto, texto, texto, texto, texto, texto, 
<h1>Sección Principal con keywords de mayor peso</h1> 
      texto, texto, texto, texto, texto, texto, 
      texto, texto, texto, texto, texto, texto,
```
El uso de hojas de estilo CSS a la hora de diseñar su página le ayudará a conseguir efectos visuales en el

texto, sin necesidad de utilizar gráficos, o a utilizar las etiquetas H1, H2 y H3, sin que destaquen demasiado del resto de contenido ni rompan el diseño de la web.

#### Ejercicio: Tiempo aproximado: 15 - 20 min.

Ponga un título en el contenido de cada página con las keywords principales, utilizando la etiqueta H1.

Divida el contenido de sus páginas en secciones, creando 3-4 secciones en cada una. Inserte a cada sección un título de tipo H2.

Si tiene subsecciones, evalué la posibilidad de crear páginas independientes para cada una, o emplee la etiqueta H3 para resaltar las keywords de cada subsección.

### **La cantidad de texto no influye**

Algunos expertos SEO apuntan la necesidad de que la relación entre líneas de código y líneas de contenido, en el archivo HTML de la página web, sea elevada, al considerar que una página con mucho código y poco texto es poco relevante.

La experiencia indica, por el contrario, que páginas con gran cantidad de código, poco optimizado, redundante y no compatible con todos los navegadores, posicionan igual o mejor que otras similares pero con mayor ratio de líneas de código/líneas de texto.

Algunas aplicaciones requieren una programación oculta y poco texto, sin embargo el posicionamiento lo realizan únicamente en base al texto.

Si se quiere comprobar la proporción de código frente a contenido, puede probar alguna de las siguientes direcciones:

*http://www.rankquest.com/tools/Text-Ratio.php http://www.seochat.com/seo-tools/code-to-text-ratio/*

## **Escribir HTML validado no es fundamental, pero ayuda**

Los ingenieros de Google, Matt Cutts, y docenas de blogs lo han comentado varias veces, y debe quedar claro que el algoritmo de Google no tiene en cuenta, en absoluto, la corrección del código HTML de la página web.

Sin embargo, el uso de HTML validado, que **supone un esfuerzo** en la fase de desarrollo de la web, mejora el código en varios aspectos.

Por un lado se obtiene **código más limpio**, más fácil de localizar y de modificar. Uno de los puntos más

favorables es que empleando HTML validado se tiende a crear estructuras de información, lo cual lleva a reutilizar código, **emplear menos líneas** y, por lo tanto, trabajar con archivos de menor tamaño. Un menor tamaño implica una **mayor velocidad de carga de la página**, aumentando la experiencia del usuario, y del propio robot de indexación del buscador.

Finalmente, en un futuro es posible que los distintos navegadores web coincidan al interpretar el código, ya que actualmente muestran distintas páginas en los distintos navegadores, y es de esperar que el uso de HTML validado reduzca aún más el tiempo de desarrollo de una página.

En el momento de editar el libro, las diferencias para interpretar el CSS entre Internet Explorer, Firefox y Google Chrome, provocan que haya que vigilar la manera en que se presenta la información en los tres navegadores, con la consiguiente pérdida de tiempo.

Antes de publicar su sitio web, compare la imagen que muestran del mismo los distintos navegadores, empleando alguna de las siguientes herramientas:

*http://browsershots.org/ http://v03.browsershots.org/*

## **Las imágenes se tienen que leer**

Para un buscador de contenido, las imágenes (fotos y dibujos), así como los objetos en Flash – de momento – no pueden ser leídos, lo cual disminuye la importancia que estos pueden tener en el contenido, ocupan lugar en la página que no se aprovecha para el posicionamiento y, si son elementos de navegación (botones), impiden al buscador conocer la sección de destino a la que dirigen.

La solución a esto es añadir los atributos TITLE y ALT a todas las imágenes que se incluyan en una página web. El primer término hacer referencia al título de la imagen, mientras el segundo se refiere al texto que debe aparecer en la página en el caso de que la imagen no pueda ser cargada, así como el texto que debe mostrarse a los navegadores web para invidentes.

El campo TITLE aparece como un **cuadro flotante sobre la página** cuando un usuario pasa el ratón sobre la imagen, mientras que el campo ALT solo aparece si la imagen deja un hueco vacío, al no encontrarse o no poder cargarse completa.

Esto facilita utilizar ambos campos para **completarlos con el uso de keywords**, y aumentar de esta manera la densidad de palabras clave de la página. Aunque como ya puede imaginarse, si abusa de esta técnica será penalizado por los buscadores. Procure utilizar imágenes que realmente reflejen en el campo TITLE y ALT lo que están mostrando.

101

Si la imagen es un elemento de navegación (un botón o enlace a otra página) es necesario completar ambos campos, y jamás deben dejarse sin poner en una imagen que sirva como enlace entre páginas.

Debe evitar usar las imágenes mediante objetos JavaScript, como pequeñas aplicaciones que los hagan cambiar de color, tamaño o generen efectos visuales. La mayoría de navegadores no pueden navegar a través de los objetos JavaScript, por lo que el enlace asociado al botón no puede seguirlo y la página destino quedará sin indexar, a no ser que la indexe de manera forzada mediante el archivo Sitemap.xml. Aún de esta manera, la página destino no contará con el enlace, haciendo mucho más difícil que pueda estar bien posicionada, al no tener enlaces entrantes desde su propia web.

### **Utilizando los buscadores de imágenes para conseguir visitas**

Los principales buscadores cuentan entre sus servicios con buscadores de imágenes, que actúan de manera similar a como lo hacen con los sitios web, pero en esta ocasión únicamente con las imágenes, tanto si se encuentran o no en una página web.

Es recomendable que aproveche la búsqueda de imágenes para posicionar las que se muestran en sus páginas, posibilitando que le visiten usuarios interesados en su contenido gráfico, aunque solo lo hagan para descargarse la imagen o fotografía.

Para sacar el máximo partido a los buscadores de imágenes debe:

- Incluir sus archivos de imagen en su Sitemap
- Nombrar las imágenes con nombres descriptivos: casa-lago.jpg, casa-jardin.jpg, coches-usados-012.jpg, etc.
- Subir las imágenes a una cuenta gratuita del servicio Flickr (*http://www.flick.com*)

#### Pensando en el futuro

La tecnología de búsquedas en internet es, cada día más, un acercamiento al lenguaje visual, a lo que es más sencillo de utilizar por los internautas, y constantemente se avanza en hacer más fácil encontrar productos a cualquier tipo de usuario, independientemente del nivel de experiencia que tenga en internet.

Existen docenas de sistemas encargados de complementar con búsquedas visuales los servicios de búsquedas de webs de productos, aumentando así la experiencia del usuario y, por lo tanto, las ventas. Es mucho más cómodo navegar por entornos como los siguientes:

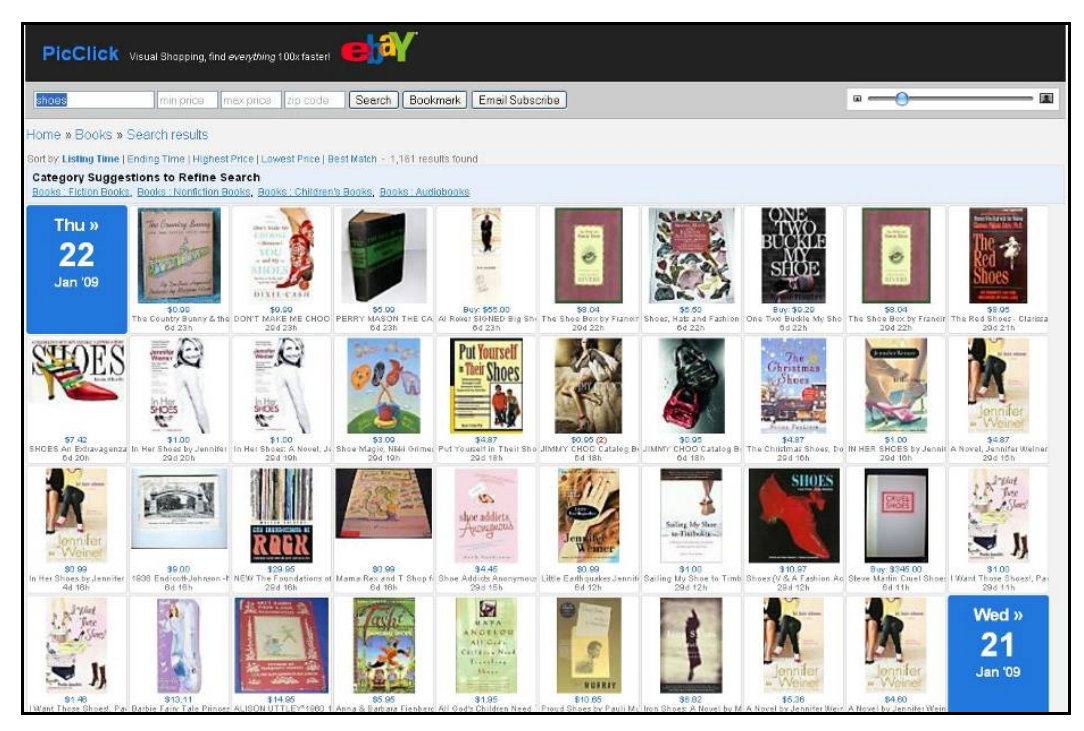

Navegador PiClick para productos de Ebay

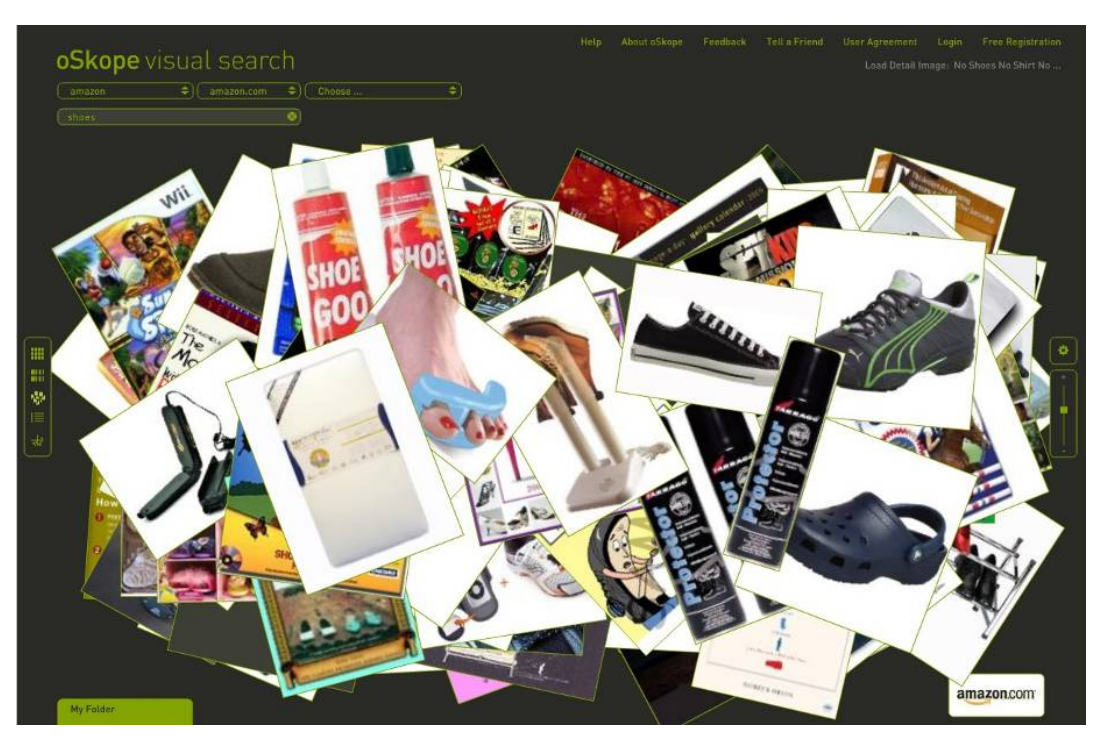

Navegador oSkope para imágenes de Amazon

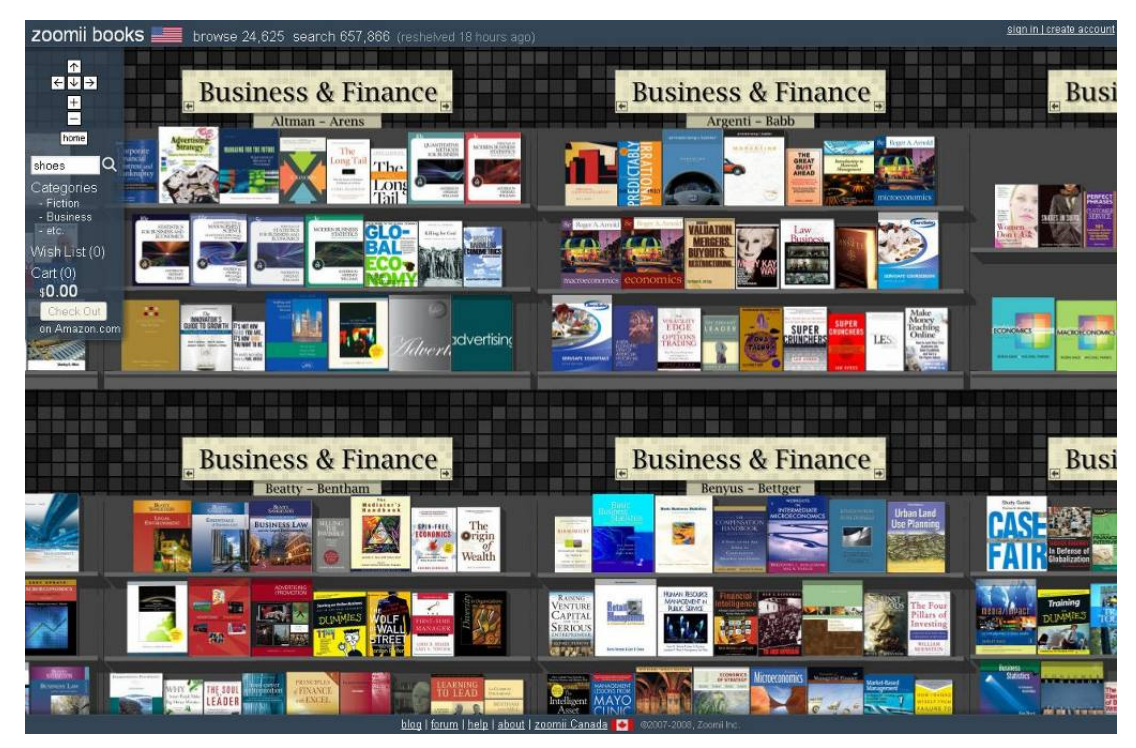

Navegador Zomii para libros de Amazon

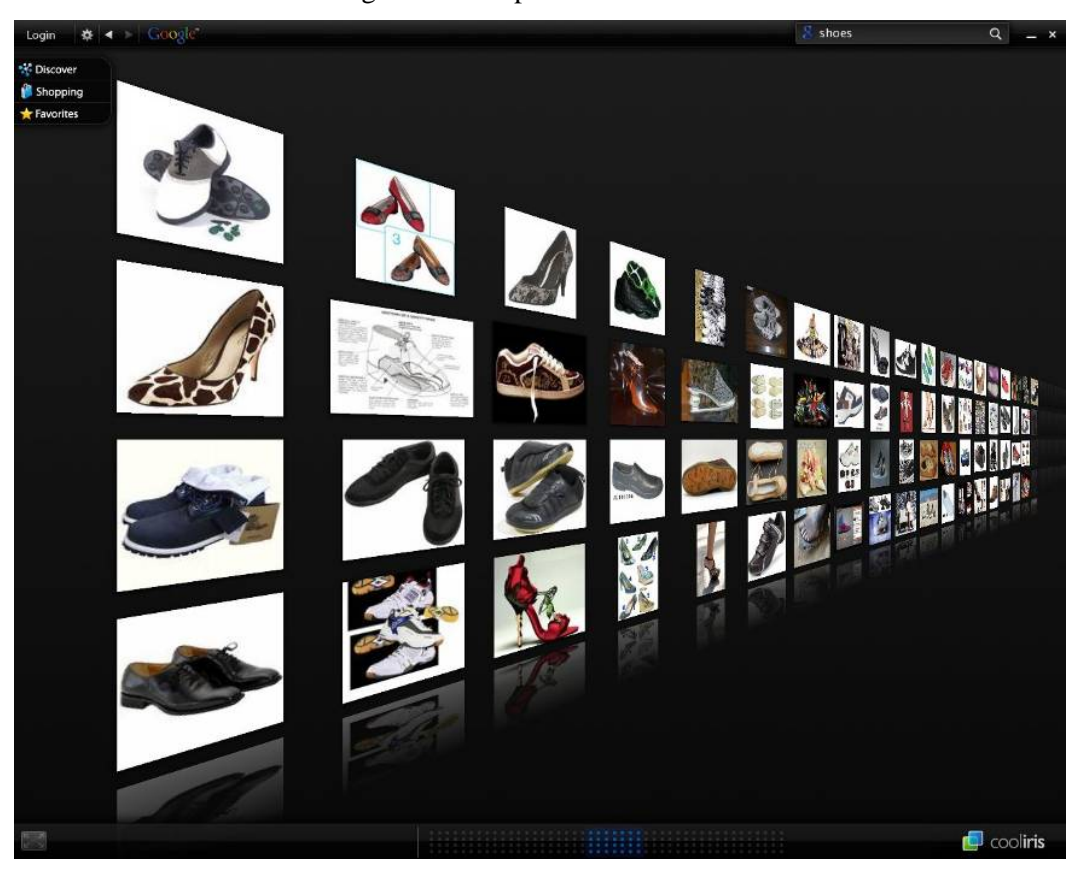

Búsqueda de 'zapatos' en Google Images usando **Cool Iris** para Firefox

Mientras tanto aquí puede ver el tradicional sistema de categorías y páginas de Amazon o Ebay:

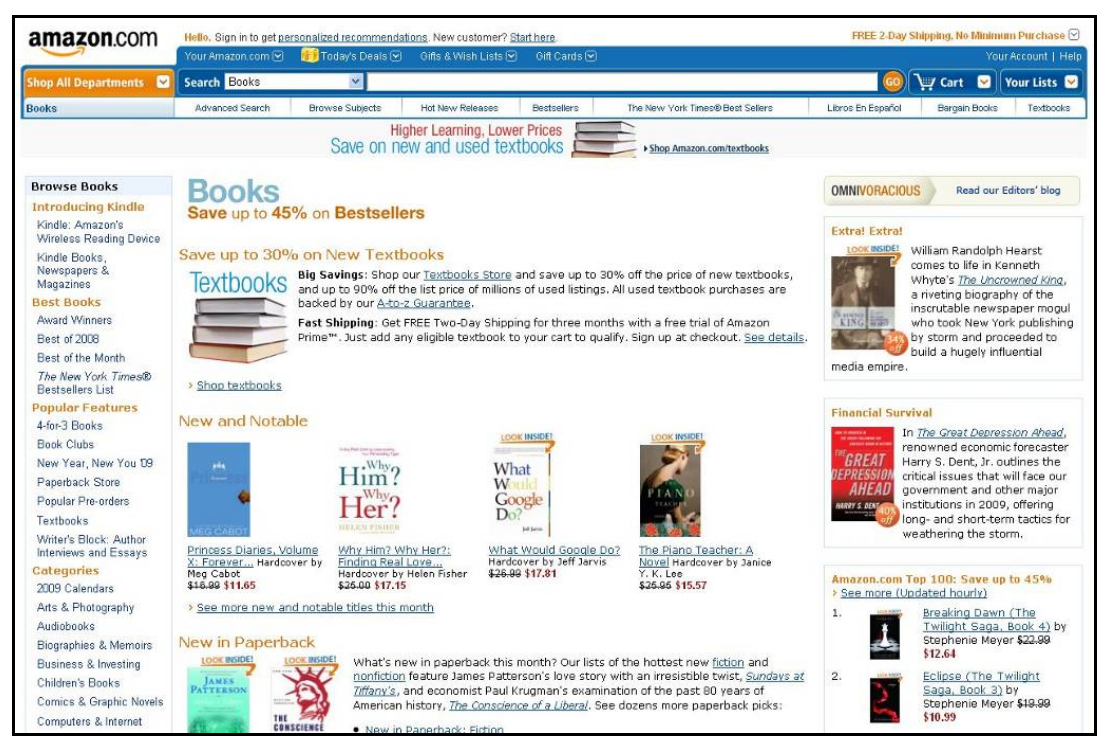

Página web de Amazon.com para venta de libros

Ejercicio: Tiempo aproximado: 5 - 15 min.

Utilice el navegador Firefox para hacer la siguiente búsqueda: 'firefox cooliris' en el buscador Google. Acceda a la primera página de resultados **CoolIris :: Complementos para Firefox** e instale el complemento en su navegador.

Reinicie el navegador Firefox y pulse sobre el botón de CoolIris, qua aparece en la parte superior derecha, junto a la barra de búsqueda del navegador. A continuación ejecute algunas consultas. También puede comparar estas dos pantallas para la misma búsqueda, la primera sin utilizar CoolIris y la segunda empleándolo.

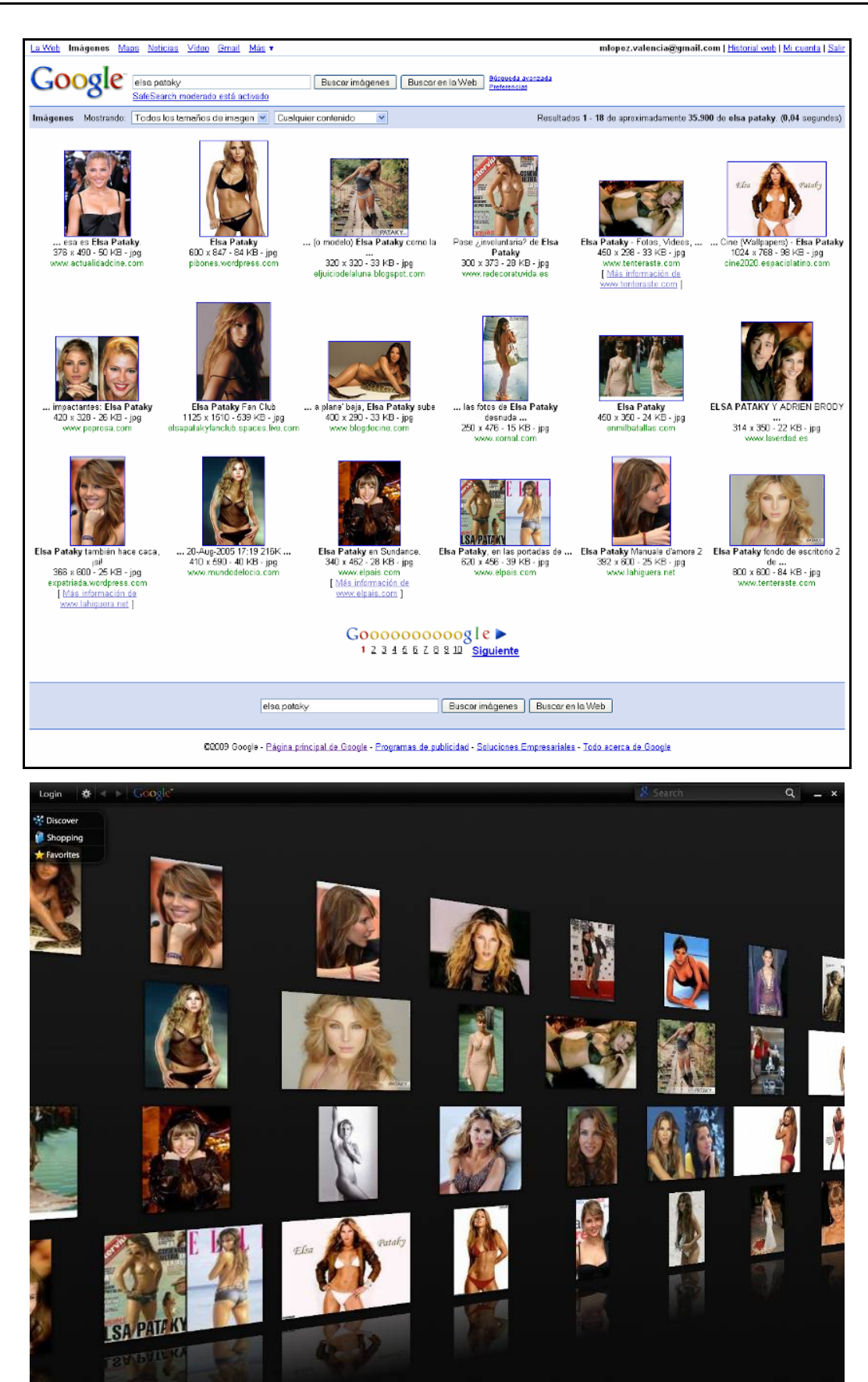

 $\Box$ cooliris

# *SEO es ENLACES*

Una vez elegidas las palabras clave por las cuales posicionar un sitio web, deberá crear contenido para cada una de ellas, al menos una página para cada palabra clave, vigilando el Link Juice, es decir, el paso de importancia entre las páginas, utilizando el atributo **rel="nofollow"**.

Además recuerde que tendrá que incluir las líneas TITLE, META KEYWORDS y META DESCRIPTION debidamente completadas, con las palabras clave que ha elegido para la página.

El factor **más importante** para el posicionamiento en buscadores es el intercambio de importancia entre páginas, la **creación de enlaces** entre webs. En este sentido, el elemento fundamental en el enlace es el texto que hay en el interior del enlace entre las páginas. Es decir, cuando se crea un enlace en HTML se utiliza la etiqueta <a href="paginadestino.html">TEXT LINK</a>, donde TEXT LINK es la palabra que crea el enlace para los buscadores. Es fundamental que los enlaces utilicen como palabra de enlace aquella que hace referencia a la página de destino y no un texto cualquiera.

Si quiere enlazar a una página con productos de muebles deberá utilizar la palabra **muebles** como enlace, en lugar de la palabra **productos**. Si enlaza con la palabra **productos** esta será la que emplearan los buscadores para posicionar sus resultados.

Al crear enlaces entre sus páginas tiene que prestar atención a qué secciones de la web enlaza y, por supuesto, con qué palabras está realizando el enlace.

**Siempre debe crear enlaces que contengan sus palabras clave como palabra de enlace, evitando palabras inútiles para el posicionamiento.** 

Dado que la *página de contacto* se enlaza habitualmente con la palabra **contacto**, la *página con información de la empresa* con la palabra **empresa**, etc., indexar estas palabras permitiría que localizasen su empresa si un usuario buscase por la palabra **contacto** o **empresa**, y como miles - millones en realidad - de enlaces compiten por dichas palabras, y además no interesa que esa palabra sea clave en el posicionamiento, evite pasar influencia o indexar estas páginas cuando cree el enlace, empleando los atributos rel="noindex, nofollow".

Centre su posicionamiento en las palabras clave de su interés, utilizándolas como palabras de enlace al crear este.

**Recuerde: el enlace debe contener la palabra clave**
Revise su web, todas las páginas que la componen, y modifique los enlaces, cambiando la palabra de enlace por otra más próxima a sus palabras clave.

Si no lo hizo todavía, aproveche este momento para añadir el atributo **rel="nofollow"** a las secciones que no interesa que reciban importancia y que no incluyen ninguna palabra clave en el enlace.

#### **El primer enlace es el que cuenta**

Con lo visto anteriormente podría pensar que para traspasar importancia de una página a otra, lo más útil es crear docenas de enlaces desde la primera página a la siguiente. Esto es un error, ya que con un solo enlace traspasará la misma importancia sin necesidad de crear enlaces no necesarios.

Aunque Yahoo! y MSN Live.com utilicen otras políticas de enlaces, emplear la que Google utiliza no reporta ningún perjuicio, por lo que se explicará aquí la manera en que el buscador Google contabilidad e indexa los enlaces entre páginas.

El robot del buscador revisa la página de arriba hacia abajo, a través de su código, sin poder leer el contenido de las imágenes y los objetos Flash. De ese contenido extrae las palabras de poco peso coloquial: pronombres, adverbios, conjunciones, etc. Posteriormente clasifica el resto de palabras en adjetivos y verbos, y estos últimos en categorías temáticas. Realiza el conteo de palabras, marca aquellas que crean enlaces entre páginas y obtiene la densidad de palabra para cada una de las de la lista. Finalmente un algoritmo utiliza estos valores y otros 200 factores más para insertar la página en su índice de resultados.

Hay que prestar atención a la parte en que el buscador ordena los enlaces que aparecen en la página y selecciona únicamente el primero para tomar su contenido como palabra de enlace o text link. La página a la que enlaza será indexada por dicho contenido.

Esto quiere decir que si en un artículo hacen referencia a su empresa tres veces, la primera de ellas con el Nombre\_de\_Empresa como palabra de enlace, la segunda como Nombre\_de\_Servicio y la tercera como Nombre\_de\_producto, puede estar seguro de que el único enlace que se utilizará para el posicionamiento será el primero. Dado que lo más habitual es que cuando alguien busca en internet el nombre de su empresa, su web salga la primera, ¿qué sentido tiene que el primer enlace se haga con estas palabras y no con su producto o servicio? Procure, a la hora de crear enlaces entre páginas, que sea una palabra clave la primera que enlaza.

Sin embargo, en ocasiones, puede ser interesante crear enlaces que no generen posicionamiento, por ofrecer al usuario otra zona para hacer clic y cambiar de página, por motivos de diseño, usabilidad o, simplemente por destacar la palabra con un enlace. Para estos casos, como ya se vio anteriormente, solo debe poner el atributo **rel="nofollow"** en los enlaces que no quiere que sean tenidos en cuenta, y dejar un solo enlace, el que contiene su palabra clave, sin este atributo.

<a href>Pinturas Martínez</a> <a href>pinturas olorosas</a> <a href>pinturas lavables</a>

Favorece que su web sea localizada cuando un usuario busque **Pinturas Martínez**

<a href rel="nofollow">Pinturas Martínez</a> <a href rel="nofollow">pinturas olorosas</a> <a href>pinturas lavables</a>

*Favorece que su web sea localizada cuando un usuario busque pinturas lavables* 

<a href rel="nofollow">Pinturas Martínez</a>  $\langle a \rangle$  href>pinturas olorosas $\langle a \rangle$ <a href rel="nofollow">pinturas lavables</a>

*Favorece que su web sea localizada cuando un usuario busque pinturas olorosas* 

Tenga en cuenta este factor cuando una página web escriba sobre sus productos o servicios y cree algún enlace a su web.

# **9.- Otros factores internos a considerar**

El contenido, tanto de texto como de código HTML, es fundamental para obtener un buen posicionamiento. Tal y como se explicó anteriormente, no tiene sentido posicionar una web de coches que en su contenido habla de alfombras.

Pero no todo es contenido, ya que otros factores influyen, en mayor o menor medida, en la posición que su web ocupa en los buscadores.

#### *Por su nombre le encontraran*

El dominio de la web, la dirección url en la que puede localizarse esta, es uno de los factores más importantes de entre todos los que utilizan los buscadores para ordenar los resultados. Es por esto que adquirir un dominio que contenga las palabras claves es fundamental, y es por esto también que los domainers (compradores de dominios) compran decenas de estos con el fin de que, algún día, una empresa esté dispuesta a pagar un buen dinero por obtener un dominio interesante para su negocio.

No es una práctica ilegal y tampoco tiene porqué considerarse poco ética. Si alguien pensó hace tiempo en comprar el dominio *www.clubdetenis.com*, quien ahora quiera disponer de dicho dominio genérico deberá pagar por él.

Otra cosa son los ciberocupas, que registran nombres relativos a empresas antes de que estas creen su página web. En tales casos la OMPI, ICAAN y Red.es, entidades oficiales encargadas del registro de dominios, y mediante una reclamación oficial, pueden decidir que el dominio ocupado lo ha sido con mala fe, y resolver que este sea devuelto a la empresa propietaria de la marca.

El coste de **este proceso no suele bajar de los 3.000€**, por lo que resulta mucho más rápido intentar comprar el dominio por una cantidad aproximada y obtenerlo en un par de semanas, en lugar de optar por la vía de la reclamación que, como poco, puede tardar de 2 a 3 meses, y requiere los servicios de abogados especializados en la materia.

Las tres normas básicas que se siguen para determinar si es una ocupación legítima del dominio son: que el dominio coincida con el nombre de la marca, que esté desarrollado (si no hay web, es una simple ocupación), que no pueda haber confusión entre el contenido y la empresa propietaria de la marca. Como ejemplo de todo esto está el **caso Deusto**, en el cual la editorial Ediciones Deusto quiso recuperar el dominio *www.deusto.com* y no le fue concedido por que: primero, Deusto es el nombre de un barrio de Bilbao, el dominio contiene una web con información del barrio de Deusto, y no hay motivos para pensar que se intenta confundir al visitante de la web, ni para asociar la web www.deusto.com a la de Ediciones Deusto.

Otro caso claro: **Retevisión**. La compañía de telecomunicaciones Retevisión (ahora Auna Comunicaciones), quiso recuperar el dominio **www.retevision.com**, el cual le fue denegado porque: primero, la web pertenecía a la empresa Retenes y Tecnologias de Hoy, S.L., con un nombre similar, segundo, el dominio y la web de retevision.com existían antes de que la empresa Retevisión fuese constituida, y por último, el contenido de la misma hacia referencia a los productos y servicios de la empresa propietaria y, en ningún momento, se intentaba confundir al visitante acerca del lugar al que había accedido. Es curioso que, posteriormente, sí se realizase el traspaso del dominio; pero ese tema queda entre el anterior propietario y el nuevo.

No obstante, el caso que nos ocupa, el del posicionamiento de una web empresarial suele tener un inconveniente: la imagen de marca. Tal vez fuera más fácil para Land Rover desarrollar la web *www.4por4.com*, sin embargo perdería la ventaja de asociar su marca al dominio *www.landrover.com*. Es en estos casos cuando la empresa debe decidir entre varias alternativas:

- La primera es mejorar el posicionamiento de su propia web, registrada bajo su nombre, descartando la ventaja de tener una palabra clave en el dominio.
- La segunda es desarrollar su web, de nuevo, bajo otro dominio más relacionado con sus palabras clave, y darse a conocer en internet, a partir de ese momento, con el nuevo dominio.
- Y la tercera, optimizar su web original y desarrollar una web paralela centrada en las palabras clave que más interesen. Esta última suele ser la más recomendada.

Por ejemplo, en el año 2.008 el banco Santander lanzó el sitio web *www.euribor025.com* como complemento a sus anuncios en televisión y prensa. Se creó una mini web, de una sola página, con información del servicio hipotecario, la cual se utilizó para el posicionamiento en buscadores. Posteriormente, al desaparecer el servicio, es decir, cuando se dejó de ofrecer ese tipo de hipoteca, se integró el dominio en la web del Banco Santander y, actualmente, el dominio *www.euribor025.com* se encuentra inactivo.

Una empresa promotora, por ejemplo, no deseará abandonar su dominio propio, ya que muchas búsquedas pueden realizarse por el nombre de la empresa, y al mismo tiempo puede querer **desarrollar mini sitios web** centrados en cada una de las promociones que tenga en construcción, utilizando como nombre de dominio las palabras claves asociadas, y no el nombre de la promoción, ya que en última instancia este puede decir bien poco o tener poco que ver con las palabras clave. ¿No es mejor desarrollar *pisosenmislata.com* que *edificiourbaneja15.com*?

Como se verá más adelante, en la sección 'Piensa en global, Actúa en local', esta opción además se aprovecha de la opción de poder geoposicionar las distintas construcciones, apareciendo en el mapa de Google Maps.

Para sitios con distintos servicios, la opción de desarrollar un sitio web para cada servicio permite trabajar las webs de manera independiente, generar contenido para cada temática o servicio y posicionar las webs por sus palabras clave. Como punto desfavorable está el coste, más en tiempo que en dinero, que supone mantener varios servicios web al mismo tiempo.

Queda a la elección del responsable de marketing elegir entre las opciones anteriormente planteadas y diseñar su campaña SEO siguiendo alguna de las recomendaciones propuestas.

# *Comprando dominios con palabras clave*

La elección de comprar un dominio para desarrollar una web destinada a captar visitantes, empleando en el nombre del dominio alguna, o todas, palabra clave, pasa por la selección del dominio adecuado y la compra de este.

El primer paso es comprobar si el dominio se encuentra libre, para lo cual puede utilizar el servicio WhoIs de internet. Existen docenas de páginas de WhoIs, y entre las existentes puede utilizar **www.who.is**

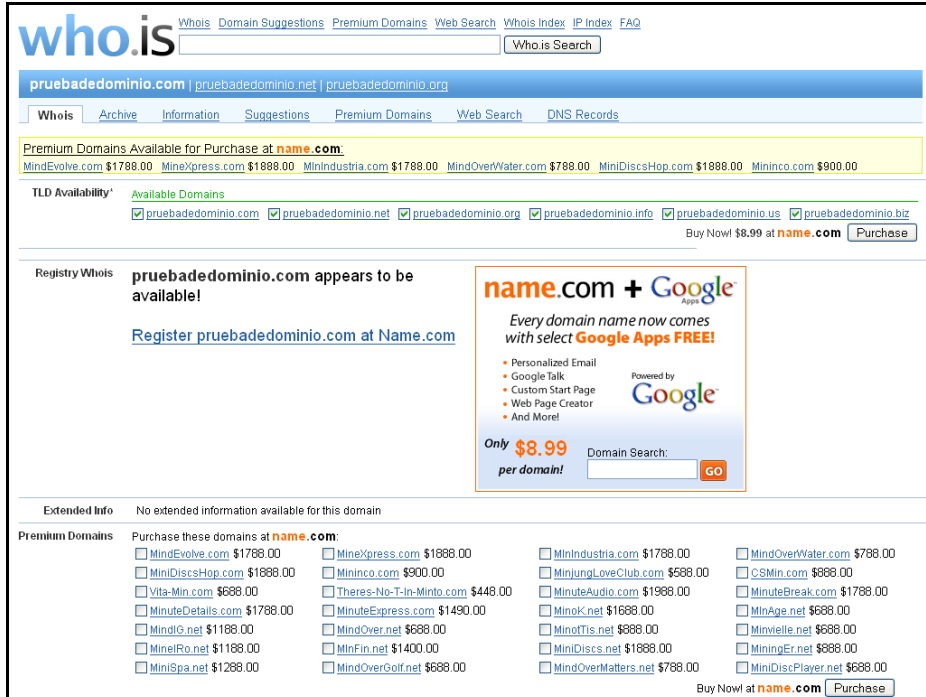

Comprobación de disponibilidad del dominio **pruebadedominio**

Procure evitar la búsqueda de un dominio desde un agente registrador de dominios, ya que se han dado casos en los que, al realizar una búsqueda, la web donde se hacía la búsqueda registraba, de manera automática, los dominios buscados, ocupando un dominio que estaba libre unos minutos antes y que, al ser buscado, pasaba a ser de interés. Este sistema está bastante extendido entre servidores internacionales.

Si desea utilizar algún servicio de registro de dominios nacional, pruebe con Cyberneticos, Arsys, Nominalia o Ferca Networks. Para comprobar la disponibilidad de dominios .es deberá hacerlo desde **www.nic.es**

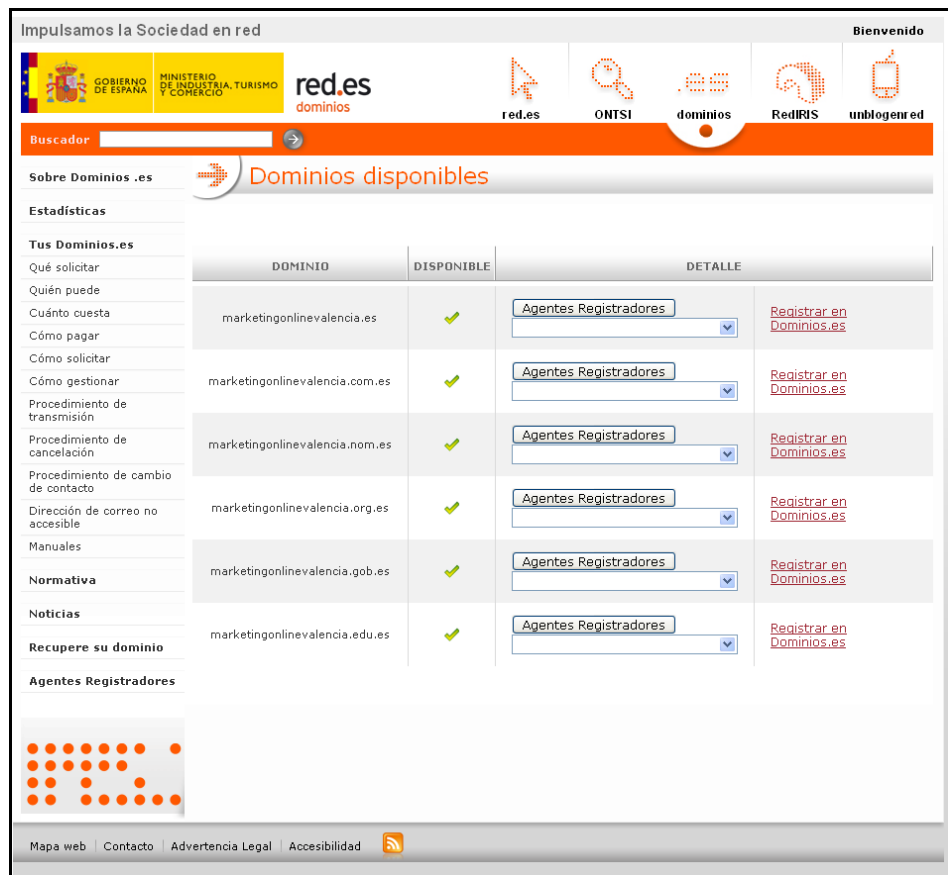

El dominio **marketingonlinevalencia.es** está disponible

Una vez comprobada la disponibilidad del dominio, en caso de estar disponible, debe registrarlo rápidamente con el proveedor de alojamiento de su elección, ya que será más cómodo registrarlo en el mismo lugar donde ubicará la web.

Si el dominio no está disponible puede probar a ponerse en contacto con el propietario y hacerle una oferta por el mismo, que rara vez bajará de algunos cientos o miles de euros.

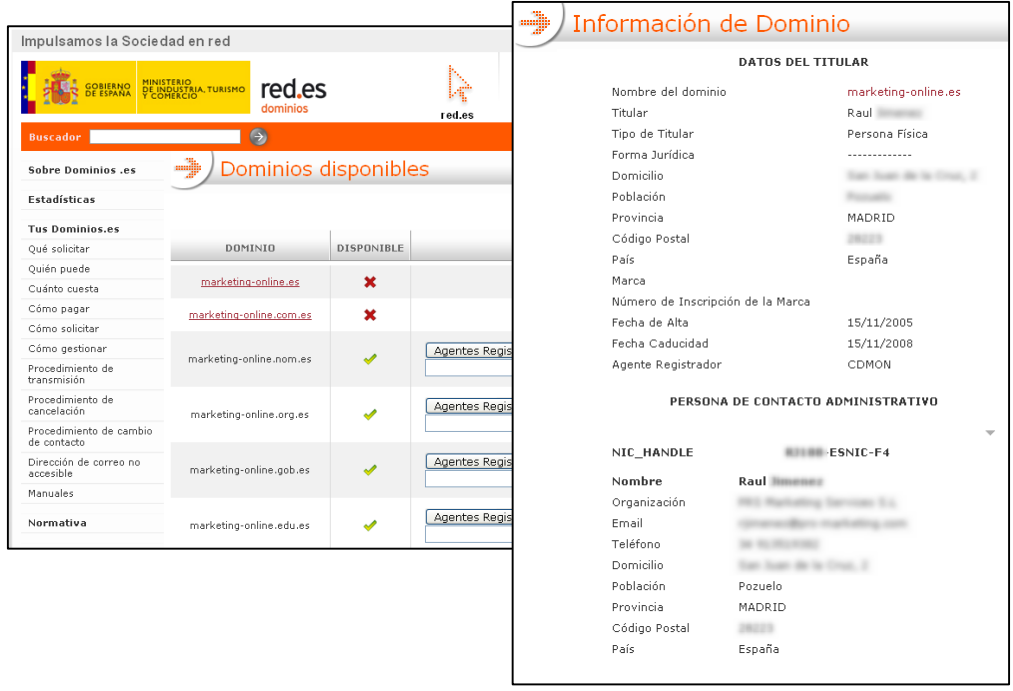

Este sistema de ofertar por un dominio ocupado puede funcionar para dominios poco comunes, pero aquellos que se identifican claramente con palabras claves importantes, los denominados **dominios premium**, cuentan con un mercado propio de compra venta.

Compruebe cómo funciona este mercado visitando la web **www.sedo.com**

|                                                 | Home<br><b>Parking Dominios</b>          | <b>Comprar dominios</b>      | <b>Vender Dominios</b>                      | <b>Servicios</b><br><b>Empresa</b> | <b>Mi Sedo</b>           |  |
|-------------------------------------------------|------------------------------------------|------------------------------|---------------------------------------------|------------------------------------|--------------------------|--|
| iBienvenido!                                    |                                          |                              |                                             |                                    |                          |  |
| Sedo es la forma más                            |                                          |                              |                                             |                                    |                          |  |
| sencilla de comprar,                            | <b>Encuentre su dominio</b>              |                              | Gane dinero con sus                         |                                    |                          |  |
| vender y ganar dinero                           |                                          |                              | dominios                                    |                                    |                          |  |
| con sus dominios. Más<br>de 690.000 usuarios en |                                          | <b>Buscar</b>                |                                             |                                    |                          |  |
| todo el mundo ya                                |                                          |                              | Parking de dominios<br>Dinero por cada clic | PARKING                            |                          |  |
| confían en nosotros.                            | · Registrado o no, le avudamos a         |                              | 2 ¿Cómo funciona?                           |                                    |                          |  |
|                                                 | conseguir                                |                              | <b>Vender dominios</b>                      |                                    |                          |  |
| Categorías                                      | el dominio que realmente quiere          |                              | Venda sus dominios de                       | <b>VENDEI</b>                      |                          |  |
|                                                 | <b>El</b> Búsqueda Avanzada              |                              | la forma más sencilla.<br>2 ¿Cómo funciona? |                                    |                          |  |
| <b>E</b> Adultos                                |                                          |                              |                                             |                                    |                          |  |
| <b>D</b> Ciencia<br><b>D</b> Deportes           |                                          |                              | Registrarse                                 |                                    |                          |  |
| E Educación y empleo                            |                                          |                              |                                             |                                    |                          |  |
| <b>El</b> Internet                              |                                          |                              |                                             |                                    |                          |  |
| Maturaleza                                      | Escaparate                               |                              | Subasta <b>de dominios</b>                  |                                    |                          |  |
| Negocios/Derecho                                | winningeleven.com                        | 1.500 EUR                    | bnw.com                                     | 1d 8h<br>0h 44m                    | 8.100 \$US               |  |
| D Ocio y Cultura<br>Productos de Consumo        | commercialbankrates.com<br>profitplus.in | Hacer oferta<br>7.116 \$US   | beat-the-recession.com<br>luxurytimes.com   | $2h$ 19 $m$                        | 999 \$US<br>$3.000$ \$US |  |
| <b>D</b> Salud                                  | avoidfinancialcrisis.com                 | 200 \$US                     | completemess.com                            | 2h 35m                             | 111 \$US                 |  |
| Sociedad/Familia                                | testedcars.com                           | <b>500 EUR</b>               | stadtplaner.com                             | 2h 46m                             | <b>500 EUR</b>           |  |
| <b>El</b> Tecnología                            | alarmanegocio.com                        | 5.500 EUR                    | repairthat.com                              | 4h 47m                             | 70 \$US                  |  |
| Viaje y tráfico                                 | xaq.com                                  | Hacer oferta                 | vouafro.com                                 | 5h 24m                             | 60 \$US                  |  |
| <b>D</b> Otros                                  | carz123.com                              | 900 £                        | bauernkalender.com                          | 5h 26m                             | 400 \$US                 |  |
| D Los más visitados                             | bañosturcos.com                          | 3.000 FUR                    | asiacupids.com                              | 6h 4m                              | 65 \$US                  |  |
| D Los más buscados                              | 500.it                                   | Hacer oferta                 | 7oa.com                                     | 6h 14m                             | 560 \$US                 |  |
|                                                 | globalinfect.com                         | Hacer oferta                 | 9fv.com                                     | 6h 17m                             | 490 \$US                 |  |
| Ofertas                                         | newcars.com.es                           | Hacer oferta                 | therapeutic.com                             | $7h$ 4 $m$                         | 3.700 \$US               |  |
| Menos de 300 Euro/\$                            | computers4less.info                      | Hacer oferta                 | forextraders.com                            | 7h 6m                              | 8.000 \$US               |  |
|                                                 | E Entrar Dominio                         | <b>Elmás</b> RSS             | <b>El</b> Calendario de subasta             |                                    | <b>Pmás</b> RSS          |  |
| Member of                                       | <b>Top Dominios</b>                      |                              | Ventas recientes                            |                                    |                          |  |
| united)<br>internet                             | laboral.com                              | Hacer oferta                 | yii.com                                     |                                    | 7.000 \$US               |  |
|                                                 | diamantes.com                            | Hacer oferta                 | xipg.com                                    |                                    | 5.289 \$US               |  |
|                                                 | costumbres.com                           | Hacer oferta                 | simplybeer.com                              |                                    | 1.500 \$US               |  |
|                                                 | esqui.com                                | Hacer oferta                 | freeprint .net                              |                                    | 1.088 \$US               |  |
|                                                 | horarios.com                             | Hacer oferta                 | success-university.com                      |                                    | 1.417 \$US               |  |
|                                                 | ferreterias.com                          | Hacer oferta                 | vibrationsplatte.de                         |                                    | 1.000 EUR                |  |
|                                                 | subastar.com                             | Hacer oferta                 | eas vnumbers.co.uk                          |                                    | 425 £                    |  |
|                                                 | estreno.es                               | Hacer oferta                 | shopstar.de                                 |                                    | 1,000 EUR                |  |
|                                                 | suicidio.com                             | Hacer oferta                 | aiw.com                                     |                                    | 13.500 EUR               |  |
|                                                 | elpaisvasco.com                          | Hacer oferta                 | cashflowdepot.com                           |                                    | 560 \$US                 |  |
| conocer.com                                     |                                          | 9.999 EUR                    | livingingrete.com                           | 500 \$US                           |                          |  |
|                                                 | flores24h.com                            | Hacer oferta<br>Hacer oferta | e-lavaway.com<br>bolivianadventures.com     |                                    | 2.950 \$US               |  |
|                                                 | sol.com                                  |                              |                                             |                                    | 700 \$US                 |  |
|                                                 | Entrar Dominio                           | <b>amás</b> RSS              |                                             |                                    |                          |  |

Página inicial de SEDO, mercado de compra-venta y subastas de dominios

En este tipo de webs podrá encontrar dominios premium a un precio fijo, en subastas, en paquetes de varios dominios por un precio determinado, etc. Es un mercado muy activo, principalmente especulativo, que se basa en el valor que un dominio puede tener para alguien que desee emprender un proyecto web y quiera disponer de un dominio fácilmente reconocible e identificable.

En la web de **ForumDominios** encontrará más información, en castellano, sobre todos estos temas. Sus convenciones son un buen punto de partida para entrar en el mercado de la especulación con los dominios. Otro buen referente es **Domiesfera** (*www.domisfera.com)*, blog sobre el mundo de la compraventa de dominios.

Como ejemplos conocidos de compra-venta de dominios en castellano se puede encontrar la venta de pisos.com por 250.00€ al Grupo Vocento, de pisos.net por 150.000 € al portal Anuntis, cruceros.es por 60.000€, o los exagerados sex.com y games.com por **14 y 10 millones de dólares** cada uno.

## *Alojamiento web: ¿lejos o cerca?*

Los buscadores ofrecen relevancia a las webs del índice en función de la proximidad al usuario que realiza las búsquedas.

Así pues, de manera general, a los usuarios alemanes les ofrecen páginas en alemán, principalmente porque la búsqueda la realizan en ese idioma. Si la búsqueda se realiza en inglés, desde Alemania, los resultados mezclarán páginas en inglés con páginas en alemán que contengan la keyword buscada en ingles. La ordenación interna dependerá de un montón de factores, entre ellos la ubicación de la web.

En un esquema de importancia, y utilizando ejemplos simples, escoja la opción de alojamiento que mejor rendimiento le ofrezca, a un menor coste.

|       | Web en       | 1 <sup>ª</sup> página en | Alojada en  | <b>Dominio</b>   |  |  |
|-------|--------------|--------------------------|-------------|------------------|--|--|
| mejor | Castellano   | Castellano<br>España     |             | .es, .com        |  |  |
|       | Castellano   | Castellano               |             | .net, .org       |  |  |
|       | Castellano   | Castellano               | <b>EEUU</b> | .es              |  |  |
| peor  | Castellano   | Castellano               | <b>EEUU</b> | .com, .net, .org |  |  |
|       | Cast./Inglés | Castellano               | España      | . es             |  |  |
|       | Cast./Inglés | Castellano               | EEUU        | .com, .net, .org |  |  |

Caso 1: Empresa española, visitantes objetivo españoles.

En el caso anterior, lo mejor para posicionar en el mercado español, es disponer de una web alojada en España, con un dominio .es. Sin embargo, si la empresa crece sería mejor un .com, por la imagen de internacionalidad que aporta. Es recomendable que la empresa adquiera los dos dominios y redirija uno de ellos al contenido del otro. Esto no supone un coste mayor a 40€/año y ofrece la posibilidad de expandir la web en el futuro.

Disponer de un dominio .es o un .com a la hora de posicionarse en España no tiene ninguna influencia. Pensando en el futuro, se podría desarrollar el dominio .es, redirigir el .com al .es, y más adelante desarrollar una versión en ingles, en el dominio .com, para el mercado internacional.

Obtener un dominio .org, .biz, .net, puede influir algo en el posicionamiento, pero se puede compensar con contenido de calidad.

Alojar la web en servidores de EEUU puede ser **una opción más económica**, pero los buscadores son capaces de ubicar el alojamiento y posicionan peor una página española alojada fuera de España.

|       | Web en     | 1 <sup>ª</sup> página en | Alojada en           | <b>Dominio</b>                       |  |
|-------|------------|--------------------------|----------------------|--------------------------------------|--|
| mejor | Castellano | Castellano               | una web en cada país | local por cada país                  |  |
|       | Castellano | Castellano               | España               | local por cada país<br>(redirigidos) |  |
|       | Castellano | Castellano               | España               | .com, .net, .org                     |  |
|       | Castellano | Castellano               | España               | .es                                  |  |
| peor  | Castellano | Castellano               | <b>EEUU</b>          | .com, .net, .org                     |  |
|       | Castellano | Castellano               | <b>EEUU</b>          | .es                                  |  |
|       | Inglés     | Multi-idioma             | España               | .com, .net, .org                     |  |
|       | Inglés     | Multi-idioma             | <b>EEUU</b>          | .es                                  |  |

Caso 2: Empresa española, visitantes objetivo en hispanoamérica.

Caso 3: Empresa española, visitantes objetivo en diversos países.

|       | Web en       | 1 <sup>ª</sup> página en | Alojada en           | <b>Dominio</b>      |
|-------|--------------|--------------------------|----------------------|---------------------|
| mejor | Idioma local | Idioma local             | una web en cada país | local por cada país |
|       | Idioma local | Inglés                   | <b>EEUU</b>          | .com, .net, .org    |
|       | Inglés       | Multi-idioma             | <b>EEUU</b>          | local por cada país |
|       |              |                          |                      | (redirigidos)       |
|       | Inglés       | Multi-idioma             | España               | .com, .net, .org    |
| peor  | Castellano   | Castellano               | <b>EEUU</b>          | .com, .net, .org    |
|       | Castellano   | Castellano               | <b>EEUU</b>          | .es                 |
|       | Inglés       | Multi-idioma             | España               | .com, .net, .org    |
|       | Inglés       | Multi-idioma             | <b>EEUU</b>          | .es                 |

Como se puede ver lo mejor, desde el punto de vista del posicionamiento, es disponer de una web para cada idioma y país, alojada en un servidor del propio país, con su correspondiente dominio nacional. Esto supone un aumento en los costes, pero permite posicionar cada proyecto de manera independiente.

# *Piense en global, actúe en local*

La tendencia en los buscadores de internet está encaminada a conocer los gustos y necesidades de los usuarios, a segmentar a la población, para ofrecerles las búsquedas más útiles a cada uno de ellos.

Este es el objetivo de los '**agentes inteligentes**' que se están desarrollando en las universidades tecnológicas (MIT, CalTech, Cornwell, etc.), y que estarán integrados en los teléfonos móviles, televisores con TDT, navegadores de internet, etc.

Mientras tanto, y hasta que llegue el momento de poder utilizar esta tecnología a nivel usuario, los buscadores recopilan información de sus usuarios, con el fin de crear un **perfil** y poder ofrecer diferentes

resultados en función de este perfil.

A mediados de 2.008, Google y **entradas.com**, portal de venta de entradas de cine, participado por Caja Madrid y Caja Navarra, firmaron un acuerdo de colaboración. A través de ese acuerdo Google ofrecería a sus usuarios información de los pases de las películas, en los cines cercanos a la localización del usuario. Esta localización se haría con una asociación al código postal con el que se hiciera la primera búsqueda. Es decir, si en mi primera búsqueda de pases de cine, indiqué que mi código postal era 28015, a partir de ese momento al buscar en Google el título de una película de estreno, **aparecerán en primera posición** de los resultados los pases de la película que se realizan **cerca** de mi ubicación. De esta manera Google ya recopila datos de mis preferencias y código postal, pudiendo ofrecer publicidad segmentada a cada perfil de usuario.

Esta información, que puede parecer demasiado personal, no conlleva ninguna violación en la protección del usuario, puesto que solo recoge que alguien del código postal 28015 está interesado en ver una determinada película y que compra las entradas mediante el servicio de **entradas.com**.

#### **Google Local Business Center**

El interés de geolocalizar los resultados que ofrecen los buscadores puede ser utilizado para mejorar el posicionamiento en una web, siempre y cuando los servicios o productos que se ofrecen también estén dirigidos a un grupo de usuarios limitados geográficamente.

Antes de dar de alta una web con **posicionamiento geográfico**, deberá **elegir cinco términos** por los cuales desea posicionar, pues el servicio está limitado a cinco keywords.

El servicio que utilizaremos es Google Local Business Center, al que se accede a través de la dirección *http://www.google.es/local/add/*. Para acceder al servicio tendrá que emplear la cuenta Google que ya posee para el resto de servicios, con su misma contraseña de acceso.

Como puede ver, disponer de una cuenta Google ofrece acceso a todos los servicios sin necesidad de recordar nuevos datos de acceso ni contraseñas. Recuerde crear una cuenta Google para cada proyecto, tendrá un mayor control de los accesos y podrá acceder a la información de manera individualizada.

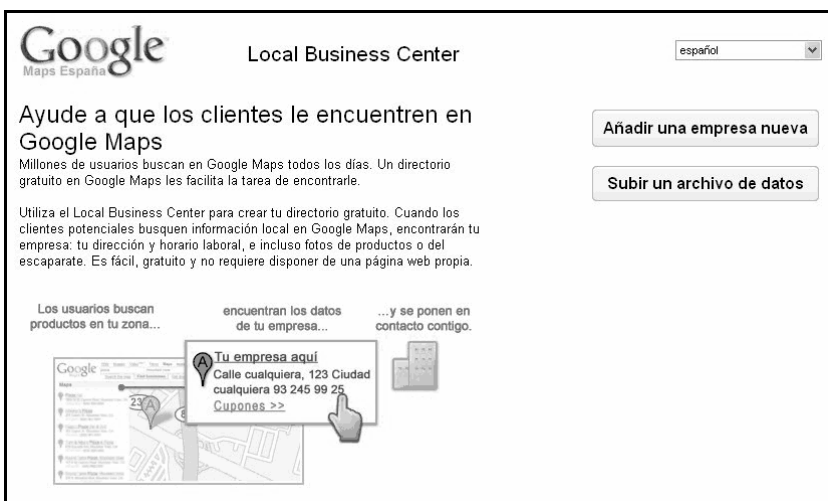

Google Local Business Center

Siga las indicaciones de la página para dar de alta su servicio web, poniendo especial cuidado en **localizar la dirección** del mismo en la zona en la cual se encuentras sus potenciales clientes.

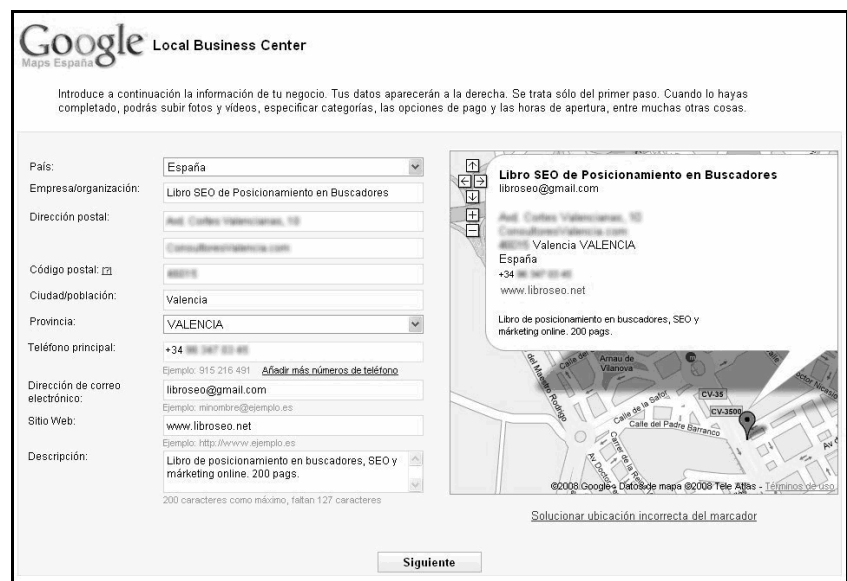

En la siguiente página se solicita que indique las **cinco categorías** a las cuales se refiere su web, teniendo que elegir entre las que aparecen en el listado.

La última de las cinco categorías es de **libre elección**, es decir, no tiene por qué aparecer en el listado, así que elija bien qué términos va a utilizar en este último apartado. Escríbalos usted mismo, no tiene que seleccionarlos de la lista. Tampoco tiene que pulsar ningún otro botón. Siga con el resto del formulario de la página.

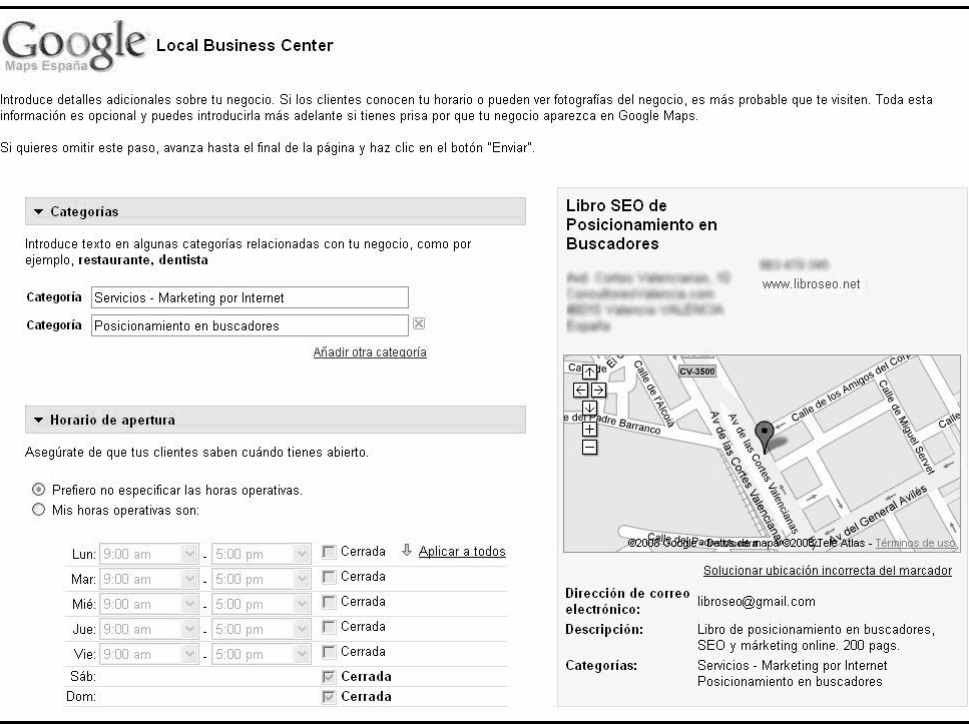

El resto de apartados son información adicional que Google ofrecerá en los resultados del buscador: horario de apertura, forma de pago, parking, tarjetas de cliente, etc. Completar estos campos le puede ofrecer más posibilidades de captar clientes que estén buscando su producto o servicio por zona, horario o características de su empresa.

Para acabar con el proceso de alta, en la penúltima página le solicitan el método de comprobación de datos, siendo el más cómodo el servicio telefónico.

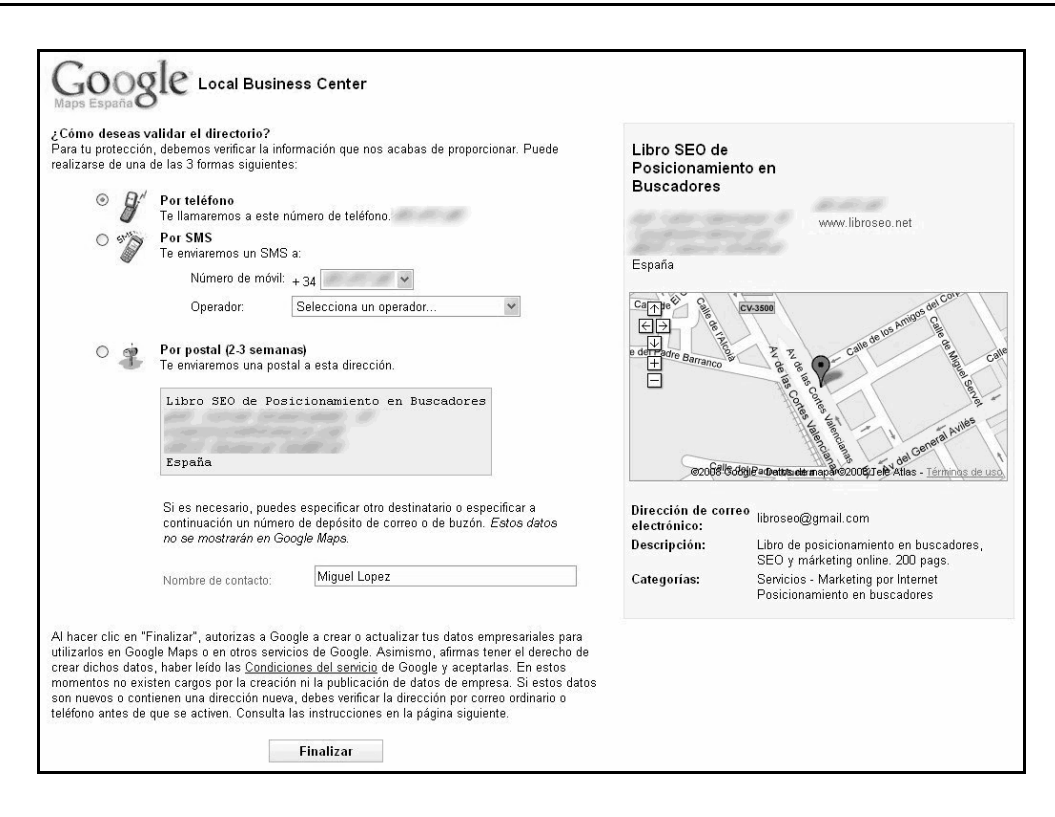

Al pulsar el botón **Finalizar**, si seleccionó la comprobación telefónica o el envío de SMS, podrá ser llamado de manera inmediata. Tenga el teléfono a mano, pues la llamada se hace en el acto, al número que indicó en la página de alta.

El sistema **telefónico** le pedirá que confirme los datos, introduciendo un **código PIN** que le muestran en pantalla. Marque el número PIN seguido del símbolo # y ya habrá terminado con el proceso de alta y verificación de datos.

En el caso del **SMS** le enviarán uno con el **código PIN** que debe introducir en la pantalla. Indíquelo y pulse el botón **Ir** para acabar el proceso.

Si eligió la **validación postal**, en un par de semanas recibirá una carta a la dirección que indicó en el proceso de alta. Deberá acceder a la página de Google Business Center e indicar, en la ventana de validación, el **código PIN** que recibió en la carta.

Dar de alta un servicio en **Google Business Center** es muy rápido y sencillo, con unos resultados visibles en 24-48 horas. Aproveche que hay pocos servicios utilizando la geolocalización para posicionarse por delante en los resultados de Google.

Con el riesgo de que pueda ser detectado por alguno de los sistemas de Google, puede contratar varias web y geolocalizar todas las páginas con direcciones y teléfono distintos. De esta manera obtendrá un 40% de visibilidad en pantalla, ocupando las primeras posiciones cuando un usuario incluya el nombre de la ciudad en sus búsquedas.

En la imagen puede verse como las tres posiciones del mapa corresponden a distintas webs, con varias direcciones, pero todas son parte de la misma empresa.

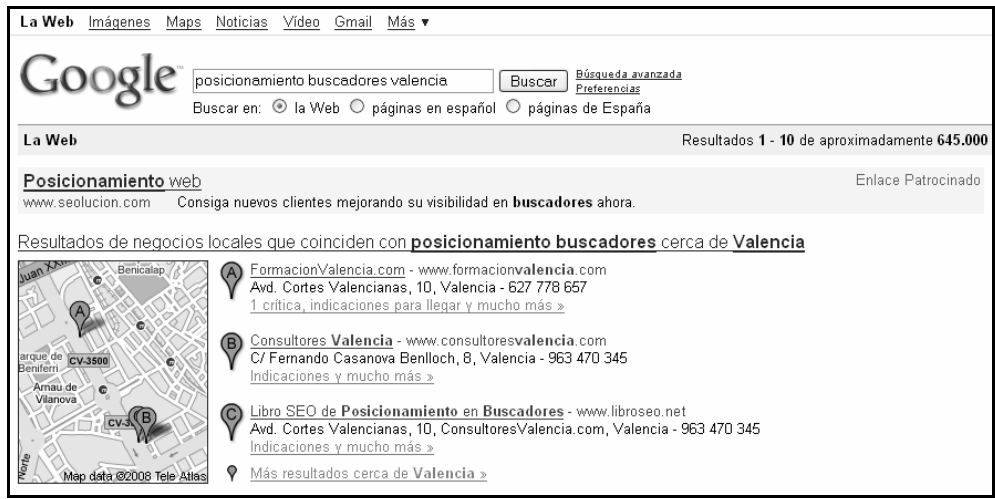

Si Google detecta esta infracción, dos de las tres posiciones serán eliminadas de los resultados de búsqueda, y es posible que la tercera sea penalizada y termine en posiciones muy atrasadas en los resultados. Pero es un riesgo a tener en cuenta a cambio de ocupar la parte superior de la página, sin necesidad de pagar un Enlace Patrocinado.

En el momento de editar este libro, ni Yahoo!, ni Live.com, cuentan con un servicio similar a Google Business Center, ni con un sistema de integración de mapas en la página de resultados de búsqueda.

#### **Webs locales, webs orientadas**

Actualmente el coste de desarrollo web es soportable por cualquier empresa, obteniendo subvenciones para la modernización de las PYMEs, con un precio en los equipos informáticos más bajos que nunca, y con una oferta muy amplia en cuanto a posibilidades de desarrollo web.

Muchas empresas optan por formar a algunos de sus empleados en el desarrollo de sitios web y, utilizando herramientas visuales o mediante sistemas de publicación guiados, diseñan, crean y mantienen su propio sitio web.

El alojamiento de un sitio web puede rondar los  $50\text{€año}$ , incluyendo el coste del dominio .es o .com. Algunos proveedores de alojamiento permiten alojar varios dominios en la misma cuenta, reduciendo mucho más los costes de mantenimiento.

Con todo lo anterior, la posibilidad de tener **diversas webs, para cada una de las keywords** que su empresa quiere dominar, es una posibilidad alcanzable. Tras ver que el posicionamiento por términos generalistas requiere una fuerte inversión, centrar sus esfuerzos en keywords más detalladas, en un público más segmentado y utilizando varias webs al mismo tiempo, le ofrecerá visitas de mayor calidad a un menor coste.

# *El efecto Halo*

Posicionar una palabra en TOP1 (o en otras posiciones elevadas en los resultados) provoca que para el resto de palabras clave de la web aumenten también sus posiciones.

A esto se le conoce como efecto Halo, y se puede entender como que las palabras clave que mejoran su ranking en los buscadores **tiran del resto de palabras clave**, haciéndolas subir también en su posicionamiento.

Por este motivo **es aconsejable centrarse en pocas palabras clave para posicionar**, haciendo un especial esfuerzo en posicionar unos términos antes que otros, dejando para más adelante la mejora de posición de términos menos provechosos.

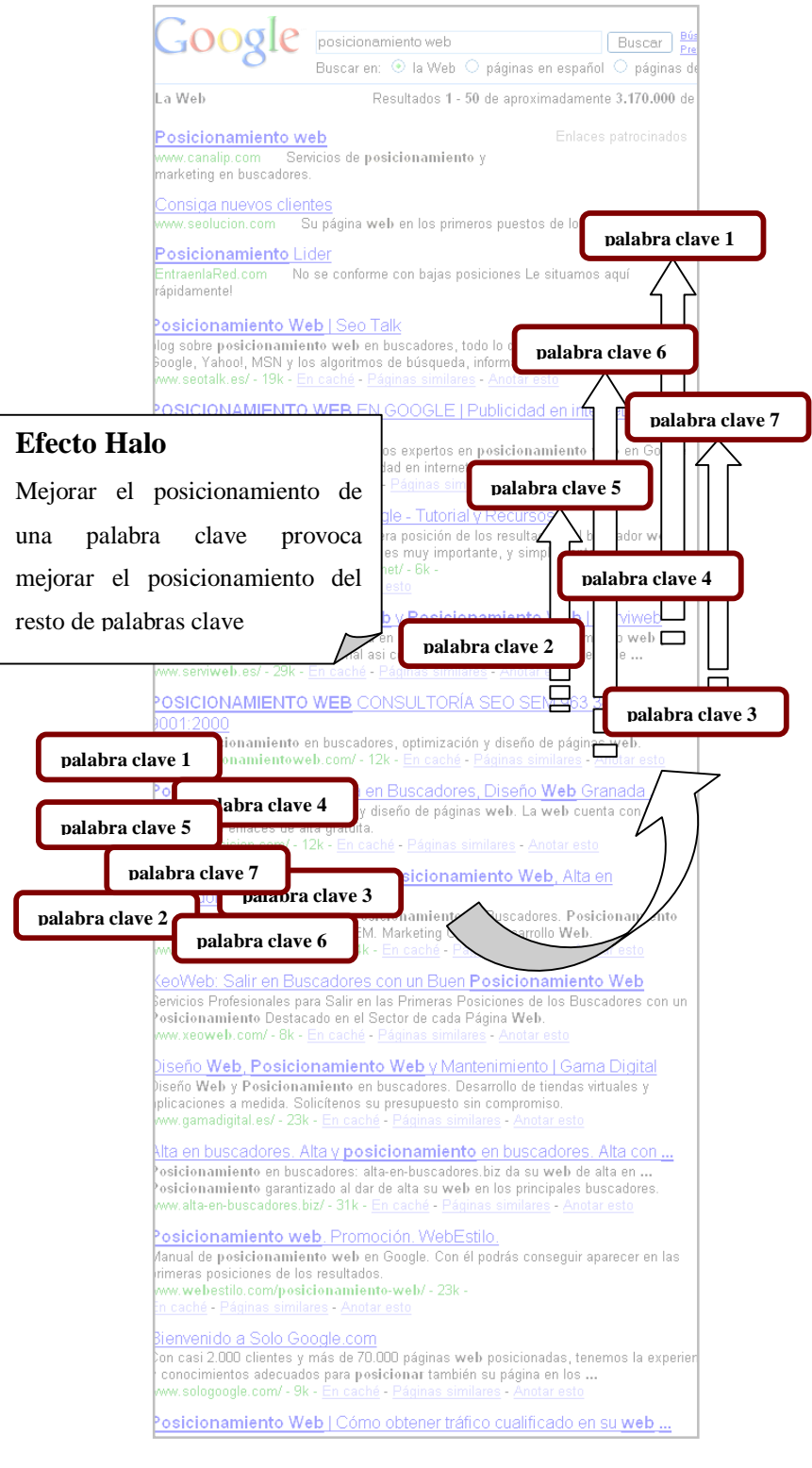

Representación del Efecto Halo al mejorar el posicionamiento únicamente por la **palabra clave 1**

# **10.- Factores externos**

## *Estructura de enlaces en el sitio web*

Unos de los factores externos más importantes a la hora de posicionar una web, posiblemente el más importante, es la cantidad y calidad de enlaces que recibe una web.

Estos enlaces provienen de diferentes sitios, a los cuales el buscador también ha aplicado reglas de indexación, posicionamiento y calidad de contenido. Dicha clasificación termina en dos valores conocidos: el PageRank y el TrustRank.

# *PageRank*

El primero de ellos es conocido, y puede consultarse el valor de PageRank de una web en diversos servicios online, incluso la barra de herramientas de Google proporciona esa información. Se trata de un valor numérico del 1 al 10, el cual que refleja una característica que Google asocia a una web. Este valor se calcula con una compleja formula, que provoca más de un dolor de cabeza cuando la cambian, y que ofrece una idea de la importancia que Google concede a un sitio web.

El PageRank afecta al posicionamiento de una manera más bien débil. Prueba de ello es que páginas con PageRank 2 aparecen posicionadas por encima de páginas con PageRank 4 o 5, lo cual significa que el contenido, la densidad de palabras, los títulos y descripciones tienen bastante más peso que el PageRank.

No obstante, durante un tiempo, el PageRank fue considerado un factor importante y, debido a ello, proliferaron las páginas que venden enlaces desde sitios con PageRank 4, 5 y valores superiores.

Un enlace desde una página con PageRank (PR) 8 a su web le traslada el valor del enlace y hace que, dentro de la importancia que Google otorga al PageRank, que no es demasiada, su página suba en el posicionamiento de los resultados. El coste de un enlace de PR 5 puede ser de 500-1.000  $\epsilon$ y su influencia en el posicionamiento depende directamente del contenido de su página y de sus competidores.

Esto no quiere decir que no deba intentar obtener un enlace de una página con PR 8, pero tal vez sea más rentable que invierta ese dinero y tiempo en generar más contenido de calidad.

Puede probar a comprobar el PageRank, de su web y de su competencia, utilizando alguna de las direcciones siguientes:

*http://www.pagerankmania.com/ http://www.elpagerank.com/ http://www.prchecker.info/check\_page\_rank.php*

# *TrustRank*

Este otro término es más importante, aunque es desconocido para el propietario de la web, y se refiere a la credibilidad y confianza que posee un sitio web. No se puede valorar en una escala del 1 al 10, como hace Google con el Page Rank, pero sí se puede saber, aplicando un poco de sentido común, el TrustRank de un web.

Por ejemplo, la web del diario El Mundo tiene muchísimo más TrustRank que la del periódico juvenil del barrio, ya que se trata de una fuente más sólida y con mayor credibilidad al ser un medio impreso, gestionado por profesionales de la información.

Así pues, la calidad del contenido es fundamental para conseguir que un sitio pase a ser considerado confiable, creíble y con valor para el usuario. A través de los enlaces de dicho sitio, las páginas recomendadas en él también gozarán de esa calificación, obteniendo un mejor posicionamiento en los resultados de búsqueda.

Conseguir un enlace de un medio oficial, una universidad o un organismo internacional provocará una mejora en el posicionamiento de su web. Eso sí, tenga en cuenta que algunas secciones de estas webs no trasladan el enlace al buscador, es decir, crean el enlace para el usuario que navega por sus páginas, pero indican a los buscadores que no los sigan. En tal caso, el enlace le reportará visitas de aquellos que lean el artículo o noticia, pero no mejorará su posicionamiento.

#### *Intercambio y compra de enlaces*

Una de las maneras de aprovechar la importancia que tienen los enlaces en el posicionamiento en buscadores, olvidando la utilidad que estos pueden proporcionar al usuario, es la compra-venta e intercambio de enlaces entre páginas web.

Los buscadores conocen esta práctica y, si se abusa de la misma, llegan a penalizar las posiciones de ambas webs. Al considerar que una página vende enlaces, decenas o cientos de ellos, a otras páginas que no son de la misma temática, los buscadores la valoran negativamente, y las páginas de destino también heredan esa valoración negativa, por lo que descienden sus posiciones en los resultados.

Es cierto que **cada enlace cuenta de manera positiva**, pero se han dado casos de páginas penalizadas – por Google – al tener enlaces a webs de compra-venta de enlaces, al recibir enlaces de webs de baja calidad o de compra-venta de enlaces, al insertar contenido de páginas marcadas como 'poco útiles' para el visitante, etc.

El caso más extremo se produce con la política de Google hacia las páginas con publicidad que no es de

Google. Estas páginas contienen enlaces a otras webs, y no tienen porqué ser de la misma temática, por lo tanto, son poco útiles para el usuario, y si hay muchos enlaces de este tipo, la web que crea los enlaces pierde confianza para el buscador y reduce su posición en los buscadores.

En el cálculo del PageRank – ver más adelante – se ha llegado a notar una bajada en las webs que incluían publicidad de algunos sites (TextLinkAd, Aprendemas, etc.) y no se conoce una causa determinada o explicada por Google, por lo que en los foros se comenta que es debido a tener publicidad no relativa al tema de la página, ya que es lo único que había en común entre todos los sitios web penalizados.

El intercambio, frente a la compra-venta, es una práctica positiva, ya que suele hacerse con páginas de temática similar, beneficia al usuario y a ambos sitios web, por lo que, sin abusar, es recomendable intercambiar enlaces con páginas similares.

Utilizar la etiqueta **rel="nofollow"** puede ser útil para aquellos enlaces a los que no se desea pasar importancia, pero provocará que la página de destino tampoco desee pasar importancia a nuestra web, así que ninguna de las dos webs gana nada con el enlace, aunque sí el usuario.

Colocando los enlaces externos en una página de enlaces, esta última recibe menos valor y los enlaces también, así que las páginas de destino ganan el enlace, pero no demasiada relevancia. En el otro extremo, poner los enlaces en la página principal hace que esta reparta en exceso su importancia (o PageRank) y aumenta el valor de los enlaces a las páginas de destino. Si hace esto debe preocuparse de que el enlace a su página web también lo pongan en la página inicial, así el beneficio seguirá siendo mutuo.

Tener una clara política de intercambio de enlaces es fundamental, procurando ser captador de estos, sin parecer egoísta, y proporcionando enlaces a webs similares con cuidado de no perder un posible cliente. Para ello lo mejor es que el enlace se realice con un texto que no pertenezca a nuestras palabras clave.

Un ejemplo sería elegir unas palabras clave de bajo interés, y utilizar estas para crear los enlaces externos. En el caso de una empresa de calzado, tras utilizar Google Trends, se decide que los términos 'tacones altos', 'sandalias' y 'deportivas' son palabras relacionadas con el negocio, pero no palabras clave, y se opta por utilizar estas para enlazar con sitios web del mismo sector. De esta manera se puede enlazar con tres sitios similares, pero no competidores, y recibir tres enlaces de webs con una temática similar.

Estos enlaces deben ser creados poco a poco, ya que un aumento significativo en el número de enlaces rápidamente, puede parecer poco natural al algoritmo de los buscadores.

#### *Agujeros negros en internet*

Debido a que los sitios de confianza no desean perder valor en sus enlaces, cada día más, están aumentado los enlaces con el atributo NOFOLLOW, el cual indica a los buscadores que no debe ser seguido, que no traslade PR ni TrustRank de la web original a la de destino y, si incluye también el atributo NOINDEX, que la página destino no debe ser indexada por el buscador.

Esta práctica, realizada entre empresas, proporciona muy mala imagen, ya que impide que los enlaces generados se beneficien de la gran ventaja de internet, que es compartir la información y aportar valor a los enlaces. Tener un enlace hacia una web indica que el contenido que ofrece es útil, por lo tanto, negarle el acceso a los buscadores es quitarle valor a dicha página, sin necesidad de visitarla o indexarla.

Algunos servicios que eran utilizados para crear miles de enlaces, falseando la importancia que una web puede tener para el buscador en función del número de enlaces entrantes, han sido *aconsejadas* por los buscadores y han incluido el atributo NOFOLLOW en todos sus enlaces salientes (p.e. Twitter).

La **Wikipedia**, la enciclopedia libre de internet, tiene un gran valor en los buscadores, y aparece en primeras posiciones para miles de búsquedas, esto es debido, en parte, a que recibe muchísimos enlaces de otras páginas webs, mientras que los que ofrece la Wikipedia hacia el resto de páginas llevan todos el atributo NOFOLLOW. De esta manera, la Wikipedia se queda con la importancia del enlace entrante y no ofrece valor a los enlaces de su contenido.

Poco a poco comienza a verse como estas webs son a su vez enlazadas con el atributo NOFOLLOW, en una especie de 'tú no ofreces valor a tus enlaces, yo tampoco los ofrezco a los que te hago'. Realmente a este tipo de webs no le importa demasiado este cambio, pues ocurre cuando ya poseen un peso y un número de visitas más que considerable en internet.

# **11.- Black Hat SEO**

Coloquialmente las técnicas para mejorar el posicionamiento en buscadores (SEO) se dividen en dos, en función de la manera en que cumplen las directrices de los motores de búsqueda y, por lo tanto, el uso de técnicas penalizables por estos.

Los pasos descritos en este libro se contemplan dentro de la categoría de **White Hat SEO** - SEO de sombrero blanco -, y cumplen las normas dictadas por Google, Microsoft Live, Yahoo!, etc. Se trata de técnicas de uso y sentido común, basadas en generación de contenido útil para el usuario, creación de enlaces, etc.

En el otro lado del espectro, como si del Lado Oscuro de Star Wars se tratase, están las técnicas **Black Hat SEO** - SEO de sombrero negro -, que aprovechan las deficiencias de los buscadores para conseguir un posicionamiento poco lícito de sus páginas o eliminar a la competencia de los resultados mostrados.

Estas técnicas están cada vez más limitadas, dado que los buscadores intentan eliminarlas con el tiempo y mejorar los resultados que ofrecen, por lo que aportan un beneficio rápido y una mejora espectacular en las posiciones de resultados durante un breve periodo de tiempo, arriesgando que el buscador detecte la trampa y elimine totalmente todas las páginas del sitio web de sus resultados.

Además, cada vez que un buscador realiza una de estas acciones, la repercusión mediática que tiene en el mundo de Internet y en el resto de medios de comunicación (periódicos, revistas especializadas, televisión) afecta negativamente a la imagen de marca de la web afectada.

Son famosos los casos de eliminación en los resultados de Google de la web de BMW, en Febrero de 2.006, por utilizar técnicas de cloacking, y de todas las webs del grupo AC Hoteles, en Marzo de 2.007, por clonar dominios web.

# *Cloaking*

Del ingles **ocultación**, se refiere a la técnica que muestra una página web al programa robot que utilizan los buscadores para indexar las páginas, y otra página distinta a los visitantes de la web.

El método más habitual es la inserción de texto con las palabras clave del sitio web bajo una imagen o fotografía. La fotografía tapa, literalmente, el texto, y el visitante solamente ve la imagen, mientras que el robot del buscador no ve la imagen y sí el texto que hay debajo, contado un mayor número de palabras clave y aumentando el posicionamiento de la página.

La web principal de BMW contaba con una imagen multimedia impactante, imágenes, videos, etc., que la

convertían en una estupenda visita para los usuarios, pero algo prácticamente sin valor para los buscadores. Insertar docenas de veces las palabras coche, vehículo, auto, etc., - en alemán, por supuesto - , bajo las imágenes provocó un aumento del posicionamiento y, que todas las páginas fueran eliminadas de Google durante algo más de 1 mes. Algo similar ocurrió con la compañía de sistemas de impresión Ricoh.

Es una técnica relativamente fácil de detectar, que proporciona un beneficio rápido pero muy efímero, y que suele terminar con la eliminación de todas las páginas en los resultados del buscador.

Más información del caso BMW en: *http://www.mattcutts.com/blog/ramping-up-on-international-webspam/*

#### INCLUIR SNAPSHOT DEL CASO BMW

## *Texto invisible*

Más simple que la anterior, esta técnica se basa en escribir texto del mismo color que el fondo de la página, con el objetivo de aumentar la densidad de palabras clave.

Es un poco más difícil de detectar, pero solo influye sobre el contenido de texto, sin poder aplicarse a enlaces, link juice, etc.

Ejercicio:

Utilice la herramienta Cloacking Detector de la web LinkVendor (*http://www.linkvendor.com/seotools/cloaking-detector.html*) para comprobar la manera en que los buscadores ven las siguientes páginas web:

http://www.lubasa.es/

Compruebe que las páginas realizadas en Flash apenas proporcionan contenido a los buscadores. Guarde en Favoritos la página de LinkVendor para comprobar otras páginas en el futuro. Si no lo ha hecho todavía, compruebe su propia página web.

#### *Duplicación de dominios*

Debido al reducido precio de un dominio web, algunas empresa compran docenas de estos relativos a sus palabras clave, y realizan distintas webs para copar los resultados de los buscadores. Estos son capaces de detectar si los dominios tienen contenido duplicado, se encuentran alojados en el mismo servidor, incluso si el dominio está a nombre de la misma empresa, por lo que tambien son relativamente fáciles de

detectar.

En el caso de AC Hoteles, la empresa responsable del posicionamiento, con conocimiento o no del propietario de la web, adquirió los dominios relativos a alojamiento en Sabadell (hotelSabadell, hotelsabadell, hoteles-sabadell, habitacionesSabadell, alojamientoSabadell, achotel-sabadell, achotelessabadell, etc.) y creó contenido para estos sitios web.

Lógicamente, al heredar la importancia de la web del grupo AC Hoteles, todas las webs posicionaron en la primera página, alejando a sus competidores a posiciones más retrasadas.

Esta técnica, repetida en todas las poblaciones donde AC Hoteles disponía de alojamiento, con la consiguiente compra de algunos cientos de dominios, era altamente perjudicial para los resultados, por lo que la web - todas ellas - de AC Hoteles estuvo sin aparecer en Google durante unas semanas, con la consiguiente pérdida de visitas y de reservas de clientes. Por si esto no fuera suficiente, también aplicaban técnicas de cloaking y texto invisible.

Más información del caso AC Hoteles en:

*http://www.enriquedans.com/2007/03/ac-hotels-%C2%BFeliminados-de-google.html http://telendro.com.es/2007/03/21/ac-hoteles-baneada/ http://www.blogontravel.com/wp-content/uploads/2007/03/lookup.txt*

# *SPAM en foros*

Para generar enlaces entrantes a la web, algunos servicios se dedican a visitar docenas de foros de manera regular y comentar los mensajes que allí aparecen, añadiendo en el pie del mensaje o en el campo Web su propia dirección.

Generalmente el foro o blog suele utilizar el nombre de usuario como Text Link, de manera que escribir un comentario como usuario **Muebles en Albacete**, en un foro de decoración, apuntando a la dirección www.mueblespepito.com, traspasará importancia del sitio de decoración a la web de Muebles Pepito, y le indicará a los buscadores que el sitio web trata sobre muebles en Albacete.

Dado que la técnica es muy simple se han habilitado dos sistemas para reducir el volumen de SPAM que se genera. La primera es añadir el atributo **rel="nofollow"** a los comentarios, de manera que no absorben importancia al sitio que los enlaza, la otra es añadir un **Captcha**, un pequeño programa que hace al usuario una pregunta que no puede responder un sistema automático, de manera que no pueden utilizarse programas informáticos para hacer SPAM.

Utilice un buscador para localizar foros y blogs.

Compruebe si emplean el uso de Captchas para enviar comentarios y la utilización del atributo rel="nofollow", viendo el código fuente de la página.

### *Uso de enlaces forzados o spam keywords*

Crear páginas con docenas de enlaces, conteniendo sus keywords como palabra de enlace, es otra de las estrategias de Black Hat SEO, y provoca muchos problemas a los buscadores, ya que obliga a los robots a visitar todos los enlaces generados, con la consiguiente pérdida de tiempo.

Estas páginas saturan el contenido con enlaces del tipo:

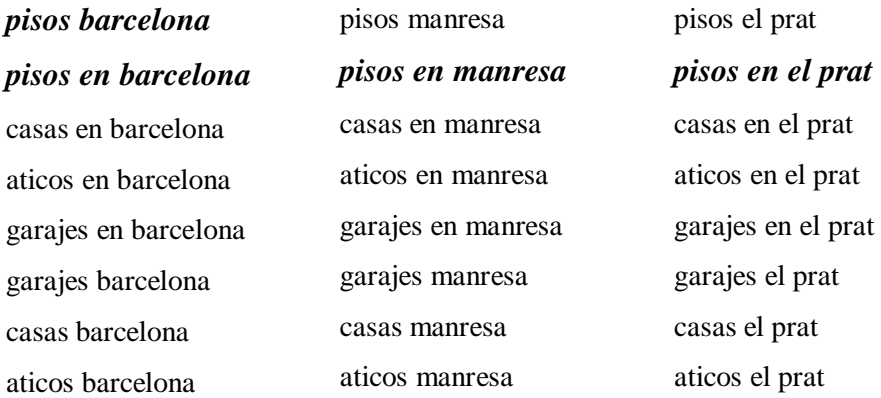

Se crean cientos de enlaces con las keywords, obteniendo paginas ilegibles, que son penalizadas por los buscadores, y fácilmente localizables al contener más de 50-60 enlaces, que es lo recomendable en una página web, aunque Google lee hasta 100 enlaces por página.

Ejercicio: Tiempo aproximado: 10 - 15 min.

Utilice un buscador para localizar foros y blogs.

Revise las páginas: *http://www.globaliza.com/mapaweb.jsp*

#### *http://yaencontre.com/*

Localice en internet alguna página FFA (free for all) y compruebe sus enlaces.

### *Información sobre Black Hat SEO*

Recientemente, en Diciembre de 2.008, se ha creado el blog '**seo black hat**' en la dirección *http://www.seoblackhat.info/es*/, el cual cuenta con versión en inglés y francés, estando mantenido por un experto SEO de España.

Se trata de un blog abierto, al contrario de lo que ocurre con la mayoría de foros estadounidenses, y permite conocer los trucos Black Hat **de una manera sencilla**. Algunas de las estrategias que recomiendan no son propiamente Black Hat, sino que se pueden catalogar como **trucos de sombrero gris** (Grey Hat) y pueden ser de utilidad en la fase de lanzamiento de un sitio web o al comienzo de una campaña SEO, aportando un rápido aumento en las posiciones de los buscadores.

Es recomendable **no abusar de estas estrategias**, pues aunque su uso puede ser beneficioso para la campaña SEO lo más recomendable es utilizarlas puntualmente, ya que los buscadores, sobretodo Google, valoran mucho el crecimiento natural de enlaces a una web, y un aumento exagerado de estos provoca, inmediatamente, la penalización del sitio.

### *Cómo salir de una penalización en Google*

Si el sitio web es penalizado por Google y pierde posicionamiento, llegando al resultado 200-300 del buscador, lo primero que se debe hacer es **resolver el motivo de la penalización**: cambiar el código interno de la página, modificar el funcionamiento de la base de datos, encontrar el código malicioso y eliminarlo.

Posteriormente se debe **trasladar el dominio de servidor**, con el coste económico que esto supone para el proyecto. En el caso de que el servidor de alojamiento sea idóneo, se puede hablar con el proveedor de espacio para que cambie el servidor donde está alojada la web y, lo más importante, **cambiar los DNS**. Los DNS son los servidores que indican en internet el servidor donde está alojada la web, relacionando un cambio de estos con un cambio de propietario de la web. De esta manera los buscadores entienden que la web penalizada a cambiado de dueño, que no se debe hacer responsable al nuevo propietario de las

*maldades* realizadas por el anterior dueño, y que el cambio de DNS atiende a un cambio en la orientación del sitio.

Una vez realizados estos cambios, utilizando la cuenta de Google que se emplea en el proyecto SEO de posicionamiento, la cual tiene asociada la cuenta

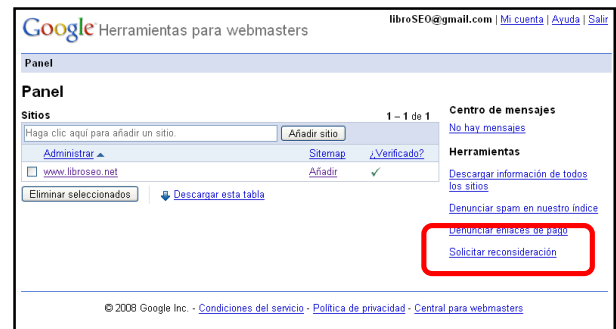

en Google Webmaster Central, deberá **solicitar la reconsideración** del sitio web, ubicado a la derecha de la página principal de entrada al servicio Herramientas para Webmasters (Google Webmaster Central).

En resumen, los pasos a seguir para salir de la penalización son:

- 1. Arreglar el código HTML para eliminar el motivo de la penalización
- 2. Cambiar la web de servidor
- 3. Cambiar las DNS que dirigen a la web
- 4. Solicitar la revisión del sitio web desde la Herramientas para Webmasters de Google (Google Webmaster Central)

Una muestra de estos procesos, ejemplos claros del funcionamiento de esta solución para salir de la penalización, puede leerse en:

*http://www.vseo.es/spam/otro-sanbox-superado/ http://www.seoprofesional.com/como-salir-del-sandbox/ http://www.seoprofesional.com/sandbox-superado/*

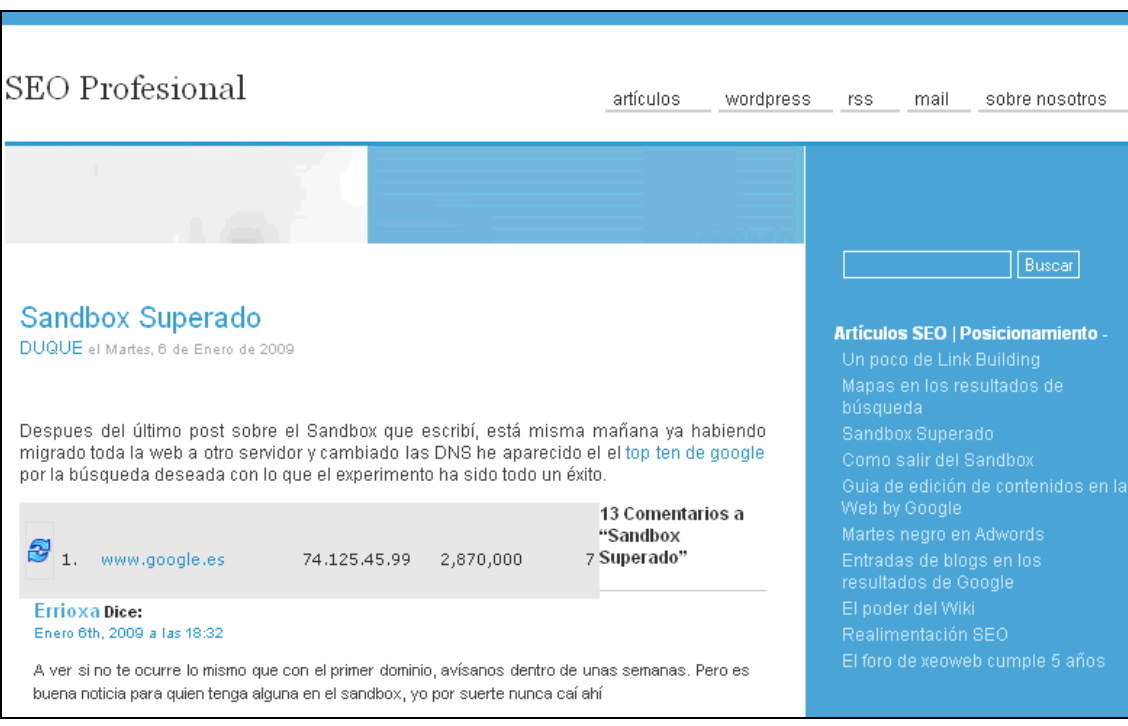

# **12.- Hoja de ruta SEO**

Es útil tener siempre a la vista, y a mano, un resumen de lo descrito en este libro, en cuanto a acciones y tareas SEO se refiere, tal y como se muestra en la tabla:

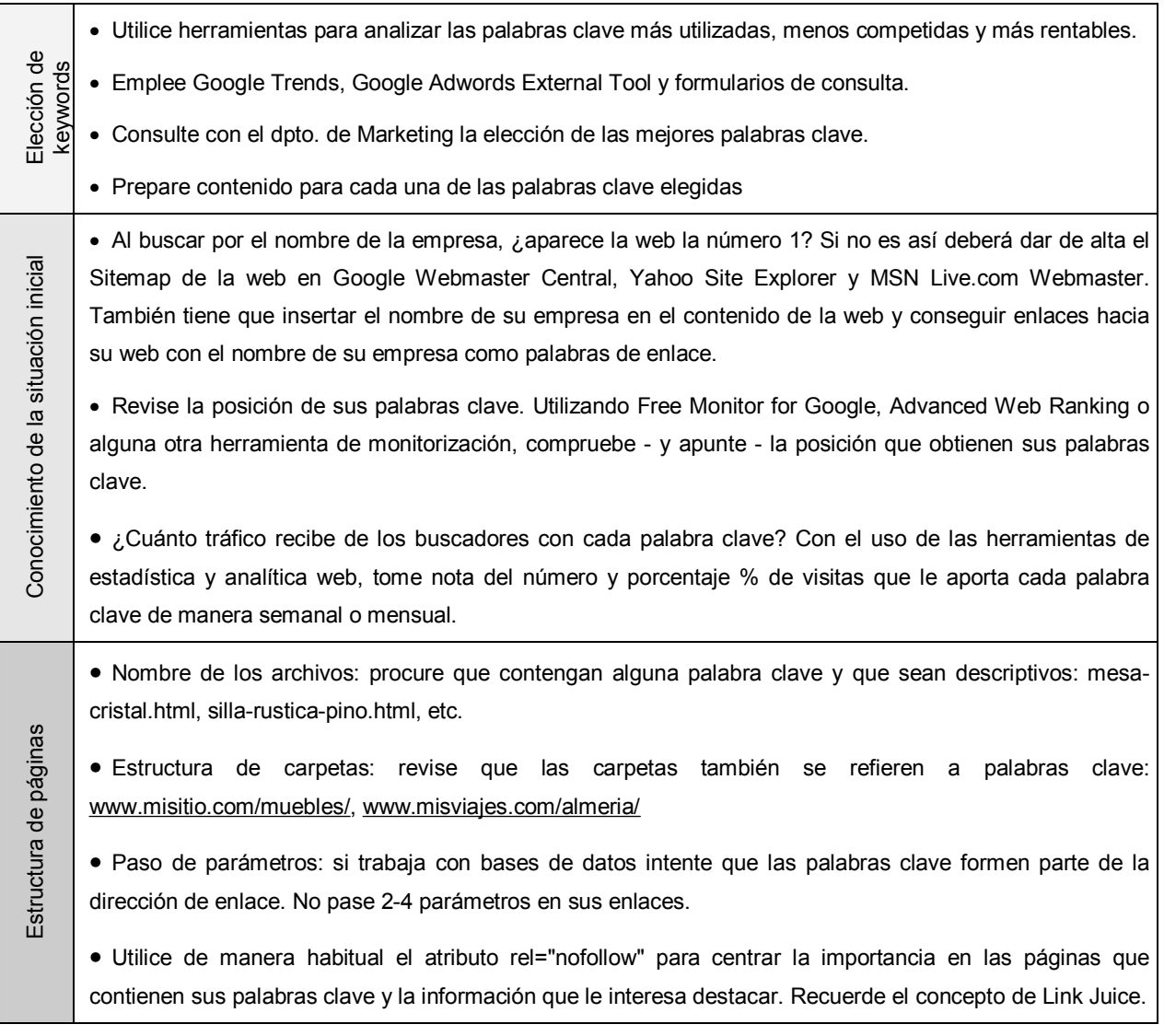

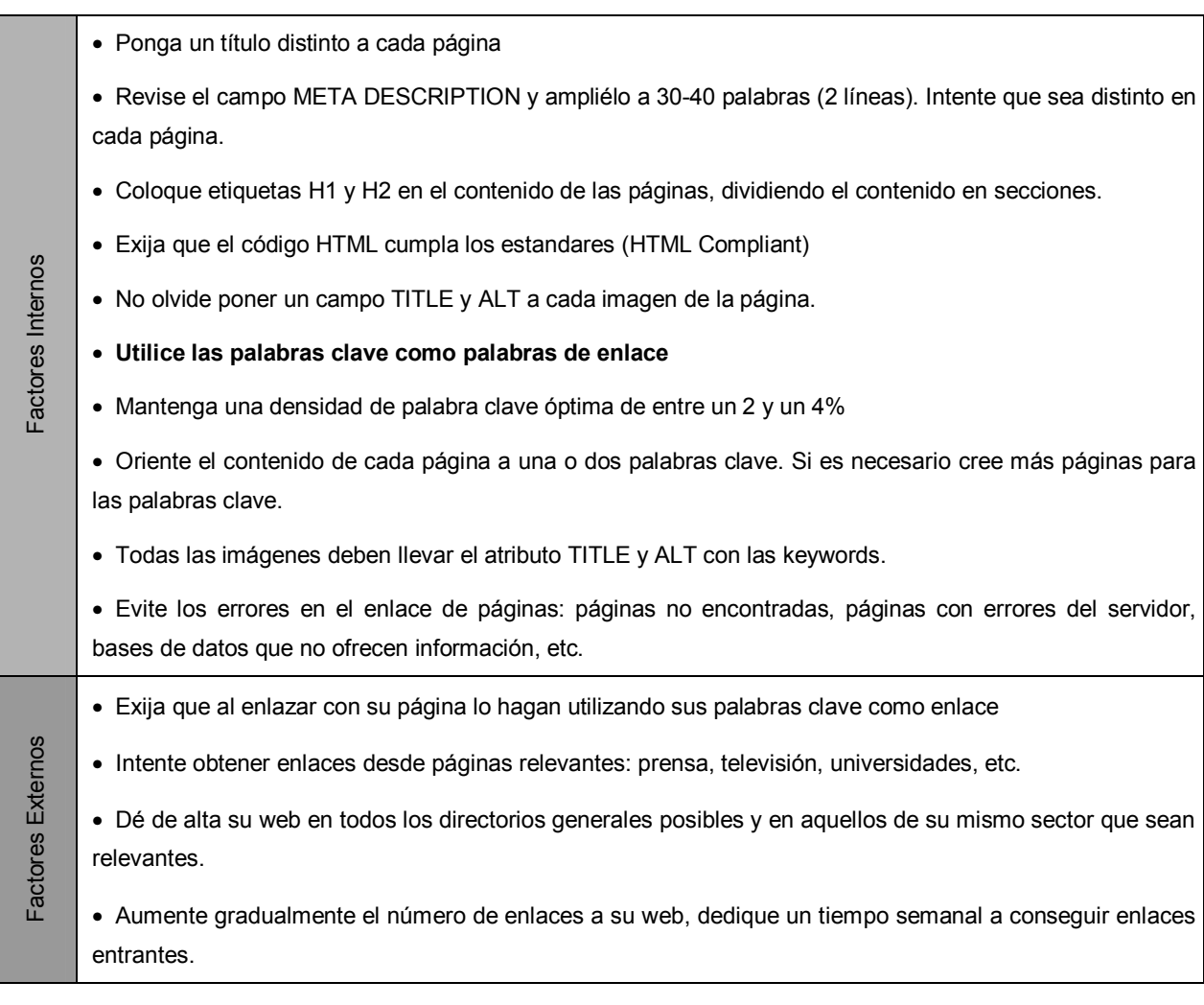

Dejar una copia de la tabla sobre la mesa, plastificada, le ayudará a tener claros los distintos conceptos y técnicas SEO explicadas en el libro.

# *Chuletas SEO*

En internet podrá encontrar otras chuletas SEO (SEO Cheat Sheet)

Podrá encontrarlas en las direcciones:

• SEOMOZ.org SEO Cheat Sheet:

#### *http://www.seomoz.org/blog/the-web-developers-seo-cheat-sheet*

• Antón Shevchuck SEO Cheat Sheet:

*http://anton.shevchuk.name/*

# *SEOMOZ.org SEO Cheat Sheet*

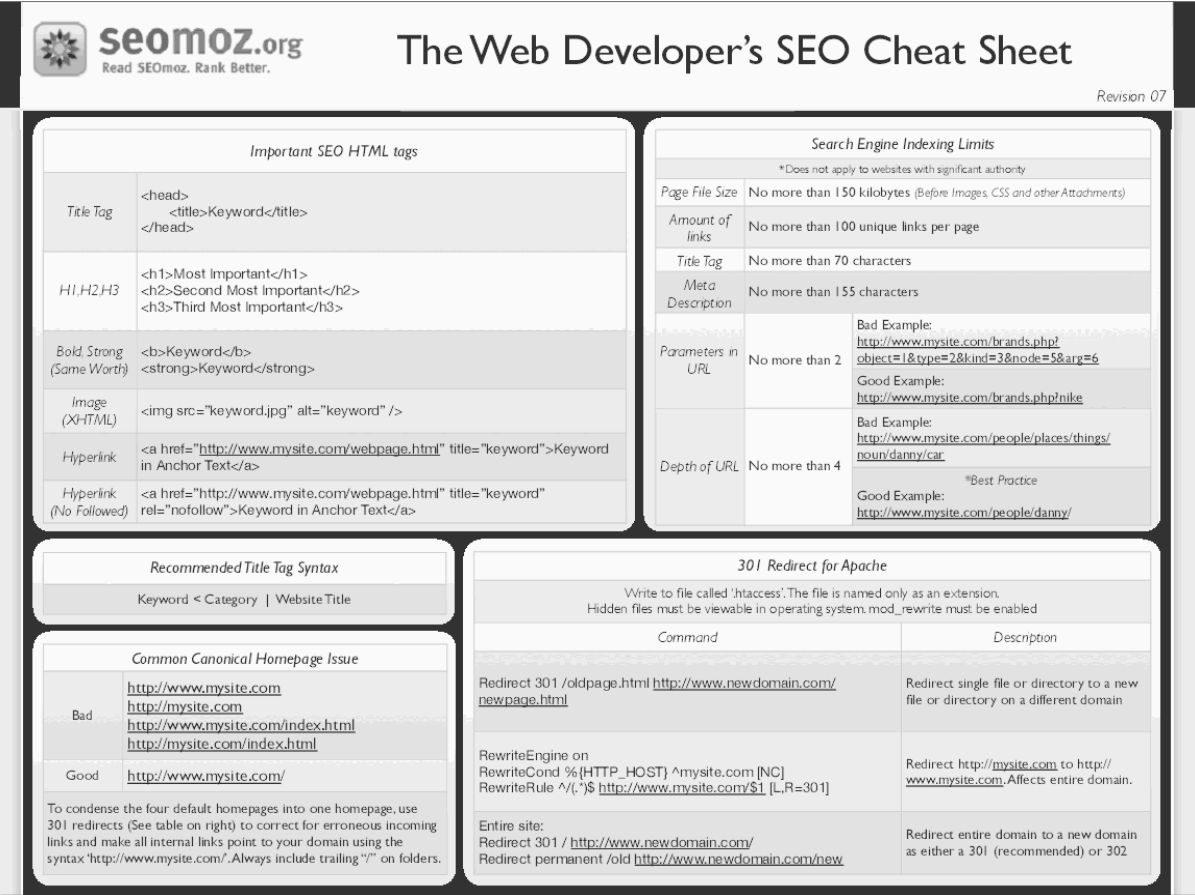

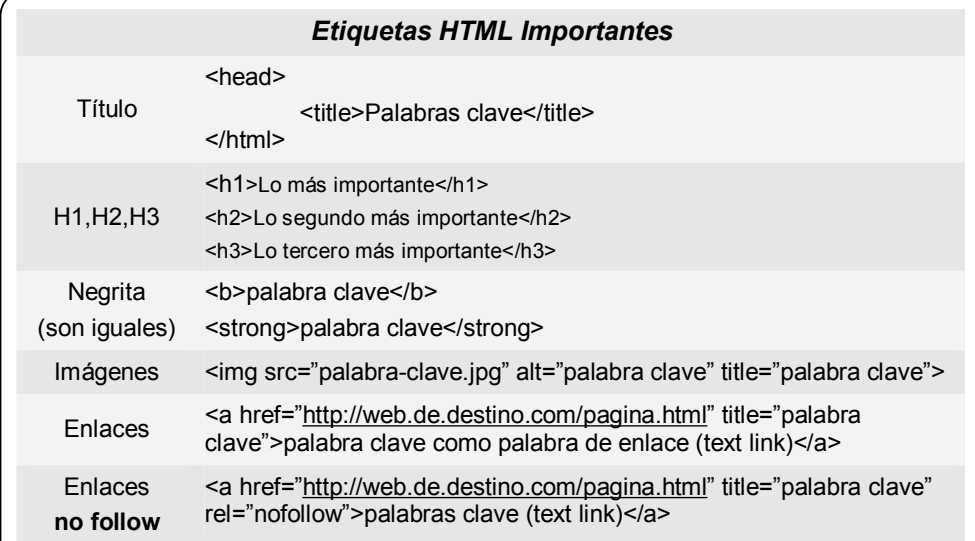

## *Recomendación para la redacción del título*

Palabras clave < Categoría | Título de la Web

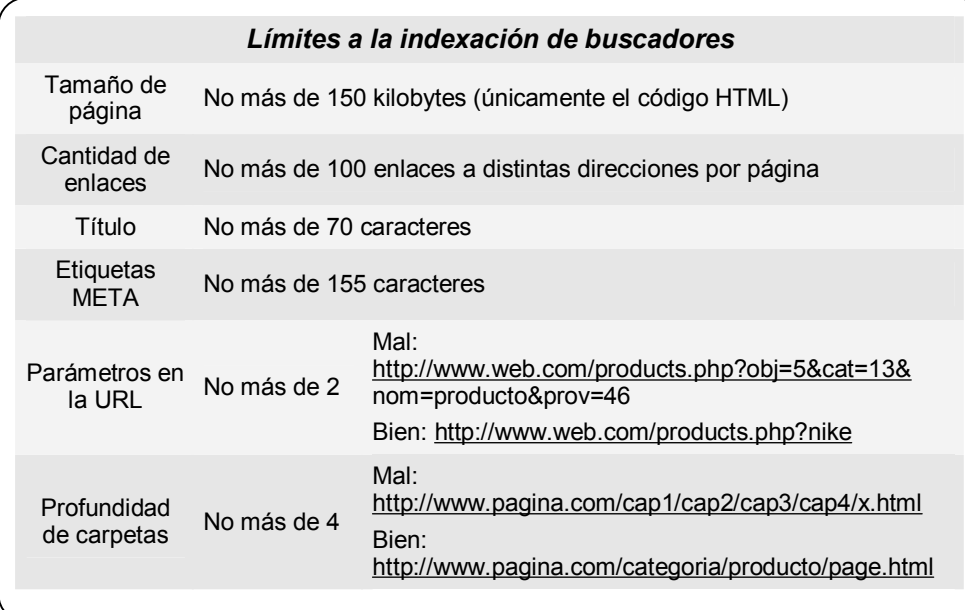

# *Localización de la página de inicio de la web*  http://www.miweb.com http://miweb.com http://www.miweb.com/index.html http://miweb.com/index.html

Bien http://www.miweb.com/

Mal

Para condensar las cuatro páginas por defecto en una sola, utilice **redirecciones 301**  para corregir entradas erróneas y dirigir todos los enlaces internos enlazando a su dominio utilizando la sintaxis http://www.miweb.com/. Incluya siempre la barra "/" en las carpetas.

Las redirecciones 301 deben ser programadas en el servidor web, bien accediendo al archivo .htaccess, mediante el uso de un panel de control o directamente en el equipo servidor. Solicite estos cambios a su proveedor de alojamiento.

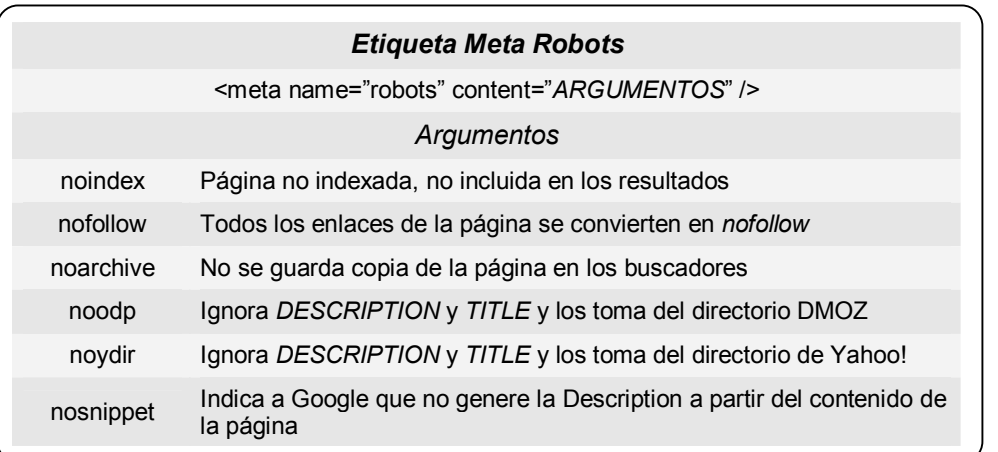

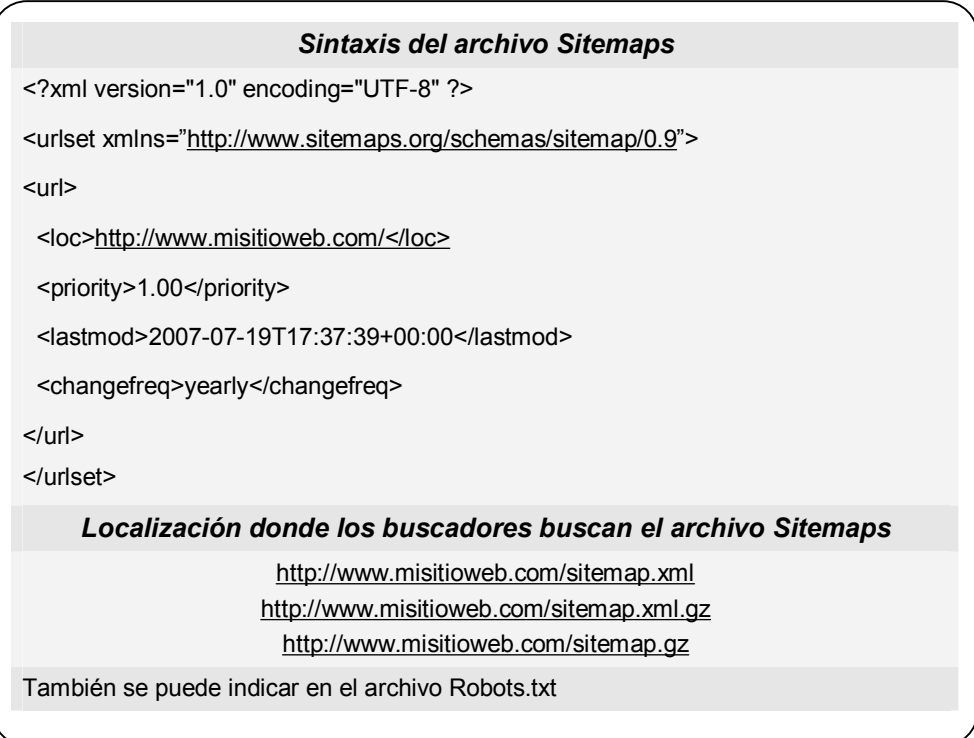

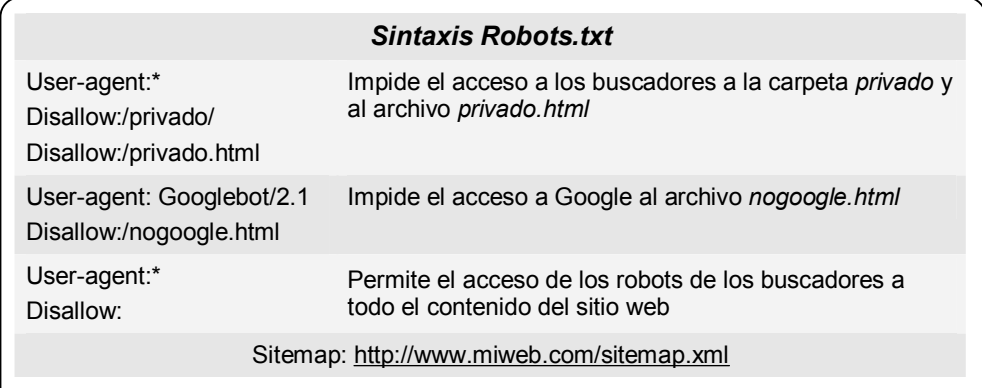

La SEO Cheat Sheet de SEOMOZ, ha sido traducida e incluida en el libro con permiso de los autores.

# *Antón Shevchuck SEO Cheat Sheet*

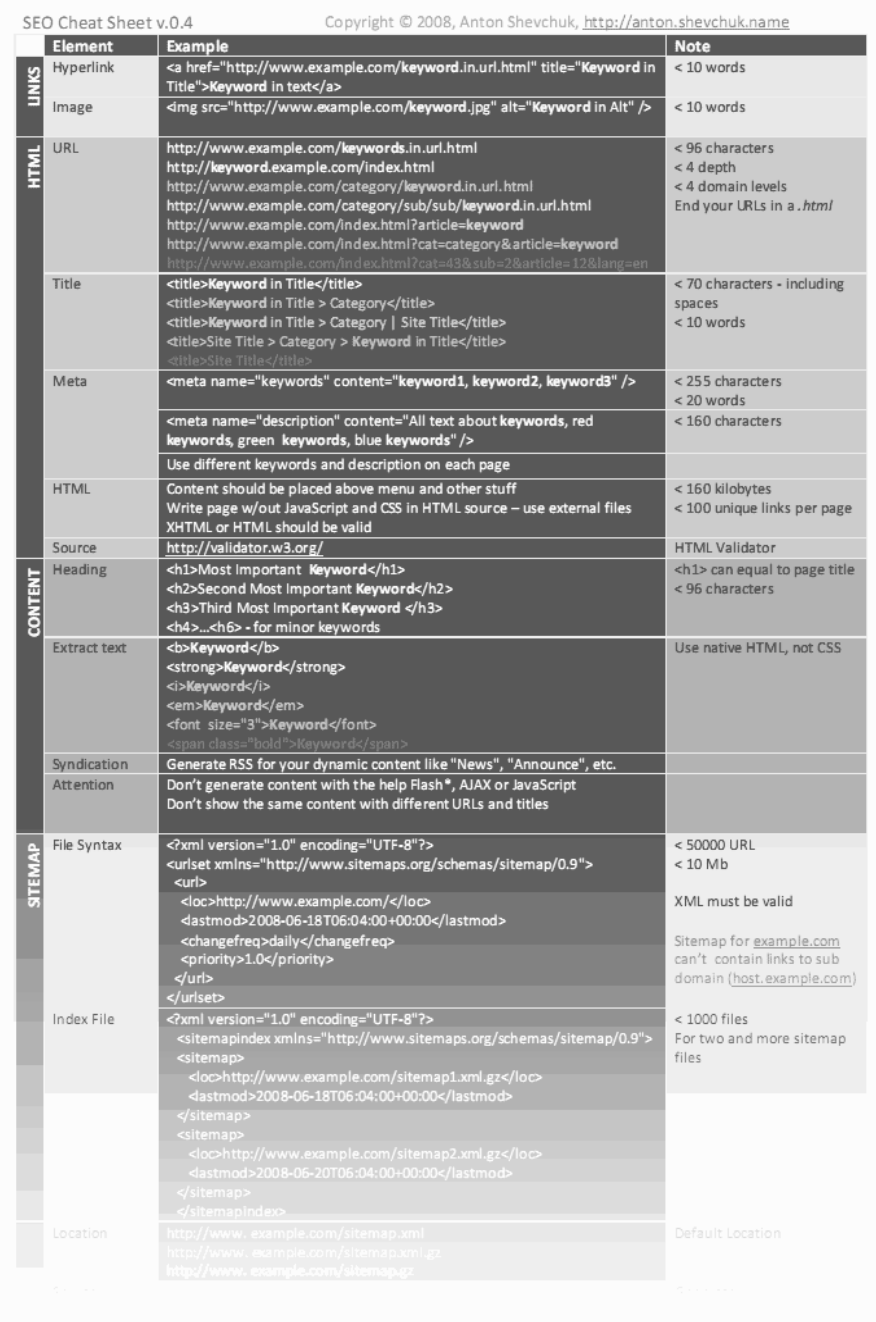

# **13.- Seguimiento del proyecto SEO**

Todo proyecto SEO debe contar con unos objetivos, como ya se vio anteriormente, que deben ser comprobados de manera regular y, tras su análisis, es necesario que se generen acciones de mejora, a fin de alcanzar dichos objetivos lo más pronto posible.

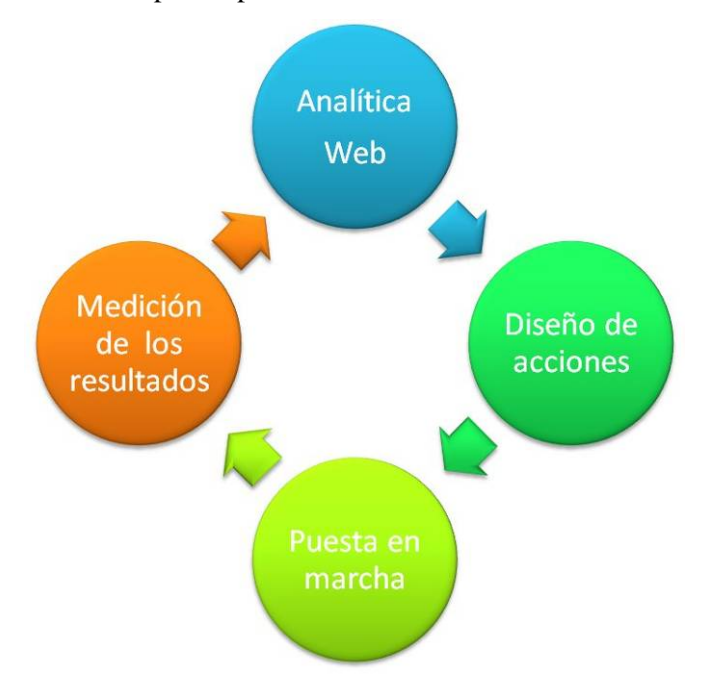

El **proceso de mejora continua** que cualquier proyecto debe implantar.

En el capítulo 5 de este libro encontrará las herramientas necesarias para medir las posiciones que el sitio web obtiene en los buscadores para las palabras clave objetivo. Estas herramientas deben integrarse dentro del plan de seguimiento SEO, con un calendario de fechas en las cuales comprobar las posiciones de manera regular.

# *Seguimiento de posiciones (SERP)*

Recuerde las siglas SERP, equivalentes a Search Engine Results Page, en castellano **página de resultado de los buscadores**, es decir, los resultados que se devuelven para cada búsqueda realizada, prestando especial atención a la posición de su página web. Para realizar un buen trabajo SEO debe revisar estas posiciones de manera regular, aunque no es preciso que lo haga diariamente, ya que los resultados no cambian tan a menudo.

Apunte en una hoja la posición que tienen sus palabras clave en cada revisión. Utilice una tabla similar a la siguiente, llamada **Hoja de Seguimiento SERP**.

| Keywords  | 01/09/08 | 08/09/08 | 15/09/08 | 22/09/08 | $\vdots$ | $\vdots$ | $\vdots$ |  |
|-----------|----------|----------|----------|----------|----------|----------|----------|--|
| Término 1 | 13       | 10       | 4        | 3        |          |          |          |  |
| Término 2 |          | 35       | 30       | 14       |          |          |          |  |
| Término 3 |          |          |          | 45       |          |          |          |  |
| Término 4 | 6        | 15       | 18       | 5        |          |          |          |  |
| $\ddotsc$ |          |          |          |          |          |          |          |  |
| Término n |          |          |          |          |          |          |          |  |

Hoja de seguimiento de posición de keywords (Hoja de SERPs)

También puede apuntar, en la sección de las fechas, las acciones que realizó en cada ocasión y que provocaron un cambio en los resultados. Es muy importante que sea consciente de **qué acciones SEO son útiles y cuales no lo son tanto**, de esta manera, con el tiempo, podrá aprovechar esta experiencia para posicionar otras páginas en menos tiempo.

Mantenga actualizadas sus posiciones y, con el tiempo, será más que suficiente con **comprobándolas un par de veces al mes**, para la mayoría de palabras ya posicionadas de manera estable.

Si quiere añadir la analítica web a sus informes, incluya el número de visitas que obtuvo con cada palabra clave junto a la posición de esta en las SERPs. Recuerde hacer esto de manera semanal, quincenal o mensual.

Ejercicio: Tiempo aproximado: 10 - 15 min.

Instale la aplicación Free Monitor for Google en su ordenador y ejecútela por primera vez. Verá una pantalla como esta:

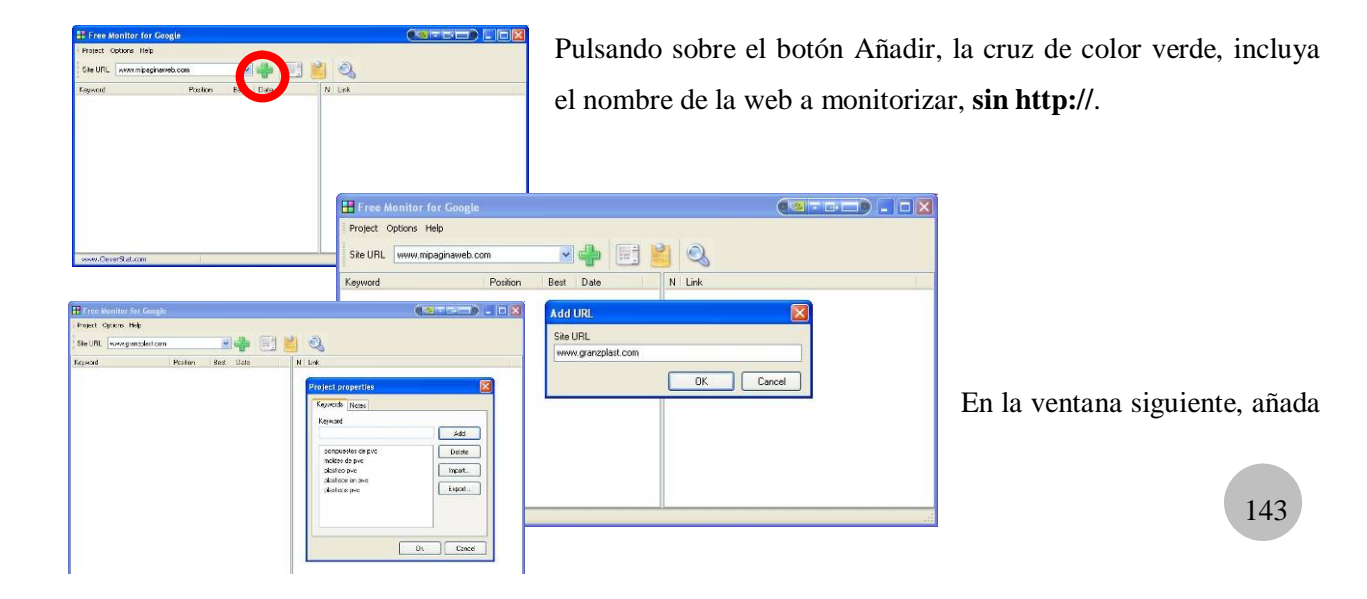
todas las palabras clave sobre las que vaya a realizar el seguimiento. Aproveche que se trata de una aplicación automática y no se limite a la hora de incluir palabras clave: aquellas que aparecían en Google Analytics como palabras de acceso, las que le indicó Google Webmasters Central, las que considera que deben ser su objetivo, y cualquiera que se le ocurra.

Es recomendable que, una vez introducida toda la lista de palabras clave, la **exporte a un archivo de texto**, guardándolas para más adelante, utilizarlas en otra aplicación o, simplemente, como una copia de seguridad.

Antes de comenzar a monitorizar las posiciones, tiene que configurar la aplicación, pulsando sobre el botón **Option/Preferences**. Cambie el motor de búsqueda de Google y seleccione aquel en el cual va a realizar el seguimiento.

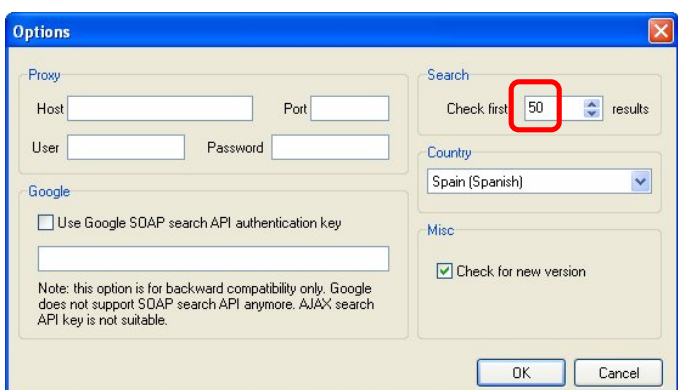

No olvide seleccionar el buscador nacional y la profundidad de resultados a mostrar

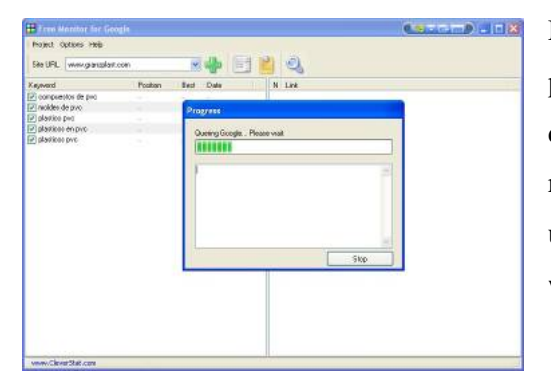

Modifique la profundidad de la búsqueda, de esta manera el programa buscará en los primeros 10, 20, 50 o 100 resultados que le indique. La primera vez que utilice esta aplicación es recomendable que marque 100 o 200 resultados, así obtendrá una visión más completa del posicionamiento que tiene su web en Google.

A continuación, pulse sobre la lupa para comenzar la

monitorización de palabras. En unos minutos obtendrá los resultados. En función del número de palabras a monitorizar y la profundidad de la búsqueda puede tardar de 10 a 15 minutos, o más, aproveche para **crear una hoja de cálculo** donde poder guardar los resultados.

Use el botón derecho del ratón sobre los resultados obtenidos, pulse **Export to clipboard**, lo cual copiará estos datos en el portapapeles de Windows, y a continuación pegue estos resultados en la hoja de cálculo creada anteriormente. Haga esto **cada vez que realice una monitorización** de posiciones, y guarde los resultados en la misma hoja de cálculo. Con esta información histórica podrá hacer un seguimiento de sus posiciones a lo largo del tiempo y obtener gráficas de la evolución de sus posiciones en Google.

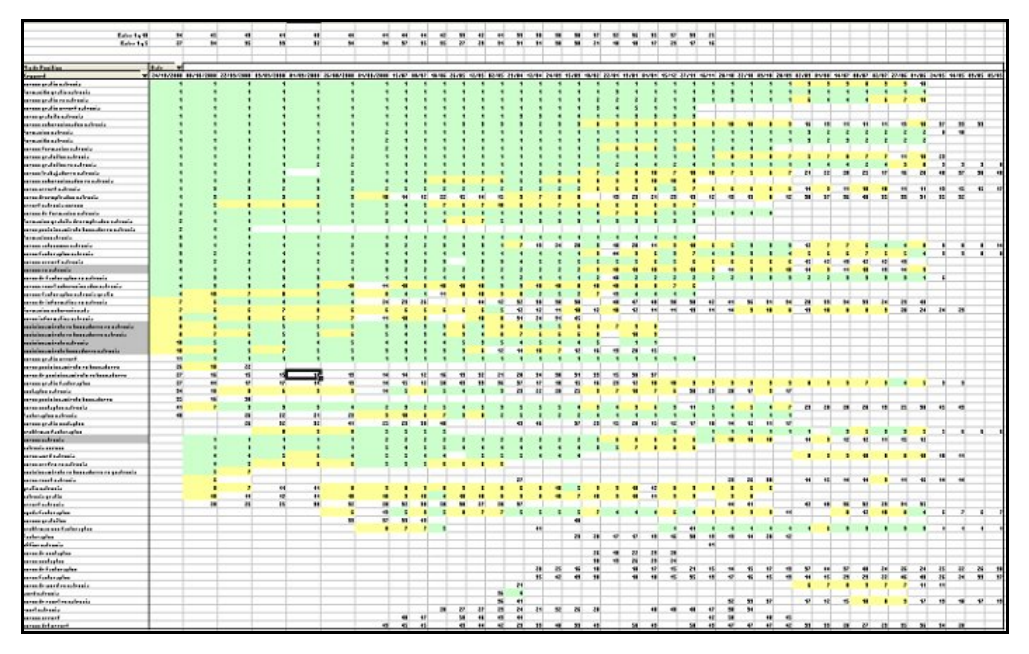

Hoja de seguimiento de las posiciones en el buscador Google a lo largo del tiempo

# *Analítica de resultados SEO*

La herramienta Google Analytics, que ya debe estar instalada en todas las páginas de sus sitio web, le permitirá profundizar más en el resultados de las acciones SEO llevadas a cabo, a través del conocimiento de los usuarios que visitan su web. Podrá saber cuando llegaron, desde qué buscador o sitio web de referencia, qué términos utilizaron en su búsqueda hasta llegar la página web, etc.

Los cambios en la herramienta, incorporados a finales de 2.008, han hecho posible, mediante el uso de la configuración avanzada, integrar de alguna manera los resultados de las posiciones dentro del informe de Palabras de búsqueda.

Los pasos a seguir se describieron originalmente en el blog francés Wagablog (*http://www.wagablog.com/2008/04/*) en Abril de 2.008, pero fue en Yoast, en Enero de 2.009, (*http://yoast.com/track-seo-rankings-google-analytics/)* donde copiaron y tradujeron la solución al ingles, y donde se dio a conocer de manera masiva.

El objetivo es **crear un perfil en Google Analytics** que se encargue de comprobar las posiciones de las keywords que han traído visita a nuestro sitio web, de una manera aproximada y burda, pero sin necesidad de utilizar otra aplicación de monitorización de las SERPs. Para trabajos SEO con posiciones estables esto **supone un ahorro de tiempo**, al no tener que emplear tiempo en Free Monitor for Google, IBP o cualquier otro monitor SEO.

### **¿Cómo configurar Analytics como monitor SEO?**

Lo primero es **crear un nuevo perfil**, ya que no se puede hacer con el perfil existente y, por tanto, los resultados no pueden verse hacia atrás en el tiempo, así que solo podremos verlos desde que pongamos en marcha este nuevo perfil.

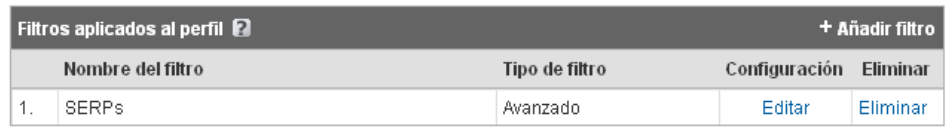

En el post de Yoast explican como hacerlo también para Yahoo! y MSN, pero aquí se describe cómo implementar la solución limitada a los resultados de Google.

Acceda a la **Configuración del Perfil** de Google Analytics, dentro del nuevo perfil recién creado para este fin. Disculpe mi insistencia, pero si lo hace sobre el perfil existente va a perder toda la información que no entre en el perfil creado, así que **asegúrese de hacer estas acciones en un nuevo perfil**.

Edite el filtro y configúrelo con las siguientes opciones:

Tipo de filtro: **Filtro personalizado**. žAvanzado Campo A -> Extracto A : Referencia :  $(\frac{?}{&}q=(\frac{\'}{&}q^*)$ Campo B -> Extracto B : Referencia:  $(\frac{?}{&})\$ start=( $[^{^{\wedge}\&]^*})$ Enviar resultados a-> Constructor: Usuario definido : \$A2 (page: \$B2) El campo A es obligatorio: ž Sí El campo B es obligatorio: ž No Sobrescribir el campo de resultados:  $\check{z}$  Sí Distinción entre mayúsculas y minúsculas: ž No

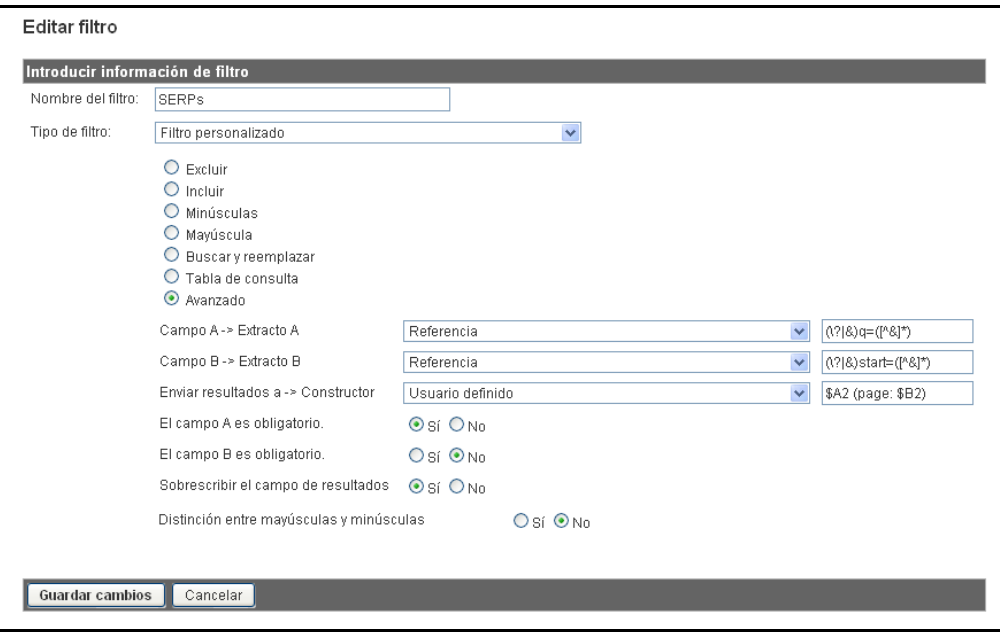

Para evitar confusiones se copia con un tipo de letra mayor los campos a definir:

# **(\?|&)q=([^&]\*) (\?|&)start=([^&]\*)**

Recuerde que deberá hacer una Comprobación de Estado para que comience a recoger datos; para eso basta con pulsar, en la página principal de **Configuración del perfil**, en la parte superior derecha en el enlace **Comprobación de estado**. Una vez configurado, tendrá que dejar actuar el filtro durante unos días, tiempo suficiente para que la herramienta vaya tomando datos.

Para visualizar los resultados, accediendo a la cuenta de Google Analytics y seleccionando el perfil creado, en el menú de informes seleccione la categoría de **Informes de Usuarios / Definido por el usuario**, y podrá ver el siguiente informe:

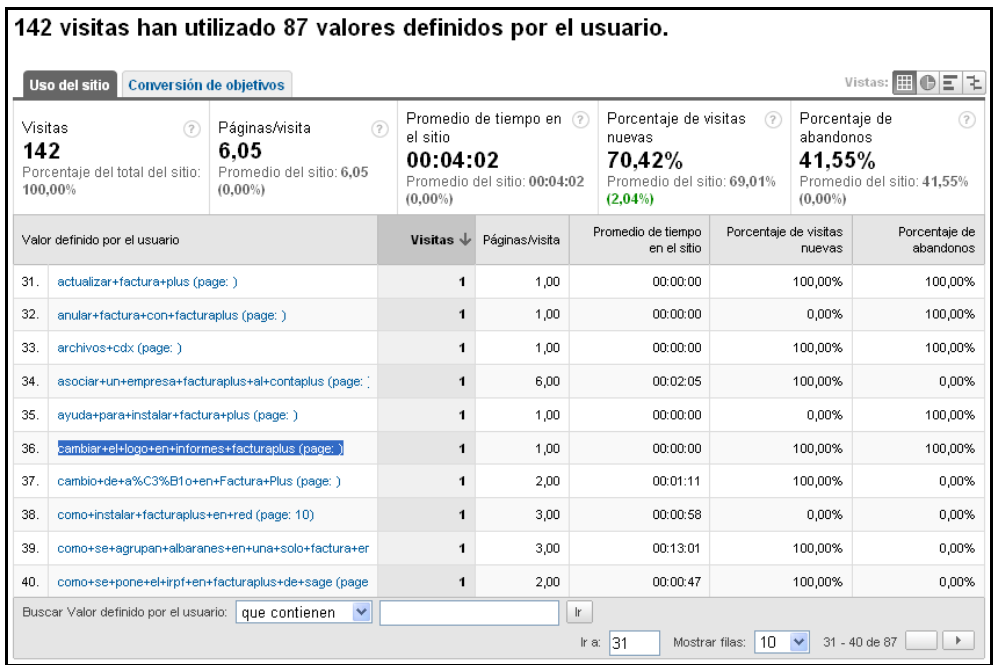

Los resultados se interpretan de la siguiente manera:

- Si la página (page:) que aparece es 10 indica que el resultado está en las posiciones 11-20 de Google, es decir en la pagina 2, a partir de la posición 10.
- Si la página (page:) **no muestra resultados**, es porque el término de búsqueda aparece en la primera página, en las posiciones 1-10, a partir de la posición 0.

De esta manera, con un golpe de vista, podrá evaluar porqué esas palabras generaron tráfico en función de la posición que ocupen en los resultados de Google.

Ejercicio: Tiempo aproximado: 10 - 15 min.

Configure un perfil en Google Analytics con las características descritas anteriormente.

# *Valoración de las visitas provenientes de buscadores*

La mayoría de proyectos SEO no tienen en cuenta los beneficios económicos de aparecer en las primeras posiciones, midiendo los resultados en base a la posición que se ocupa en la página de resultados, pero sin tener en cuenta la repercusión económica que ese resultado tiene para la empresa.

Por supuesto, el cliente debe conocer ese valor, pues es la única manera de que el profesional SEO haga valer su trabajo en un mercado donde las empresas de posicionamiento aparecen por docenas cada semana.

La valoración de estos resultados puede hacerse de varias maneras, pero se describen a continuación las dos más sencillas y utilizadas.

# **Valoración por volumen de visitas**

Una de las maneras de valorar los beneficios de una campaña SEO es calculando el coste que habría supuesto obtener las visitas mediante campañas SEM.

Esta valoración compara el número de visitas de cada término de búsqueda en los resultados del buscador con el coste que se paga por cada una de ellas, siguiendo el modelo de **pago por clic** de los enlaces patrocinados.

Para cada una de las palabras que más visitas traen al sitio web, sin entrar en los términos del long-tail, se obtiene su posición en los resultados. Utilizando la herramienta Google AdWords y el estimador de tráfico, se calcula el precio a pagar para aparecer en la misma posición, o similar, entre los resultados patrocinados.

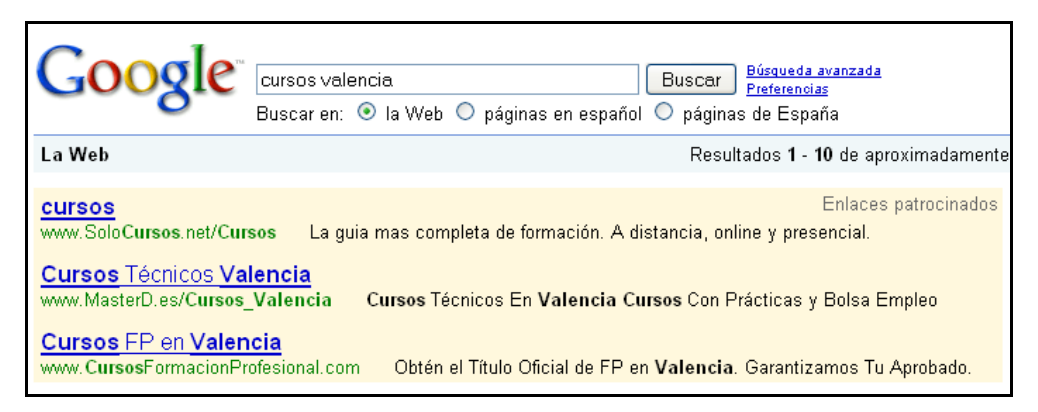

Resultados patrocinados en el buscador de Google. Los anunciantes pagan una cantidad (0,5 a 4€) por cada usuario que pulsa en su anuncio y llega a su web.

Mediante la aplicación de analítica web (Google Analytics, Webalizer, Woopra, etc.) se muestra el número de visitas que reportó ese término y, multiplicándolo por el precio medio a pagar en CPC, se calcula el ahorro que ha supuesto estar primero por resultados orgánicos frente a pagar por aparecer entre los resultados patrocinados. Las visitas provenientes de resultados orgánicos son, normalmente, iguales o mayores a las que se obtienen de los enlaces patrocinados, por lo tanto, el beneficio obtenido realmente será siempre mayor al que podamos calcular utilizando este método.

Ejercicio: Tiempo aproximado: 10 - 15 min.

Con los datos de la aplicación de analítica web, en el informe de tráfico proveniente de buscadores, ordene los resultados por número de visitas, en orden de mayor a menor número.

Tome la primera palabra de la lista y utilice Google AdWords y la herramienta Estimador de tráfico (*https://adwords.google.es/select/TrafficEstimatorSandbox*) para calcular el precio medio a pagar para conseguir una posición del anuncio entre la 1 y la 3.

| Estimador de tráfico<br>« Revisar preferencias   Descargar como .csv<br>Las estimaciones se proporcionan a título orientativo y se basan en promedios del sistema; el coste y la posición del anuncio<br>pueden variar. Para ver las estimaciones que se basan en el historial de rendimiento de sus palabras clave, utilice el Estimador<br>de tráfico en el grupo de anuncios correspondiente. Más información<br>Promedio de CPC: €0,85 (a un CPC máximo de €2,08)<br>Estimaciones de clics por día: 7 - 10 (a un presupuesto diario<br>de €10,00) |                         |                             |                                             |                            |                              |
|----------------------------------------------------------------------------------------------------|-------------------------|-----------------------------|---------------------------------------------|----------------------------|------------------------------|
| <b>CPC máximo:</b><br>Presupuesto diario: 10<br>Obtener nuevas estimaciones                                                                                                    |                         |                             |                                             |                            |                              |
|                                                                                                    |                         |                             |                                             |                            |                              |
| Palabras clave                                                                                                    | Volumen de<br>búsquedas | Prom. CPC<br>estimado       | Estimación de las<br>posiciones del anuncio | Estimación de<br>clics/día | Estimación de<br>coste/día   |
| lcursos valencia.                                                                                                    |                         | $-0.68 - 0.97$              | $1 - 3$                                     | $7 - 10$                   | $\epsilon$ 7 - $\epsilon$ 10 |
| Total de red de<br>búsqueda                                                                                                    |                         | €0.68 $-$ €0.97             | $1 - 3$                                     | $7 - 10$                   | €7 - €10                     |
| « Revisar preferencias                                                                                                    |                         | Descargar como archivo .csv |                                             |                            |                              |

https://adwords.google.es/select/TrafficEstimatorSandbox

En el caso de querer aparecer destacado para el término *cursos valencia* el precio medio a pagar sería de **0,85 € por visitante**. Dicha palabra tiene un excelente posicionamiento en buscadores para la web de ejemplo, **equivalente a las posiciones 1 a 3 de los enlaces patrocinados**, al encontrarse normalmente en el TOP5 de los resultados orgánicos.

Cree una tabla, como la que se muestra a continuación, detallando el término de búsqueda a evaluar, el número de visitas proporcionado, el precio a pagar en CPC y la multiplicación de ambos.

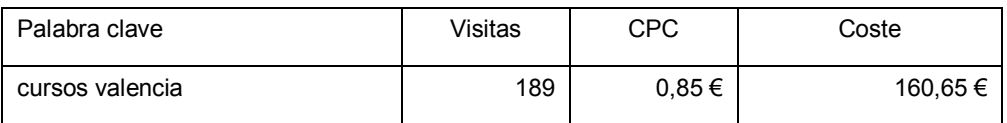

Repita esto para el resto de términos que atraen más visitas a la web.

Finalmente sume el coste asociado a todas las visitas obtenidas, obteniendo el **beneficio mensual** de haber empleado una campaña de posicionamiento en buscadores frente a una campaña de publicidad en los resultados de búsqueda.

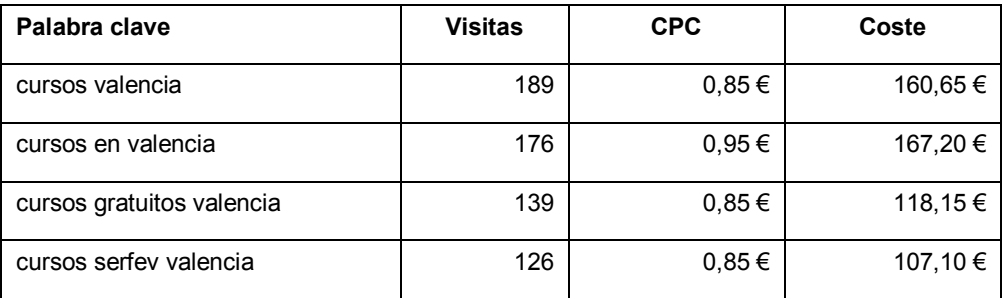

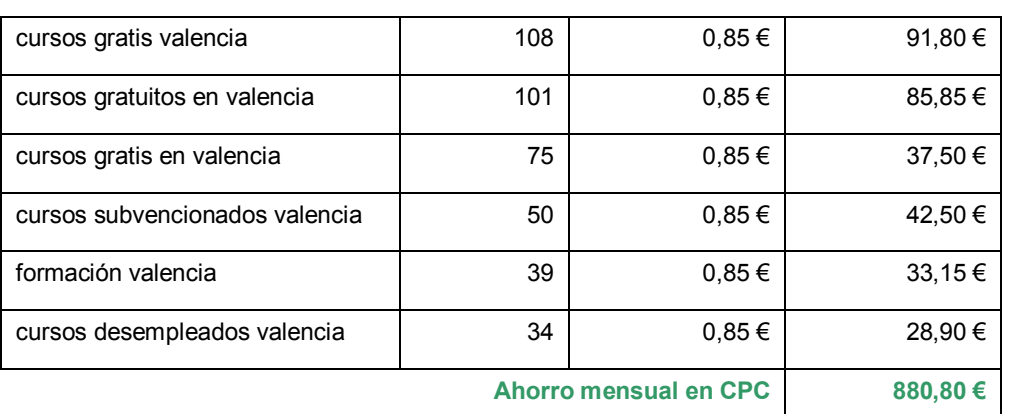

Con estas valoraciones es más sencillo, para la empresa, afrontar el gasto de un proyecto SEO, al compararlo con un proyecto CPC que tanta publicidad está teniendo últimamente.

Las agencias de publicidad suelen ofrecen a sus clientes las campañas CPC porque son más sencillas de llevar a cabo que el SEO, implican un mayor gasto, son a corto plazo, se integran dentro de campañas puntuales de publicidad, no se mantienen en el tiempo. Todos estos puntos tienen sus ventajas e inconvenientes, quedando la decisión final en manos del responsable del proyecto web.

# *Valoración por calidad de las visitas*

El **plan de objetivos SEO** no puede limitarse a la adquisición de visitas, de manera indiscriminada, obtenidas con un buen trabajo SEO, ya que su repercusión en el negocio web puede ser muy reducida si se trata de visitas de poca calidad.

Una **visita de calidad** puede definirse en función de los varios intereses de la empresa, pero sin llegar a profundizar y sin tener en cuenta los resultados económicos de cada visita, una visita de calidad es aquella que permanece en la web, cuyo tiempo de permanencia en la web es, como mínimo, el que se espera de un usuario al leer el contenido de la página de entrada, o al menos que permanece en la web más de 10 segundos.

Para controlar estas visitas Google Analytics ofrece dos métricas: **Porcentaje de abandonos**, o **Tasa de Rebote** (Bounce Rate), y **Tiempo de Permanencia** en la página. Los resultados de estas métricas se reflejan en sus respectivas columnas dentro de cada informe.

En la siguiente imagen se detalla la posición de estos valores:

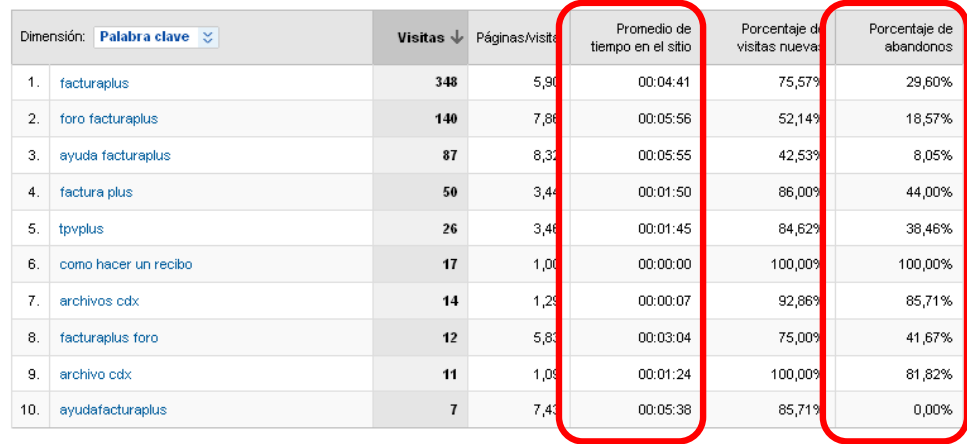

Como puede verse en el **resultado de la posición 6**, el cual aportó 17 visitas al sitio, muestra una **permanencia en la página de 00:00:00 segundos**, asociada a un **porcentaje de abandonos del 100%**.

La métrica **promedio de tiempo medio en el sitio** se calcula con el tiempo total que los visitantes permanecieron en la página dividido entre el número de visitas a la misma. Aunque Google cambió la manera de calcular esta métrica a principios de 2.007, eliminando los usuarios que abandonan la página del número de visitantes, **en Septiembre de 2.007 volvió a incluirlos**, lo cual provoca que el resultado sea menos útil a la hora de medir las visitas de calidad.

**promedio de tiempo medio en el sitio** =  $\frac{\text{tiempo total de permanencia}}{\text{número de visitas}}$ 

Esta keyword ('**cómo hacer un recibo**') aporta visitas de mala calidad, usuarios que no permanecen en el sitio ni interactúan con la web.

Por el contrario, la palabra '**facturaplus'** aporta visitantes con alto tiempo de permanencia en la web (4'4'') y una baja tasa de rebote (<30%), por lo que atrae visitantes de calidad, que al estar más tiempo verán más espacios publicitarios y/o reconocerán la marca en el futuro (branding) debido a la permanencia en la web.

A estos usuarios válidos se les asigna un valor económico, en función de los estudios realizados por la empresa respecto a **ventas x usuario**, **coste publicitario x usuario** o **coste publicitario x venta**.

Suponiendo que en el ejemplo anterior, las visitas válidas que provenientes de los buscadores se valoran en 1 €, **el beneficio/ahorro estimado al proyecto SEO sería de** 348+140+87+50+26+12+11+7 = **681 €**.

### *Valoración por mejora del posicionamiento*

En el apartado anterior solamente se computó como beneficio el que se obtiene por el posicionamiento en

aquellos términos que aportaron más visitas, y que habitualmente se encuentran en la **primera posición**  en los resultados del buscador.

Este valor sirve para contabilizar el beneficio que se obtiene al no realizar publicidad para conseguir estas posiciones, ya que la web aparece la primera; sin embargo, deja de lado el beneficio económico de pasar de una posición más retrasada a la primera posición de los resultados.

Tomemos el segundo término que aporta más visitas al sitio web, la keyword '**factura plus**', la cual muestra la web en segunda posición de los resultados del buscador. ¿Cuál sería el beneficio obtenido al subir una posición y aparecer como primer resultado? Utilizando la **Herramienta para palabras clave** de Google, cuya dirección es *https://adwords.google.es/select/KeywordToolExternal*, estudiamos cuantas búsquedas se realizan al mes para el término elegido. Atención, porque en esta ocasión debemos realizar la búsqueda **Exacta** del término y no la Amplia que muestra por defecto la herramienta. Este informe devuelve un valor de 2.400 búsquedas al mes para dicho término. El número es exageradamente elevado, y no se corresponde con las búsquedas reales del término, pues si aparecemos en segunda posición y, estadísticamente, nos visitan el 12% (11,92% según AOL, ver cap. 6), deberíamos tener 2.400 x 12% = 288 visitas mensuales por dicha keyword.

Confirmamos el resultado erróneo utilizando la herramienta Google Insights for Search (*http://www.google.com/insights/search/*) o, la más sencilla y simple, Google Trends (*http://www.google.es/trends*), comparando las búsquedas para '**factura plus**' y '**facturaplus**', términos para los que el proyecto aparece en segunda y primera posición respectivamente.

Ambas herramientas confirman que las búsquedas que se realizan por '**facturaplus**' son aproximadamente 4 veces más que las que emplean el término '**factura plus**', por lo que podemos dividir el número de visitas para el primer término, con el cual la web es primera por ¼, o multiplicar las visitas del segundo término por 4, y obtener el número de visitas aproximado que se conseguirá al aparecer en primera posición para el término '**factura plus**', el cual es de 87 visitas.

Estos resultados son **demasiado aproximados** y varían mucho en función de los términos de búsqueda, la localización, la temática de la web, etc., por lo que existe un método más preciso, el cual se basa en la información que tenemos del perfil del visitante de la web: utilizar las visitas para la posición actual como base para el cálculo y, empleando la información del informe de AOL (ver. cap. 6) extrapolar las visitas futuras en la primera posición.

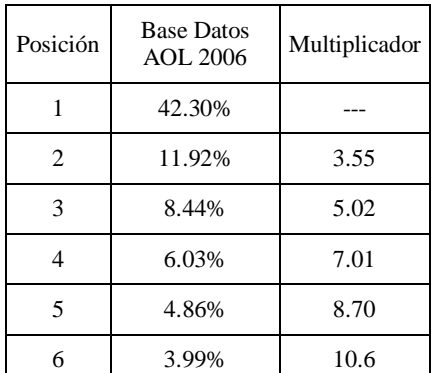

Se calcula el factor a multiplicar entre la primera posición y el resto, comparando los porcentajes de visitas según la posición en los resultados. Con estos resultados multiplicaremos las visitas que aporta cada término por el factor de diferencia con las visitas si estuviera en primera posición de los resultados.

Este tipo de valoración tiene en cuenta la relación entre la palabra que aporta más visitas, generalmente la mejor posicionada, y el resto

de términos de búsqueda, por lo que identifica el perfil del usuario de la web y la manera en que realiza sus búsquedas a través de los buscadores.

La valoración queda como sigue:

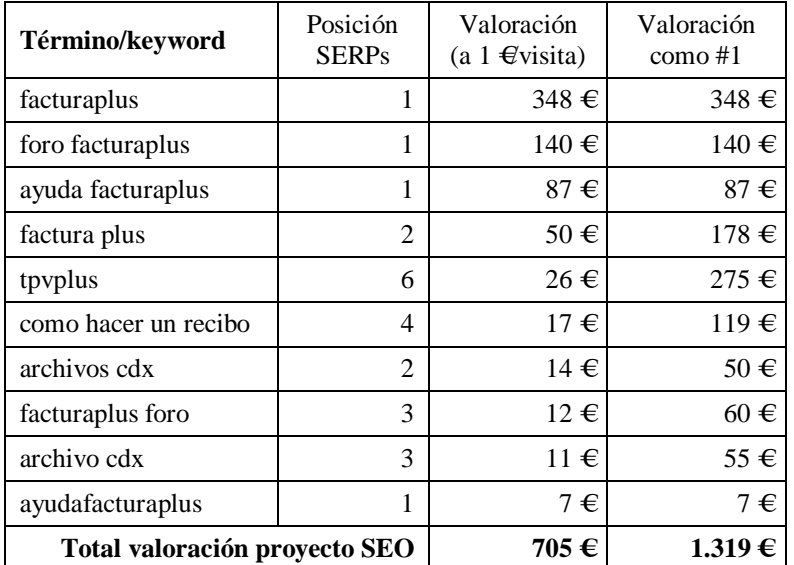

Aunque pueda parecer un importe excesivo, estos resultados corresponden a la valoración de las visitas **para un solo mes**, lo cual anualmente supone un beneficio estimado más que considerable.

# **14.- Casos prácticos**

Trabajando en estos momentos en esta sección. Disculpe las molestias.

# *Posicionamiento en Google Maps*

# *Farmacia Morlan*

SPAM en comentarios Keyword : farmacia, avene SERPS: TOP #5 Backlinks Yahoo! Diciembre 2008: 2.400

## *Canal Solidario*

Canal Solidario es un proyecto de la **Fundación Chandra**, una entidad privada sin ánimo de lucro (ONG) que se creó en 1999. Su objetivo es facilitar la participación e interacción entre los distintos sectores sociales en proyectos de desarrollo y acción social, utilizando las tecnologías de la información y la comunicación.

Las actividades de la fundación se concretan en varios portales de internet dedicados a la comunicación y sensibilización, la promoción del voluntariado y la gestión del conocimiento.

Algunos de sus proyectos son:

- **Canal Solidario (***www.canalsolidario.org***)**, medio de comunicación digital especializado en temáticas relacionadas con las solidaridad y el trabajo de las ONG.
- **Haces Falta (***www.hacesfalta.org***)**, orientado a promover la participación y el voluntariado desde cualquier ámbito y de cualquier persona que desee colaborar
- **Soluciones.org** (*www.soluciones.org*), web de servicios y recursos para ayudar a la gestión interna de las entidades sociales. Es un proyecto compartido con la Fundación Luís Vives.
- **Voluntariado Corporativo (***www.voluntariado.org***)**, programa para promover el voluntariado dentro de empresas.
- **ChandraLab.org**, espacio donde se ofrece formación en nuevas tecnologías y comunicación, voluntariado o gestión del conocimiento a otras entidades o empresas.
- **ekoos.org** (www.ekoos.org), web que ofrece a los periodistas otras fuentes de información para mejorar la cobertura de noticias sociales en los medios.

Su ámbito de trabajo, pues, se define y desarrolla en el ciberespacio: en España (en el caso de **SolucionesONG.org**, **ChandraLab** y **Voluntariado Corporativo**), y más ampliamente, en lengua española en **Hacesfalta.org**, que tiene una web gemela en México, y en CanalSolidario.org y ekoos.org, en cuyas listas de usuarios aparecen ciertas organizaciones latinoamericanas y norteamericanas.

El periódico digital **CanalSolidario.org** se creó en 1999 y fue el primer proyecto emprendido por **Fundación Chandra** con la financiación de la empresa de telecomunicaciones **EresMas.com** (ya desaparecida como tal), a la que suministraba contenidos sobre solidaridad.

En el año 2004, **CanalSolidario.org** se fusiona con el portal OneWorld España, promovido por **la Fundación Un Sol Món** de Caixa Catalunya.

El proyecto **CanalSolidario.org** está realizado bajo un CMS (gestor de contenidos) propio, por lo que se

dispone de una total personalización de toda la estructura y contenidos del sitio web. Este es un factor muy importante, al no necesitar de desarrollos externos para mejorar el sitio web y contar con desarrolladores y programadores dentro del proyecto.

### **Objetivos del proyecto canalsolidario.org**

Uno de los pasos más difíciles, a la hora de fijar los objetivos de un proyecto online, es saber **distinguir entre objetivos del proyecto, objetivos de la web (funcionales) y objetivos de la web (económicos)**, básicamente porque algunos pueden estar en oposición a otros, en el momento de abordar el proyecto SEO, y es el momento ideal para definir estos de manera correcta.

No es labor del responsable SEO definir estos, pero sin una buena definición será muy difícil promover el proyecto, dado que si no hay objetivos a alcanzar, no se pueden determinar correctamente los pasos a seguir para alcanzarlos.

En este punto, los objetivos presentados por los responsables de canalsolidario.org son los siguientes:

- **Sensibilizar a través de la información**: se define como factor a medir, en este objetivo, el número de visitas que pasan a visitar la sección noticias del sitio web, es decir, aumentar el número de páginas vistas por cada visita y, en la medida de lo posible, que estas se deriven a la sección noticias.
- **Incitar a la acción en actividades o en el trabajo de las ONG**: aumentar el número de visitas al **Directorio ONG**, **Agenda** y **Formación**. Una vez más el aumento en el número de visitas a otras secciones de la web, derivando las visitas al blog a estas secciones.
- **Mejorar la sostenibilidad del proyecto**: incrementar los ingresos por publicidad de Google (Google Adsense) y el atractivo del site para otros anunciantes.
- **Posicionarse en buscadores** como medio de referencia en contenidos de temáticas solidarias (cooperación, derechos humanos, ayuda humanitaria, desarrollo sostenible, conflictos y paz, etc.)
- **Aumento del público objetivo:** La web está dirigida a personas con inquietudes sociales y mínimamente sensibilizadas, entre 25 y 40 años. Se sabe que la web es visitada por muchos usuarios del sector de las ONG (ya que para ellos es el medio de referencia en el sector), pero se desea llegar a personas no necesariamente del sector de las ONG.

Estos objetivos del proyecto deben ser trasladados a la web y, normalmente, implican un cambio en el contenido, diseño y estructura de las páginas del site. La labor de un SEO es recomendar los cambios más adecuados en contenido y estructura para mejorar el posicionamiento del site.

Ninguno de los tres primeros objetivos forma parte del proyecto SEO, pero dado que se va a actuar sobre la web, no está de más orientar un poco a los interesados acerca de la manera de alcanzar estos otros objetivos, dejando un análisis más detallado para una tarea de optimización del sitio, conversiones, orientación del contenido a objetivos, etc.

Antes de poder realizar cualquier recomendación o acción **es imprescindible realizar un análisis de las visitas**: quién accede al sitio web, de dónde provienen las visitas, qué contenido visitan, etc.

### **Análisis de las visitas**

El sitio cuenta con el servicio de analítica web de Google Analytics, muy extendido debido a que su uso es gratuito, pero difícilmente conocido en profundidad por el personal responsable de la web. Esto provoca que, sin una correcta configuración del script (aplicación) encargada de contar las visitas, estas puedan no corresponderse con las métricas (valores medibles) que el proyecto requiera para una adecuada orientación a resultados.

#### **Configuración personalizada de Google Analytics**

Tal y como se vio anteriormente, en el capítulo donde se instalaba el código de seguimiento de Google Analytics, a efectos SEO es necesario realizar algunas personalizaciones en los informes, de manera que estos estén alineados con los objetivos del proyecto y con la información que se necesita para realizar acciones SEO.

Desde Diciembre de 2.008 es más sencillo realizar estas **Google** Analytics rersonalizaciones empleando los **Segmentos Avanzados**, los cuales **A** Ajustes de Google Analytics | Ver permiten segmentar las visitas y limitar la información de acceso a  $\sqrt{\frac{P_{\text{rand}}}{P_{\text{rand}}}}$  los factores que influyen en el SEO.

En la fase inicial hay que definir los siguientes segmentos:

utilizando algunas de las **palabras clave que son**  $\|\cdot\|$  **informes cannomical c marca del proyecto**, es decir, que se emplea el buscador para **de la contrada la contrada la contrada la** acceder a la web de Canal Solidario por comodidad, pereza o configuración rapidez, pero se busca **exactamente la web del proyecto**. Estas  $\|\Box$  correo electrónico visitas **no deben ser tenidas en cuenta** dentro del proyecto **Recursos de avuda** SEO, ya que el posicionamiento para estas palabras es TOP1, por lo que no se puede mejorar. En este segmento se incluyen los cheguntas trecuentes and términos: canal solidario, canalsolidario, canalsolidario.org,

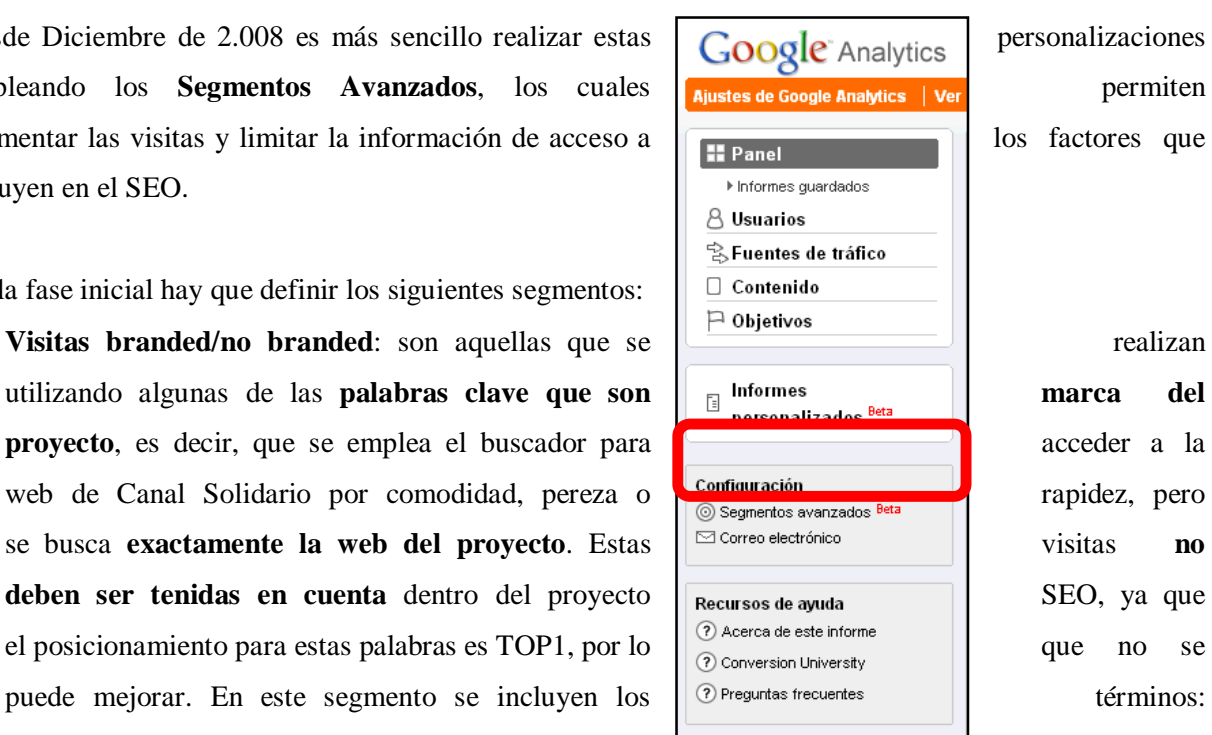

www.canalsolidario.org, canalsolidario.com, canal solidario.org, canal solidari, canalsoliario.org. Se debe comprobar el posicionamiento de la web para la búsqueda con estos términos.

• **Google + NO Branded**: dado que las búsquedas de Google Search representan el 92% de las visitas desde buscadores, y por simplificar el análisis, se crea otro segmento que añade al anterior aquellas visitas realizadas a través del buscador Google Search, ignorando el tráfico obtenido del resto de

buscadores, un 8%.

### **SEO Cero**

SEO Cero es el posicionamiento más básico, es el **mínimo posicionamiento que debe tener cualquier proyecto,** aparecer el primero cuando se busca la web o las palabras asociadas a la marca. Se debe comprobar que para los términos que son marca del proyecto, el posicionamiento es el máximo posible.

En caso de no aparecer en la posición 1, antes de abordar cualquier mejora en posicionamiento, se deberá hacer todo lo posible por cumplir este objetivo.

### **Posicionamiento SEO Cero para Canal Solidario**

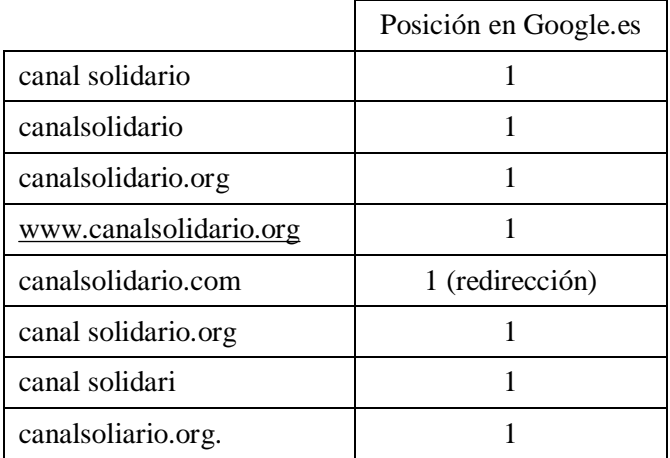

Dado que se cumple el SEO Cero o Básico, no tiene sentido contemplar una mejora en estos términos de búsqueda y pueden ser excluidos del proyecto SEO.

### **Segmentado las visitas objetivo del proyecto**

El primer informe que sirve como base del proyecto SEO es el que informa del **tráfico proveniente de buscadores**. El resto de tráfico es totalmente ajeno al SEO y se debe tratar en otras áreas del marketing online.

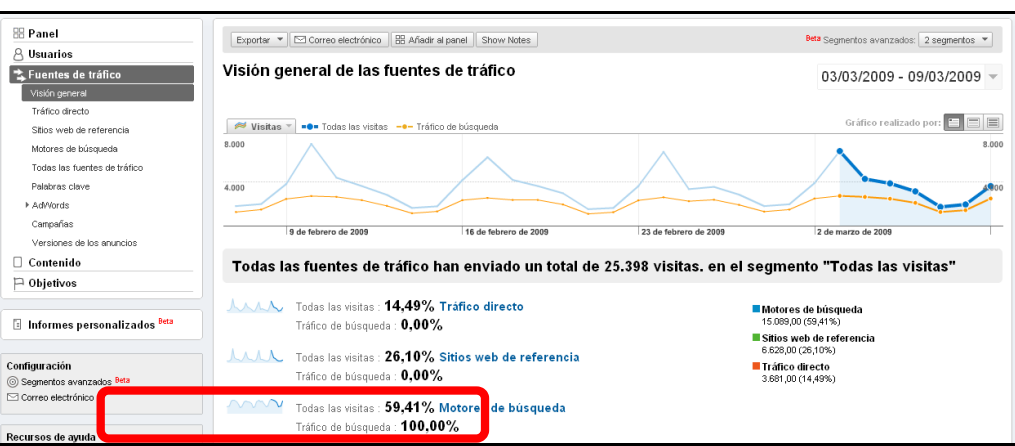

Como puede verse en la gráfica anterior, casi el 60% del tráfico del sitio corresponde a buscadores. Se ha añadido a la gráfica el segmento 'Tráfico de búsquedas' (línea naranja), el cual viene predefinido en Google Analytics, para hacer más visuales los resultados.

tráfico.

En este informe se aprecia que las visitas desde el buscador<br>Google Search aportan el 82% del tráfico de búsquedas.<br>Como ya se indicó anteriormente, por motivos de trafico de sencillez, se Google Search aportan el 82% del tráfico de **búsquedas**. Como ya se indicó anteriormente, por motivos de  $\mathbb{R}^n$  sencillez, se limitará el proyecto SEO a los resultados desde este

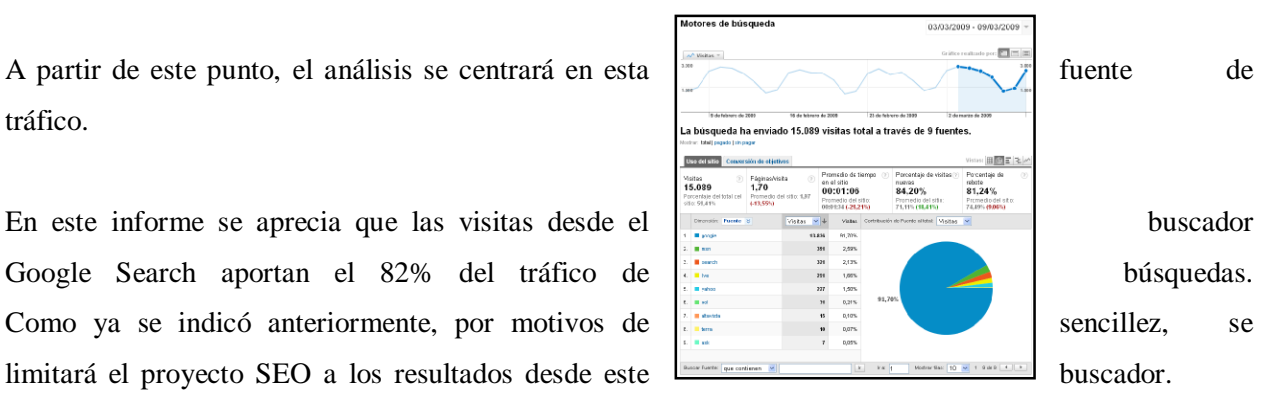

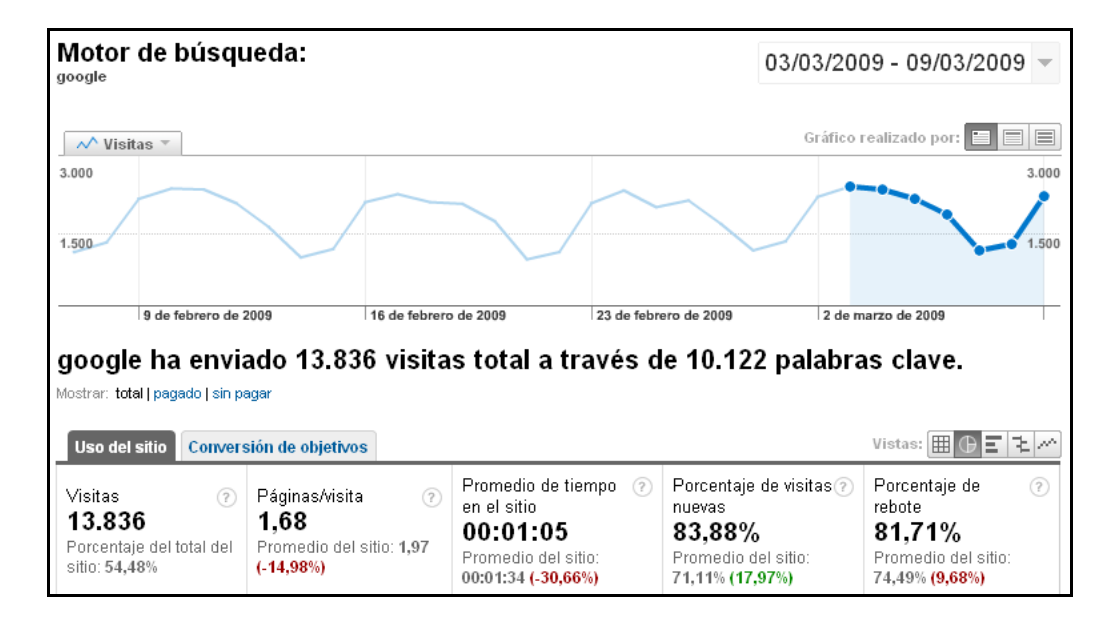

En este punto se puede hacer un gráfico que represente las visitas que derivan de acciones SEO de las visitas totales al sitio web.

160

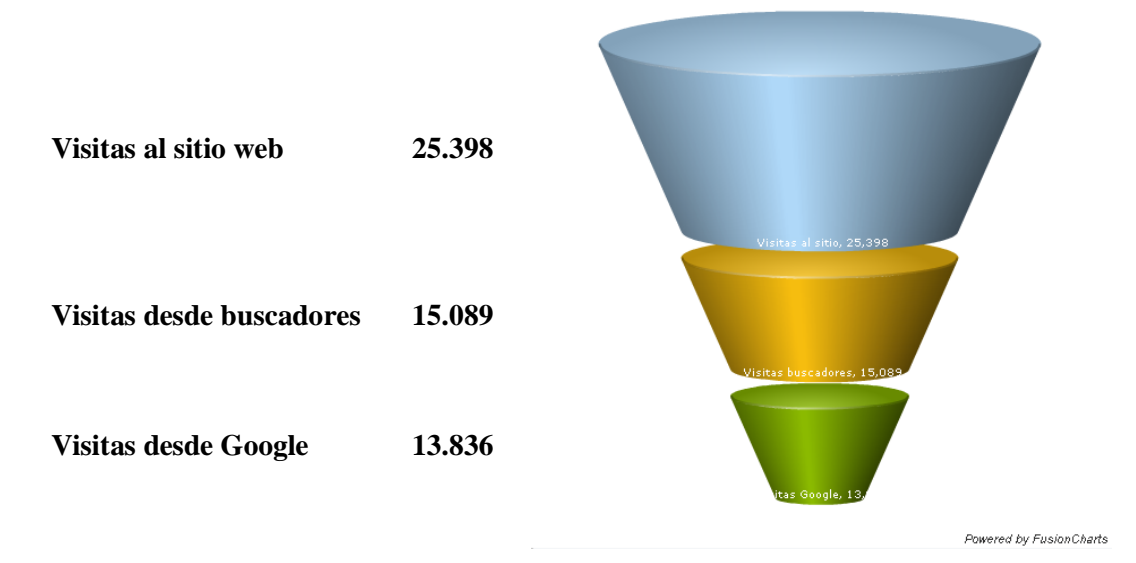

Cómo puede verse en el gráfico, **cerca del 50% de las visitas al sitio web son a través del buscador Google**. Además es recomendable eliminar el tráfico de términos de búsqueda '**branded**', es decir, aquellas visitas que provienen de escribir la URL (y derivados) en la barra del buscador, en lugar de emplear la barra de direcciones del navegador.

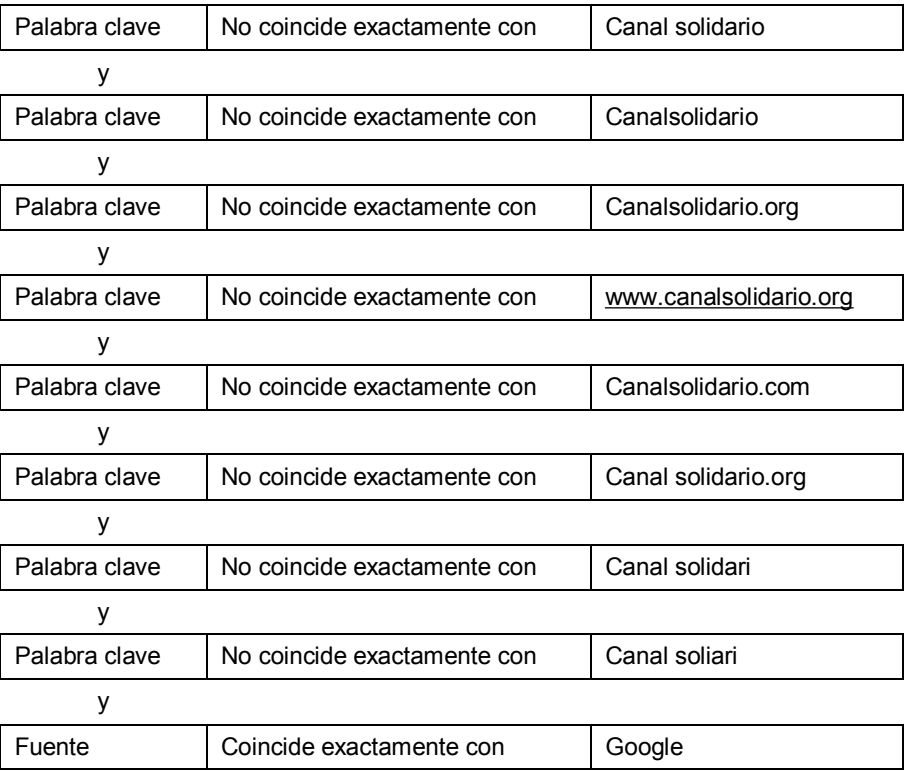

Para visualizar estos datos se ha definido el siguiente segmento personalizado:

Que aplicado al periodo en estudio, devuelve un valor de 13.240 visitas, proveniente de tráfico de búsqueda, a través de Google Search, y eliminando el tráfico de '**branded keywords**'.

Aunque no es labor del responsable SEO, el mismo informe aporta valiosa información a los responsables

#### del sitio.

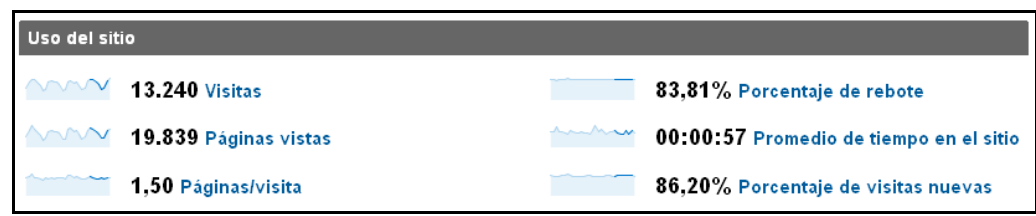

## **Análisis de palabras clave**

Sobre el informe anterior, se selecciona del panel el informe de palabras de búsqueda, o bien desde el informe de Palabras Clave, manteniendo el segmento personalizado, obteniendo el siguiente informe:

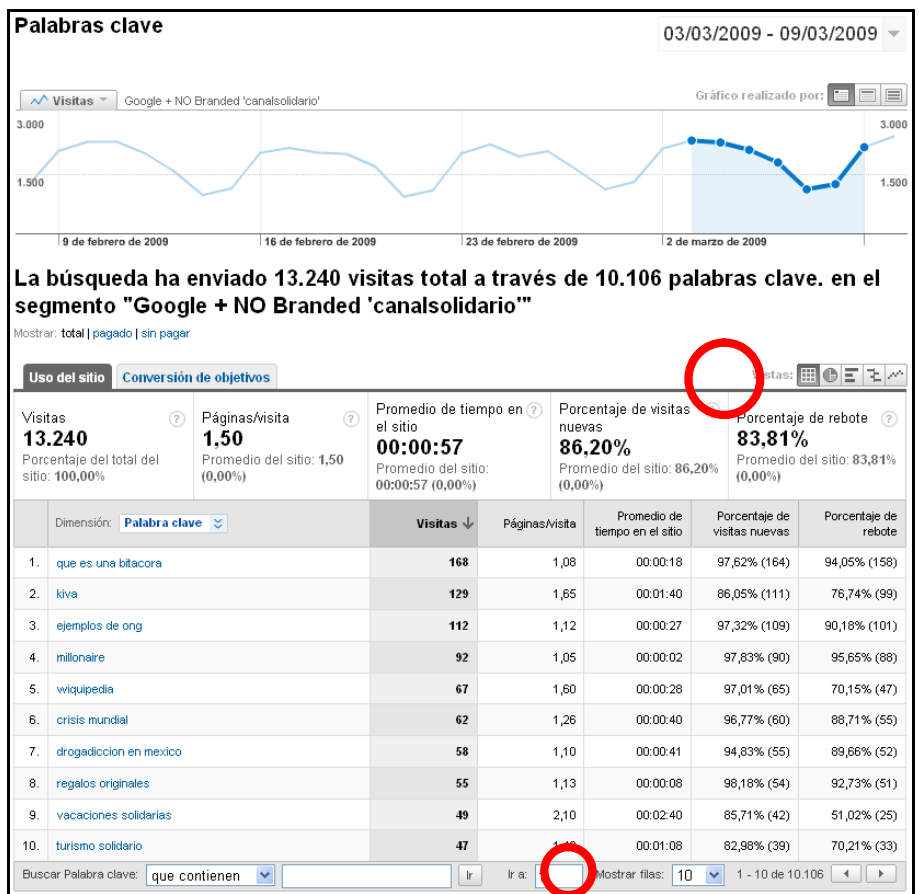

Pulsando sobre el icono del gráfico circular nos mostrará el porcentaje de visitas que se aporta cada término, aunque ya puede apreciarse el resultado del gráfico al ver, en la línea superior, que las 13.240 visitas llegaron a través de 10.106 palabras clave, es decir, que las palabras que muestra la tabla apenas suponen un 7% del total de palabras utilizadas por los usuarios.

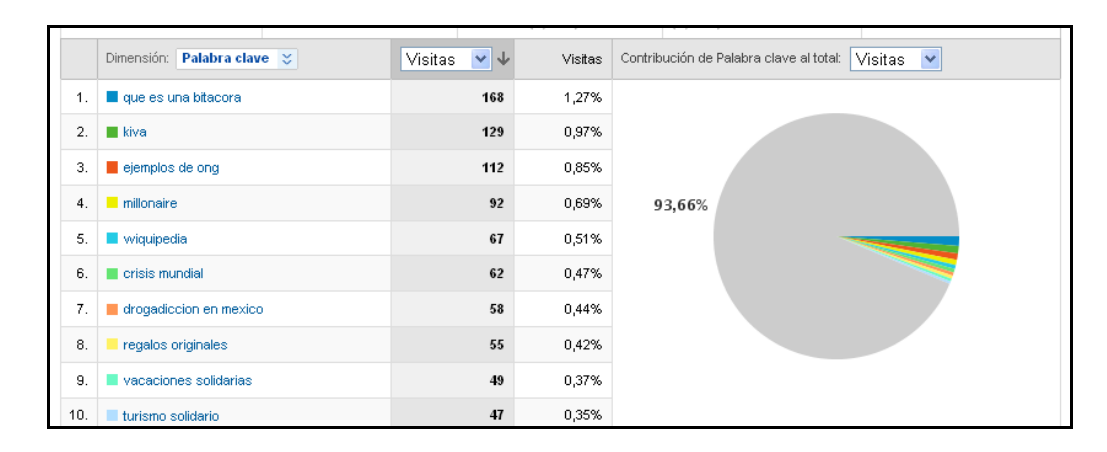

Hay que **ampliar el listado de palabras** para mostrar, al menos, aquellas que aportan un tráfico no residual, mayor al 1%, **aproximadamente las 100 primeras palabras o términos de búsqueda**. Es posible que al solicitar esta modificación el navegador quede bloqueado durante algunos segundos, tal vez minutos, pero no debe realizarse ninguna acción, pues se desbloqueará cuando termine de procesar los datos solicitados.

El listado resultante debe ser **exportado a una hoja de cálculo**, empleando la opción Exportar a formato CSV, que hay en la parte superior izquierda del informe. El archivo tiene que guardarse en el ordenador, no abrirlo directamente con ninguna aplicación, pues **debe ser importado correctamente**. Los archivos CSV son fácilmente abiertos por Microsoft Excel® y cualquier otra aplicación de hoja de cálculo.

Con la aplicación Excel abierta, solicitamos la apertura del archivo CSV guardado, recortamos las filas y columnas que no sean de interés y guardamos el listado de palabras, junto con las visitas que aporta cada una.

Ese mismo listado de palabras **lo copiamos y pegamos en un archivo de texto .txt**, para poder emplearlo más adelante para comprobar el posicionamiento que obtiene la web para las mismas.

El listado principal alcanza los 200 términos de búsqueda, que atraen como mucho el 0,1% de visitas por término. Por debajo de ese porcentaje, se han descartado las palabras a estudiar.

Este volumen de palabras **refleja claramente la teoría del Long Tail**, en la cual **10.106 términos han aportado un total de 13.240 visitas**, lo que hace una media de 1,31 visitas por cada término de búsqueda. Trabajar el posicionamiento por Long Tail significa ampliar el número de términos bien posicionados en los buscadores, esto se consigue aumentando la cantidad de páginas de información y la temática de estas. Una buena política para fomentar esta técnica es aumentar el número de artículos publicados, para empezar en 2 o 3 artículos más por semana. También se puede diversificar las temáticas de los artículos, ampliando el campo de términos en el título de estos.

Sin embargo, aunque aumente el número de visitas, estas lo harán para términos que no son el interés de la ONG, pues entre sus objetivos está posicionarse por un reducido número de palabras, pero más cercanas a la labor de la organización. Aparecer primero por el término 'kiva' no es el objetivo de la ONG, pero sí aparecer primeros por '**cooperación**' o '**derechos humanos**'.

### **Eligiendo las palabras clave objetivo**

El anterior informe de Google Analytics proporcionó un listado de términos que aportan visitas, es decir, que están bien posicionados, pero no corresponden con los objetivos de la ONG.

El listado inicial es de **200 términos**, el cual queda reducido a 100 términos en una primera revisión, y a **60 términos** en un segundo análisis. El listado resultante está más alineado con los objetivos de la ONG y determina el camino a seguir en el proyecto SEO.

#### Listado de términos objetivo:

Activismo, Africa, apadrinamiento, asociaciones, ayuda a la infancia, ayuda humanitaria, campos de trabajo, causas solidarias, ciberactivismo, cine comprometido, comercio justo, conflictos armados, consumo responsable, cooperación, cooperantes, crisis alimentaria, cursos ong, derechos de las mujeres, derechos humanos, desarrollo sostenible, desastres naturales, deuda externa, directorio ong, discapacidad, donaciones, ecología, educación, educación en valores, energías alternativas, explotación infantil, formacion ong, fundaciones, genocidio, globalización, guía de ong, maltrato infantil, medio ambiente, microcréditos, movimientos sociales, ong, ong's, paz, periodismo social, pobreza, regalos solidarios, sahara, sida, sin hogar, solidaridad, solidario, traductores sin fronteras, tráfico de mujeres, turismo responsable, turismo solidario, vacaciones solidarias, viaje solidario, viajes solidarios, voluntariado.

Este listado de términos se traslada a un archivo de texto .txt para analizar el posicionamiento que tienen en Google Search.

Utilizando la aplicación **Free Monitor for Google**, se crea el proyecto *www.canalsolidario.org* y se añaden las palabras anteriores, importando el archivo de texto que las contiene. A continuación, se ajusta, en **Opciones**, el buscador a Google Spain y el número de resultados a 150. Los resultados se muestran a continuación, a fecha 13/03/09.

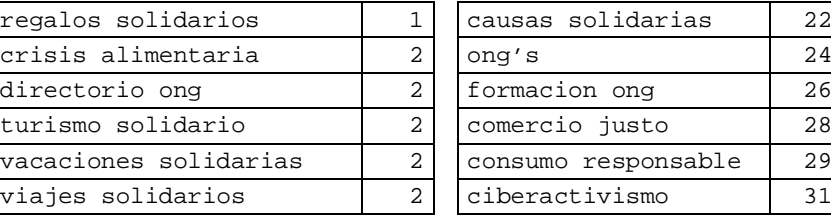

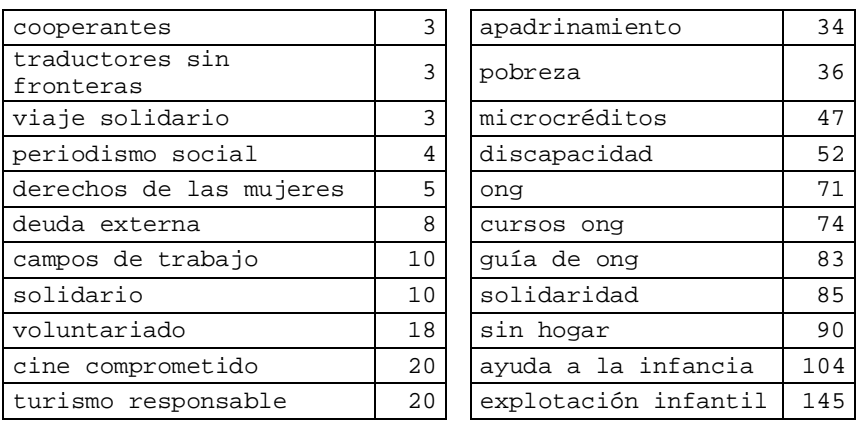

Términos por lo que no aparece en los primeros 150 resultados:

activismo, asociaciones, ayuda humanitaria, conflictos armados, cooperación, derechos humanos, desarrollo sostenible, desastres naturales, ecología, educación, educación en valores, energías alternativas, genocidio, globalización, maltrato infantil, medio ambiente, movimientos sociales, paz, sahara, sida, tráfico de mujeres, Africa, donaciones, fundaciones

# **Factores OnPage**

En este punto se analizan:

- las etiquetas META,
- $\bullet$  el uso de H1, H2, H3,
- el link juice del sitio,
- la escritura de las URL,
- la estructura del HTML de las páginas y
- el contenido de las páginas.

El análisis se realiza sobre la página principal del sitio web, sobre una página de noticias y sobre otra de noticias ONG, con lo que se abarcan los 3 principales tipos de página del proyecto.

Página principal: *http://www.canalsolidario.org/*

Categoría: *http://www.canalsolidario.org/web/noticias/*

Noticia interna, resultado LongTail en Google:

*http://www.canalsolidario.org/web/noticias/noticia/?id\_noticia=7246*

El código original de estas páginas se ha guardado en:

*http://www.libroseo.net/wp-content/uploads/2009/03/canalsolidario-preseo.zip*

### **Etiquetas META**

No existen etiquetas META en la página inicial del proyecto.

Estas etiquetas deben ser indicativas del contenido del site y estar presentes tanto en la página inicial como en el resto de contenidos.

#### **Página de inicio:**

<meta name="title" lang="es-ES" content="Información a ONG's: proyectos solidarios, activismo, cooperación y derechos humanos">

<meta name="keywords" lang="es-ES" content="activismo, asociaciones, ayuda humanitaria, conflictos armados, cooperación, derechos humanos, desarrollo sostenible, desastres naturales, ecología, educación, educación en valores, energías alternativas, genocidio, globalización, maltrato infantil, medio ambiente, movimientos sociales, paz, sahara, sida, tráfico de mujeres, Africa, donaciones, fundaciones">

<meta name="description" lang="es-ES" content="Información y noticias de interés para ONG y personas solidarias como tú.">

Se ha incluido en el campo **keywords** aquellos términos por los que no hay posicionamiento en buscadores.

#### **Sección Noticias (y similares):**

<meta name="title" lang="es-ES" content="Noticias ONG's, actualidad en proyectos solidarios y de cooperación. CanalSolidario.org">

Se incluye como primera palabra del título el nombre de la sección, en este caso Noticias. También se añade el nombre del dominio al final del título.

<meta name="keywords" lang="es-ES" content="noticias, ong, ong's, novedades, proyectos, actuaciones">

Las palabras clave de la sección deben contener palabras relativas al contenido de la página, por lo que extender el número de palabras no aporta nada a la temática y contenido de la misma.

<meta name="description" lang="es-ES" content="Noticias de proyectos solidarios, ayudas para ONG, acciones solidarias.">

De igual manera, la descripción de la página debe ajustarse al contenido, ocupando el espacio asociado a dos líneas de texto bajo el título de la página, en los resultados del buscador.

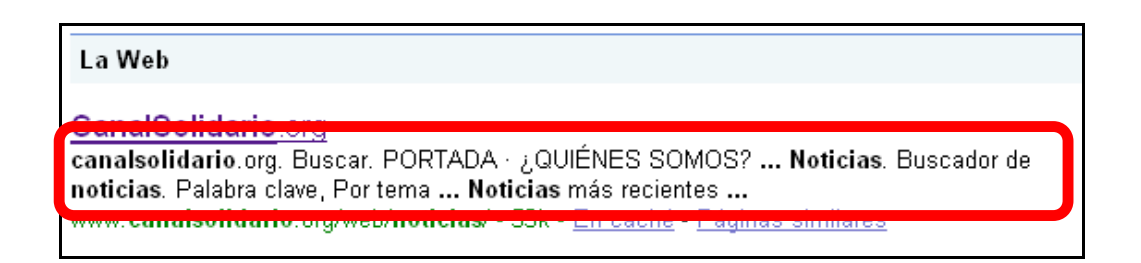

#### **Página del blog con contenidos:**

El CMS utilizado permite personalizar el código de la página, pero no se aprovecha para incluir los campos META.

Ya que se personaliza el título de la página <TITLE> para que contenga el título de la noticia, el mismo código debe personalizar el campo META TITLE, que tampoco está incluido en las páginas.

Todas las noticias tienen un titular y un segundo párrafo destacado, por lo que **este contenido puede ser utilizado para incluirlo en el campo META DESCRIPTION** de cada página del blog.

Definir las palabras clave de cada noticia puede ser más complicado, pues no existe ningún sistema automático que realice esta labor. En este caso, el equipo de desarrollo deberá **incluir un campo en la base de datos**, cuyo contenido sea informado por el redactor de la noticia y, a su vez, utilizado para completar el campo META KEYWORDS de cada artículo.

Este campo debe contener estrictamente las palabras clave de la noticia, sin hacer alusión a aquellas que son objetivo del proyecto. De esta manera cada artículo tendrá sus propias palabras clave y, aunque en detalle, no correspondan con el grupo de palabras a posicionar, en general, incluirán tanto estas como otras muchas del Long Tail.

La utilización de CMS de uso público (comercial o libre) aporta la ventaja de poder emplear los desarrollos de terceras personas, como en el caso de Wordpress, donde mediante la instalación del plugin **All-in-One SEO Pack** tendríamos las funciones descritas anteriormente, incluyendo la elección de keywords en cada página de contenido.

#### **El uso de H1, H2, H3**

#### **Página de inicio:**

El código que hace referencia a los titulares de las noticias de portada es el siguiente:

```
<!-- ************* COMIENZO DE NOTICIA *************** -->
<DIV class=article_item><DIV class=summary> 
<DIV><A class=listheadline href="/web/noticias/noticia/?id_noticia=10969"> 
Hombre, adulto y que reside en países ricos, ¿es ese el perfil de un refugiado?</A> 
</DIV>
```
Este código utiliza una etiqueta DIV para delimitar el espacio de trabajo, pudiendo aprovechar la ocasión para **sustituirlo por un código H2**, titulo de nivel 2, que aportaría valor al buscador al indicar que se trata de un texto relevante. La etiqueta H1 debe utilizarse como título de página o similar, abusar de ella en los títulos de nivel inferior sería contraproducente, por lo que no es recomendado usarla más de 1 o 2 veces por página.

#### **Sección Noticias:**

El mismo caso se aplica al listado de noticias:

```
<td align="left"> 
<A class=otrasnoticias href="/web/noticias/noticia/?id_noticia=10969"> 
Hombre, adulto y que reside en países ricos, ¿es ese el perfil de un refugiado? 
</A></td>
```
Aprovechar para poner una etiqueta H3 antes y después de la etiqueta A aportará mayor relevancia al texto.

#### **Página del blog con contenidos:**

El texto del titular, así como del párrafo de cabecera de la noticia, está soportado con una etiqueta DIV, que deberá ser sustituida por H1 en el caso del titular y H2 para el texto del primer párrafo.

<DIV class=titles>Kiva, el primer sistema de préstamo de microcréditos entre particulares en Internet <br></DIV> <strong>Una página web permite a particulares financiar pequeños negocios en países en

desarrollo mediante microcréditos. El sistema fomenta el contacto más directo posible con los beneficiarios.</strong><br>

#### Cambiar a:

<H1 class=titles>Kiva, el primer sistema de préstamo de microcréditos entre particulares en Internet</H1>

<H2>Una página web permite a particulares financiar pequeños negocios en países en desarrollo mediante microcréditos. El sistema fomenta el contacto más directo posible con los beneficiarios.</H2>

Además será innecesario añadir la etiqueta <br>, pues </h2> ya provoca un salto de línea en la interpretación del código HTML.

El contenido de la noticia presenta textos resaltados empleando la etiqueta <b> (bold) el cual debe ser sustituido, en una primera instancia, por la etiqueta <strong>, aunque es mucho más recomendable que se emplee la etiqueta H3 y se escriba 'orientado al SEO'. Como ejemplo:

<b>Entre iguales</b><br><br>

<b>Sistema de confianza</b><br><br>

<b>El origen</b><br><br>

<b>Más información:</b><br><br>

se debería cambiar por:

<h3>Financiación solidaria entre iguales</h3>

<h3>Sistema de confianza mutua y solidaria</h3>

<h3>El origen del proyecto Kiva</h3>

<h3>Más información sobre el proyecto Kiva:</h3>

Con esta modificación, además, se hace innecesario el salto de línea forzado con <br><br>.

Estas acciones deben ser **transmitidas a todos los redactores** del proyecto, pero haciendo especial hincapié en que escribir orientado al SEO no debe suponer, de ninguna manera, aumentar la dificultad de lectura de un texto.

#### **El link juice del sitio**

#### **Página de inicio:**

La distribución de importancia entre el contenido del sitio se realiza empleando el atributo nofollow en los enlaces.

En la página principal del sitio *canalsolidario.org* se hallan 75 enlaces, 14 de ellos hacia webs externas y

los 61 restantes a direcciones del propio sitio web.

Únicamente los 6 enlaces de la barra superior contienen el atributo **nofollow**, que no transmite importancia entre las páginas desde el punto de vista de Google. Puesto que el proyecto cuenta con una buena indexación del contenido, aprovechando los SiteMaps, el hecho de enlazar internamente entre las páginas y, además, pasar importancia, diluye esta relevancia entre docenas de enlaces.

Analizando por secciones el contenido de la página inicial, se debe **aplicar el atributo nofollow a** los enlaces de:

- Logotipo de la ONG que dirige a la página principal del sitio
- Barra de enlaces horizontal (portada, quienes somos, zona ong, versió en català)
- Titulares de las noticias Breves
- Comunicados de las ONGs
- Enlaces en los bloques de la columna derecha, a no ser que contengan alguna de las palabras objetivo SEO
- Todos los enlaces del pie de página

#### **Sección Noticias:**

El atributo nofollow debe aplicarse a los mismos enlaces que en el punto anterior, pero es importante resaltar que **los titulares de las noticias**, los cuales contienen el enlace a la noticia, **no deben llevar** el atributo **nofollow**, pues estos enlaces son los que informan a los buscadores de los términos clave del contenido al que dirigen.

#### **Página del blog con contenidos:**

Las páginas internas de noticias cuentan con una media de 50-60 enlaces, de los cuales el 80% son internos y el 20% restante externos.

En la sección vertical izquierda, la que permite la navegación por las distintas grandes secciones de la web, es muy recomendable que el atributo **nofollow** se aplique **a todos aquellos enlaces internos que no sean relevantes**, o lo que es lo mismo, que **no se aplique a: Noticias, Entrevistas online**, en la sección Servicios: **Directorio de Org., Trabajo y Voluntariado, Asesoría Org., Publicaciones y Formación**. El resto de enlaces deberán llevar el atributo **nofollow**.

### **La escritura de las URL**

#### **La estructura del HTML de las páginas**

Se aprecia, en todas las páginas, contenido comentado, es decir, contenido que no se utiliza en la página pero que anteriormente sí mostraba información. Este código **no aporta nada** a la página y consume espacio en el archivo, por lo que es muy recomendable, si no se va a utilizar, **eliminar todo el código innecesario**.

El tamaño del archivo, así como la **velocidad de carga de las páginas**, también son utilizados por Google en su valoración de la 'experiencia del usuario', por lo que a menor tamaño, más rapidez en la carga y mejor posicionamiento. Aunque no es uno de los factores fundamentales en el posicionamiento, a nivel SEO, todas las acciones tienen su valor.

Veamos una comparación del tiempo de carga de Canal Solidario frente a otros proyectos mejor posicionados para los términos

TOOIS Free tools for i Full page test http://www.canalsolidario.org/web  $\left|\frac{\mathbf{C}_2}{\mathbf{C}_2}\right|$  Show link hierar  $\frac{1}{2}$  $18$  $19$  $\overline{20}$  $\overline{21}$  $\overline{22}$  $0.8$  $1.2$  $1.6$  $\overline{2}$  $2.4$  $2.8$  $3.2$  $3.6 s$ 

competidos. Para ello se utiliza la herramienta **Pingdom Tools**, disponible en la dirección *http://tools.pingdom.com/fpt/*

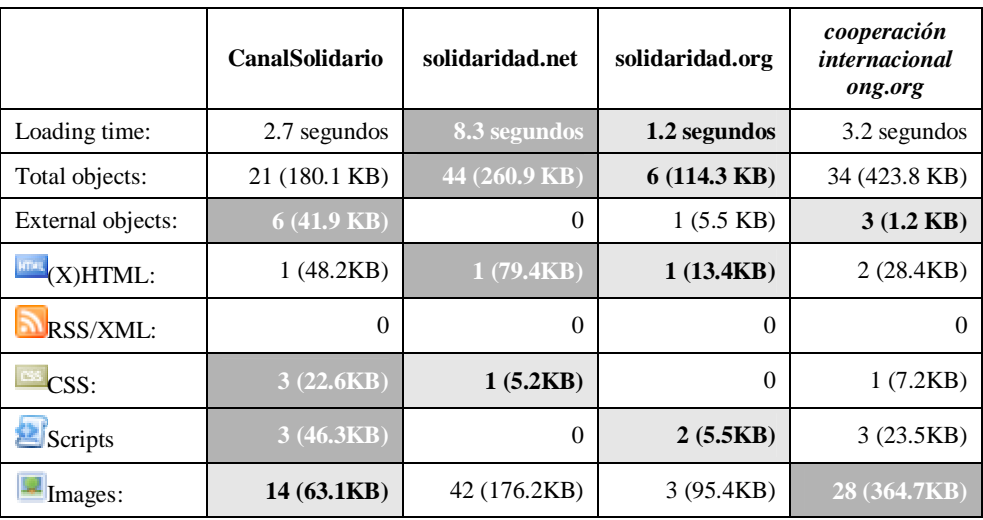

Como puede apreciarse, la web de **Canal Solidario no es la más rápida en cargar**, y el tamaño de sus archivos CSS y de los Scripts presentes en la página es mucho mayor al resto de sitios web, del orden de 5 veces superior.

Aunque el servidor en que está alojado el proyecto responde de manera adecuada y con unos tiempos de descarga correctos, el tamaño de los archivos es demasiado elevado.

El archivo CSS se emplea para definir el diseño de la web, el contenido de la misma y la manera de representar las distintas etiquetas. Una optimización en este código puede aportar una elevada reducción del tamaño del archivo, una mejora en el rendimiento del servidor y, si se hace correctamente, no afectar al diseño de la web.

Lo mismo se aplica al **tamaño de los Scripts** que incluyen la página:

- **valida.js**, utilizado para validar la dirección de email de los usuarios que desean suscribirse al boletín. Este script **debe ser sustituido** por otro más ligero y que cumpla las mismas funciones.
- **show\_ads.js**, código que emplea Google AdSense para insertar la publicidad de AdWords en un sitio web. Este código **no puede ser modificado** ni alterado de ninguna manera.
- **Feed Informer**, empleado para reutilizar el contenido publicado en otros blogs. Este código apenas ocupa 1Kb, por lo que **no debe ser modificado**.

El tamaño del código HTML se verá reducido si, como se recomendó anteriormente, se elimina el código innecesario.

Hay que destacar el reducido tamaño de las imágenes (63 Kb.) empleadas en la web, mucho menor que las utilizadas por el resto de servicios web.

#### **El contenido de las páginas**

Para conseguir una mayor relevancia en las palabras clave es importante reescribir, o escribir de ahora en adelante, orientando el contenido al posicionamiento.

Las palabras clave que toma el buscador son, principalmente, aquellas que se utilizan como texto del enlace, en este caso los titulares de las noticias. Reescribirlos de manera que las palabras más importantes en el posicionamiento aparezcan las primeras aportará una mejora en los resultados del buscador.

Por ejemplo:

<A class=otrasnoticias href="/web/noticias/noticia/?id\_noticia=10969">

**Hombre, adulto y que reside en países ricos, ¿es ese el perfil de un refugiado?**</A> cambiarlo por:

<A class=otrasnoticias href="/web/noticias/noticia/?id\_noticia=10969"> **Perfil del refugiado: Hombre, adulto y que reside en países ricos**</A>

Otros ejemplos de **reescritura orientada al SEO**:

#### ANTERIOR **RECOMENDADO**

Culmina la destrucción de las bombas de racimo en España

**Bombas racimo en España: destrucción de las últimas unidades** 

El Foro de Estambul no reconoce el acceso al agua como derecho humano

**El agua como un derecho humano no es reconocido en el Foro de Estambul**  El Gobierno enviará un millón de preservativos a África **Preservativos para África: el gobierno español enviará un millón**  Ante el 'calzado tóxico'... ¡conoce el calzado vegano! **La solución al calzado tóxico es el calzado vegano**  En peligro uno de los pulmones verdes de Madrid **El parque de la Cornisa desaparece y Madrid pierde uno de sus pulmones verdes**  La Amazonia ecuatoriana se tiñe de negro ante un nuevo derrame de Repsol **El nuevo derrame de petroleo de Repsol tiñe de negro la Amazonia ecuatoriana**  Gibraltar es el territorio que más dióxido de carbono emite por persona del mundo **El país con más dióxido de carbono por persona es… Gibraltar.**  Andalucía crea el carnet del voluntariado **Nuevo carnet del voluntariado en Andalucía** 

## **Evolución de las SERPs**

Con las recomendaciones anteriores, algunas puestas en práctica y otras no tanto, se muestra la siguiente evolución en los resultados de Google para los términos objetivo del proyecto SEO.

Se muestran resaltadas en gris aquellas palabras que eran objetivos y en blanco las que aportan visitas a la web pero no son objetivo SEO, ya que al menos no se debe perder posicionamiento ni tráfico para este conjunto de palabras.

Existe un listado de palabras que, por su poca creación de contenido relacionado, han perdido posiciones y han desaparecido de las primeras 100 posiciones, desde el 13 de marzo: comercio justo, consumo responsable, ciberactivismo, apadrinamiento, pobreza, microcréditos, discapacidad, guía de ong, sin hogar y ayuda a la infancia.

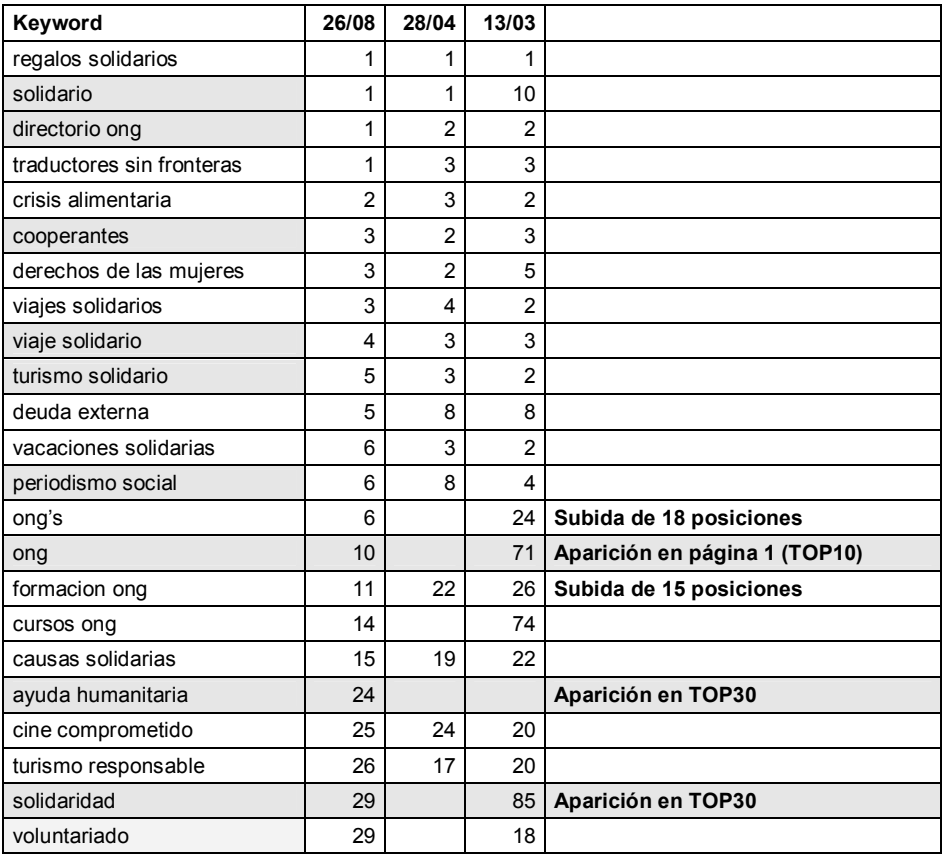

Queda a discreción de los responsables del proyecto seguir aplicando las técnicas SEO y la creación de contenido relacionado con sus palabras clave objetivo, de cara a mejorar el posicionamiento en buscadores y el tráfico a la web.

# **15.- Fuentes de información**

# *Blogs*

adseok : *http://www.adseok.com* Blog de Marketing Online y Usabilidad : *http://marketing-on-line.blogspot.com* Conocimientos de SEO y SEM : *http://www.e-lisa.es/seo* El Blog para Webmasters : *http://googlewebmaster-es.blogspot.com* Google, SEO, SEM y un poco más : *http://enric-ramos.com* google.dirson.com : *http://google.dirson.com* Libro SEO Posicionamiento en Buscadores : *http://www.libroseo.net* Marketing en Internet : *http://blog-marketing-internet.es* Matt Cutts: Gadgets, Google, and SEO : *http://www.mattcutts.com/blog* Posicionamiento web en buscadores, google... : *http://www.seofemenino.com* SEO :: SEM :: SERP : *http://serpseo.blogspot.com/* SEO Junkie : *http://www.seojunkie.com* SEO Mecagoenlos : *http://www.mecagoenlos.com* SEO Profesional»SEO+POSICIONAMIENTO: *http://www.seoprofesional.com* Soy SEO : *http://soyseo.blogspot.com* TallerSEO : *http://tallerseo.blogspot.com* TELENDRO | SEO | Posicionamiento en Buscadores : *http://telendro.com* telendro.com.es : *http://telendro.com.es* VSEO: Marketing en internet : *http://www.vseo.es* Wagablog : *http://www.wagablog.com* Yoast : *http://yoast.com* YoSEO : *http://www.yoseo.es*

# *Foros*

Xeoweb: *http://www.xeoweb.com/foro/ver-foro-2-0-0.html* SEOteca: *http://seoteca.com/*

# *Libros*

**SEO Cómo triunfar en buscadores. Miguel Orense y Octavio Rojas.** Ed. ESIC. Puntos de venta: FNAC, El Corte Ingles, ESIC y ESIC online.

**Posicionamiento en buscadores. Fernando Maciá y Javier Gosende**. Ed. Anaya Multimedia. Puntos de venta: FNAC, El Corte Ingles y librerías. **Atención**: Este libro cuenta con una segunda edición de Diciembre de 2.008.

# **16.- Directorio de profesionales y empresas**

# *¿Cómo elegir una empresa o profesional SEO?*

Existen muchos buenos profesionales y empresas, y otros que se hacen valer del desconocimiento de los clientes para venderles supuestos posicionamientos, liándolos con términos extraños, beneficios seguros, etc.

A lo largo de mi experiencia, y la de otros compañeros del sector, muchos son los clientes que nos llegan después de haber sido penalizados por Google, o simplemente han pagado por servicios que al final no han obtenido.

Después de haber leído el libro ya tendrá más claro en qué consiste el trabajo SEO y podrá evaluar mejor la oferta que le hagan, no obstante estaría bien que planteara las siguientes cuestiones antes de firmar un acuerdo:

# • **¿Qué tipo de tácticas SEO utilizan? ¿Emplean black-hat o alguna técnica con riesgo de penalización?**

No quiera conocer exactamente en qué va a consistir su proyecto y los pasos a realizar, a nadie le gusta que le pregunten en detalle cómo hace lo que hace, pero aclare si podría ser penalizado por alguna técnica y, si es posible, fíjelo en el contrato de servicios.

### • **¿Quiénes son sus clientes? Llámelos y pregunte por su trabajo.**

Aunque es muy normal que una empresa no quiera darle un listado completo, sí puede preguntar por algún caso de éxito y ponerse en contacto con ellos para pedir la opinión de su trabajo.

### • **¿Van a modificar sus páginas web?**

Si la respuesta es no, olvídese de esta empresa. Un buen trabajo SEO requiere cambiar el código de las páginas, cambiar los TITLE, METAs, etc. Si le dicen que no es necesario, independientemente de la extraña técnica que utilicen: desconfíe.

### • **¿Cómo puedo localizarlos?**

Muchas empresas poco serias en el mundo SEO sólo se comunican por email, pida un teléfono de contacto, fijo o móvil, y una dirección de correo postal.

### • **¿Se entregan informes regularmente?**

El trabajo SEO es una labor a medio y largo plazo, pero pasados un par de meses deberían de empezar a verse cambios en las posiciones obtenidas. Estos cambios tendrán que justificarse con algún tipo de informes, de carácter mensual o bimensual, que le hagan saber como está funcionando su proyecto.

### • **¿Ofrecen algún tipo de garantías en el posicionamiento?**

Esta es la peor manera de engañar a un cliente, haciéndole pensar que la empresa que contrata es tan buena que le garantiza las primeras posiciones en Google, Live o Yahoo!

En este punto hay que detallar que nadie puede garantizarle la primera posición en un buscador, en los resultados orgánicos, mediante SEO. Otra cosa es que, dada su experiencia, comprometan algo en obtener estas posiciones.

Normalmente se 'garantiza' que si no se consigue el posicionamiento contratado se devuelve el dinero, pero tenga en cuenta que usted ya lo ha abonado por adelantado. Recuperarlo puede ser complicada.

En otras ocasiones es muy fácil obtener ese posicionamiento, dado que los términos por los que se compite son fácilmente alcanzables, como 'venta de coches de juguete de hojalata' o 'alquiler de oficinas vacías en Monforte'. En tales casos el precio que paga por el posicionamiento no debería exceder del beneficio que pueda obtener con él en los próximos 3 o 4 años.

#### • **¿Debería utilizar Google Adwords?**

Por lo explicado en este libro ya debe saber que tanto el SEO como el SEM (Google Adwords y publicidad en buscadores) son complementarios y forman parte de un proyecto más completo de marketing online.

Algunos profesionales le dirán que no vale la pena, o que puede ahorrarse el dinero haciendo SEO, pero deberían justificar esas respuestas. Un anunció bien estudiado y segmentado, de un coste por clic muy elevado (3-4  $\epsilon$ clic) puede estar posicionado de manera que sólo sea seguido por los usuarios realmente interesados en sus servicios o productos, con un beneficio mucho más elevado y más rápido que una campaña SEO.

#### • **¿Tienen alguna relación especial con Google?**

Google, por ser el buscador más utilizado en el mundo, está en boca de todos, y algunas personas comentan que ellos pueden posicionar porque conocen como funciona Google, son partners, socios o tienen algún tipo de acuerdo.

Google tiene colaboradores y socios en docenas de servicios (AdWords, Maps, Apps, etc.) pero en SEO, para los resultados naturales del buscador, no existe ninguna posibilidad de que alguien pueda decir que trabaja con Google. Si le han dicho que sí, plantéele si puede llamar a Google para confirmarlo, seguro que no.

### • **¿Cuándo veré resultados?**

Algunos cambios en posicionamiento son bastante rápidos, pero una campaña SEO suele durar hasta 6 o más meses. Pregunte y evalué hasta qué punto le están informando correctamente de los plazos de posicionamiento.

### • **¿Son conocidos en el sector?**

La mayoría de profesionales SEO se conocen entre ellos, y en España muchos nos conocemos personalmente, así que no tenga dudas en preguntar si la empresa o el profesional que lleva su campaña es conocido en el mundillo SEO, si tiene blog, participa en redes sociales SEO, en eventos, etc.

#### • **¿Cuánto cuesta?**

Trabajos de posicionamiento de 6.000  $\epsilon$  cobros mensuales por 'mantenimiento de metatags' de 60 $\epsilon$ mes, posicionamiento en TOP4 para 4 términos de búsqueda por 1.200€año, etc.

Estos precios son difíciles de entender, más difíciles todavía de justificar y en muchos casos se trata de traer al cliente a un terreno desconocido.

Exija un presupuesto detallado de los servicios que contrata, procure no caer en proyectos SEO por paquetes, que son revendidos por diseñadores web a cambio de una comisión, y sobretodo compare varios presupuestos para poder tomar una decisión adecuada.

# *Profesionales SEO en España*

A continuación se listan los autónomos, freelance y empresas más relevantes, a tener en cuenta, a la hora de contratar una campaña SEO en España, ordenados por regiones.

Igualmente, suscribirse a sus blogs es prácticamente obligatorio si se quiere conocer más acerca del mundo SEO, sus trucos, novedades y experiencias profesionales.

## **Valencia**

# **Miguel López (Consultores Valencia)** URL: http://www.consultoresvalencia.com Blog: http://tallerseo.blogspot.com

**Fernando Maciá + Javier Gosende (Human Level)**  URL: http://www.humanlevel.com Blog: http://www.librodeposicionamientoenbuscadores.com

### **Felipe "Duque"**

URL/Blog: http://www.seoprofesional.com

## **Madrid**

**Miguel Orense (Kanvas Media)**  URL: http://kanvasmedia.net Blog: http://www.3wmk.com/blog

### **Nacho Carreño (ST Visual)**

URL: http://www.stvisual.com Blog: http://www.stvisual.com/blog

### **Jorge Quintas (SearchMedia)**

URL: http://www.searchmedia.es Blog: http://jorgequintas.com

# **Catalunya**

### **Fernando García (IT Trainer)**

URL: http://www.fernandoittrainer.com

**Rafa Jiménez (Desmarkt)** 

URL/Blog: http://www.desmarkt.com

# **Javier Leiva (Catorze)**

URL: http://www.catorze.com Blog: http://www.javierleiva.info

**Juan Paterna (Novainet)** 

URL: http://www.novainet.com

Blog: http://blog-marketing-internet.es

# **Zona Norte (País Vasco + Asturias + Navarra)**

# **Miguel Ford**

URL/Blog: http://www.adseok.com

País Vasco

# **Fernando de Lera (i-marketing)**

URL: http://www.promocion-en-buscadores.biz Blog: http://www.recursos3d.com Asturias

### **Javier Lorente**

URL/Blog: http://www.javierlorente.es Navarra

### **Daniel Pinillos (Argamedia)**

URL: http://www.argamedia.com Blog: http://www.seovision.es Navarra

### **Adrian Coutín**

URL/Blog: http://www.acoutin.com Navarra

# **Castilla y León**

**David Martín**  URL/Blog: http://www.spacebom.com Valladolid

# **Aragón**

**Miguel Galve** 

URL: http://www.pymemarketing.net Blog: http://www.miguelgalve.com/blog Zaragoza

# **Andalucía**

### **David Martín (otro David Martín)**

URL/Blog: http://marketing-on-line.blogspot.com Málaga

**Fernando Muñoz (Señor Muñoz)**
URL/Blog: http://www.senormunoz.es

Málaga

#### **Javier Moral**

URL/Blog: http://www.demalagana.es

Marbella

**Antonio Velo**

URL/Blog: http://www.antoniovelo.com

Sevilla

#### **Canarias**

**Yapci Bello**  URL/Blog: http://www.yapci.com Santa Cruz de Tenerife

## *Otros países*

### **USA / México / Argentina**

**Mario López (Illusion SEO)**  URL/Blog: http://www.illusionSEO.com Estados Unidos / Argentina

# **17.- Historial de versiones**

2.6, Enero 2010:

- Aparece el Historial de versiones como capítulo 17 del libro.
- Se eliminan la edición en papel del formato 17x23.5 cm. en Bubok, dejando únicamente la de 15x21 cm., mucho más económica de producir.
- La versión PDF descargable pasa a tamaño A4.
- Se cambia la foto del autor por la tomada en el iWeekend de Alicante, en Octubre de 2009.

2.7 Enero 2010:

• Se actualiza el seguimiento de las SERPs del proyecto CanalSolidario.org

# Libro SEO Posicionamiento en buscadores Curso práctico

El posicionamiento en buscadores visto como un taller de trabajo.

Una guía/manual donde se explican las acciones a tomar para realizar una labor SEO, de manera práctica, sobre un sitio web.

Explicaciones teóricas, ejemplos, ejercicios, direcciones de interés, instrucciones y trucos del trabajo SEO, fruto de la experiencia de profesionales con años en el sector.

Libro utilizado en diversos cursos de Posicionamiento en Buscadores.

Disfrute gratis de este libro descargandolo en PDF, obtenga la última versión desde http://libroseo.bubok.com o visite la web del libro http://www.libroseo.net

Suscribase gratis a las novedades en http://www.libroseo.net

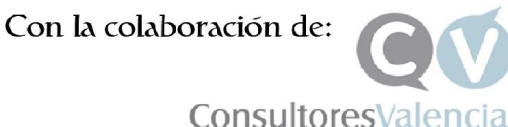

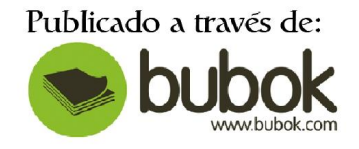